# VACON®100 HVAC **FREKVENČNI MĔNIČE**

# **APLIKAČNÍ MÁNUAL**

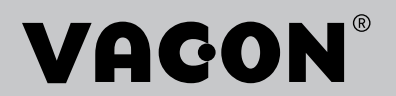

# <span id="page-2-0"></span>**ÚVOD**

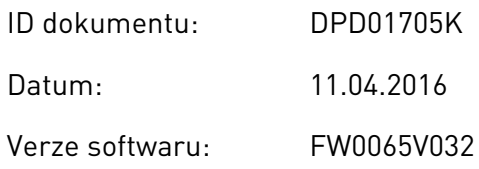

# **O TÉTO PŘÍRUČCE**

Tato příručka je chráněna autorskými právy společnosti Vacon Ltd. Všechna práva vyhrazena. Změny v příručce mohou být provedeny bez předchozího upozornění.

V této příručce se dočtete o funkcích frekvenčního měniče Vacon® a způsobu jeho používání. Příručka má stejnou strukturu jako nabídka funkcí frekvenčního měniče (kapitoly 1 a 4–8).

## **Kapitola 1, Stručný průvodce spuštěním**

• Zahájení práce s ovládacím panelem.

## **Kapitola 2, Průvodci**

• Rychlé nastavení aplikace.

## **Kapitola 3, Uživatelská rozhraní**

- Typy zobrazení a používání ovládacího panelu.
- Nástroj Vacon Live pro počítače.
- Funkce komunikační sběrnice.

## **Kapitola 4, Nabídka sledování**

Údaje o sledovaných hodnotách.

## **Kapitola 5, Nabídka parametrů**

• Seznam všech parametrů měniče.

## **Kapitola 6, Nabídka diagnostiky**

**Kapitola 7, Nabídka vstupů/výstupů a hardwaru**

## **Kapitola 8, Nabídky uživatelských nastavení, oblíbených položek a uživatelských úrovní**

## **Kapitola 9, Popisy monitorovaných hodnot**

## **Kapitola 10, Popis parametrů**

- Používání parametrů.
- Programování digitálních a analogových vstupů.
- Specifické funkce jednotlivých aplikací.

## <span id="page-3-0"></span>**Kapitola 11, Odstraňování poruch**

- Poruchy a jejich příčiny.
- Resetování poruch.

Tato příručka obsahuje velké množství tabulek s parametry. V těchto pokynech se dozvíte, jak z tabulek vyčíst potřebné údaje.

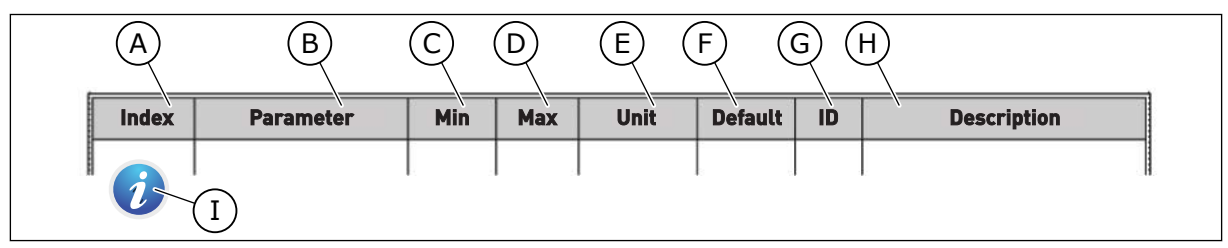

- A. Umístnění parametru v nabídce, tzn. číslo parametru.
- B. Název parametru.
- C. Minimální hodnota parametru.
- D. Maximální hodnota parametru.
- E. Jednotky, v jakých jsou udány hodnoty parametru. Jednotky se zobrazují pouze tam, kde nějaké jsou.
- F. Výchozí tovární hodnota.
- G. Identifikační číslo parametru.
- H. Stručný popis hodnot parametrů nebo jejich funkce.
- I. Zobrazení tohoto symbolu znamená, že více informací o parametru naleznete v kapitole Popisy parametrů.

# **FUNKCE FREKVENČNÍHO MĚNIČE VACON**®

- Snadné zprovoznění díky průvodcům pro spuštění a nastavení řízení PID, systému s více čerpadly a požárnímu režimu.
- Tlačítko Funct pro snadné přepínání mezi místním a vzdáleným řídicím místem. Vzdálené místo řízení může být I/O nebo komunikační sběrnice. Vzdálené místo řízení lze vybrat parametrem.
- Vstup pro blokování chodu (tlumicí blokování). Měnič se nerozběhne, dokud tento vstup není aktivován.
- Řídicí stránka pro rychlé ovládání a sledování nejdůležitějších hodnot.
- Různé režimy předehřívání pro předcházení problémů s kondenzací.
- Maximální výstupní frekvence 320 Hz.
- Funkce Hodiny reálného času a časovače (je potřeba doplňková baterie). Lze naprogramovat 3 časové kanály pro zajištění různých funkcí pohonu.
- K dispozici je externí regulátor PID. Lze jej použít například pro řízení ventilu pomocí I/O frekvenčního měniče.
- Režim parkování, který automaticky povolí nebo zakáže provoz měniče za účelem úspory energie.
- Dvouzónový regulátor PID se 2 různými signály odezvy: řízení minima a maxima.
- Dva zdroje nastavených hodnot pro řízení PID. Volba může být provedena digitálním vstupem.
- Funkce pro zvýšení reference PID.
- Dopředná vazba pro zlepšení odezvy na změny procesu.
- Dohled nad hodnotami procesu.
- Řízení více čerpadel.
- Funkce vyrovnávání tlakových ztrát v potrubí, například tehdy, je-li snímač nesprávně umístěn v blízkosti čerpadla nebo ventilátoru.

ffill fra

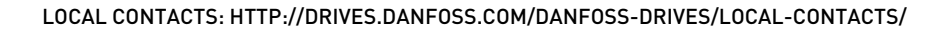

e de la concelle de la concelle de la concelle de la concelle de la concelle de la concelle de la concelle de la concelle de la concelle de la concelle de la concelle de la concelle de la concelle de la concelle de la conc

a katalunan dan katalunan dan katalunan dan katalunan dan katalunan dan katalunan dan katalunan dan katalunan <br>Katalunan dan katalunan dan katalunan dan katalunan dan katalunan dan katalunan dan katalunan dan katalunan da

elillä k

# **OBSAH**

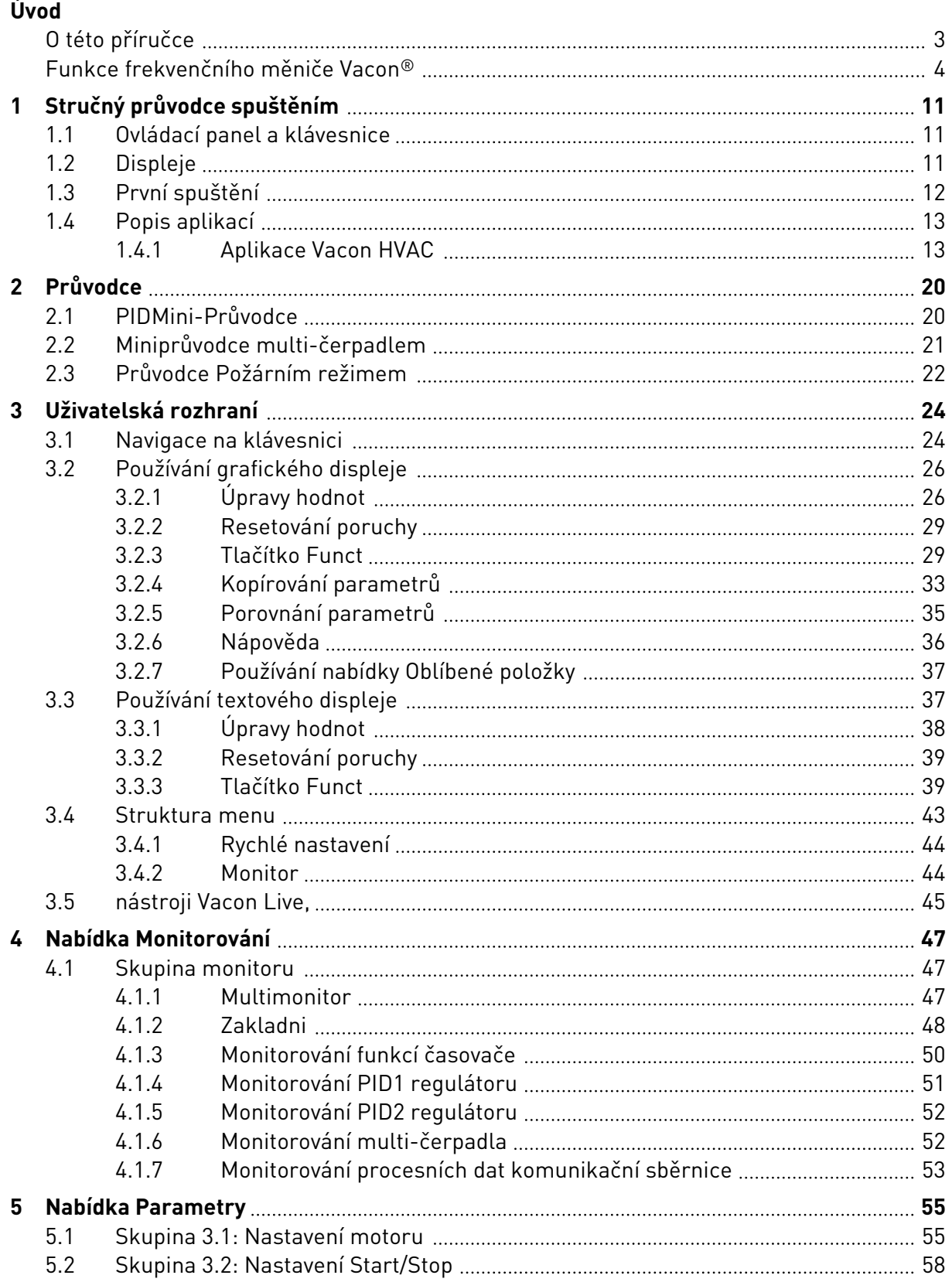

a dhe ann an 1970.<br>Bhailtean

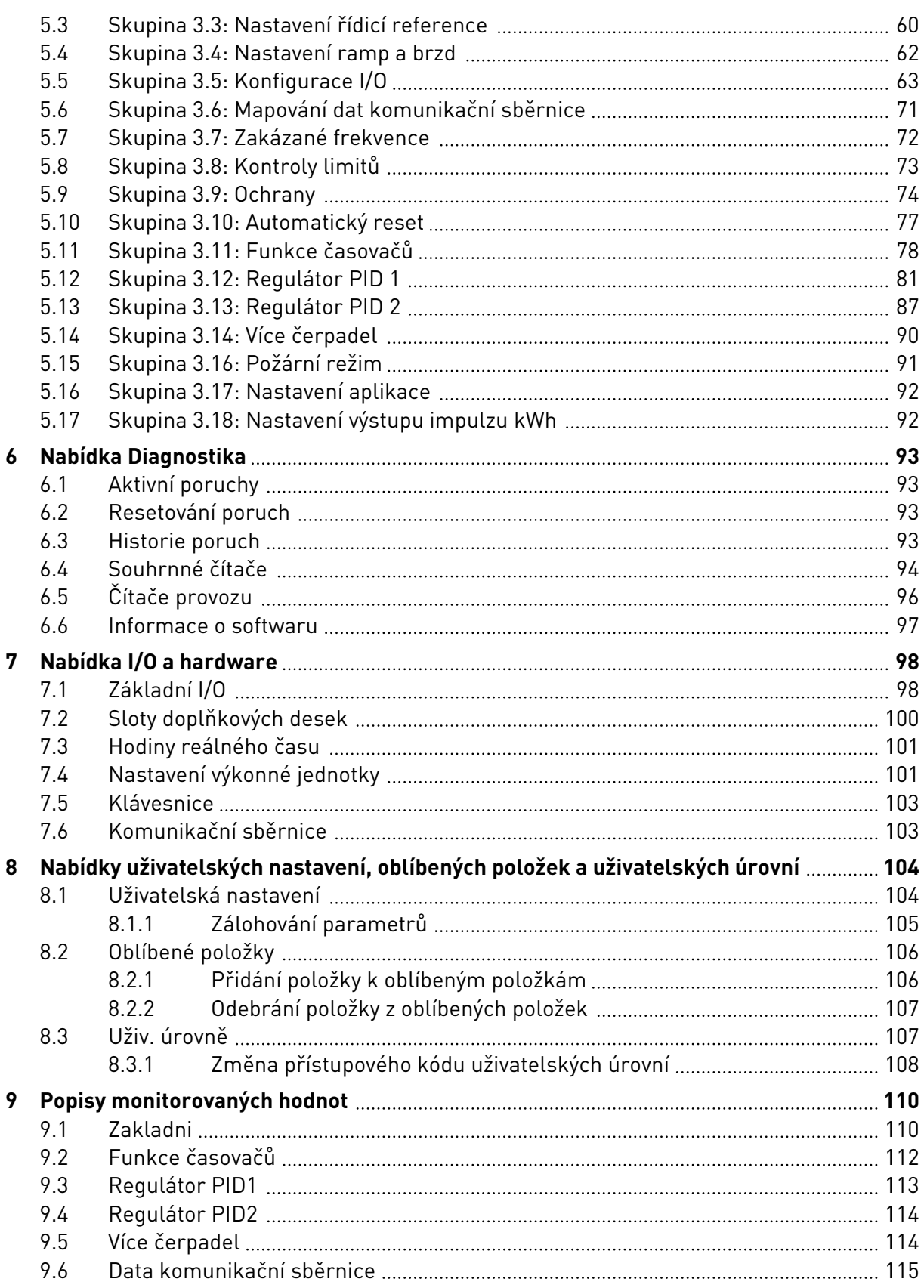

ffill fr

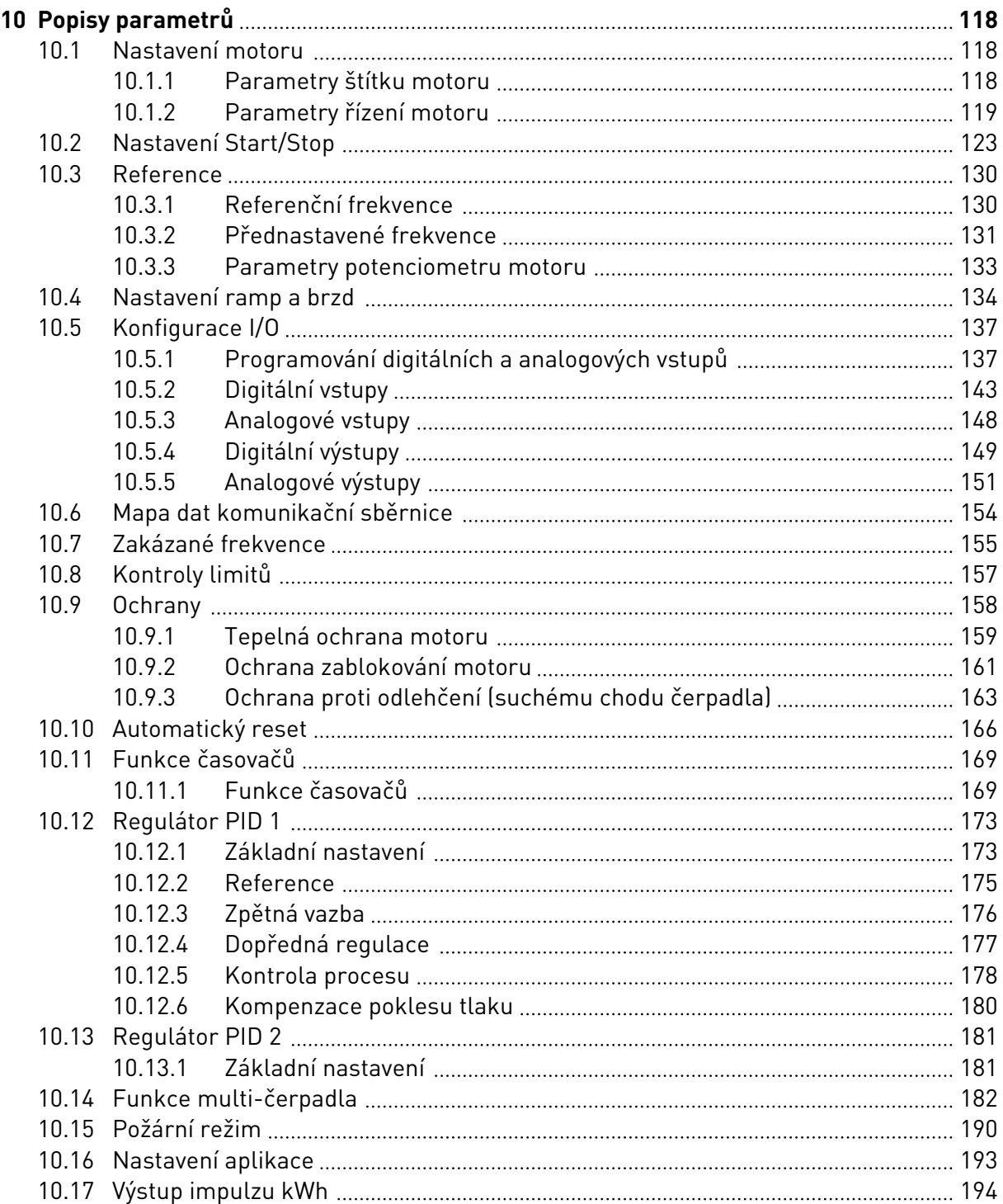

a dhe ann an 1970.<br>Na bailtean

a dhe anns anns an t-òrann an t-òrann an t-òrann an t-òrann an t-òrann an t-òrann an t-òrann an t-òrann an t-òr

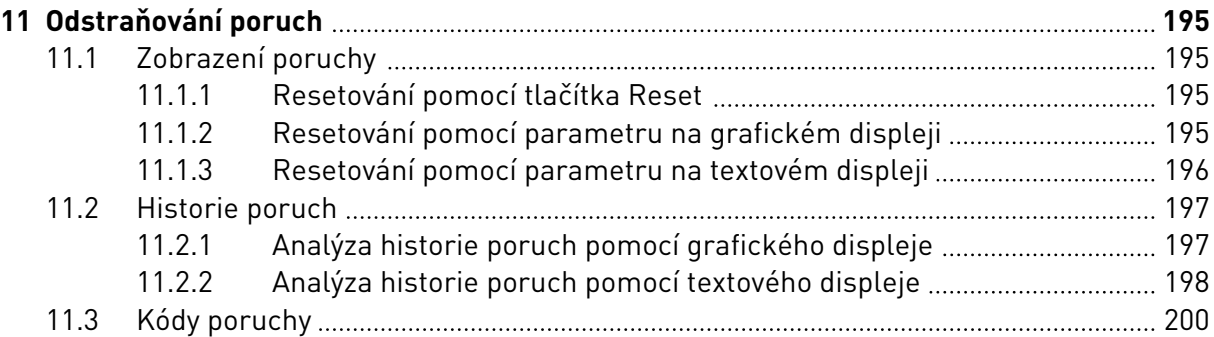

# <span id="page-10-0"></span>**1 STRUČNÝ PRŮVODCE SPUŠTĚNÍM**

# **1.1 OVLÁDACÍ PANEL A KLÁVESNICE**

Ovládací panel tvoří rozhraní mezi frekvenčním měničem a uživatelem. Pomocí ovládacího panelu je možné nastavovat rychlost motoru a sledovat stav frekvenčního měniče. Dále jím lze nastavovat parametry frekvenčního měniče.

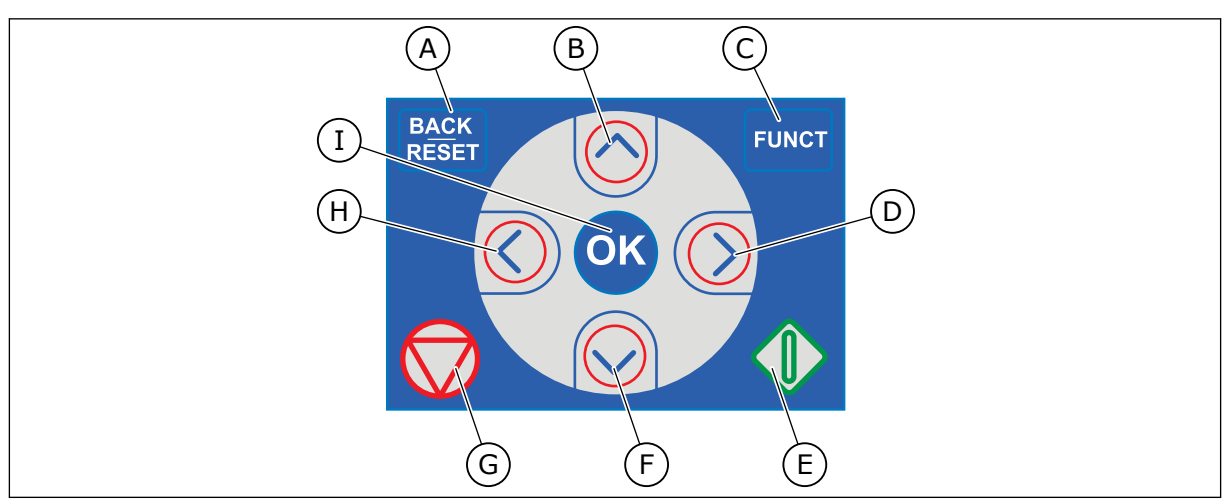

*Obr. 1: Tlačítka na klávesnici*

- A. Tlačítko ZPĚT/RESET. Přechod zpět v nabídce, ukončení režimu úprav, resetování poruchy.
- B. Tlačítko se šipkou NAHORU. Procházení nabídky směrem nahoru, zvýšení hodnoty.
- C. Tlačítko FUNCT. Změna směru otáčení motoru, otevřené ovládací stránky, změna místa řízení. Více informací viz *[Tabulka 12 Nastavení řídicí reference](#page-59-0)*.
- D. Tlačítko se šipkou DOPRAVA.
- E. Tlačítko START.
- F. Tlačítko se šipkou DOLŮ. Procházení nabídky směrem dolů, snížení hodnoty.
- G. Tlačítko STOP.
- H. Tlačítko se šipkou DOLEVA. Přesunutí kurzoru doleva.
- I. Tlačítko OK. Slouží k přechodu na aktivní úroveň nebo položku nebo k potvrzení volby.

# **1.2 DISPLEJE**

K dispozici jsou 2 typy displejů: grafický a textový. Na ovládacím panelu jsou vždy stejné klávesy a tlačítka.

Na displeji se zobrazují tato data:

- Stav motoru a měniče.
- Poruchy motoru a měniče.
- Místo, kde se v rámci nabídky právě nacházíte.

<span id="page-11-0"></span>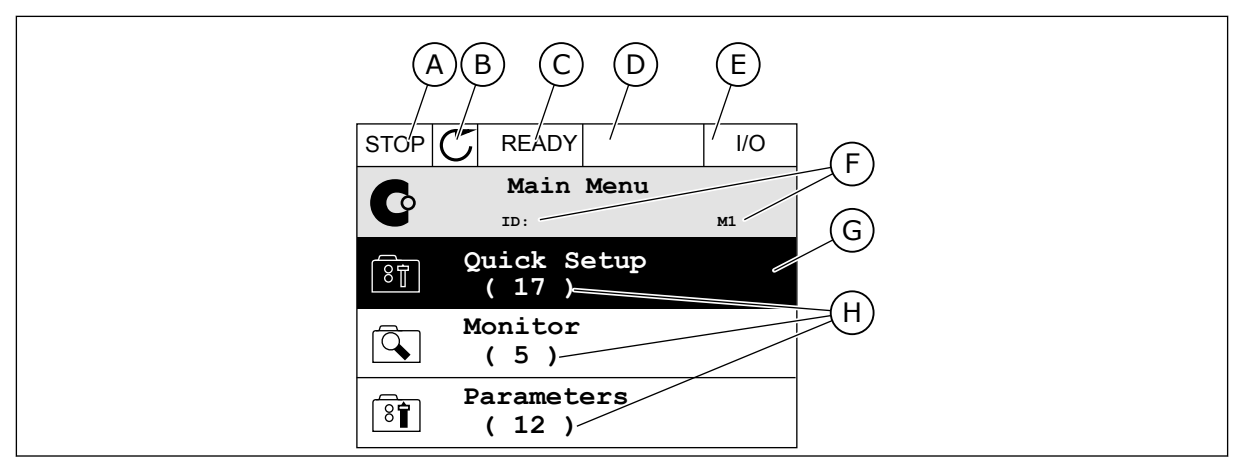

*Obr. 2: Grafický displej*

- A. První stavové pole: STOP/RUN
- B. Směr otáčení motoru
- C. Druhé stavové pole: READY/NOT READY/ FAULT
- D. Pole alarmu: ALARM/-
- E. Pole místa řízení: PC/IO/KEYPAD/ FIELDBUS
- F. Pole umístění: identifikační číslo parametru a aktuální poloha v rámci nabídky
- G. Aktivovaná skupina nebo položka
- H. Počet položek v dané skupině

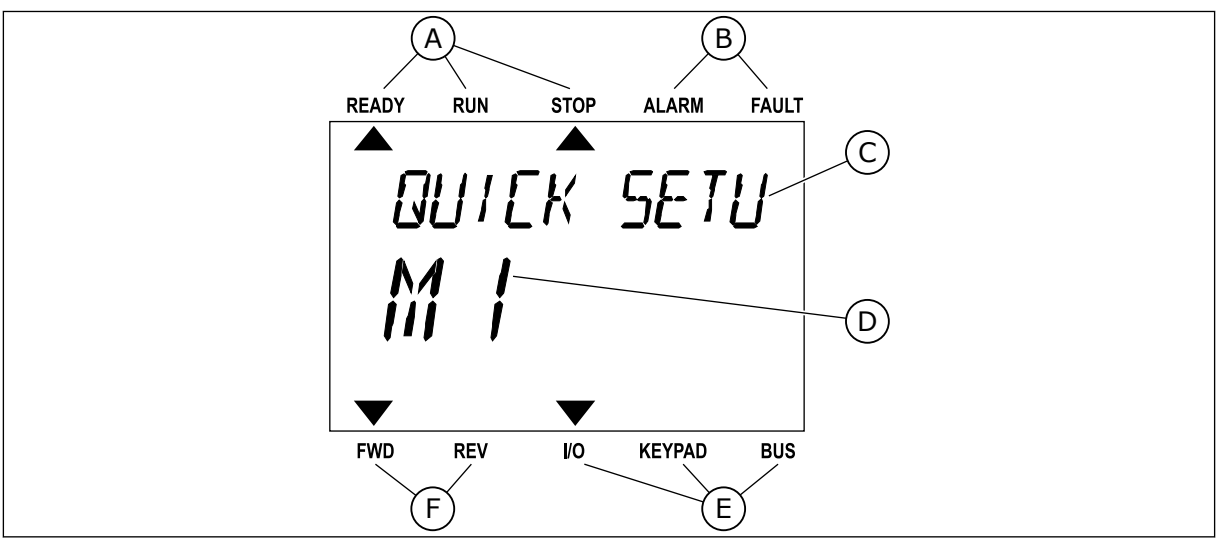

*Obr. 3: Textový displej. Pokud je text příliš dlouhý, bude se na displeji automaticky posouvat.*

- A. Kontrolky stavu
- B. Kontrolky alarmu a poruchy
- C. Název skupiny nebo položky aktuálního umístění
- D. Aktuální poloha v rámci nabídky
- E. Kontrolky místa řízení
- F. Kontrolky směru otáčení

# **1.3 PRVNÍ SPUŠTĚNÍ**

Průvodce spuštěním vás vyzve k zadání dat potřebných k řízení procedury měničem.

<span id="page-12-0"></span>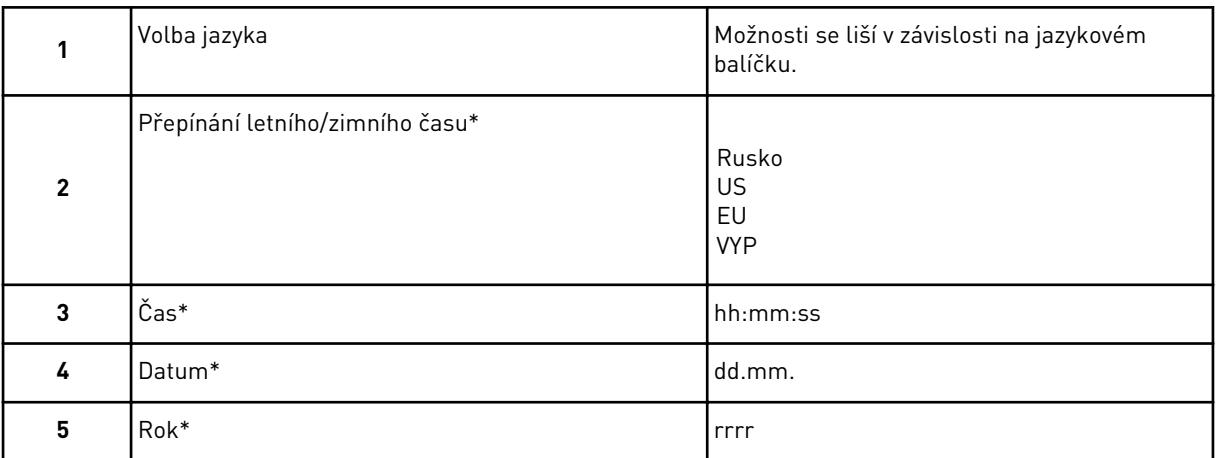

\* Tyto otázky se zobrazí, pokud je nainstalována baterie.

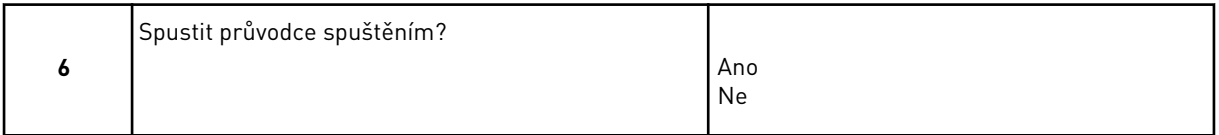

Pokud chcete nastavit hodnoty parametrů ručně, zvolte možnost *Ne* a stiskněte tlačítko OK.

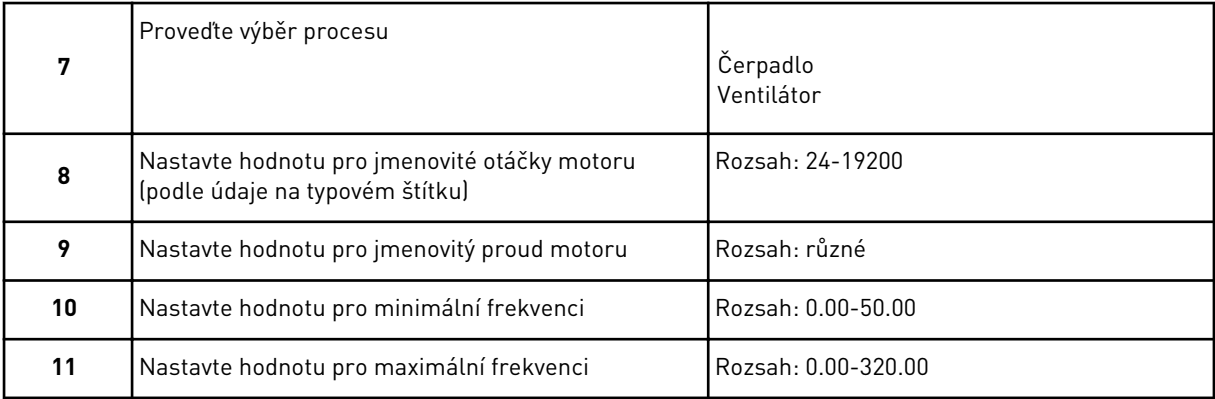

Po provedení těchto voleb je průvodce spuštěním dokončen. Jsou 2 možnosti, jak průvodce spuštěním spustit znovu. Přejděte k parametru P6.5.1, Obnovit výchozí výrobní nastavení, nebo k parametru P1.19, Průvodce spouštěním. Následně vyberte možnost *Aktivovat*.

## **1.4 POPIS APLIKACÍ**

## 1.4.1 APLIKACE VACON HVAC

Frekvenční měnič Vacon HVAC obsahuje předem zavedenou aplikaci připravenou k okamžitému použití.

Měnič lze řídit pomocí panelu, komunikační sběrnice, počítače nebo I/O svorkovnice.

|                                         | Standardní deska I/O  |                 |                                          |                                    |  |  |
|-----------------------------------------|-----------------------|-----------------|------------------------------------------|------------------------------------|--|--|
|                                         |                       | <b>Svorka</b>   | Signál                                   | <b>Popis</b>                       |  |  |
| Referenční<br>potenciometr<br>$1-10$ kΩ | 1                     | $+10$ Vref      | Výstupní reference                       |                                    |  |  |
|                                         | 2                     | $AI1+$          | Analogový vstup,<br>napětí nebo proud *) | Napětí                             |  |  |
| 2vodičový vysílač                       | 3                     | $AI-$           | Analogový vstup společný<br>(proud)      |                                    |  |  |
| Vzdálená<br>reference                   | 4                     | $AI2+$          | Analogový vstup,<br>napětí nebo proud    | Proud                              |  |  |
| 4-20 mA / 2-10 V<br>(programovatelná)   | 5                     | $AI2-$          | Analogový vstup společný<br>(proud)      |                                    |  |  |
|                                         | 6                     | 24 Vout         | 24 V pomocné napětí                      |                                    |  |  |
|                                         | 7                     | GND             | Uzemnění I/O                             |                                    |  |  |
|                                         | 8                     | DI1             | Digitální vstup 1                        | <b>Start VPŘED</b>                 |  |  |
|                                         | 9                     | DI <sub>2</sub> | Digitální vstup 2                        | Start VZAD                         |  |  |
|                                         | 10                    | DI3             | Digitální vstup 3                        | Porucha                            |  |  |
|                                         | 11                    | СM              | Společný A pro DIN1-DIN6 **)             |                                    |  |  |
|                                         | 12                    | 24 Vout         | 24 V pomocné napětí                      |                                    |  |  |
|                                         | 13                    | <b>GND</b>      | Uzemnění I/O                             |                                    |  |  |
|                                         | 14<br>DI <sub>4</sub> |                 | Digitální vstup 4                        | Výběr přednastavené<br>frekvence 1 |  |  |
|                                         | 15                    | DI <sub>5</sub> | Digitální vstup 5                        | Výběr přednastavené<br>frekvence 2 |  |  |
|                                         | 16                    | DI <sub>6</sub> | Digitální vstup 6                        | Reset poruchy                      |  |  |
|                                         | 17                    | <b>CM</b>       | Společný A pro DIN1-DIN6 **)             |                                    |  |  |
| mA                                      | 18                    | $AO1+$          | Analogový signál (+výstup)               | Výstupní<br>frekvence              |  |  |
|                                         | 19                    | AO1-/GND        | Analogový výstup společný                |                                    |  |  |
|                                         | 30                    | $+24$ Vin       | 24 V pomocné vstupní napětí              |                                    |  |  |
|                                         | A                     | <b>RS485</b>    | Sériová sběrnice, záporná                |                                    |  |  |
| Ke kartě s relé 1 nebo 2                | в                     | <b>RS485</b>    | Sériová sběrnice, kladná                 |                                    |  |  |
|                                         |                       |                 |                                          |                                    |  |  |

*Obr. 4: Řídicí obvody mohou být připojeny například ke standardní I/O kartě*

\* = K jejich výběru můžete používat dvoupolohové přepínače. Viz Instalační manuál Vacon 100, Měniče pro nástěnnou montáž.

\*\* = Pomocí dvoupolohového přepínače lze oddělovat digitální vstupy od uzemnění.

| Od standardní desky<br>s I/O obvody |                  |               |                 |                            |                |  |
|-------------------------------------|------------------|---------------|-----------------|----------------------------|----------------|--|
| Od svorky č.<br>6 nebo 12           | Od svorky<br>#13 | <b>Svorka</b> |                 | Signál                     | Výchozí        |  |
|                                     |                  | 21            | RO1/1 NZ        |                            |                |  |
|                                     | <b>CHOD</b>      |               | <b>RO1/2 CM</b> | Reléový výstup 1           | <b>CHOD</b>    |  |
|                                     |                  | 23            | <b>RO1/3 NO</b> |                            |                |  |
|                                     |                  | 24            | <b>RO2/1 NZ</b> |                            |                |  |
|                                     |                  | 25            | <b>RO2/2 CM</b> | Reléový výstup 2           | <b>PORUCHA</b> |  |
|                                     |                  | 26            | <b>RO2/3 NO</b> |                            |                |  |
|                                     |                  | 32            | RO3/1 CM        | Reléový výstup 3 PŘIPRAVEN |                |  |
|                                     |                  | 33            | <b>RO3/2 NO</b> |                            |                |  |

*Obr. 5: Příklad připojení řídicích obvodů k reléové kartě 1*

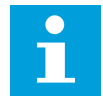

## **POZNÁMKA!**

Není k dispozici pro Vacon 100 X.

| Od standardní desky<br>s I/O obvody  |    | Deska relé 2    |                  |                |  |
|--------------------------------------|----|-----------------|------------------|----------------|--|
| Od svorky<br>Od svorky<br>#13<br>#12 |    | <b>Svorka</b>   | Signál           | Výchozí        |  |
|                                      | 21 | <b>RO1/1 NZ</b> |                  | <b>CHOD</b>    |  |
| <b>CHOD</b>                          | 22 | <b>RO1/2 CM</b> | Reléový výstup 1 |                |  |
|                                      | 23 | <b>RO1/3 NO</b> |                  |                |  |
|                                      | 24 | RO2/1 NZ        |                  |                |  |
|                                      | 25 | <b>RO2/2 CM</b> | Reléový výstup 2 | <b>PORUCHA</b> |  |
|                                      | 26 | <b>RO2/3 NO</b> |                  |                |  |
|                                      | 28 | $T11+$          | Vstup            |                |  |
|                                      | 29 | $TI1-$          | termistoru       |                |  |

*Obr. 6: Příklad připojení řídicích obvodů k reléové kartě 2*

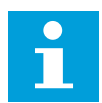

## **POZNÁMKA!**

Jediná volitelná možnost pro Vacon 100 X.

Digitální vstupy (svorky 8–10 a 14–16) na standardní I/O kartě je rovněž možné oddělovat od uzemnění. Toto oddělení se provádí nastavením dvoupolohového přepínače na řídicí kartě do polohy OFF. Umístění přepínačů naleznete na obrázku níže. Proveďte příslušný výběr podle svých požadavků.

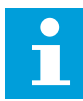

## **POZNÁMKA!**

Konfigurace dvoupolohových přepínačů v měniči Vacon 100 X, viz Instalační manuál Vacon 100 X.

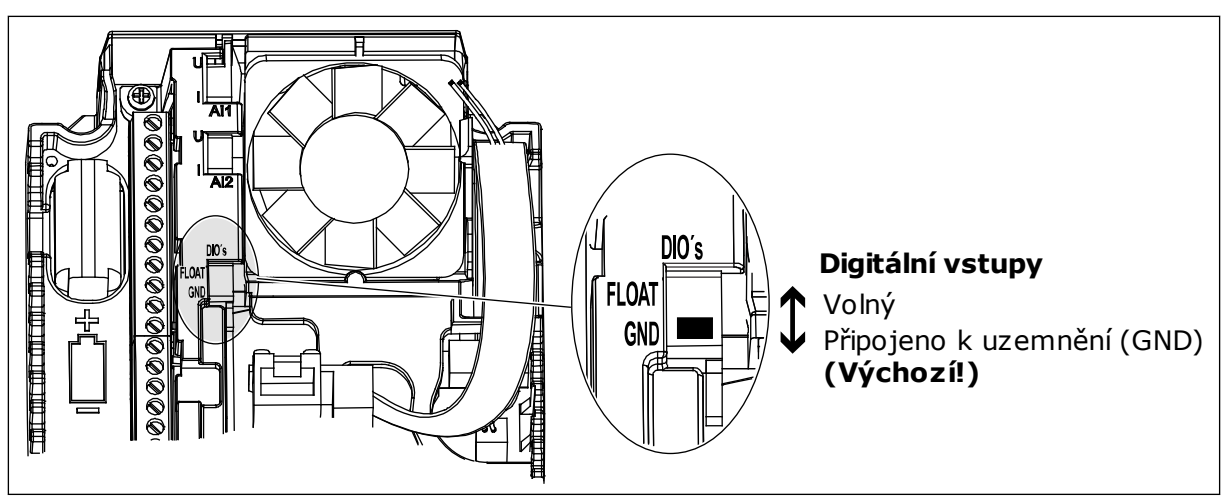

*Obr. 7: Dvoupolohový přepínač*

*Tabulka 2: Skupina rychlého nastavení parametrů*

| Index            | Parametr                        | Min.   | Max.             | Jedn.     | Výchozí | ID  | <b>Popis</b>                                                                                                    |
|------------------|---------------------------------|--------|------------------|-----------|---------|-----|----------------------------------------------------------------------------------------------------|
| P1.1             | Jmenovité napětí<br>motoru      | různé  | různé            | $\vee$    | různé   | 110 | Tuto hodnotu Un nale-<br>znete na typovém<br>štítku motoru.<br>Viz P3.1.1.1                                                             |
| P1.2             | Jmenovitá frekvence<br>motoru   | 8.0    | 320.0            | Hz        | 50      | 111 | Tuto hodnotu fn nale-<br>znete na typovém<br>štítku motoru.<br>Viz P3.1.1.2                                                             |
| P1.3             | Jmenovité otáčky<br>motoru      | 24     | 19200            | ot./min   | různé   | 112 | Tuto hodnotu nn nale-<br>znete na typovém<br>štítku motoru.                                                                             |
| P1.4             | Jmenovitý proud<br>motoru       | různé  | různé            | A         | různé   | 113 | Tuto hodnotu In nale-<br>znete na typovém<br>štítku motoru.                                                                             |
| P1.5             | Účiník motoru (cos<br>$\varphi$ | 0.30   | 1.00             |           | různé   | 120 | Tuto hodnotu naleznete<br>na typovém štítku<br>motoru.                                                                                  |
| P1.6             | Jmenovitý výkon<br>motoru       | různé  | různé            | kW        | různé   | 116 | Tuto hodnotu nn nale-<br>znete na typovém<br>štítku motoru.                                                                             |
| P <sub>1.7</sub> | Proudové omezení<br>motoru      | různé  | různé            | A         | různé   | 107 | Maximální proud<br>motoru z frekvenčního<br>měniče.                                                                                     |
| P1.8             | Minimální frekvence             | 0.00   | P <sub>1.9</sub> | <b>Hz</b> | různé   | 101 | Minimální přijatelná<br>referenční frekvence.                                                                                           |
| P1.9             | Maximální frekvence             | P1.8   | 320.00           | Hz        | 50.00   | 102 | Maximální přijatelná<br>referenční frekvence.                                                                                           |
| P1.10            | Výběr reference I/O A           | 1      | 8                |           | 6       | 117 | Volba zdroje referenční<br>frekvence, jsou-li<br>místem řízení I/O A.<br>Možnosti výběru viz<br>P3.3.3.                                 |
| P1.11            | Přednast. frekvence<br>1        | P3.3.1 | 300.00           | <b>Hz</b> | 10.00   | 105 | Výběr pomocí digitál-<br>ního vstupu: Výběr<br>přednastavené frek-<br>vence 0 (P3.5.1.15)<br>(Výchozí nastavení =<br>Digitální vstup 4) |

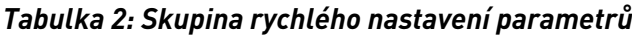

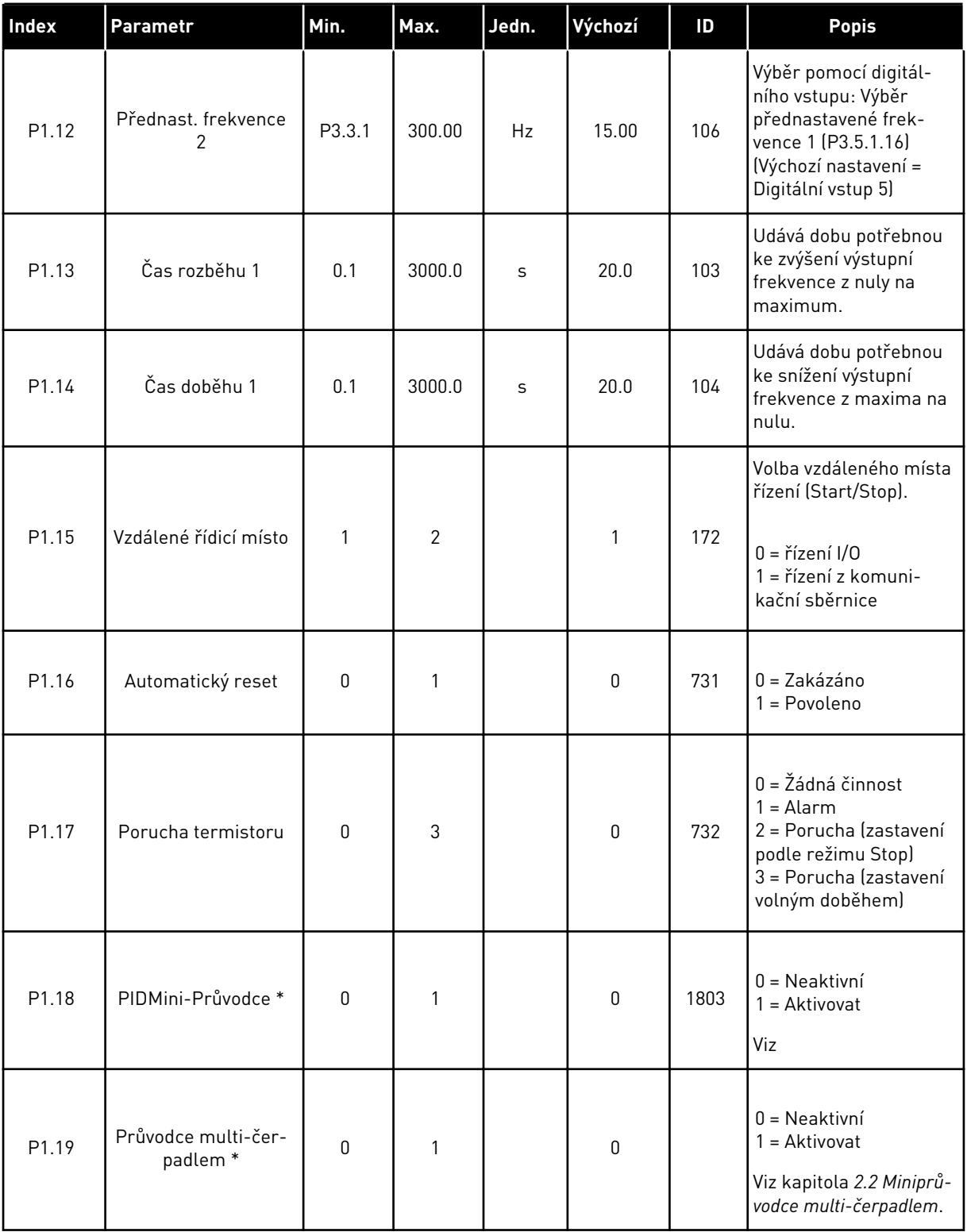

a dhe ann an 1970.<br>Tha ann an 1970, ann an 1970, ann an 1970.

## *Tabulka 2: Skupina rychlého nastavení parametrů*

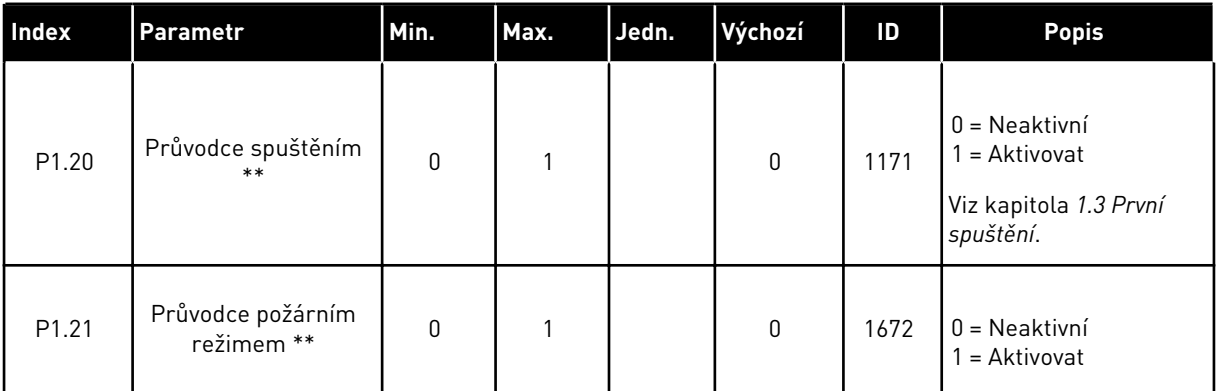

\* = Parametr je viditelný pouze na grafickém panelu.

\*\* = Parametr je viditelný pouze na grafickém a textovém panelu.

# <span id="page-19-0"></span>**2 PRŮVODCE**

# **2.1 PIDMINI-PRŮVODCE**

Průvodce aplikací pomáhá s nastavením základních parametrů týkajících se aplikace.

Chcete-li spustit PIDMini-Průvodce, nastavte hodnotu *Aktivace* pro parametr P1.17 PIDMini-Průvodce v nabídce Rychlé nastavení.

Podle výchozího nastavení je regulátor PID používán v režimu "jedna odezva / jedna reference". Výchozí místo řízení je I/O A a výchozí procesní jednotka "%".

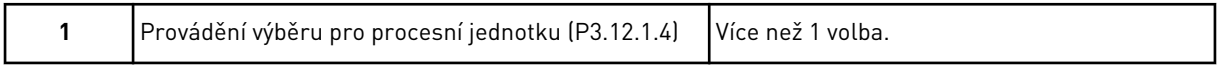

Pokud zvolíte jinou hodnotu než %, zobrazí se další otázky. Pokud zvolíte %, přejde průvodce přímo k otázce 5.

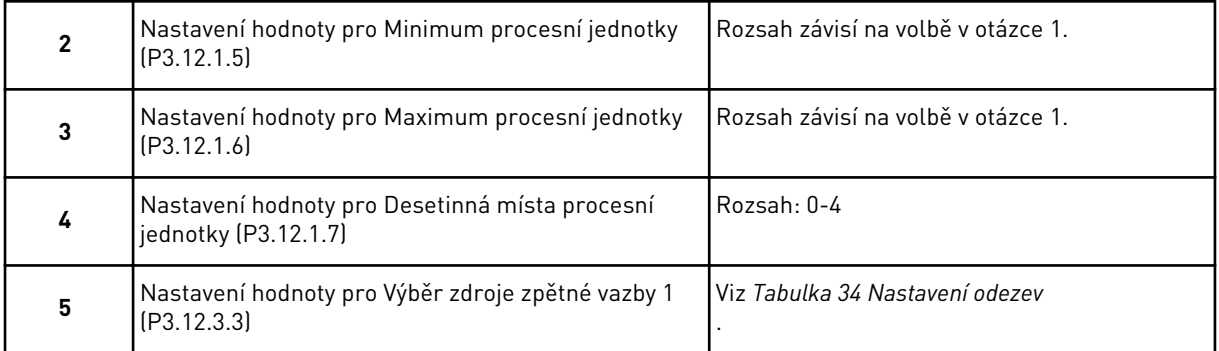

Pokud zvolíte analogové vstupní signály, zobrazí se otázka 6. V případě jiné volby přejde průvodce k otázce 7.

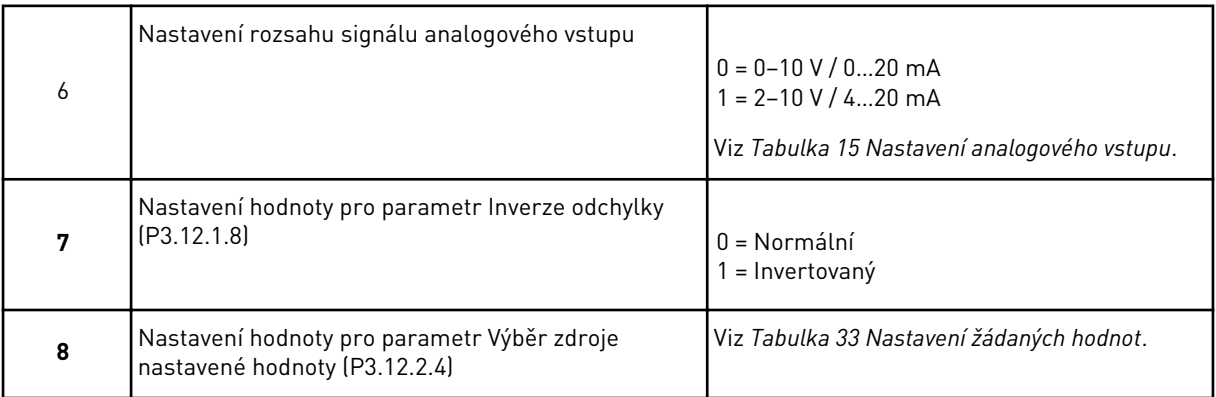

Pokud zvolíte analogové vstupní signály, zobrazí se otázka 9. V případě jiné volby přejde průvodce k otázce 11.

Zvolíte-li možnost *Reference z panelu 1* nebo *Reference z panelu 2*, přejde průvodce přímo k otázce 10.

<span id="page-20-0"></span>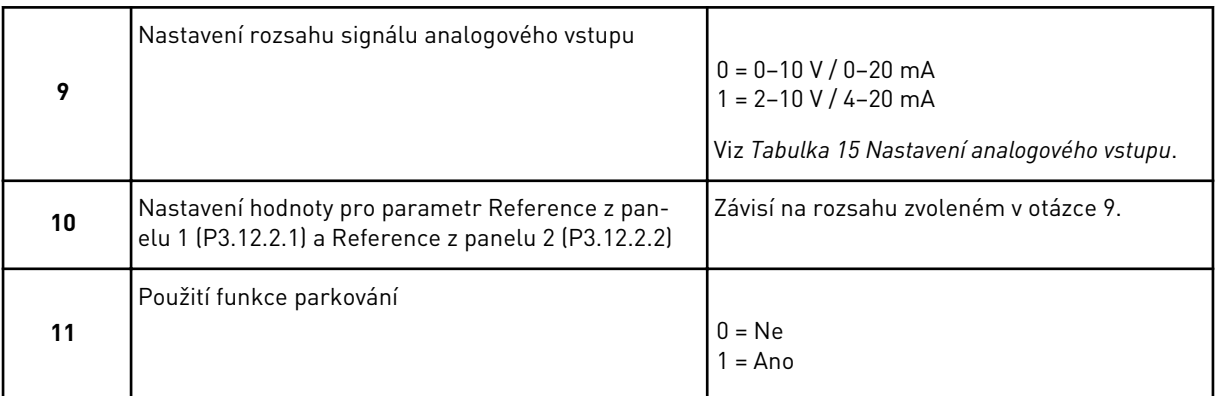

Pokud na otázku 11 odpovíte možností *Ano*, zobrazí se další 3 otázky. Vyberete-li možnost *Ne*, průvodce se ukončí.

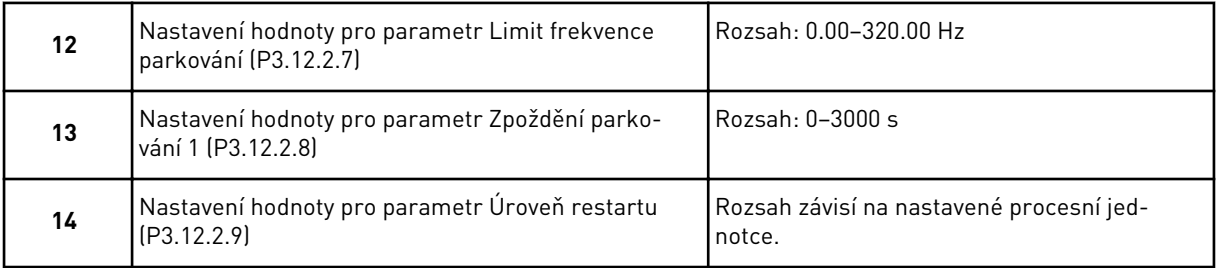

PIDMini-Průvodce je dokončen.

# **2.2 MINIPRŮVODCE MULTI-ČERPADLEM**

Miniprůvodce multi-čerpadlem se dotazuje na nejdůležitější informace potřebné nastavení systému multi-čerpadla. Miniprůvodce multi-čerpadlem vždy následuje po PIDMini-Průvodci.

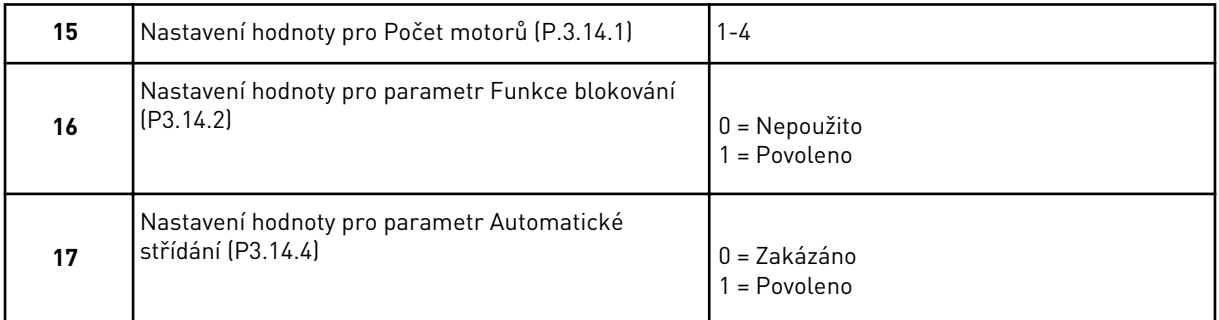

Pokud povolíte funkci automatického střídání, zobrazí se další 3 otázky. Nezvolíte-li Automatické střídání, přejde průvodce přímo k otázce 21.

<span id="page-21-0"></span>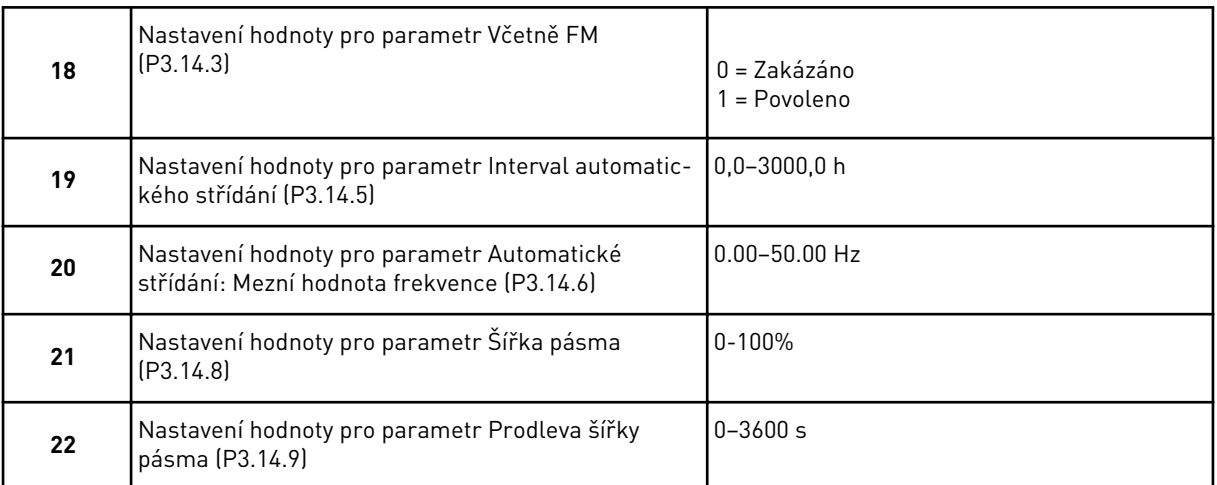

Poté se na panelu zobrazí konfigurace digitálního vstupu a výstupního relé provedená aplikací (pouze u grafického ovládacího panelu). Zapište si tyto hodnoty pro pozdější použití.

# **2.3 PRŮVODCE POŽÁRNÍM REŽIMEM**

Průvodce požárním režimem lze spustit zvolením možnosti *Aktivovat* u parametru B1.1.4 v nabídce Rychlé nastavení.

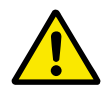

## **VÝSTRAHA!**

Než budete pokračovat, přečtěte si informace o hesle a problematice záruky v kapitole *[10.15 Požární režim](#page-189-0)*.

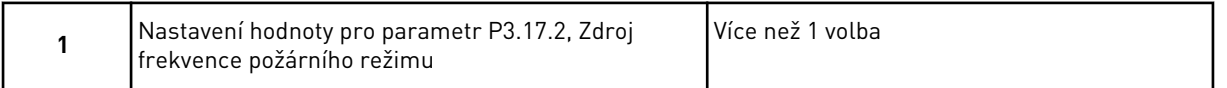

Pokud zvolíte jinou hodnotu než *Frekvence požárního režimu*, průvodce přejde přímo k otázce 3.

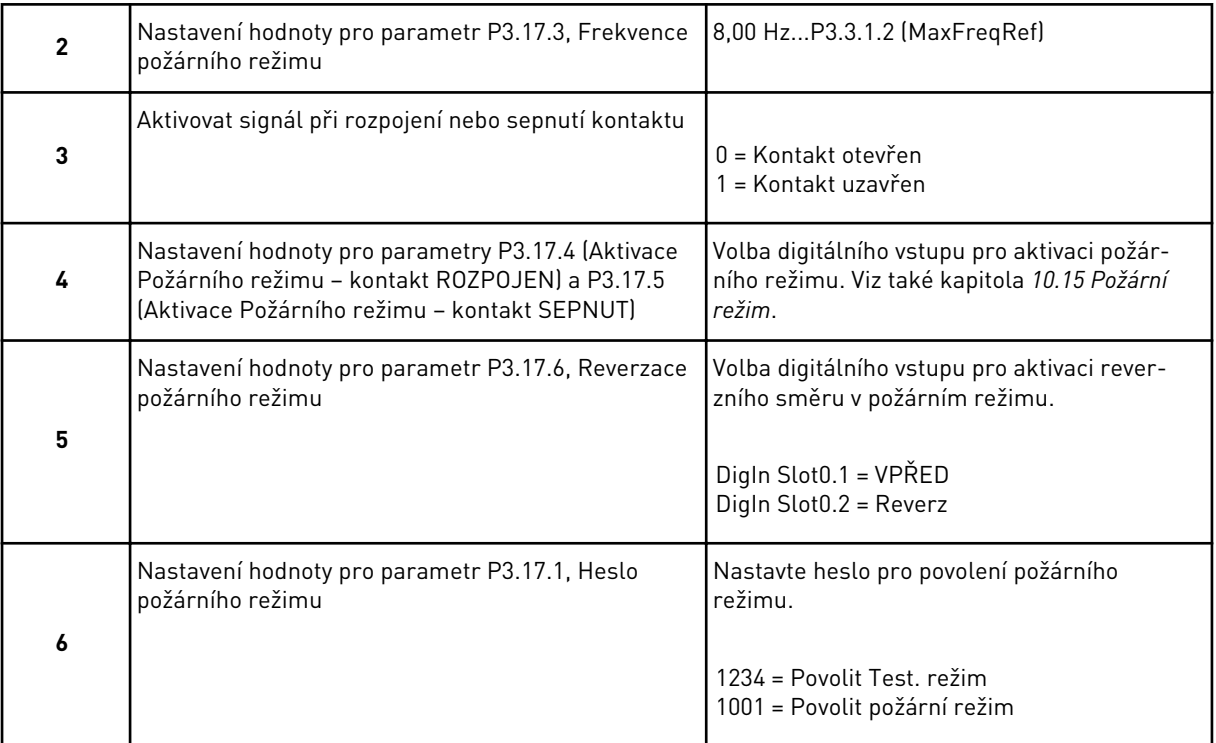

# <span id="page-23-0"></span>**3 UŽIVATELSKÁ ROZHRANÍ**

# **3.1 NAVIGACE NA KLÁVESNICI**

Data o frekvenčním měniči jsou uspořádána do nabídek a podnabídek. Mezi nabídkami se lze pohybovat tlačítky se šipkami nahoru a dolů. Stisknutím tlačítka OK vstoupíte do skupiny nebo položky. Stisknutím tlačítka Zpět/Reset se vrátíte na úroveň, ve které jste se nacházeli předtím.

Na displeji se zobrazuje aktuální poloha v rámci nabídky, například M5.5.1. Dále se zobrazuje také název skupiny nebo položky v aktuálním umístění.

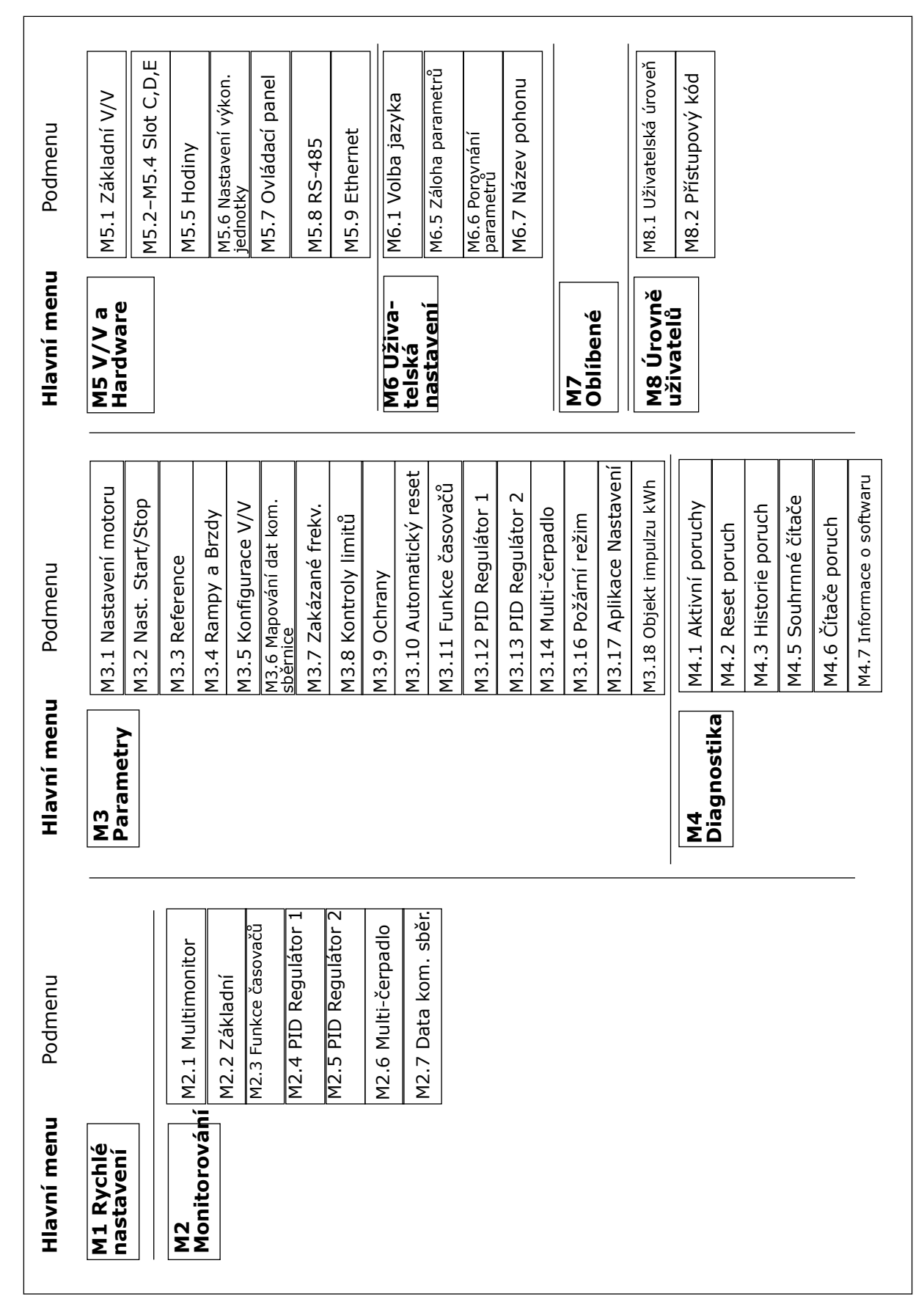

*Obr. 8: Základní struktura nabídek frekvenčního měniče*

# <span id="page-25-0"></span>**3.2 POUŽÍVÁNÍ GRAFICKÉHO DISPLEJE**

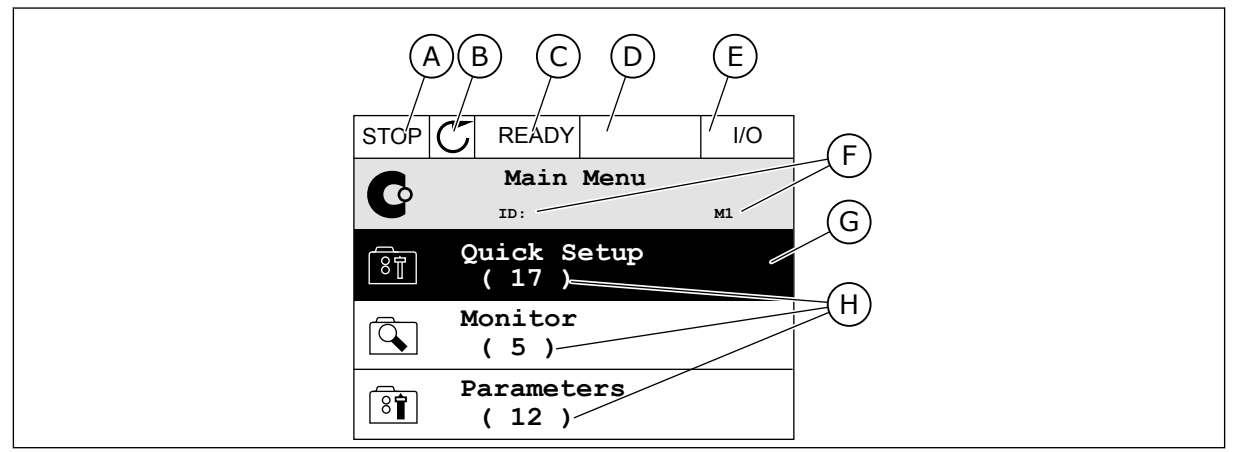

*Obr. 9: Hlavní nabídka grafického displeje*

- A. První stavové pole: STOP/RUN
- B. Směr otáčení
- C. Druhé stavové pole: READY/NOT READY/ FAULT
- D. Pole alarmu: ALARM/-
- E. Místo řízení: PC/IO/KEYPAD/FIELDBUS
- F. Pole umístění: identifikační číslo parametru a aktuální poloha v rámci nabídky

## 3.2.1 ÚPRAVY HODNOT

Na grafickém displeji lze hodnotu upravit 2 různými postupy.

Zpravidla lze pro jeden parametr nastavit jednu hodnotu. Zvolte některou z textových hodnot nebo číselnou hodnotu z daného rozsahu.

## ZMĚNA TEXTOVÉ HODNOTY PARAMETRU

1 Vyhledejte parametr pomocí tlačítek se šipkami.

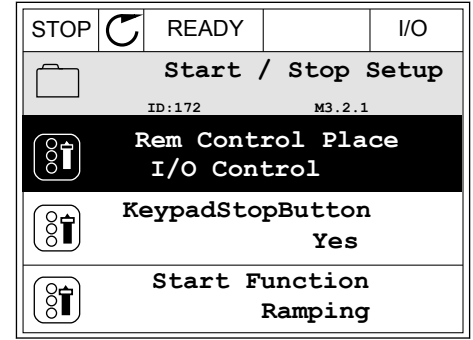

G. Aktivovaná skupina nebo položka: stisknutím tlačítka OK vstoupíte do

H. Počet položek v dané skupině

zvolené nabídky

- 2 Dvojitým stisknutím tlačítka OK nebo stisknutím  $t$ lačítka se šipkou vpravo přejděte do režimu úprav.  $\|\text{STOP}[\mathcal{C}]$  READY  $\|$  //O
- **Rem Control Place** िंगे **ID: M3.2.1**  $\frac{8}{3}$ **Edit Help** Ĺ **Add to favourites**

**Rem Control Place ID: M3.2.1**

िंगे

**FieldbusCTRL**

**I/O Control**

3 Novou hodnotu nastavte tlačítky se šipkami  $naboru/dol\mathring{u}$ . STOP  $\boxed{\bigcup_{i=1}^n}$  READY  $\boxed{\bigcup_{i=1}^n}$  I/O

4 Zvolenou hodnotu potvrďte stisknutím tlačítka OK. Provedené změny lze zrušit stisknutím tlačítka Zpět/Reset.

## ÚPRAVA ČÍSELNÝCH HODNOT

2 Přejděte do režimu úprav.

- 1 Vyhledejte parametr pomocí tlačítek se šipkami.
- $STOP$   $\boxed{\bigcirc}$  READY  $\boxed{\qquad}$  I/O **Frequency Ref ID:101 P3.3.1.1 MaxFreqReference** 0.00 Hz **MinFreqReference**  $\left[\begin{smallmatrix} 8 \\ 8 \end{smallmatrix}\right]$ 50.00 Hz **PosFreqRefLimit**  $\frac{1}{6}$ 320.00 Hz

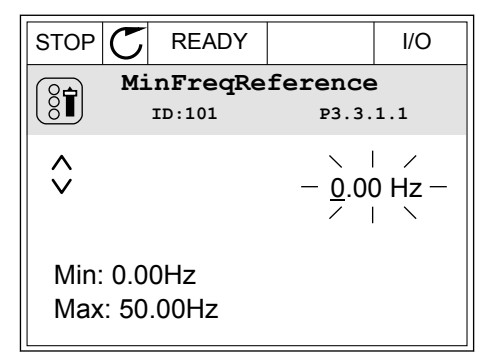

LOCAL CONTACTS: HTTP://DRIVES.DANFOSS.COM/DANFOSS-DRIVES/LOCAL-CONTACTS/ 3

3 U numerických hodnot lze mezi jednotlivými číslicemi přecházet pomocí tlačítek se šipkou doleva a doprava. Vybranou číslici lze změnit pomocí tlačítek se šipkou nahoru a dolů.

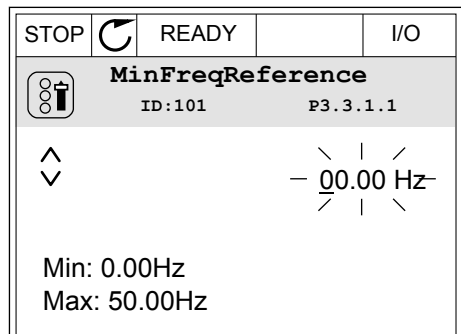

4 Zvolenou hodnotu potvrďte stisknutím tlačítka OK. Provedené změny můžete zrušit stisknutím tlačítka Zpět/Reset, díky čemuž se vrátíte na úroveň, ve které jste se nacházeli předtím.

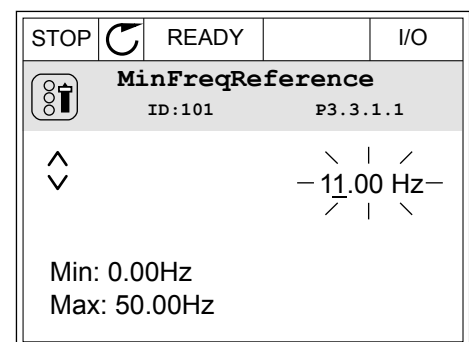

## VÝBĚR VÍCE NEŽ 1 HODNOTY

U některých parametrů lze vybrat více než 1 hodnotu. Zaškrtněte políčko u každé požadované hodnoty.

1 Vyhledejte parametr. Parametry s výběrem pomocí zaškrtávacích políček jsou označeny symbolem.

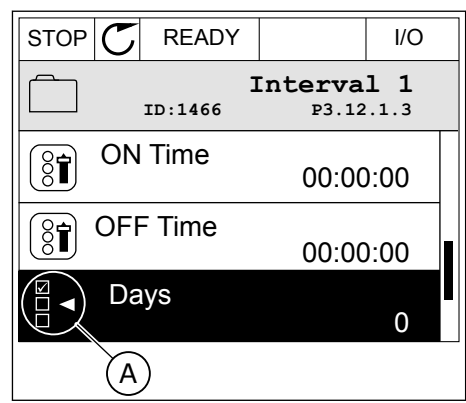

A. Symbol zaškrtávacích políček

<span id="page-28-0"></span>2 Mezi hodnotami v seznamu se lze pohybovat tlačítky se šipkami nahoru a dolů.

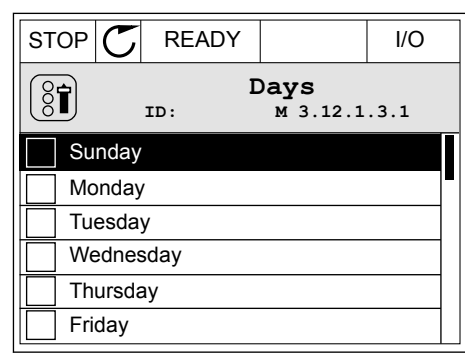

3 Vybranou hodnotu označíte stisknutím tlačítka se šipkou doprava. Příslušné políčko bude zaškrtnuto.

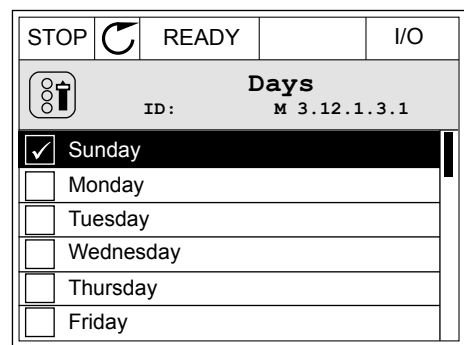

## 3.2.2 RESETOVÁNÍ PORUCHY

Poruchu lze resetovat tlačítkem Reset nebo parametrem Resetování poruch. Viz pokyny v kapitole *[11.1 Zobrazení poruchy](#page-194-0)*.

#### 3.2.3 TLAČÍTKO FUNCT

Tlačítko Funct můžete používat pro 3 funkce.

- K přístupu na řídicí stránku.
- Ke snadnému přepnutí mezi místním a vzdáleným místem řízení.
- Ke změně směru otáčení.

Volba místa řízení určuje, odkud frekvenční měnič přijímá příkazy ke spuštění nebo zastavení. Všechna místa řízení mají parametr, kterým se nastavuje zdroj referenční frekvence. Místním místem řízení je vždy ovládací panel. Vzdálené místo řízení mohou být I/O nebo komunikační sběrnice. Aktuální místo řízení se zobrazuje na stavovém řádku na displeji.

Jako vzdálené místo řízení je možné použít I/O A, I/O B a komunikační sběrnici. I/O A a komunikační sběrnice mají nejnižší prioritu. Zvolit je můžete parametrem P3.2.1 (Vzdálené místo řízení). I/O B dokáže potlačit vzdálená místa řízení I/O A a komunikační sběrnici digitálními vstupy. Digitální vstup lze vybrat parametrem P3.5.1.5 (Vynucené řízení I/O B).

Je-li nastaveno místní místo řízení, je vždy použita klávesnice. Místní řízení má vyšší prioritu než vzdálené řízení. Pokud je například nastaveno vzdálené řízení, parametr P3.5.1.5 potlačí místo řízení prostřednictvím digitálního vstupu a vy zvolíte místní řízení, nastaví se jako místo řízení klávesnice. Ke snadnému přepínání mezi místním a vzdáleným řízením můžete použít tlačítko Funct (P3.2.2 Místní/Vzdálené).

Jakmile bude volba dokončena, zobrazení na displeji se vrátí do stejného stavu, v jakém bylo

## ZMĚNA MÍSTA ŘÍZENÍ

1 Bez ohledu na polohu ve struktuře menu stiskněte tlačítko Funct.

2 Hodnotu Místní nebo Vzdálené zvolte tlačítky se  $\begin{array}{c|c|c|c|c|c} \text{Fion} & \text{Fion} & \text{Fion} \ \hline \text{Sipkami nahoru a dolů. Stiskněte tlačítko OK.} & \text{STOP} & \text{READV} & \text{Keypad} \end{array}$ 

3 K volbě hodnoty Místní nebo Vzdálené znovu použijte tlačítka se šipkami nahoru a dolů. Volbu potvrďte stisknutím tlačítka OK.

4 Pokud změníte vzdálené místo řízení na místní (tzn. klávesnice), je nutné nastavit Referenci z ovládacího panelu.

při stisknutí tlačítka Funct.

**Choose action**  $\left( \begin{smallmatrix} 8 \ 6 \end{smallmatrix} \right)$ **ID:1805 Change direction Control page Local/Remote**

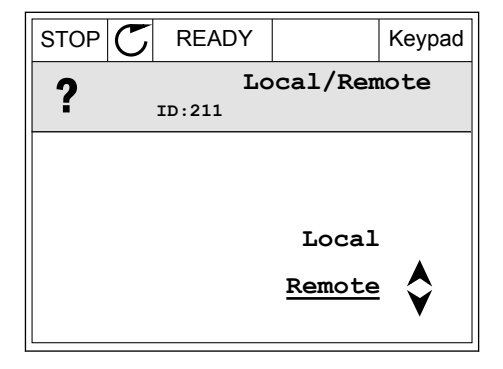

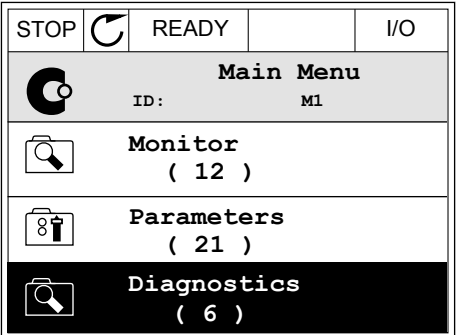

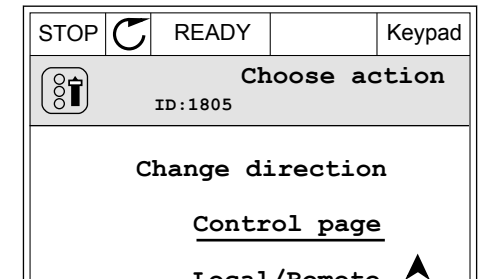

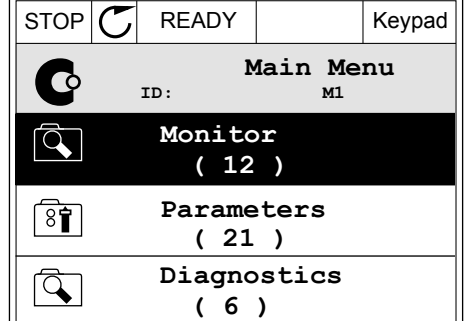

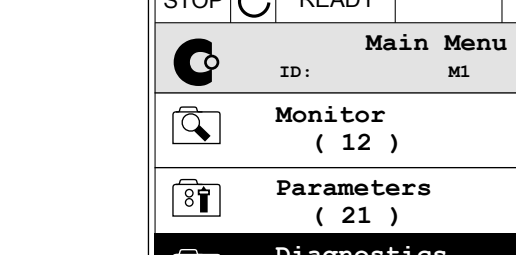

## PŘECHOD NA ŘÍDICÍ STRÁNKU

Na řídicí stránce lze snadno sledovat nejdůležitější hodnoty.

1 Bez ohledu na polohu ve struktuře menu stiskněte tlačítko Funct.  $\|$ STOP $\|$ READY  $\|$  I/O

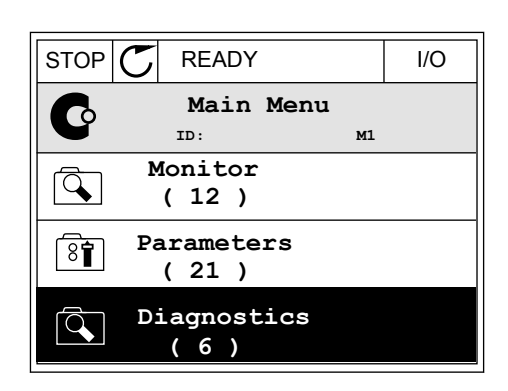

 $STOP$  READY Keypad

**Choose action**

**Control page**

**Local/Remote**

**Change direction**

**ID:1805** 

 $\left[\begin{matrix} 8 \\ 0 \end{matrix}\right]$ 

2 Řídicí stránku zvolíte tlačítky se šipkami nahoru a dolů. Volbu potvrďte tlačítkem OK. Zobrazí se řídicí stránka.

- 3 Pokud je nastaveno místní místo řízení a Reference z ovládacího panelu, můžete parametr P3.3.6, Reference klávesnice, nastavit stisknutím tlačítka OK.
- $STOP$   $\begin{bmatrix} \bullet \\ \bullet \end{bmatrix}$  READY Reypad **Keypad Reference**  $\mathbf{R}$ **ID: 184** A 0.00Hz  $\checkmark$ **Output Frequency Motor Torque** 0.00Hz 0.00% **Motor Current Motor Power** 0.00A 0.00%
- 4 Číslice lze změnit pomocí tlačítek se šipkou nahoru a dolů. Změnu potvrdíte stisknutím tlačítka OK.

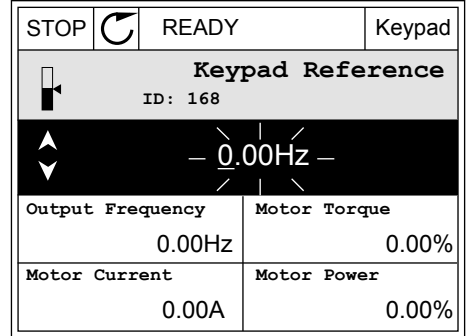

Další informace o Referenci z panelu naleznete v kapitole *[5.3 Skupina 3.3: Nastavení řídicí](#page-59-0)  [reference](#page-59-0)*. Používáte-li jiná místa řízení nebo referenční hodnoty, na displeji se zobrazí referenční frekvence, kterou nelze upravovat. Ostatní hodnoty na stránce jsou hodnoty pro

Multimonitor. Hodnoty, které se zde budou zobrazovat, lze nastavit (viz pokyny v kapitole *[4.1.1 Multimonitor](#page-46-0)*).

# ZMĚNA SMĚRU OTÁČENÍ

Směr otáčení motoru můžete rychle změnit stisknutím tlačítka Funct.

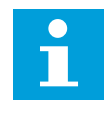

## **POZNÁMKA!**

Příkaz Změna směru je v nabídce dostupný jen v případě, že je zvoleno místní místo řízení.

1 Bez ohledu na polohu ve struktuře menu stiskněte tlačítko Funct.

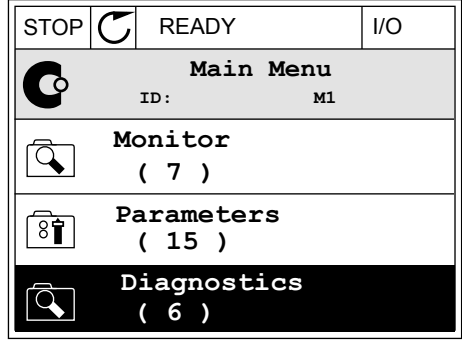

**Choose action**

**Control page Change direction**

**Local/Remote**

**ID:1805**

 $\left(\begin{matrix} 8 \\ 0 \end{matrix}\right)$ 

2 Směr otáčení zvolte tlačítky se šipkami nahoru a dolů. Stiskněte tlačítko OK.  $\|\text{RUN}(\mathbb{C})\|$ READY  $\|\text{Keypad}\|$ 

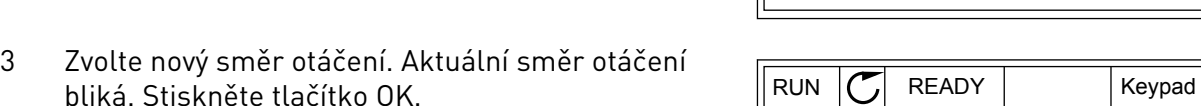

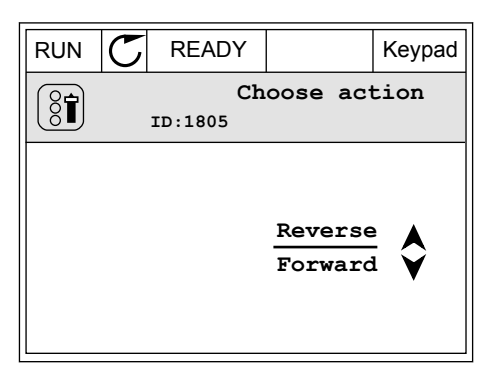

<span id="page-32-0"></span>4 Směr otáčení se změní okamžitě. Ověřit si to můžete podle šipky ve stavovém poli displeje, která se změní.

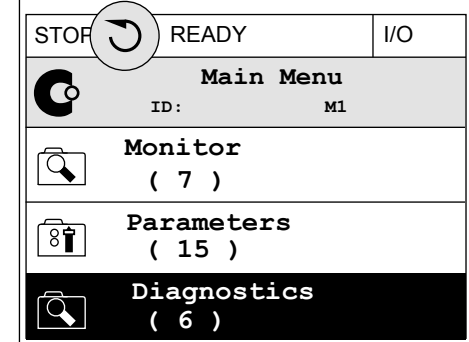

## 3.2.4 KOPÍROVÁNÍ PARAMETRŮ

# **POZNÁMKA!**

 $\bullet$ 

Н Tato funkce je dostupná pouze u grafického displeje.

Před kopírováním parametrů z ovládacího panelu do měniče je nutné měnič zastavit.

## KOPÍROVÁNÍ PARAMETRŮ FREKVENČNÍHO MĚNIČE

Tuto funkci použijte ke kopírování parametrů z jednoho měniče do jiného.

- 1 Do ovládacího panelu uložte parametry.
- 2 Odpojte ovládací panel a připojte jej k jinému měniči.
- 3 Příkazem Obnovení z ovládacího panelu stáhněte parametry do nového měniče.

## ULOŽENÍ PARAMETRŮ DO OVLÁDACÍHO PANELU

1 Přejděte do nabídky Uživatelská nastavení.

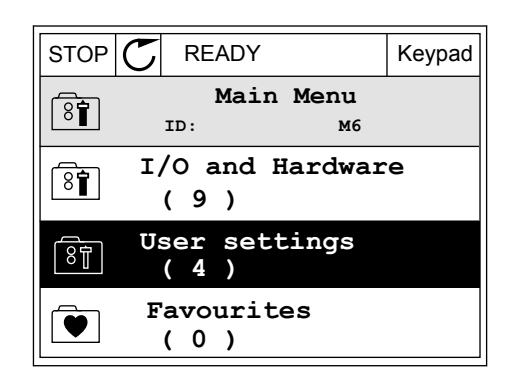

2 Přejděte do podnabídky Zálohování parametrů.

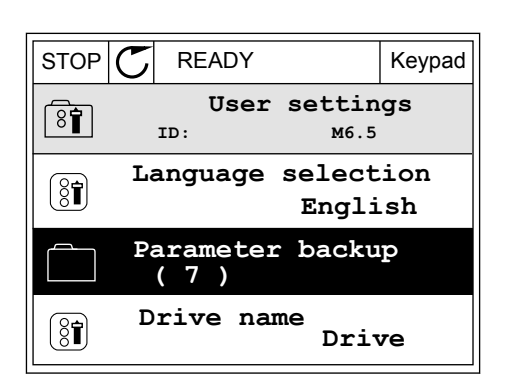

**ID: M6.5.1 Parameter backup**

**Restore factory defaults**

**Save to keypad**

ହିମ୍ବା

**Restore from keypad** 

3 Tlačítky se šipkami nahoru a dolů zvolte funkci. Volbu potvrďte stisknutím tlačítka OK.  $\|\text{STOP}[\mathcal{C}]$  READY Keypad

Příkaz Obnovení nastavení z výroby vrátí parametry na hodnoty nastavené při výrobě. Příkazem Uložit do ovládacího panelu můžete zkopírovat všechny parametry do ovládacího panelu. Příkaz Obnovení z ovládacího panelu zkopíruje všechny parametry z ovládacího panelu do měniče.

#### **Parametry, které nelze kopírovat, pokud mají měniče různou velikost:**

Pokud vyměníte ovládací panel měniče za ovládací panel náležící k měniči jiné velikosti, nezmění se hodnoty těchto parametrů.

- Jmenovité napětí motoru (P3.1.1.1)
- Jmenovitá frekvence motoru (P3.1.1.2)
- Jmenovité otáčky motoru (P3.1.1.3)
- Jmenovitý proud motoru (P3.1.1.4)
- Účiník motoru (P3.1.1.5)
- Jmenovitý výkon motoru (P3.1.1.6)
- Proudové omezení motoru (P3.1.1.7)
- Spínací frekvence (P3.1.2.1)
- Napětí při nulové frekvenci (P3.1.2.4)
- Proud předehřátí motoru (P3.1.2.7)
- Nastavení napětí na statoru (P3.1.2.17)
- Maximální frekvence (P3.3.2)
- Proud spouštěcí magnetizace (P3.4.8)
- Proud s.s. brzdění (P3.4.10)
- Proud brzdy toku (P3.4.13)
- Mezní blokovací proud (P3.9.5)
- Tepelná časová konst. motoru (P3.9.9)

## <span id="page-34-0"></span>3.2.5 POROVNÁNÍ PARAMETRŮ

Pomocí této funkce lze porovnat aktuální parametry s jednou z těchto čtyř sad.

- Sada 1 (P6.5.4, Ulož do Sady 1)
- Sada 2 (P6.5.6, Ulož do Sady 2)
- Výchozí (P6.5.1, Obnovit výchozí výrobní nastavení)
- Sada ovládacího panelu (P6.5.2, Uložit do ovládacího panelu)

Více informací o těchto parametrech naleznete v *[Tabulka 57 Porovnání parametrů](#page-104-0)*.

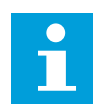

## **POZNÁMKA!**

Pokud sada parametrů, se kterou chcete aktuální sadu porovnat, nebyla dosud uložena, zobrazí se na displeji hlášení: *Porovnání selhalo*.

## POUŽITÍ FUNKCE POROVNÁNÍ PARAMETRŮ

1 V nabídce Uživatelská nastavení přejděte do části Porovnání parametrů.  $\parallel$  STOP  $\sim$  READY  $\parallel$  I/O

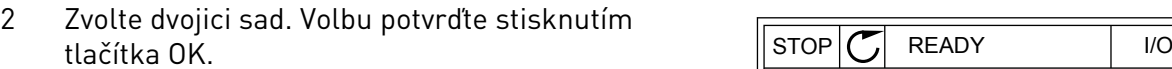

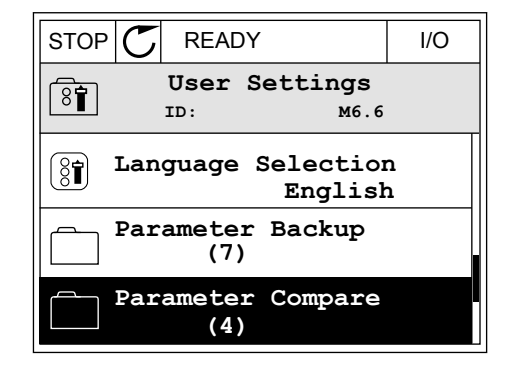

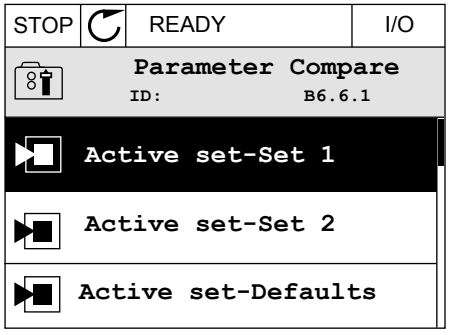

3 Zvolte možnost Aktivní a stiskněte tlačítko OK.

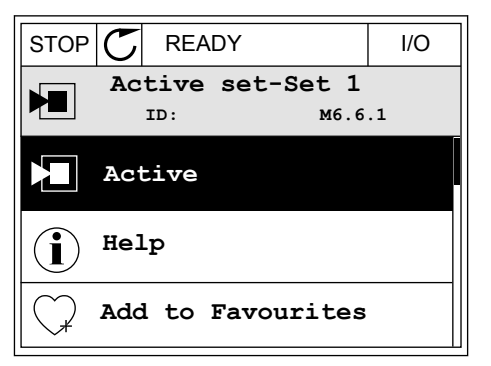

<span id="page-35-0"></span>4 Projděte porovnání hodnot aktuální a druhé sady.

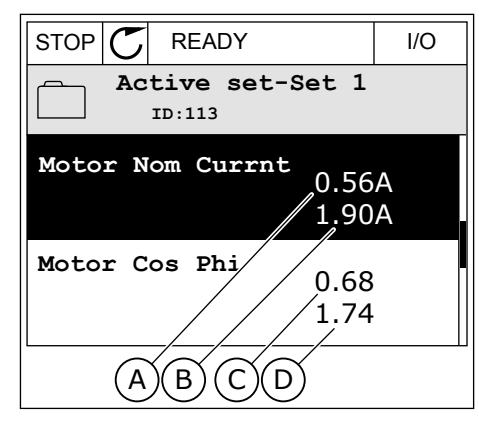

- A. Aktuální hodnota
- B. Hodnota z porovnávané sady
- C. Aktuální hodnota
- D. Hodnota z porovnávané sady

## 3.2.6 NÁPOVĚDA

Na grafickém displeji lze u mnohých témat zobrazit nápovědu. Nápověda je k dispozici u všech parametrů.

Nápověda je dostupná rovněž pro poruchy, alarmy a průvodce spuštěním.

## ZOBRAZENÍ NÁPOVĚDY

1 Vyhledejte položku, o níž si chcete přečíst další informace.

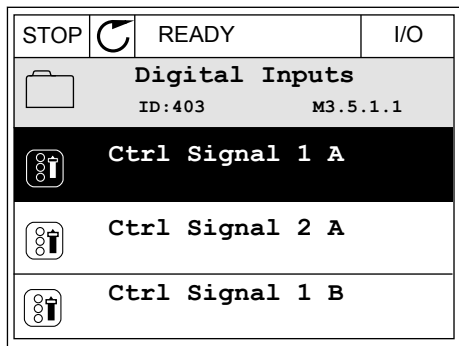

2 Tlačítky se šipkami nahoru a dolů zvolte možnost Nápověda.

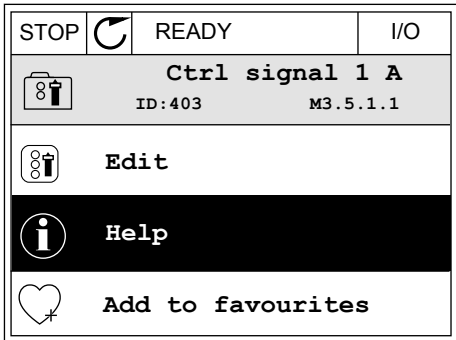
3 Text nápovědy zobrazíte stisknutím tlačítka OK.

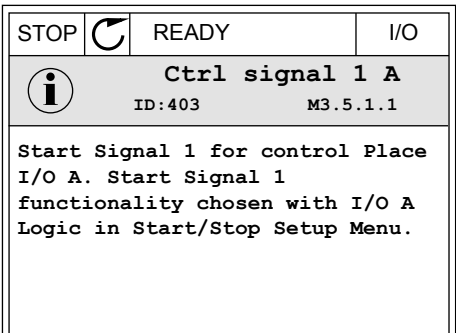

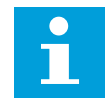

#### **POZNÁMKA!**

Texty nápovědy jsou vždy v angličtině.

#### 3.2.7 POUŽÍVÁNÍ NABÍDKY OBLÍBENÉ POLOŽKY

Pokud některé položky používáte často, můžete je přidat na seznam Oblíbené položky. Do tohoto seznamu lze umístit parametry i sledované signály ze všech nabídek ovládacího panelu.

Více informací o používání nabídky oblíbených položek naleznete v kapitole *[8.2 Oblíbené](#page-105-0)  [položky](#page-105-0)*.

# **3.3 POUŽÍVÁNÍ TEXTOVÉHO DISPLEJE**

Jako uživatelské rozhraní může sloužit ovládací panel s textovým displejem. Textový a grafický displej mají téměř totožné funkce. Některé funkce jsou však dostupné pouze u grafického displeje.

Na displeji se zobrazuje stav motoru a frekvenčního měniče. Rovněž se na něm zobrazují poruchy motoru a měniče. Na displeji se zobrazuje aktuální poloha v rámci nabídky. Dále se zobrazuje také název skupiny nebo položky v aktuálním umístění. Pokud je text příliš dlouhý a na displej se nevejde, bude se automaticky posouvat.

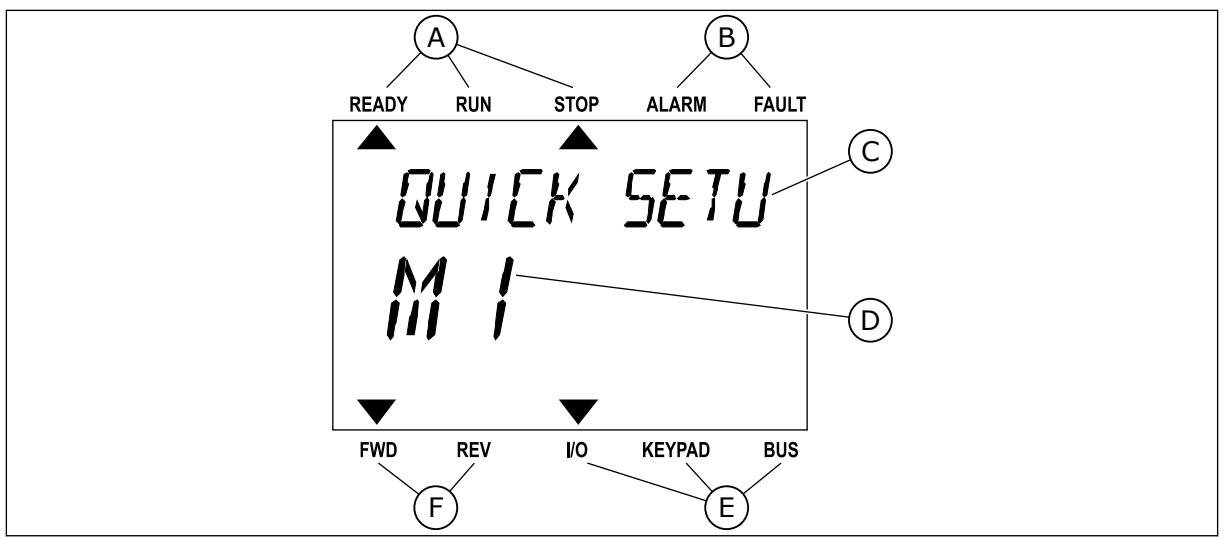

*Obr. 10: Hlavní nabídka textového displeje*

- A. Kontrolky stavu
- B. Kontrolky alarmu a poruchy
- C. Název skupiny nebo položky aktuálního umístění

#### 3.3.1 ÚPRAVY HODNOT

#### ZMĚNA TEXTOVÉ HODNOTY PARAMETRU

Tímto postupem nastavíte hodnotu parametru.

1 Vyhledejte parametr pomocí tlačítek se šipkami.

2 Stisknutím tlačítka OK přejděte do režimu úprav.

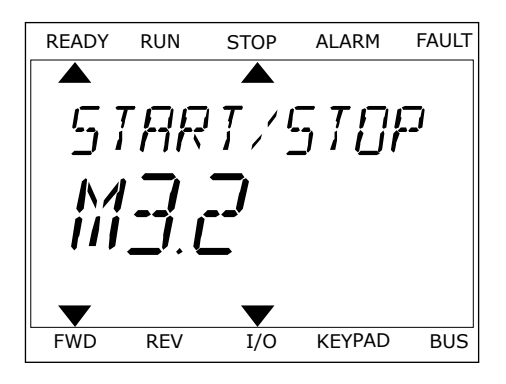

D. Aktuální poloha v rámci nabídky

E. Kontrolky místa řízení F. Kontrolky směru otáčení

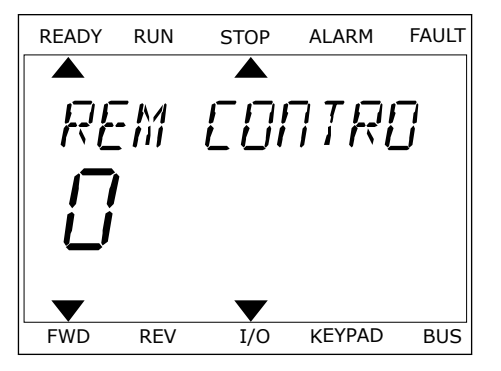

3 Novou hodnotu nastavte tlačítky se šipkami nahoru/dolů. READY RUN STOP ALARM FAULT

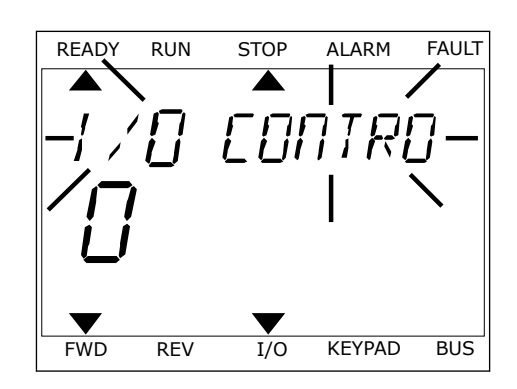

4 Změnu potvrdíte stisknutím tlačítka OK. Provedené změny můžete zrušit stisknutím tlačítka Zpět/ Reset, díky čemuž se vrátíte na úroveň, ve které jste se nacházeli předtím.

#### ÚPRAVA ČÍSELNÝCH HODNOT

- 1 Vyhledejte parametr pomocí tlačítek se šipkami.
- 2 Přejděte do režimu úprav.
- 3 Mezi jednotlivými číslicemi lze přecházet pomocí tlačítek se šipkou doleva a doprava. Vybranou číslici lze změnit pomocí tlačítek se šipkou nahoru a dolů.
- 4 Změnu potvrdíte stisknutím tlačítka OK. Provedené změny můžete zrušit stisknutím tlačítka Zpět/ Reset, díky čemuž se vrátíte na úroveň, ve které jste se nacházeli předtím.

#### 3.3.2 RESETOVÁNÍ PORUCHY

Poruchu lze resetovat tlačítkem Reset nebo parametrem Resetování poruch. Viz pokyny v kapitole *[11.1 Zobrazení poruchy](#page-194-0)*.

#### 3.3.3 TLAČÍTKO FUNCT

Tlačítko Funct můžete používat pro 3 funkce.

- K přístupu na řídicí stránku.
- Ke snadnému přepnutí mezi místním a vzdáleným místem řízení.
- Ke změně směru otáčení.

Volba místa řízení určuje, odkud frekvenční měnič přijímá příkazy ke spuštění nebo zastavení. Všechna místa řízení mají parametr, kterým se nastavuje zdroj referenční frekvence. Místním místem řízení je vždy ovládací panel. Vzdálené místo řízení mohou být I/O nebo komunikační sběrnice. Aktuální místo řízení se zobrazuje na stavovém řádku na displeji.

Jako vzdálené místo řízení je možné použít I/O A, I/O B a komunikační sběrnici. I/O A a komunikační sběrnice mají nejnižší prioritu. Zvolit je můžete parametrem P3.2.1 (Vzdálené místo řízení). I/O B dokáže potlačit vzdálená místa řízení I/O A a komunikační sběrnici digitálními vstupy. Digitální vstup lze vybrat parametrem P3.5.1.5 (Vynucené řízení I/O B).

Je-li nastaveno místní místo řízení, je vždy použita klávesnice. Místní řízení má vyšší prioritu než vzdálené řízení. Pokud je například nastaveno vzdálené řízení, parametr P3.5.1.5 potlačí místo řízení prostřednictvím digitálního vstupu a vy zvolíte místní řízení, nastaví se jako místo řízení klávesnice. Ke snadnému přepínání mezi místním a vzdáleným řízením můžete použít tlačítko Funct (P3.2.2 Místní/Vzdálené).

#### ZMĚNA MÍSTA ŘÍZENÍ

1 Bez ohledu na polohu ve struktuře menu stiskněte Bez official na potonu ve strukture filenu stiskriete READY RUN STOP ALARM FAULT

2 Hodnotu Místní nebo Vzdálené zvolte tlačítky se Sipkami nahoru a dolů. Stiskněte tlačítko OK.<br>READY RUN STOP ALARM FAULT

3 K volbě hodnoty Místní **nebo** Vzdálené znovu použijte tlačítka se šipkami nahoru a dolů. Volbu potvrďte stisknutím tlačítka OK.

*PRRAMETERS* FWD REV I/O KEYPAD BUS

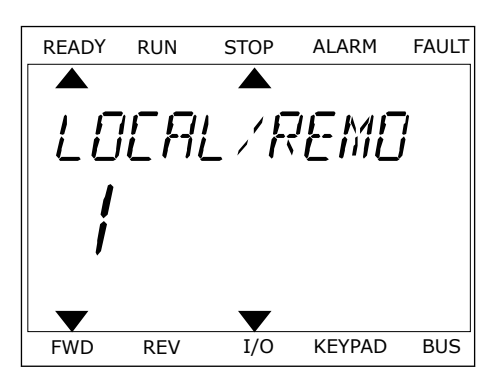

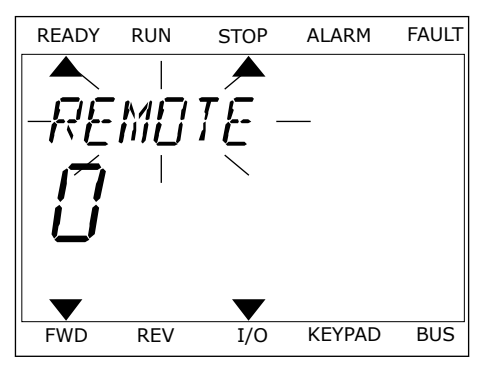

4 Pokud změníte vzdálené místo řízení na místní (tzn. klávesnice), je nutné nastavit Referenci z ovládacího panelu.

Jakmile bude volba dokončena, zobrazení na displeji se vrátí do stejného stavu, v jakém bylo při stisknutí tlačítka Funct.

#### PŘECHOD NA ŘÍDICÍ STRÁNKU

Na řídicí stránce lze snadno sledovat nejdůležitější hodnoty.

1 Bez ohledu na polohu ve struktuře menu stiskněte bez official na potoma ve strantiare mema stishmete READY RUN STOP ALARM FAULT

2 Řídicí stránku zvolíte tlačítky se šipkami nahoru a dolů. Volbu potvrďte tlačítkem OK. Zobrazí se řídicí stránka.

3 Pokud je nastaveno místní místo řízení a Reference z ovládacího panelu, můžete parametr P3.3.6, Reference klávesnice, nastavit stisknutím tlačítka OK.

Další informace o Referenci z panelu naleznete v kapitole *[5.3 Skupina 3.3: Nastavení řídicí](#page-59-0)  [reference](#page-59-0)*). Používáte-li jiná místa řízení nebo referenční hodnoty, na displeji se zobrazí referenční frekvence, kterou nelze upravovat. Ostatní hodnoty na stránce jsou hodnoty pro Multimonitor. Hodnoty, které se zde budou zobrazovat, lze nastavit (viz pokyny v kapitole *[4.1.1 Multimonitor](#page-46-0)*).

#### ZMĚNA SMĚRU OTÁČENÍ

Směr otáčení motoru můžete rychle změnit stisknutím tlačítka Funct.

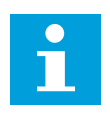

## **POZNÁMKA!**

Příkaz Změna směru je v nabídce dostupný jen v případě, že je zvoleno místní místo řízení.

- 1 Bez ohledu na polohu ve struktuře menu stiskněte tlačítko Funct.
- 2 Směr otáčení zvolte tlačítky se šipkami nahoru a dolů. Stiskněte tlačítko OK.

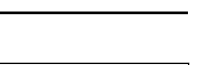

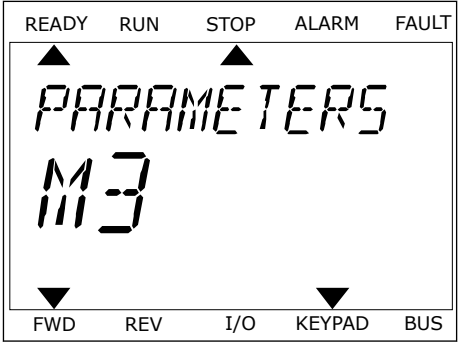

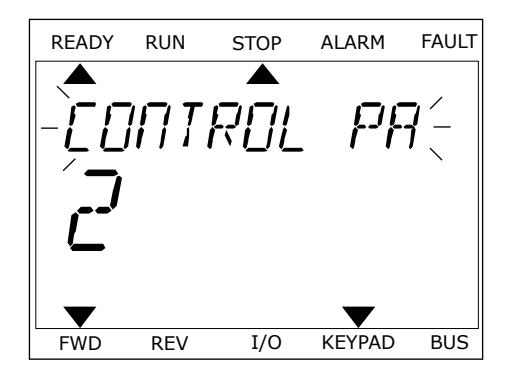

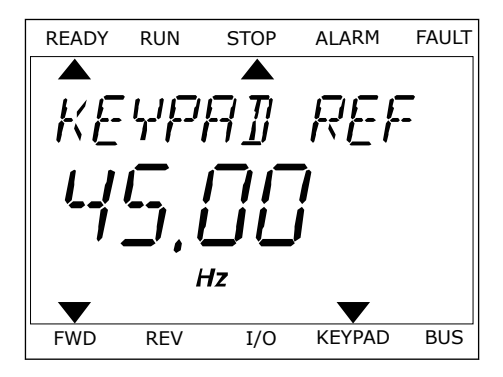

3 Zvolte nový směr otáčení. Aktuální směr otáčení bliká. Stiskněte tlačítko OK. Směr otáčení se změní okamžitě. Indikace šipkou ve stavovém poli displeje se změní.

## **3.4 STRUKTURA MENU**

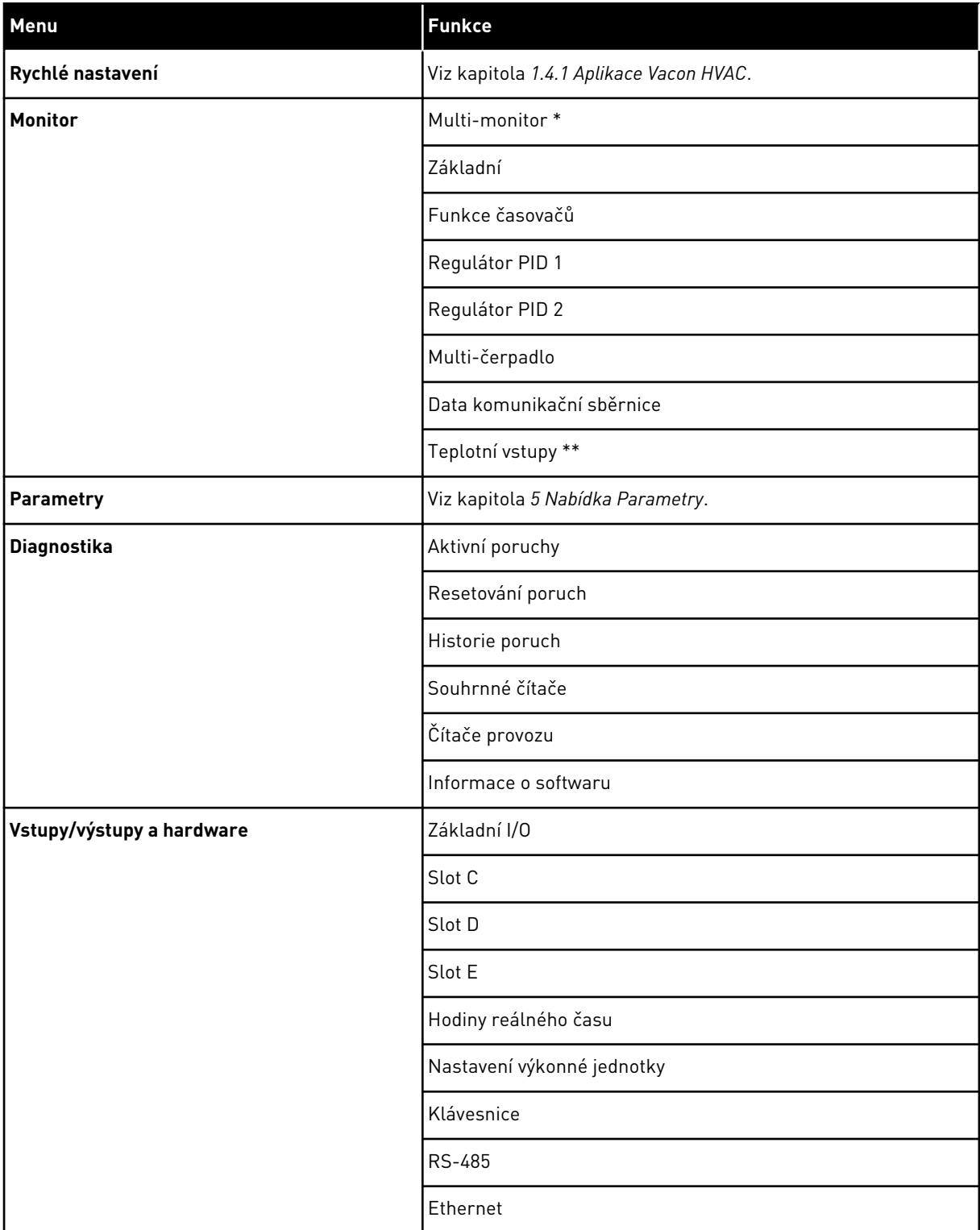

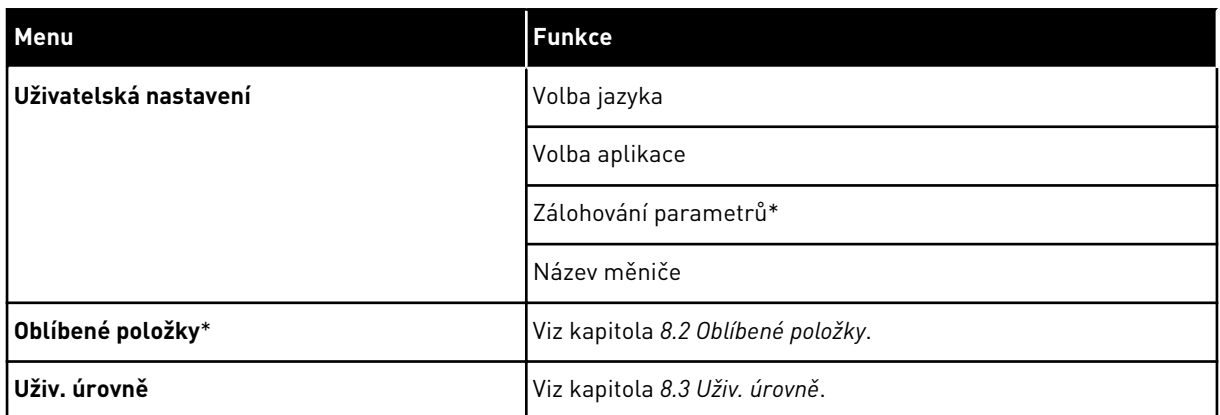

\* = Tato funkce není dostupná u ovládacího panelu s textovým displejem.

\*\* = Funkce je k dispozici pouze tehdy, je-li k frekvenčnímu měniči připojena doplňková deska OPT-88 nebo OPT-BH.

#### 3.4.1 RYCHLÉ NASTAVENÍ

Nabídka Rychlé nastavení zahrnuje minimální sadu parametrů, které jsou nejčastěji používány při instalaci a zprovozňování aplikace Vacon 100 HVAC. Jsou shromážděny v první skupině parametrů tak, aby je bylo možno rychle a snadno nalézt. Po nalezení je můžete také upravovat v původních skupinách parametrů. Změnou hodnoty parametru ve Skupině rychlého nastavení parametrů se změní rovněž hodnota v jeho původní skupině. Podrobnější informace o parametrech v této skupině najdete v kapitole *[1.3 První spuštění](#page-11-0)* a *[2 Průvodce](#page-19-0)*.

#### 3.4.2 MONITOR

#### MULTIMONITOR

Pomocí funkce Multimonitor můžete vybrat 4 až 9 sledovaných položek. Viz kapitola *[4.1.1](#page-46-0)  [Multimonitor](#page-46-0)*.

#### **POZNÁMKA!**

Nabídka Multimonitor není dostupná u textového displeje.

#### ZÁKLADNÍ

 $\bullet$ ╻╷

Základní sledované hodnoty mohou být například stav, měření, aktuální hodnoty parametrů nebo signály. Viz kapitola *[4.1.2 Zakladni](#page-47-0)*.

#### FUNKCE ČASOVAČŮ

Touto funkcí můžete sledovat časovače a Hodiny reálného času. Viz kapitola *[4.1.3](#page-49-0)  [Monitorování funkcí časovače](#page-49-0)*.

#### REGULÁTOR PID 1

Touto funkcí můžete sledovat hodnoty regulátoru PID. Viz kapitola *[4.1.4 Monitorování PID1](#page-50-0)  [regulátoru](#page-50-0)*.

#### REGULÁTOR PID 2

Touto funkcí můžete sledovat hodnoty regulátoru PID. Viz kapitola *[4.1.5 Monitorování PID2](#page-51-0)  [regulátoru](#page-51-0)*.

#### VÍCE ČERPADEL

Touto funkcí lze sledovat hodnoty týkající se provozu více než 1 měniče. Viz kapitola *[4.1.6](#page-51-0)  [Monitorování multi-čerpadla](#page-51-0)*.

#### DATA KOMUNIKAČNÍ SBĚRNICE

Díky této funkci můžete data na komunikační sběrnici zobrazovat jako sledované hodnoty. Touto funkcí lze například sledovat uvádění komunikační sběrnice do provozu. Viz kapitola *[4.1.7 Monitorování procesních dat komunikační sběrnice](#page-52-0)*.

#### **3.5 NÁSTROJI VACON LIVE,**

Vacon Live je počítačový nástroj ke zprovozňování a údržbě frekvenčních měničů Vacon® 10, Vacon® 20 a Vacon® 100. Nástroj Vacon Live si můžete stáhnout ze stránek http:// drives.danfoss.com.

Nástroj Vacon Live disponuje těmito funkcemi:

- Parametrizace, monitorování, informace o měniči, registrátor dat atd.
- Nástroj Vacon Loader pro stahování softwaru
- Podpora sériového komunikačního rozhraní a rozhraní Ethernet
- Podpora systémů Windows XP, Vista, 7 a 8.
- 17 jazyků: angličtina, němčina, španělština, finština, francouzština, italština, ruština, švédština, čínština, čeština, dánština, nizozemština, polština, portugalština, rumunština, slovenština a turečtina.

Spojení mezi frekvenčním měničem a softwarovým nástrojem můžete navázat pomocí sériového komunikačního kabelu. Při instalaci nástroje Vacon Live se automaticky nainstalují také ovladače sériového komunikačního rozhraní. Po připojení kabelu nástroj Vacon Live automaticky vyhledá připojený měnič.

Další informace o používání nástroje Vacon Live naleznete v nabídce nápovědy k programu.

| File:                                        | Edit View Drive Tools Help<br><b>VH LOEDDEDE</b>      |                  |                              |                        |                    | <b>VACON</b>         |                         |                 |
|----------------------------------------------|-------------------------------------------------------|------------------|------------------------------|------------------------|--------------------|----------------------|-------------------------|-----------------|
| <b>Drives</b>                                | Parameter Browser X                                   |                  |                              |                        |                    |                      |                         |                 |
| <b>TITLE</b><br><b>Drive</b><br>$\mathbf{x}$ | $-0$<br>$\equiv \equiv \odot$<br>取                    |                  | SHEORO Search                |                        | ۹                  |                      |                         |                 |
| Files                                        | <b>A</b> & Mera                                       | Index            | VariableText                 | Value                  | Min                | Max                  | Unit                    | Def: "          |
|                                              | 4 1. Quick Setup                                      |                  | $\wedge$ 1. Quick Setup (29) |                        |                    |                      |                         |                 |
|                                              | 1.31. Standard<br>$-4$ $-2$ . Monitor                 | P12              | Application                  | Standard               | Standard           | Motor Potentiometer  |                         | Standar         |
|                                              | 2.1. Multimonitor                                     | P <sub>13</sub>  | MinFreqReference             | 0.00                   | 0.00               | 50.00                | Hz.                     | 0.00            |
|                                              | $2.3$ Basic                                           | P1.4             | MaxFreqReference             | 50.00                  | 0.00               | 320.00               | Hz                      | 0.00            |
|                                              | 24.10<br>2.6. Extras/Advanced                         | P <sub>15</sub>  | Accel Time 1                 | 5.0                    | 0,1                | 3000.0               | $\overline{\mathbf{s}}$ | 5.0             |
|                                              | 2.7. Timer Functions                                  | P1.6             | Decel Time 1                 | 5.0                    | 0.1                | 3000.0               | $\overline{\mathbf{S}}$ | 5.0             |
|                                              | 2.8. PID Controller                                   | P17              | Current Limit                | 3.70                   | 0.26               | 5.20                 | A                       | 0.00            |
|                                              | 2.9. ExtPID Controller<br>2.10. Multi-Pump            | P1.8             | Motor Type:                  | <b>Induction Motor</b> | Induction Motor    | <b>PM Motor</b>      |                         | Inductio        |
|                                              | 2.11. Mainten, Counters                               | P1.9             | Motor Nom Volta              | 230                    | 180                | 240                  | v                       | $\circ$         |
|                                              | 2.12. Fieldbus Data                                   | P 1.10           | Motor Nom Freq               | 50.00                  | 8.00               | 320.00               | Hz.                     | 0.00            |
|                                              | 2.13. Drive Customizer                                | P 1.11           | Motor Nom Speed              | 1370                   | 24                 | 19200                | rpm                     | $\circ$         |
|                                              | $\overline{4}$ 3. Parameters<br>4 3.1. Motor Settings | P 1.12           | Motor Nom Currnt             | 1.90                   | 0.26               | 5.20                 | A.                      | 0.00            |
|                                              | 3.1.1. Motor Nameplate                                | P 1.13           | Motor Cos Phi                | 0.74                   | 0.30               | 1.00                 |                         | 0.00            |
|                                              | 4 3.1.2. Motor Control                                | P 1.14           | Energy Optimization          | <b>Disabled</b>        | <b>Disabled</b>    | Enabled              |                         | <b>Disabler</b> |
|                                              | 3.1.3. Limits<br>4 3.1.4. Open Loop                   | P 1.15           | Identification               | No Action              | No Action          | With Rotation        |                         | No Actic        |
|                                              | 3.1.4.12. If Start                                    | P 1.16           | <b>Start Function</b>        | Ramping                | Ramping            | <b>Flying Start</b>  |                         | Rampin          |
|                                              | 3.2. Start/Stop Setup                                 | P 1.17           | Stop Function                | Coasting               | Coasting           | Ramping              |                         | Coastini        |
|                                              | 4 3.3. References                                     | P 1.18           | <b>Automatic Reset</b>       | Disabled               | Disabled           | Enabled              |                         | <b>Disabler</b> |
|                                              | 3.3.1. Frequency Ref<br>4 3.3.2. Torque Ref           | P 1.19           | <b>External Fault</b>        | Fault                  | No Action          | Fault Coast          |                         | Fault           |
|                                              | 3.3.2.7. Torque Ctrl Open Loop                        | P <sub>120</sub> | Al Low Fault                 | No Action              | No Action          | Fault, Coast         |                         | No Actic        |
|                                              | 3.3.3. Preset Freqs                                   | P 1.21           | Rem. Ctrl. Place             | <b>I/O Control</b>     | <b>I/O Control</b> | FieldbusCTRL         |                         | <b>I/O Con</b>  |
|                                              | 3.3.4. Motor Potentiom.<br>3.3.5. Joystick            | P 1.22           | <b>I/O A Ref sel</b>         | $Al1+Al2$              | PresetFreq0        | Block Out. 10        |                         | $AI+AI2$        |
|                                              | 3.3.6. Jogging                                        | P 1.23           | Keypad Ref Sel               | Keypad Ref             | PresetFreq0        | Block Out. 10        |                         | Keypad          |
|                                              | 3.4. Ramps And Brakes                                 | P 1.24           | <b>FieldBus Ref Sel</b>      | Fieldbus               | PresetFreq0        | Block Out. 10        |                         | Fieldbur        |
|                                              | 3.4.1. Ramp 1<br>3.4.2. Ramp 2                        | P 1.25           | Al1 Signal Range             | 0-10V/0-20mA           | 0-10V/0-20mA       | 2-10V/4-20mA         |                         | 0-10V/0         |
|                                              | 3.4.3. Start Magnetizat.                              | P 1.26           | Al2 Signal Range             | 2-10V/4-20mA           | 0-10V/0-20mA       | 2-10V/4-20mA         |                         | $2 - 10V/4$     |
|                                              | <sup>3</sup> 3.4.4. DC Brake                          | P 1.27           | <b>RO1 Function</b>          | Run                    | Not Used           | Motor PreHeat Active |                         |                 |
|                                              | 3.4.5. Flux Braking<br>4 3.5. I/O Config              |                  |                              | m                      |                    |                      |                         | Run             |

*Obr. 11: Nástroj Vacon Live pro počítače*

# <span id="page-46-0"></span>**4 NABÍDKA MONITOROVÁNÍ**

### **4.1 SKUPINA MONITORU**

Můžete sledovat skutečné hodnoty parametrů nebo signály. Také lze sledovat stavy a měřené hodnoty. Některé ze sledovaných hodnot je možné přizpůsobit.

#### 4.1.1 MULTIMONITOR

Na stránce Multimonitor můžete vybrat 4 až 9 sledovaných položek.

#### ZMĚNA SLEDOVANÝCH POLOŽEK

1 Stisknutím tlačítka OK přejděte do nabídky sledování. STOP READY I/O

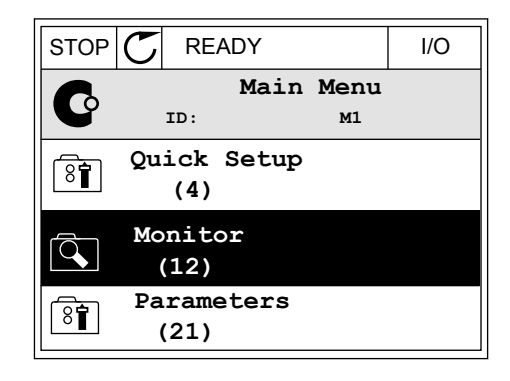

2 Vstupte do nabídky Multimonitor.

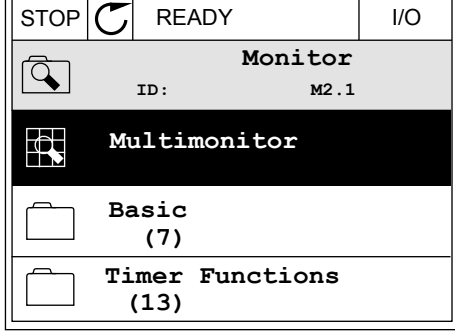

3 Původní položku, kterou chcete nahradit, aktivujte. Použijte tlačítka se šipkami.

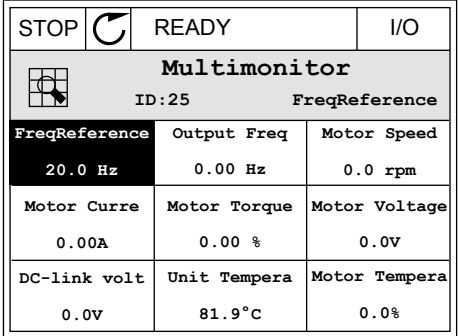

<span id="page-47-0"></span>4 Novou položku ze seznamu zvolte stisknutím tlačítka OK.

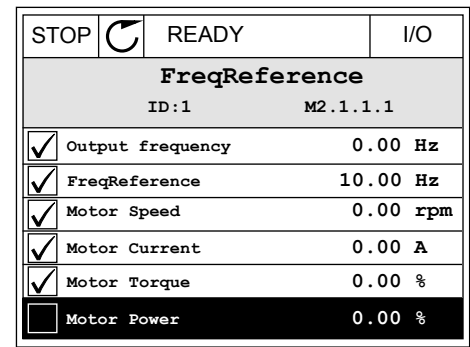

#### 4.1.2 ZAKLADNI

Základní monitorované hodnoty jsou skutečné hodnoty zvolených parametrů a signálů, stavů a měřených hodnot. Různé aplikace mohou mít rozdílný počet sledovaných hodnot.

Základní sledované hodnoty a související data naleznete v následující tabulce.

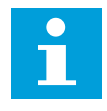

#### **POZNÁMKA!**

V nabídce Monitor jsou k dispozici pouze stavy standardní desky I/O. Stavy signálů všech I/O karet můžete nalézt jako zdrojová data v systémové nabídce I/O a hardware.

Pokud systém požádá o kontrolu stavu rozšiřujících I/O karet, využijte k tomu systémovou nabídku I/O a hardware.

#### *Tabulka 3: Položky v nabídce sledování*

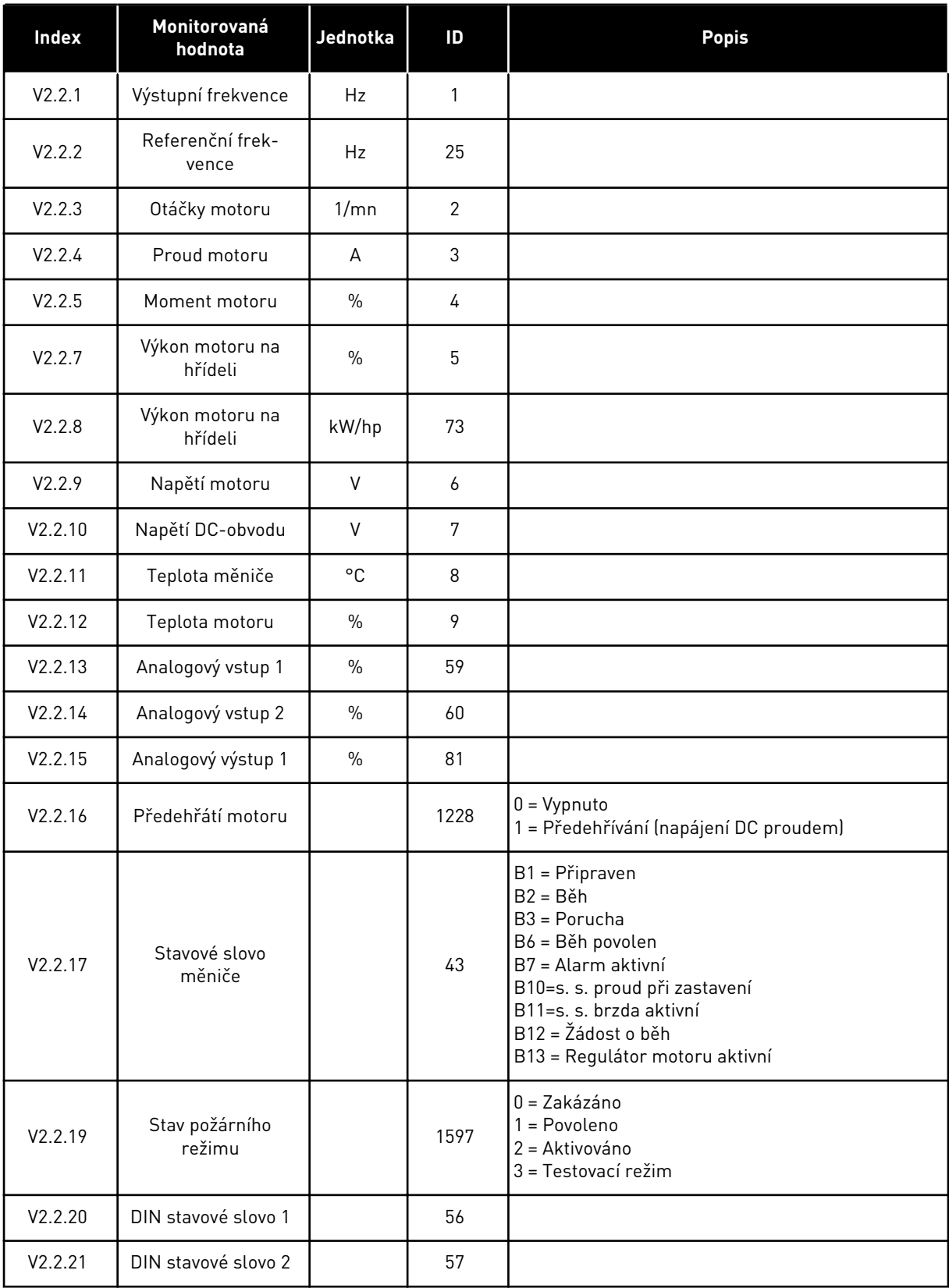

<span id="page-49-0"></span>*Tabulka 3: Položky v nabídce sledování*

| <b>Index</b> | Monitorovaná<br>hodnota                  | Jednotka | ID   | <b>Popis</b>                                                                                                    |
|--------------|------------------------------------------|----------|------|----------------------------------------------------------------------------------------------------|
| V2.2.22      | Proud motoru<br>s 1 desetinným<br>místem |          | 45   |                                                                                                    |
| V2.2.23      | Stav.Slovo.Apl. 1                        |          | 89   | B0 = Zařazený 1<br>B1 = Zařazený 2, B5 = Řízení I/O A aktivní<br>B6 = Řízení I/O B aktivní<br>B7 = Řízení sběrnice aktivní<br>B8 = Místní řízení aktivní<br>B9 = Řízení z počítače aktivní<br>B10 = Přednastavené frekvence aktivní<br>B12 = Požární režim aktivní<br>B13 = Předehřátí aktivní |
| V2.2.24      | Stav.Slovo.Apl. 2                        |          | 90   | B0 = Rozběh/doběh zakázán<br>B1 = Vypínač motoru aktivní                                                                                                    |
| V2.2.25      | kWhTripCounter<br>Nízký                  |          | 1054 |                                                                                                    |
| V2.2.26      | kWhTripCounter<br>Vysoký                 |          | 1067 |                                                                                                    |
| V2.2.27      | KódPoslAktPoruchy                        |          | 37   |                                                                                                    |
| V2.2.28      | IDPoslAktivPoruchy                       |          | 95   |                                                                                                    |
| V2.2.29      | KódPoslAktAlarmu                         |          | 74   |                                                                                                    |
| V2.2.30      | ID posl. akt. alarmu                     |          | 94   |                                                                                                    |
| V2.2.31      | Proud faze U                             | A        | 39   |                                                                                                    |
| V2.2.32      | Proud faze V                             | A        | 40   |                                                                                                    |
| V2.2.33      | Proud faze W                             | A        | 41   |                                                                                                    |
| V2.2.34      | Stav regul. motoru                       |          | 77   | B0: Proudové omezení (motor)<br>B1: Proudové omezení (generátor)<br>B2: Omezení momentu (motor)<br>B3: Omezení momentu (generátor)<br>B4: Kontrola přepětí<br>B5: Kontrola podpětí<br>B6: Omezení výkonu (motor)<br>B7: Omezení výkonu (generátor)                                             |

# 4.1.3 MONITOROVÁNÍ FUNKCÍ ČASOVAČE

Sledování hodnot časovače a Hodin reálného času.

| <b>Index</b> | Monitorovaná<br>hodnota | Jednotka | ID   | Popis |
|--------------|-------------------------|----------|------|-------|
| V2.3.1       | TC 1, TC 2, TC 3        |          | 1441 |       |
| V2.3.2       | Interval 1              |          | 1442 |       |
| V2.3.3       | Interval 2              |          | 1443 |       |
| V2.3.4       | Interval 3              |          | 1444 |       |
| V2.3.5       | Interval 4              |          | 1445 |       |
| V2.3.6       | Interval 5              |          | 1446 |       |
| V2.3.7       | Časovač <sub>1</sub>    | S        | 1447 |       |
| V2.3.8       | Časovač <sub>2</sub>    | S        | 1448 |       |
| V2.3.9       | Časovač <sub>3</sub>    | S        | 1449 |       |
| V2.3.10      | Hodiny reálného<br>času |          | 1450 |       |

<span id="page-50-0"></span>*Tabulka 4: Sledování funkcí časovače*

# 4.1.4 MONITOROVÁNÍ PID1 REGULÁTORU

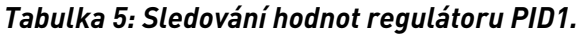

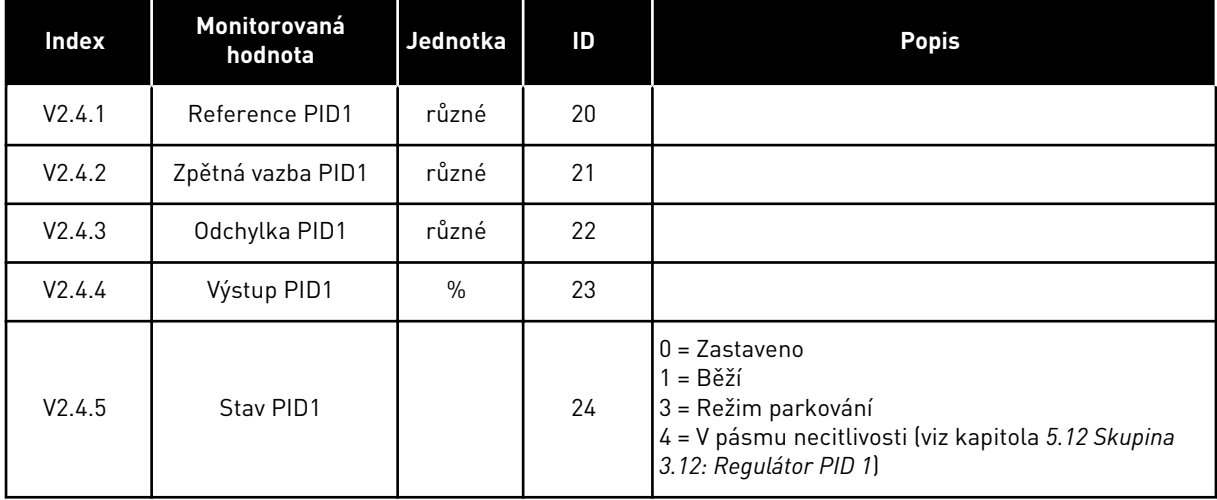

## <span id="page-51-0"></span>4.1.5 MONITOROVÁNÍ PID2 REGULÁTORU

#### *Tabulka 6: Sledování hodnot regulátoru PID2.*

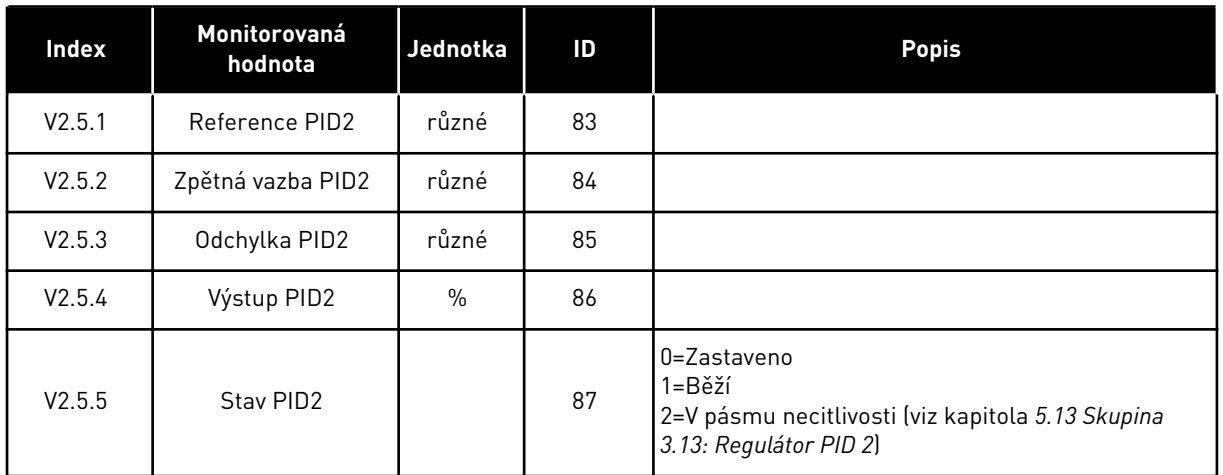

# 4.1.6 MONITOROVÁNÍ MULTI-ČERPADLA

#### *Tabulka 7: Monitorování více čerpadel*

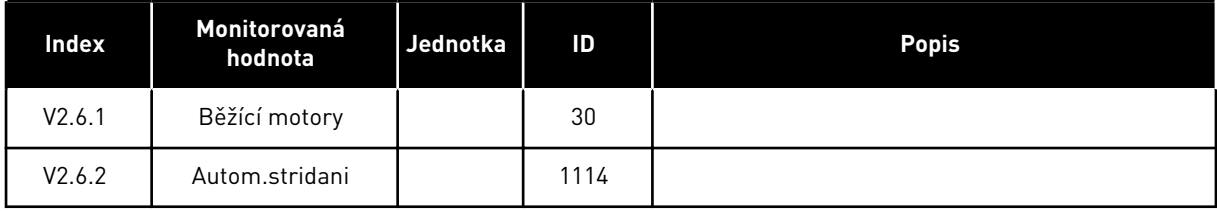

## <span id="page-52-0"></span>4.1.7 MONITOROVÁNÍ PROCESNÍCH DAT KOMUNIKAČNÍ SBĚRNICE

#### *Tabulka 8: Monitorování dat komunikační sběrnice*

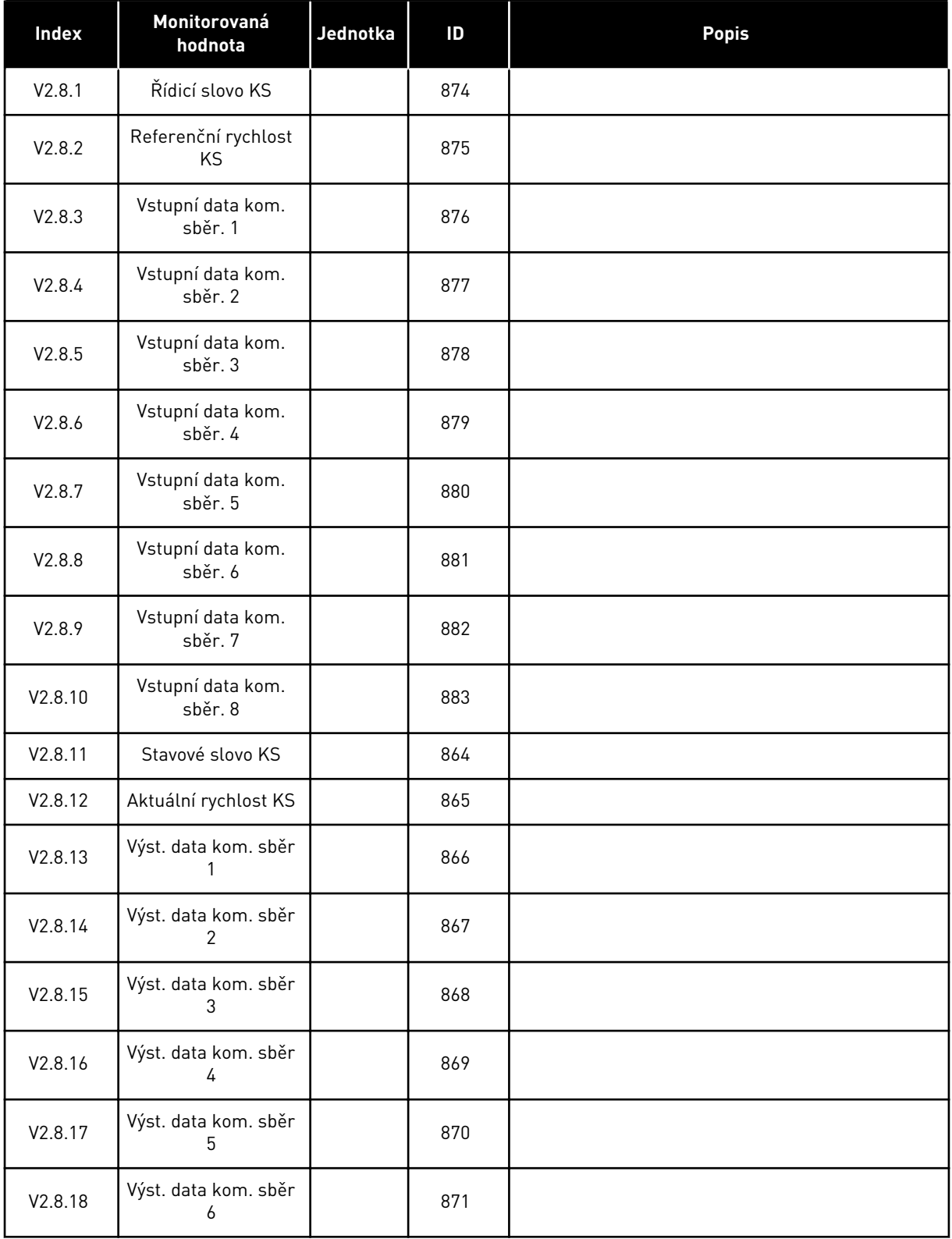

#### *Tabulka 8: Monitorování dat komunikační sběrnice*

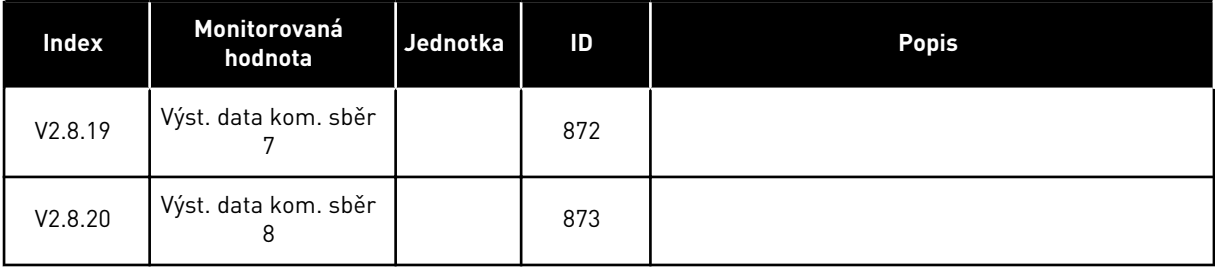

# <span id="page-54-0"></span>**5 NABÍDKA PARAMETRY**

Aplikace HVAC má následující skupiny parametrů:

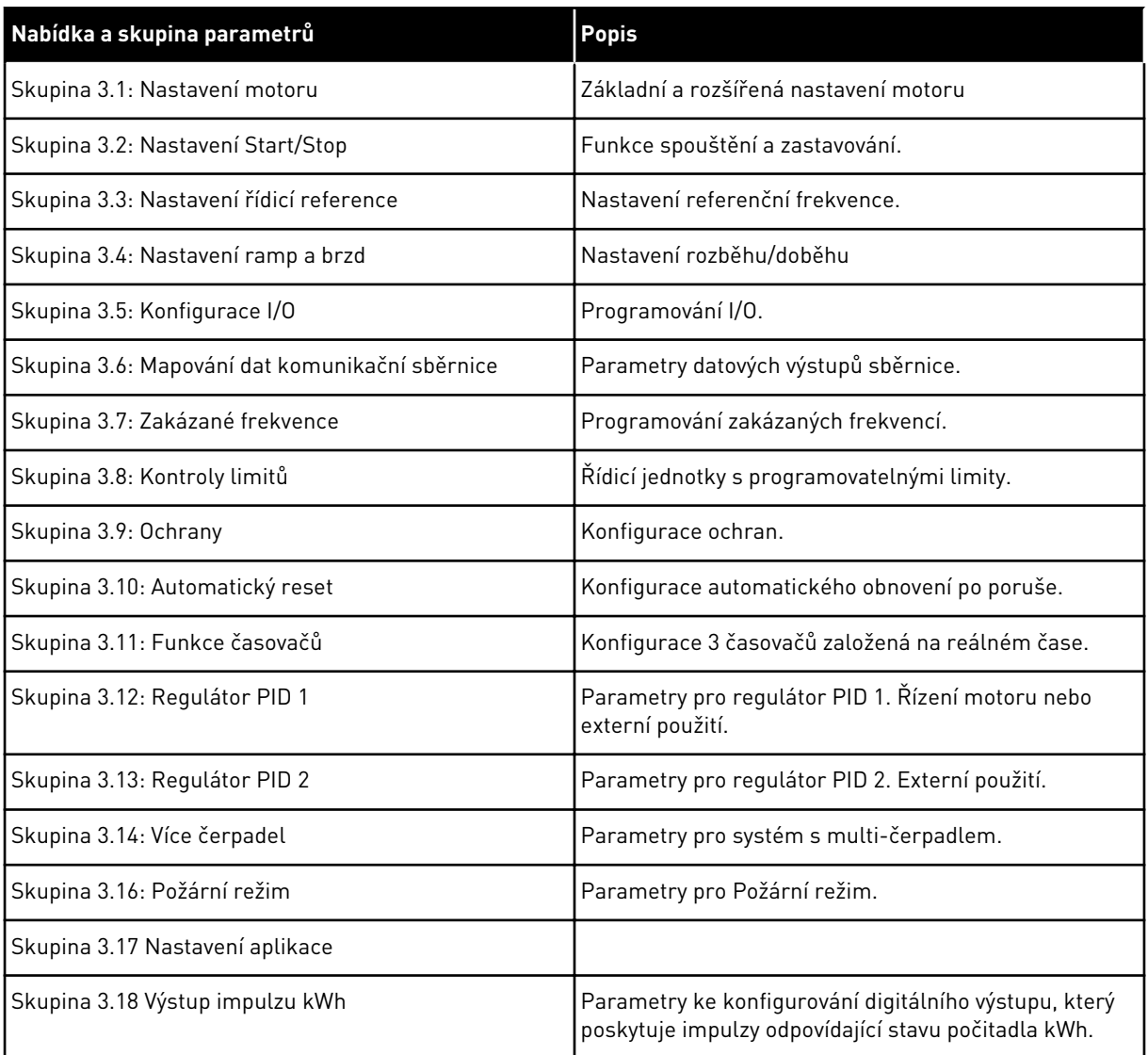

# **5.1 SKUPINA 3.1: NASTAVENÍ MOTORU**

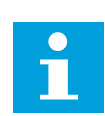

# **POZNÁMKA!**

Tyto parametry jsou uzamknuty, je-li měnič v chodu.

*Tabulka 9: Parametry štítku motoru*

| Index    | Parametr                      | Min.         | Max.   | Jedn.  | Výchozí     | ID  | <b>Popis</b>                                                                                |
|----------|-------------------------------|--------------|--------|--------|-------------|-----|---------------------------------------------------------------------------------------------|
| P3.1.1.1 | Jmenovité napětí<br>motoru    | různé        | různé  | $\vee$ | různé       | 110 |                                                                                             |
| P3.1.1.2 | Jmenovitá frekvence<br>motoru | 8.00         | 320.00 | Hz     | 50/60       | 111 |                                                                                             |
| P3.1.1.3 | Jmenovité otáčky<br>motoru    | 24           | 19200  | 1/mn   | různé       | 112 |                                                                                             |
| P3.1.1.4 | Jmenovitý proud<br>motoru     | různé        | různé  | А      | různé       | 113 |                                                                                             |
| P3.1.1.5 | Motor cos fi                  | 0.30         | 1.00   |        | různé       | 120 |                                                                                             |
| P3.1.1.6 | Jmenovitý výkon<br>motoru     | různé        | různé  | kW     | různé       | 116 |                                                                                             |
| P3.1.1.7 | Proudové omezení<br>motoru    | různé        | různé  | A      | různé       | 107 |                                                                                             |
| P3.1.1.8 | Typ motoru                    | $\mathbf{0}$ | 1      |        | $\mathbf 0$ | 650 | $0 =$ asynchronní<br>indukční motor<br>1 = synchronní motor<br>s permanentními mag-<br>nety |

a dhe ann ann an 1970.<br>Tha ann an 1970, ann an 1970, ann an 1970.

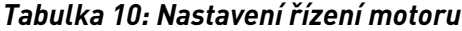

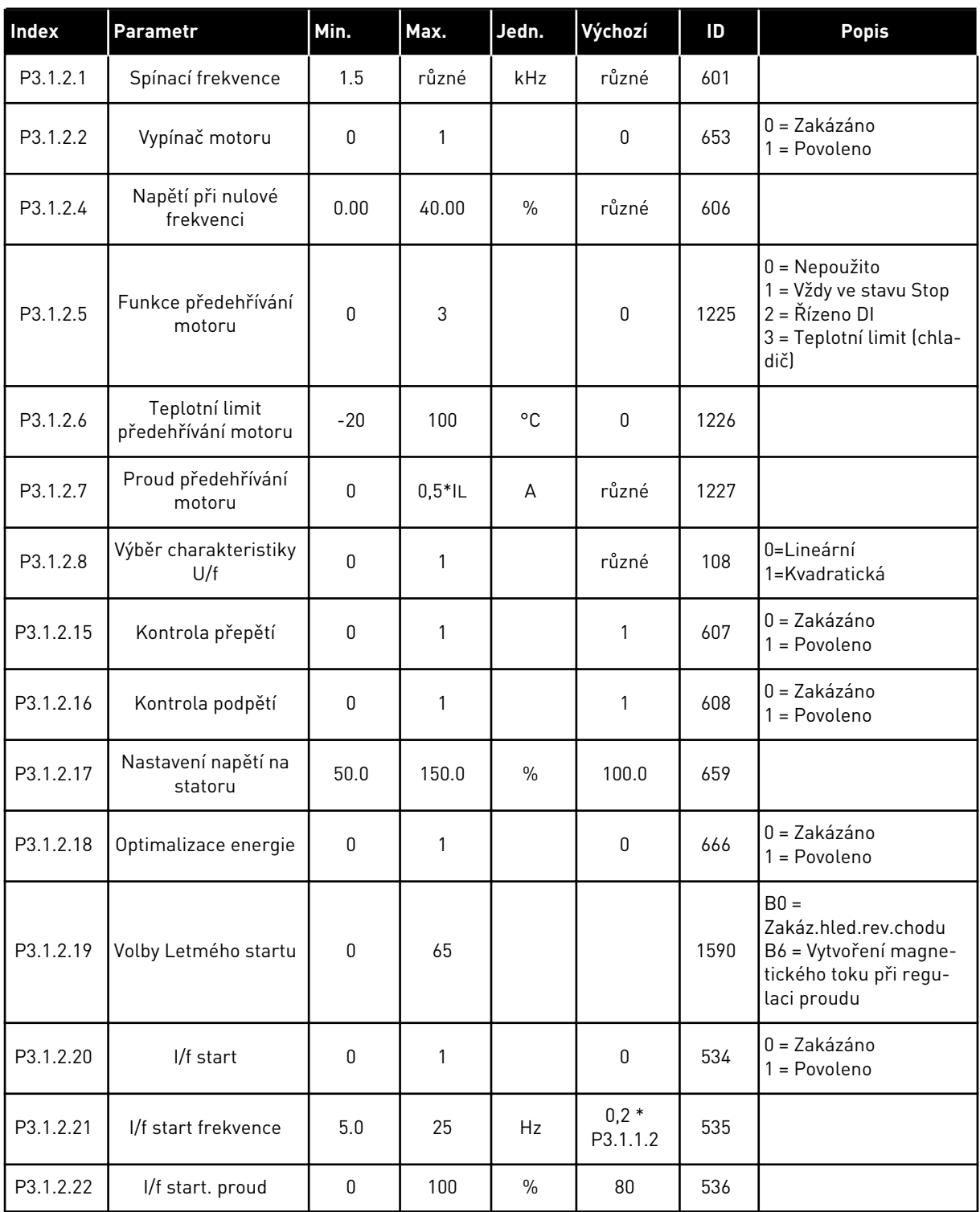

# **5.2 SKUPINA 3.2: NASTAVENÍ START/STOP**

#### *Tabulka 11: Nabídka nastavení Start/Stop*

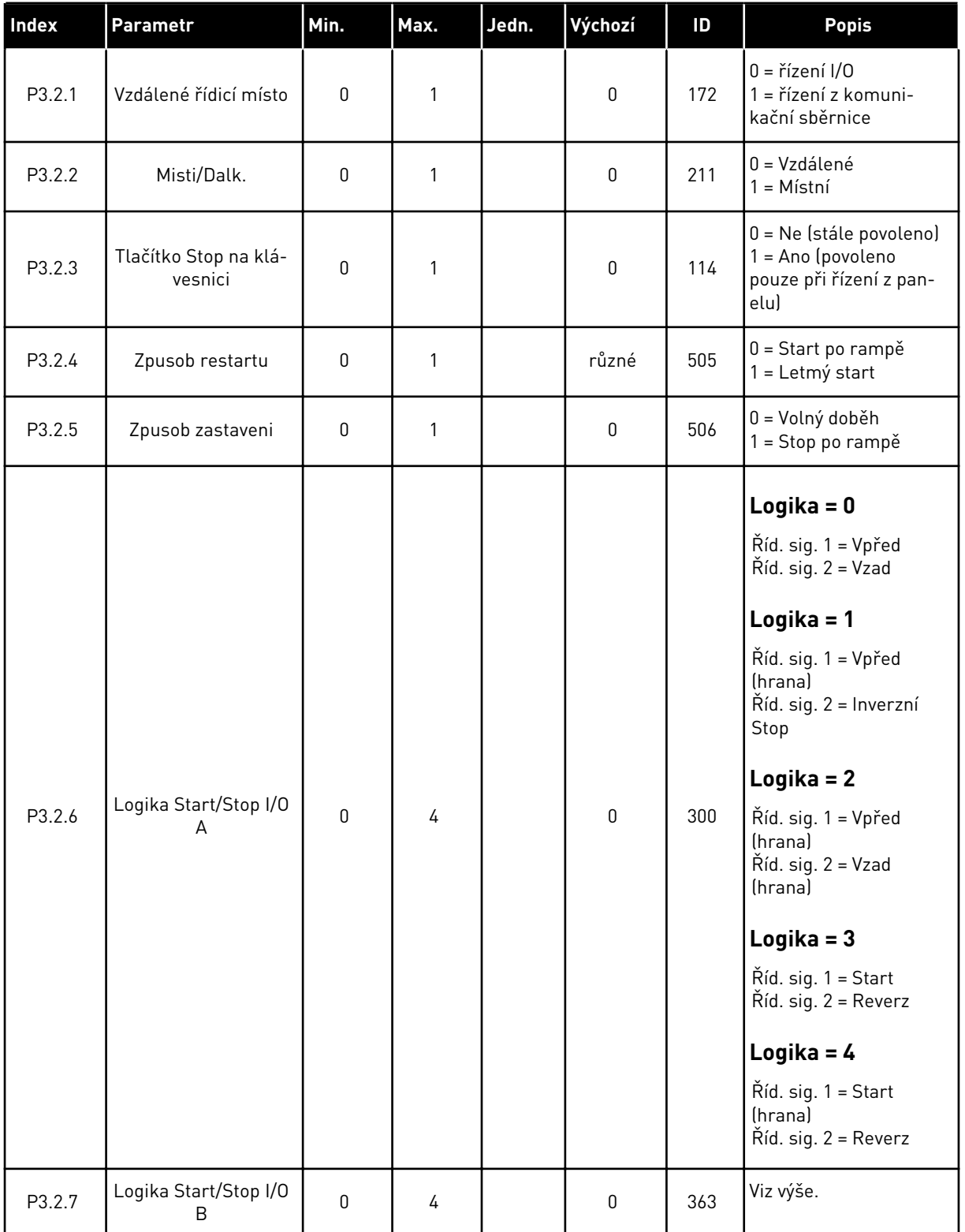

#### *Tabulka 11: Nabídka nastavení Start/Stop*

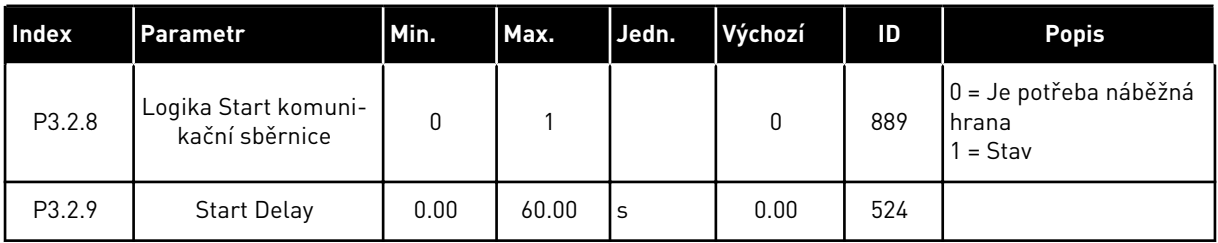

# <span id="page-59-0"></span>**5.3 SKUPINA 3.3: NASTAVENÍ ŘÍDICÍ REFERENCE**

#### *Tabulka 12: Nastavení řídicí reference*

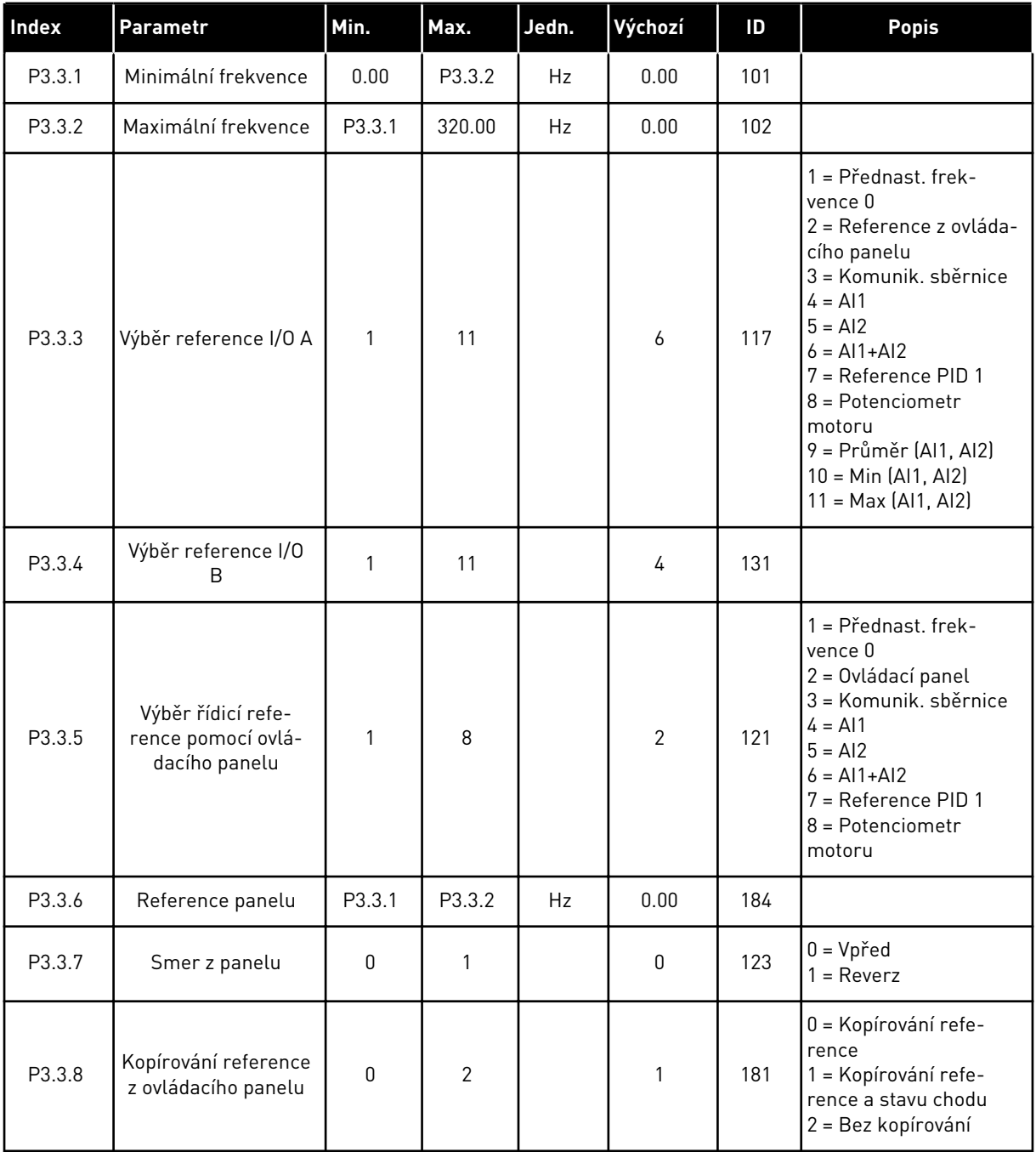

#### *Tabulka 12: Nastavení řídicí reference*

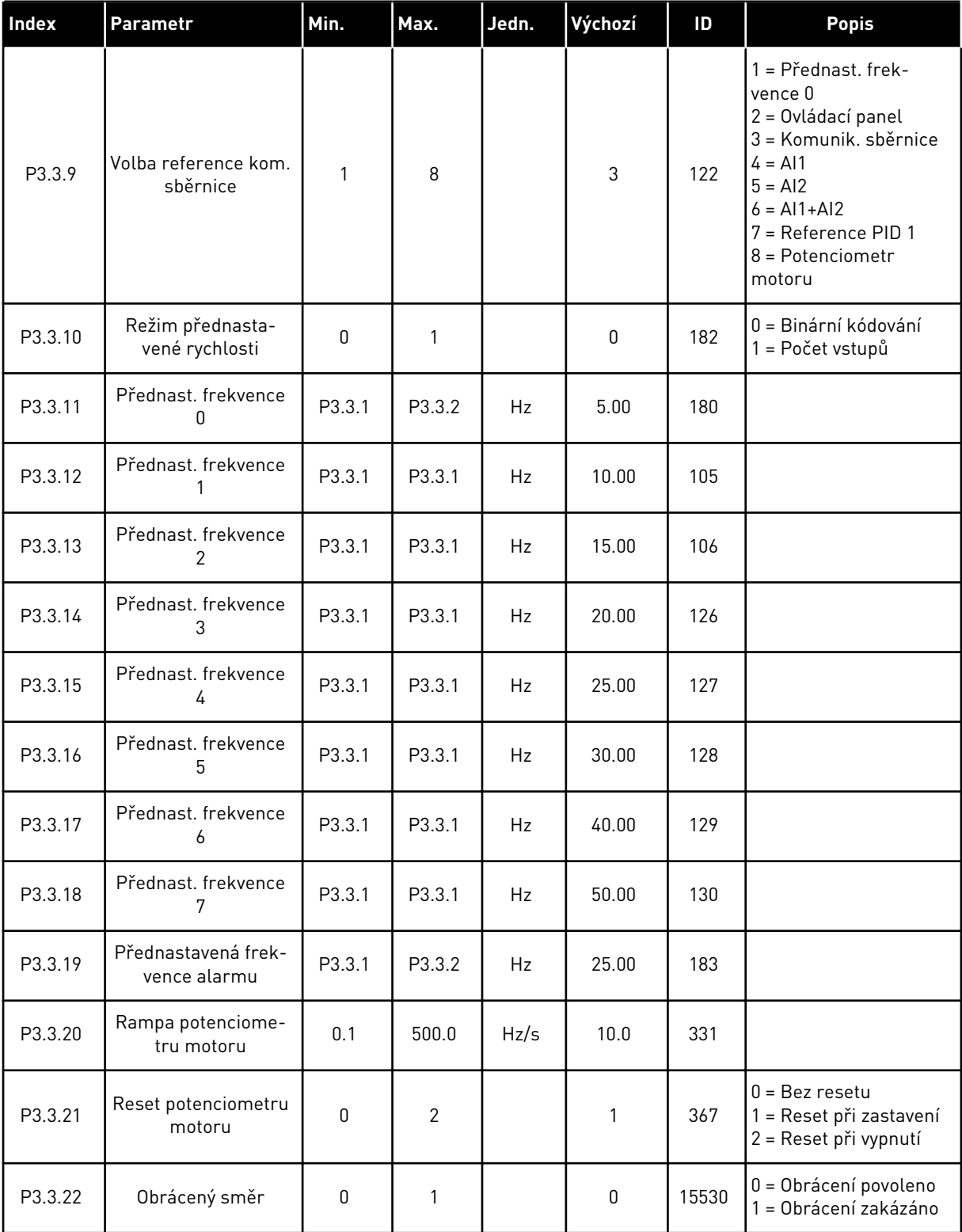

# **5.4 SKUPINA 3.4: NASTAVENÍ RAMP A BRZD**

#### *Tabulka 13: Nastavení ramp a brzd*

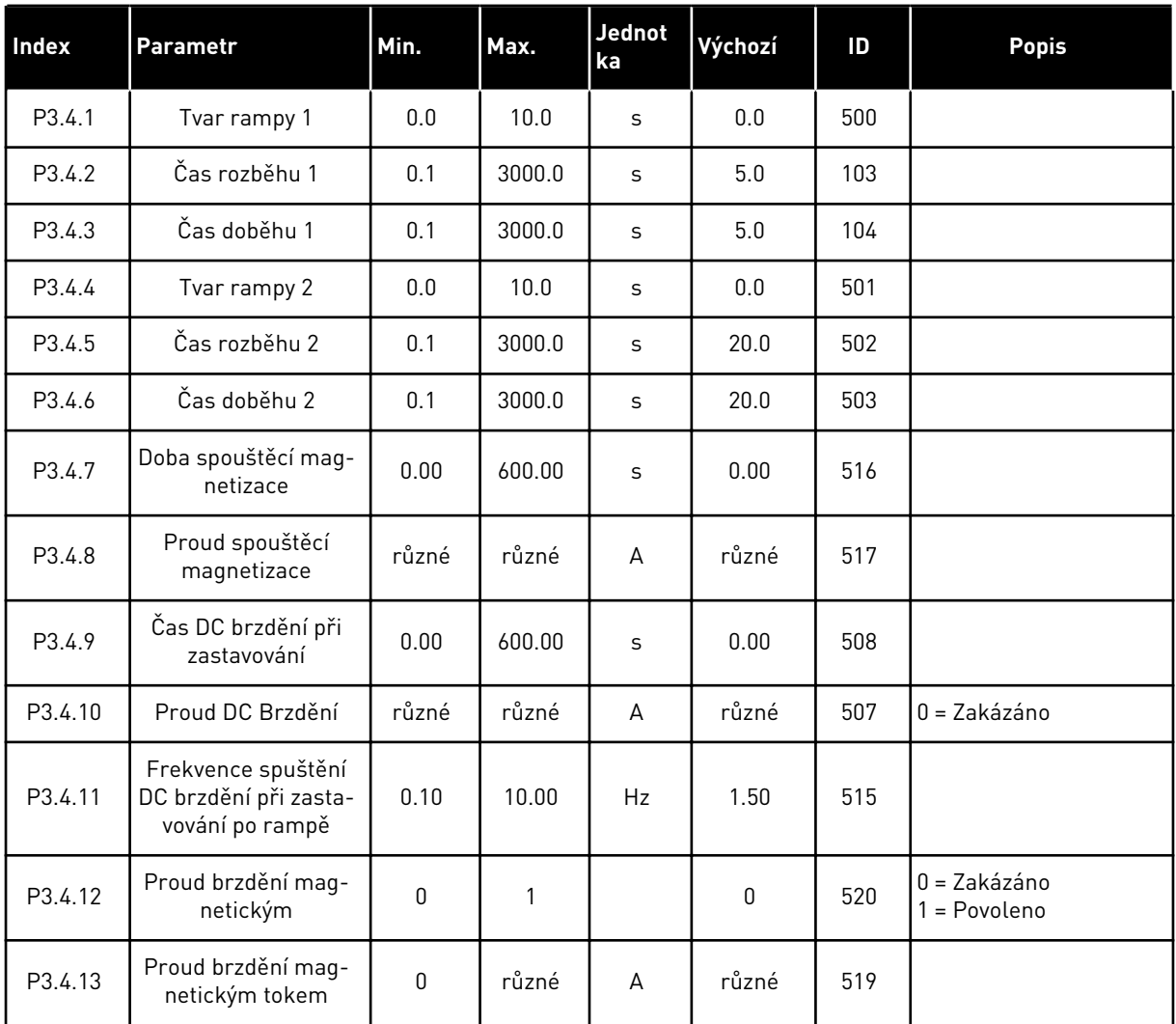

a dhe ann an 1970.

### **5.5 SKUPINA 3.5: KONFIGURACE I/O**

#### *Tabulka 14: Nastavení digitálního vstupu*

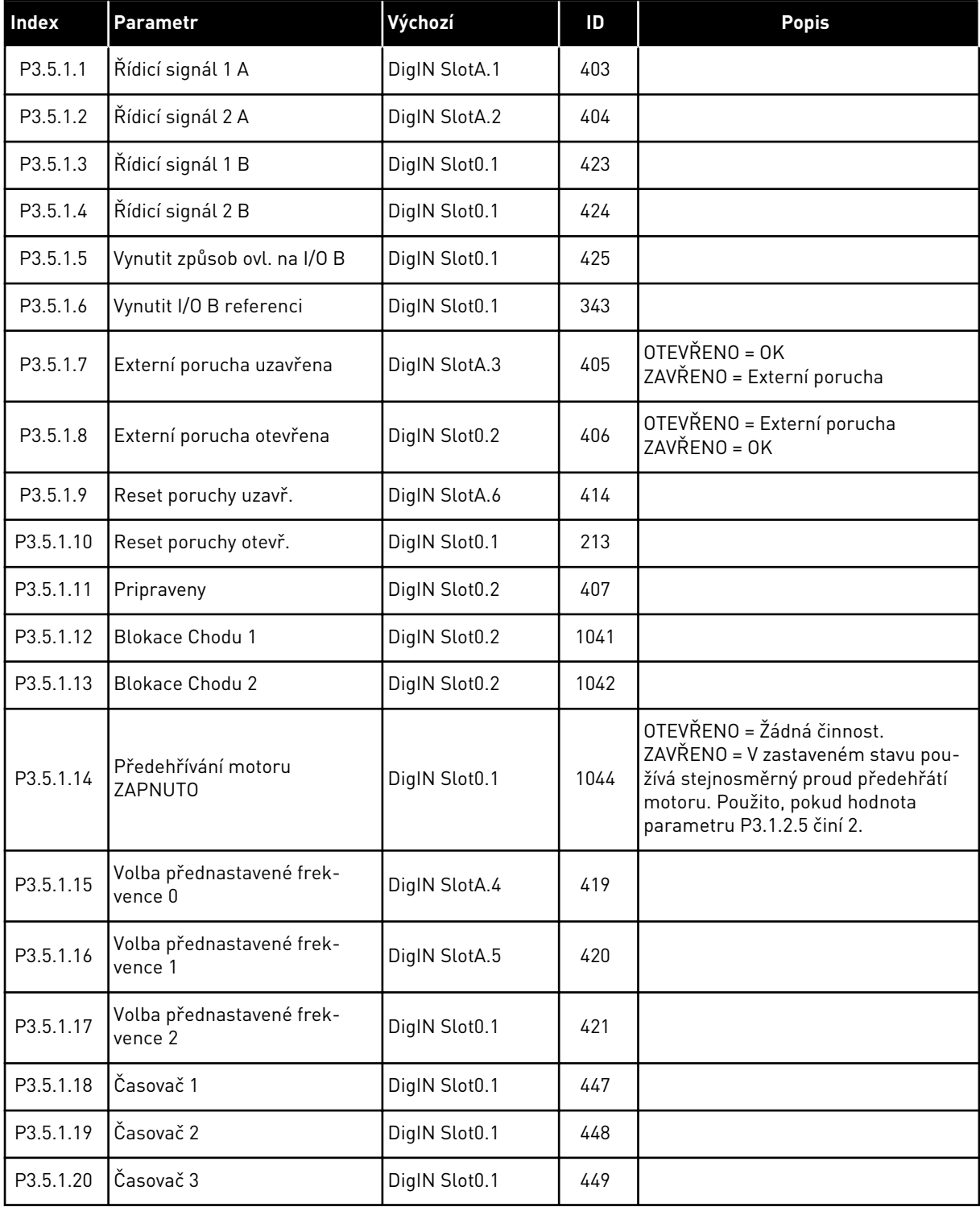

*Tabulka 14: Nastavení digitálního vstupu*

| Index     | Parametr                                       | Výchozí       | ID   | <b>Popis</b>                                                                                                    |
|-----------|------------------------------------------------|---------------|------|----------------------------------------------------------------------------------------------------|
| P3.5.1.21 | Deaktivace funkce časovače                     | DigIN Slot0.1 | 1499 | ZAVŘENO = Deaktivuje funkce časo-<br>vačů a vynuluje časovače.<br>OTEVŘENO = Aktivace funkcí časo-<br>vačů.               |
| P3.5.1.22 | Zesílení nastavené hodnoty<br>PID <sub>1</sub> | DigIN Slot0.1 | 1046 | OTEVŘENO = Žádné zesílení<br>ZAVŘENO = Zesílení                                                                           |
| P3.5.1.23 | Volba nastavené hodnoty<br>PID1                | DigIN Slot0.1 | 1047 | OTEVŘENO = Nastavená hodnota 1<br>ZAVŘENO = Nastavená hodnota 2                                                           |
| P3.5.1.24 | PID2 Start Signál                              | DigIN Slot0.2 | 1049 | OTEVŘENO = PID2 v režimu zastavení<br>ZAVŘENO = PID2 provádí regulaci                                                     |
| P3.5.1.25 | Volba nastavené hodnoty<br>PID <sub>2</sub>    | DigIN Slot0.1 | 1048 | OTEVŘENO = Nastavená hodnota 1<br>ZAVŘENO = Nastavená hodnota 2                                                           |
| P3.5.1.26 | Blokování motoru 1                             | DigIN Slot0.2 | 426  | OTEVŘENO = Neaktivní<br>ZAVŘENO = Aktivní                                                                                 |
| P3.5.1.27 | Blokování motoru 2                             | DigIN Slot0.1 | 427  | OTEVŘENO = Neaktivní<br>ZAVŘENO = Aktivní                                                                                 |
| P3.5.1.28 | Blokování motoru 3                             | DigIN Slot0.1 | 428  | OTEVŘENO = Neaktivní<br>ZAVŘENO = Aktivní                                                                                 |
| P3.5.1.29 | Blokování motoru 4                             | DigIN Slot0.1 | 429  | OTEVŘENO = Neaktivní<br>ZAVŘENO = Aktivní                                                                                 |
| P3.5.1.30 | Blokování motoru 5                             | DigIN Slot0.1 | 430  | OTEVŘENO = Neaktivní<br>ZAVŘENO = Aktivní                                                                                 |
| P3.5.1.31 | Potenciometr motoru<br><b>NAHORU</b>           | DigIN Slot0.1 | 418  | OTEVŘENO = Neaktivní<br>ZAVŘENO = Aktivní. Reference poten-<br>ciometru motoru se ZVYŠUJE, dokud<br>je kontakt rozpojen.  |
| P3.5.1.32 | Potenciometr motoru DOLŮ                       | DigIN Slot0.1 | 417  | OTEVŘENO = Neaktivní<br>ZAVŘENO = Aktivní. Reference poten-<br>ciometru motoru se SNIŽUJE, dokud<br>je kontakt rozpojen.  |
| P3.5.1.33 | Vyber Casov ramp                               | DigIN Slot0.1 | 408  | OTEVŘENO = Tvar rampy 1, čas roz-<br>běhu 1 a čas doběhu 1.<br>ZAVŘENO = Tvar rampy 2, čas roz-<br>běhu 2 a čas doběhu 2. |
| P3.5.1.34 | Řízení z komunikační sběr-<br>nice             | DigIN Slot0.1 | 411  | ZAVŘENO = Místo řízení nuceně<br>nastaveno na sběrnici                                                                    |
| P3.5.1.39 | Aktivace požárního režimu<br><b>OTEVŘENA</b>   | DigIN Slot0.2 | 1596 | OTEVŘENO = Aktivní<br>ZAVŘENO = Neaktivní                                                                                 |
| P3.5.1.40 | Aktivace požárního režimu<br><b>UZAVŘENA</b>   | DigIN Slot0.1 | 1619 | OTEVŘENO = Neaktivní<br>ZAVŘENO = Aktivní                                                                                 |

a dhe ann an 1970.<br>Tha ann an 1970, ann an 1970, ann an 1970.

*Tabulka 14: Nastavení digitálního vstupu*

| Index     | <b>Parametr</b>                                        | Výchozí       | ID    | <b>Popis</b>                                               |
|-----------|--------------------------------------------------------|---------------|-------|------------------------------------------------------------|
| P3.5.1.41 | Reverzace požárního režimu                             | DigIN Slot0.1 | 1618  |                                                            |
| P3.5.1.42 | Řízení panelem                                         | DigIN Slot0.1 | 410   |                                                            |
| P3.5.1.43 | Vynulování počitadla kWh při<br>poruše                 | DigIN Slot0.1 | 1053  |                                                            |
| P3.5.1.44 | Výběr přednastavené frek-<br>vence 0 pro požární režim | DigIN Slot0.1 | 15531 |                                                            |
| P3.5.1.45 | Výběr přednastavené frek-<br>vence 1 pro požární režim | DigIN Slot0.1 | 15532 |                                                            |
| P3.5.1.46 | Vybraná sada parametrů 1/2                             | DigIN Slot0.1 | 496   | OTEVŘENO = Sada parametrů 1<br>OTEVŘENO = Sada parametrů 2 |

*Tabulka 15: Nastavení analogového vstupu*

| <b>Index</b> | Parametr            | Min.             | Max.         | Jedn.   | Výchozí                     | ID  | <b>Popis</b>                                             |
|--------------|---------------------|------------------|--------------|---------|-----------------------------|-----|----------------------------------------------------------|
| P3.5.2.1     | Výběr signálu Al1   |                  |              |         | AnIN<br>SlotA.1             | 377 |                                                          |
| P3.5.2.2     | AI1 T filtru        | 0.0              | 300.0        | $\sf S$ | 1.0                         | 378 |                                                          |
| P3.5.2.3     | Al1 rozsah          | 0                | 1            |         | 0                           | 379 | $0 = 0 - 10 V / 0 - 20 mA$<br>$1 = 2 - 10 V / 4 - 20 mA$ |
| P3.5.2.4     | Al1 Vlastní. Min.   | $-160.00$        | 160.00       | $\%$    | 0.00                        | 380 |                                                          |
| P3.5.2.5     | Al1 Vlastní. Max.   | $-160.00$        | 160.00       | $\%$    | 100.00                      | 381 |                                                          |
| P3.5.2.6     | Inverze signálu AI1 | $\mathbf 0$      | 1            |         | 0                           | 387 | 0 = Normální<br>1 = Signál invertován                    |
| P3.5.2.7     | Výběr signálu Al2   |                  |              |         | AnIN<br>SlotA.2             | 388 | Viz P3.5.2.1                                             |
| P3.5.2.8     | Doba filtrování AI2 | 0.0              | 300.0        | $\sf S$ | 1.0                         | 389 | Viz P3.5.2.2                                             |
| P3.5.2.9     | Rozsah signálu Al2  | $\pmb{0}$        | 1            |         | 1                           | 390 | Viz P3.5.2.3                                             |
| P3.5.2.10    | Al2 Vlastní. Min.   | $-160.00$        | 160.00       | $\%$    | 0.00                        | 391 | Viz P3.5.2.4                                             |
| P3.5.2.11    | Al2 Vlastní. Max.   | $-160.00$        | 160.00       | $\%$    | 100.00                      | 392 | Viz P3.5.2.5                                             |
| P3.5.2.12    | Inverze signálu AI2 | $\pmb{0}$        | 1            |         | $\pmb{0}$                   | 398 | Viz P3.5.2.6                                             |
| P3.5.2.13    | Výběr signálu Al3   |                  |              |         | AnIN<br>Slot <sub>0.1</sub> | 141 | Viz P3.5.2.1                                             |
| P3.5.2.14    | Doba filtrování AI3 | 0.0              | 300.0        | $\sf S$ | 1.0                         | 142 | Viz P3.5.2.2                                             |
| P3.5.2.15    | Rozsah Sig. Al3     | $\pmb{0}$        | $\mathbf{1}$ |         | $\pmb{0}$                   | 143 | Viz P3.5.2.3                                             |
| P3.5.2.16    | Al3 Vlastní. Min.   | $-160.00$        | 160.00       | $\%$    | 0.00                        | 144 | Viz P3.5.2.4                                             |
| P3.5.2.17    | AI3 Vlastní, Max.   | $-160.00$        | 160.00       | $\%$    | 100.00                      | 145 | Viz P3.5.2.5                                             |
| P3.5.2.18    | Inverze signálu AI3 | 0                | $\mathbf{1}$ |         | $\mathsf{0}$                | 151 | Viz P3.5.2.6                                             |
| P3.5.2.19    | Výběr signálu Al4   |                  |              |         | AnIN<br>Slot <sub>0.1</sub> | 152 | Viz P3.5.2.1                                             |
| P3.5.2.20    | Doba filtrování Al4 | 0.0              | 300.0        | S       | 1.0                         | 153 | Viz P3.5.2.2                                             |
| P3.5.2.21    | Rozsah Sig. Al4     | $\mathbf 0$      | $\mathbf{1}$ |         | $\mathbf 0$                 | 154 | Viz P3.5.2.3                                             |
| P3.5.2.22    | Al4 Vlastní. Min.   | $-160.00$        | 160.00       | $\%$    | 0.00                        | 155 | Viz P3.5.2.4                                             |
| P3.5.2.23    | Al4 Vlastní. Max.   | $-160.00$        | 160.00       | $\%$    | 100.00                      | 156 | Viz P3.5.2.5                                             |
| P3.5.2.24    | Inverze signálu AI4 | $\boldsymbol{0}$ | $\mathbf{1}$ |         | $\boldsymbol{0}$            | 162 | Viz P3.5.2.6                                             |

a dhe ann an 1970.<br>Tha ann an 1970, ann an 1970, ann an 1970.

| Index     | Parametr            | Min.        | Max.   | Jedn.         | Výchozí                     | ID  | <b>Popis</b> |
|-----------|---------------------|-------------|--------|---------------|-----------------------------|-----|--------------|
| P3.5.2.25 | Výběr signálu AI5   |             |        |               | AnIN<br>Slot <sub>0.1</sub> | 188 | Viz P3.5.2.1 |
| P3.5.2.26 | Doba filtrování AI5 | 0.0         | 300.0  | S             | 1.0                         | 189 | Viz P3.5.2.2 |
| P3.5.2.27 | Rozsah Sig. AI5     | 0           | 1      |               | 0                           | 190 | Viz P3.5.2.3 |
| P3.5.2.28 | AI5 Vlastní, Min.   | $-160.00$   | 160.00 | $\frac{0}{0}$ | 0.00                        | 191 | Viz P3.5.2.4 |
| P3.5.2.29 | AI5 Vlastní, Max.   | $-160.00$   | 160.00 | $\%$          | 100.00                      | 192 | Viz P3.5.2.5 |
| P3.5.2.30 | Inverze signálu AI5 | 0           | 1      |               | 0                           | 198 | Viz P3.5.2.6 |
| P3.5.2.31 | Výběr signálu Al6   |             |        |               | AnIN<br>Slot <sub>0.1</sub> | 199 | Viz P3.5.2.1 |
| P3.5.2.32 | Doba filtrování AI6 | 0.0         | 300.0  | $\sf S$       | 1.0                         | 200 | Viz P3.5.2.2 |
| P3.5.2.33 | Rozsah Sig. Al6     | 0           | 1      |               | 0                           | 201 | Viz P3.5.2.3 |
| P3.5.2.34 | AI6 Vlastní, Min.   | $-160.00$   | 160.00 | $\frac{0}{0}$ | 0.00                        | 203 | Viz P3.5.2.4 |
| P3.5.2.35 | Aló Vlastní, Max.   | $-160.00$   | 160.00 | $\%$          | 100.00                      | 204 | Viz P3.5.2.5 |
| P3.5.2.36 | Inverze signálu AI6 | $\mathbf 0$ | 1      |               | 0                           | 209 | Viz P3.5.2.6 |

*Tabulka 15: Nastavení analogového vstupu*

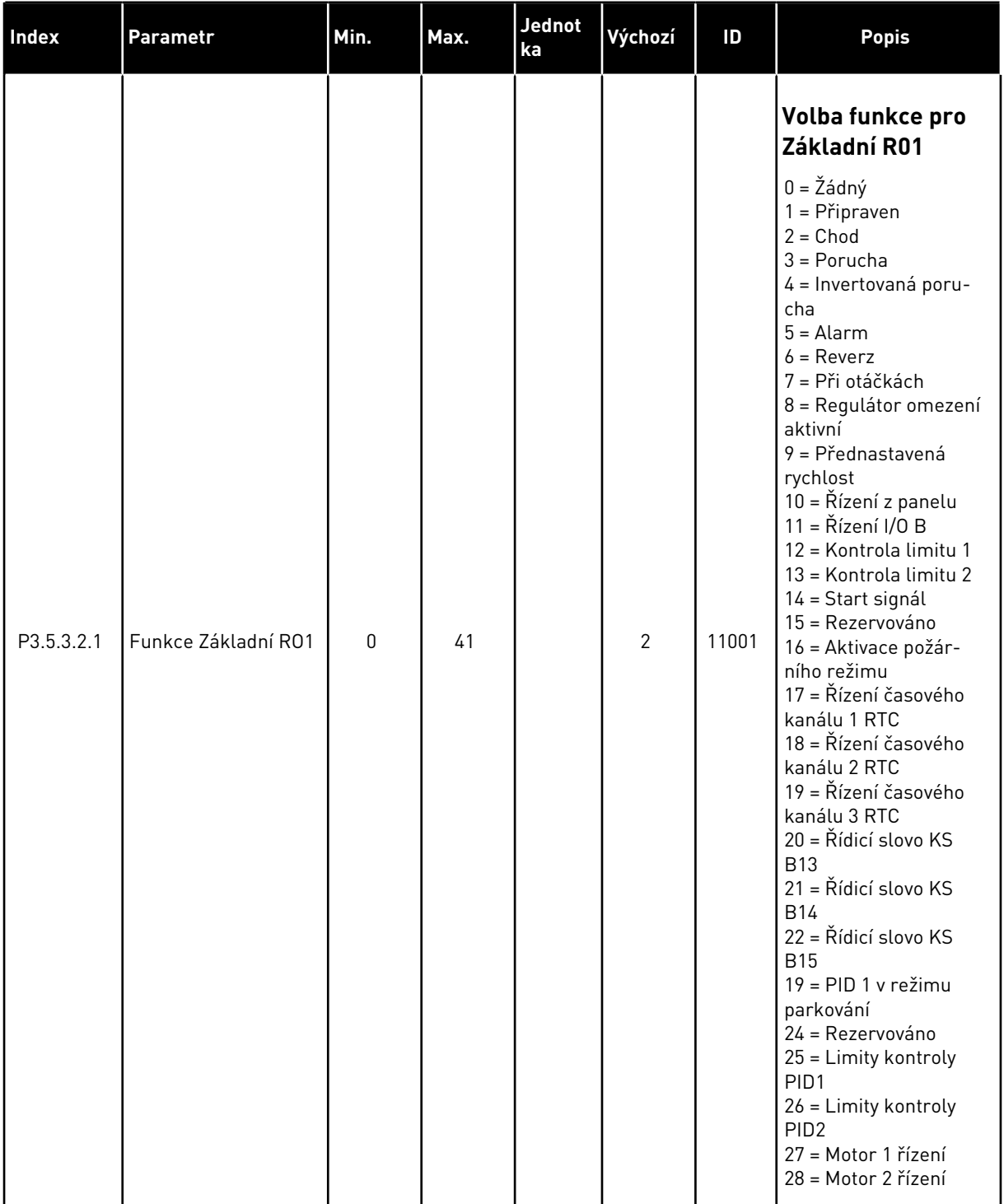

# *Tabulka 16: Nastavení digitálních výstupů na standardní desce I/O*

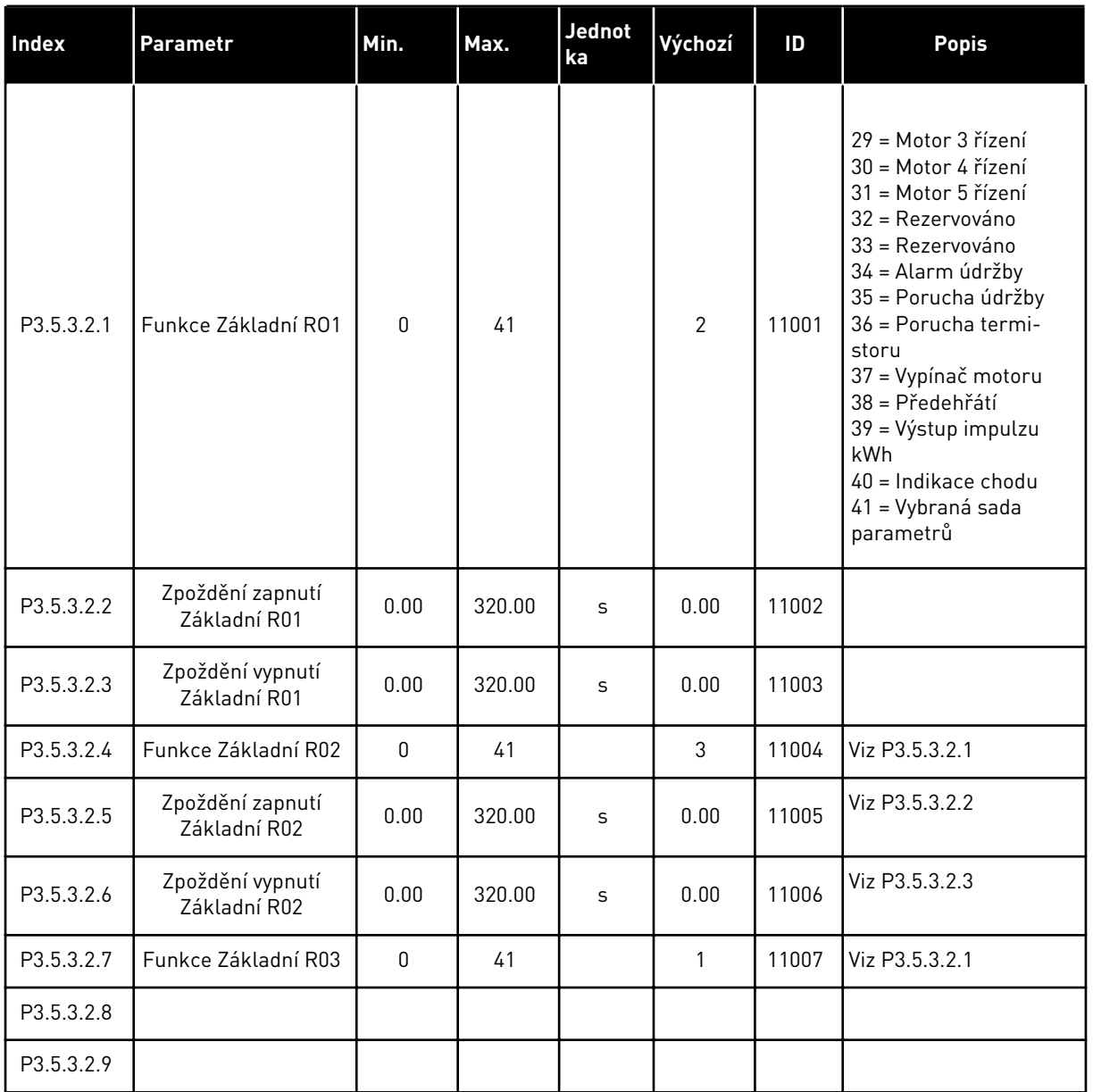

#### *Tabulka 16: Nastavení digitálních výstupů na standardní desce I/O*

# DIGITÁLNÍ VÝSTUPY ROZŠIŘUJÍCÍCH SLOTŮ C, D A E

Zobrazuje parametry pouze pro výstupy doplňkových desek umístěných ve slotech C, D a E. Hodnoty volte stejně jako u parametru Základní funkce RO1 (P3.5.3.2.1).

Tato skupina či tyto parametry se nezobrazují, pokud ve slotech C, D nebo E nejsou žádné digitální výstupy.

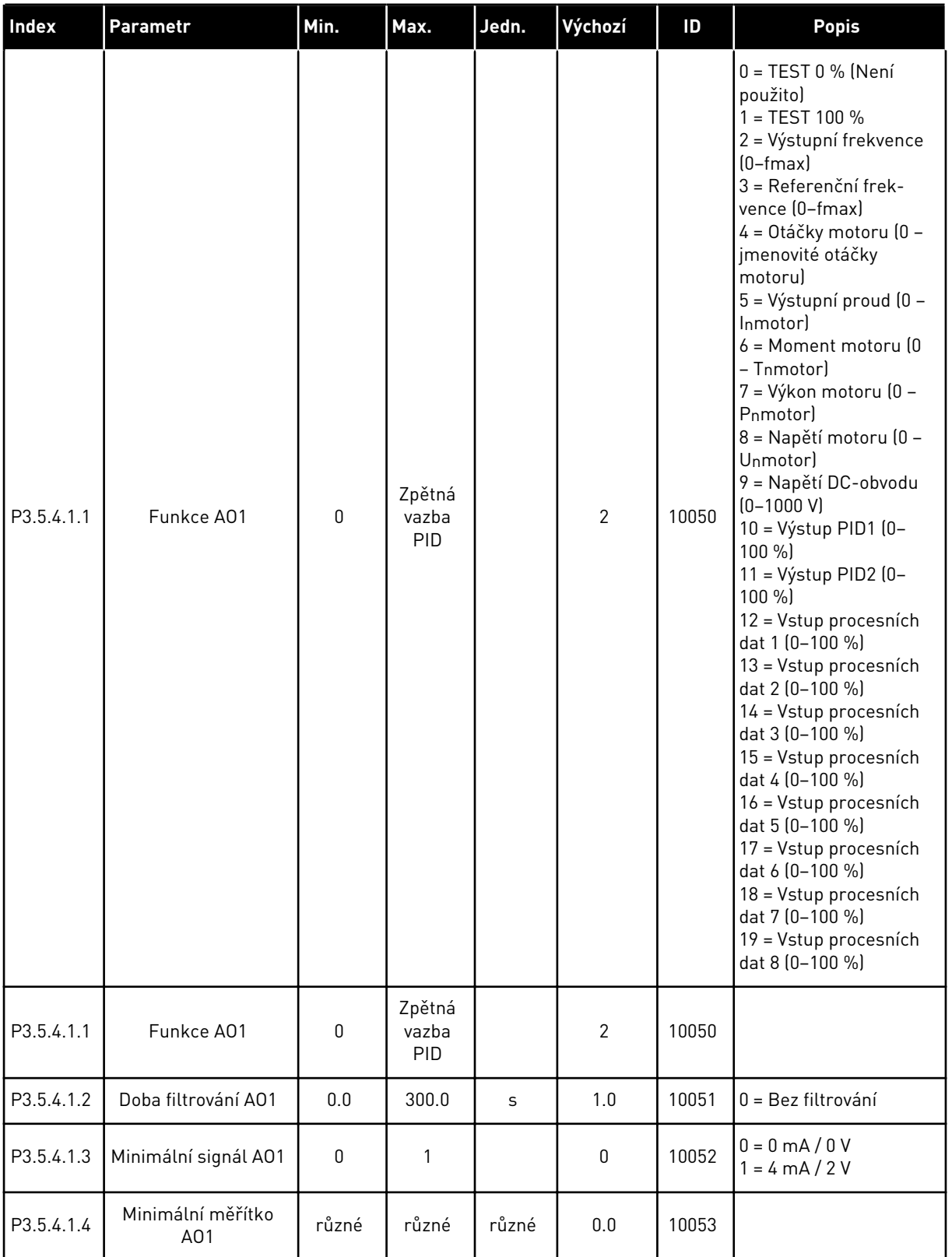

# *Tabulka 17: Nastavení analogových výstupů na standardní desce I/O*

#### *Tabulka 17: Nastavení analogových výstupů na standardní desce I/O*

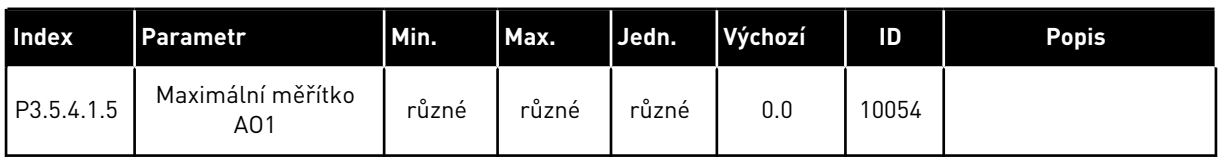

#### ANALOGOVÉ VÝSTUPY SLOTŮ C, D A E

Zobrazuje pouze parametry pro vstupy, které existují ve slotech C/D/E. Možnosti výběru jsou stejné jako u základní funkce A01. Tato skupina či tyto parametry se nezobrazují, pokud ve slotech C, D nebo E nejsou žádné digitální výstupy.

# **5.6 SKUPINA 3.6: MAPOVÁNÍ DAT KOMUNIKAČNÍ SBĚRNICE**

#### *Tabulka 18: Mapování dat komunikační sběrnice*

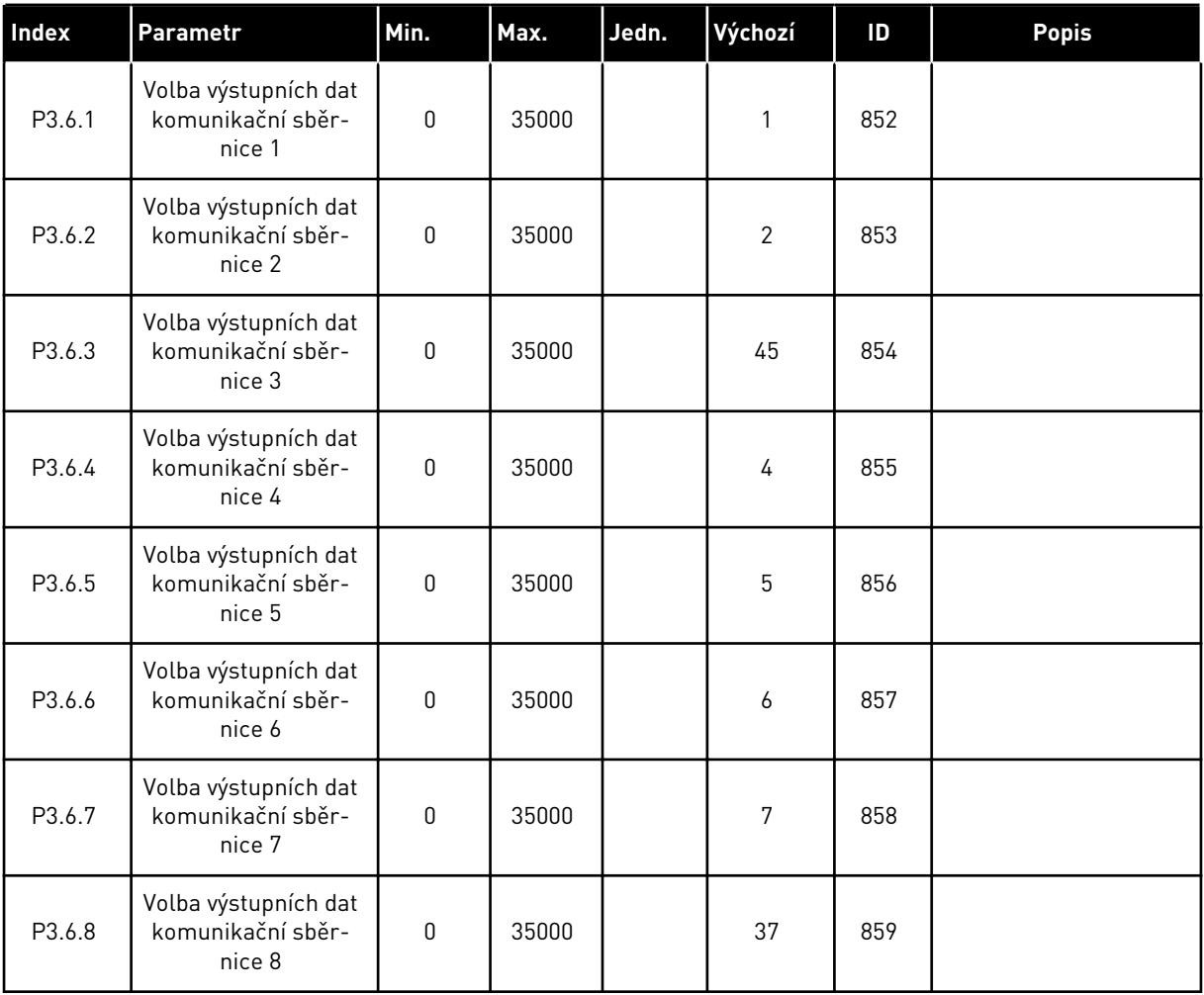

| Data                     | Výchozí hodnota              | <b>Rozsah</b> |
|--------------------------|------------------------------|---------------|
| Výstupní procesní data 1 | Výstupní frekvence           | $0.01$ Hz     |
| Výstupní procesní data 2 | Otáčky motoru                | 1 ot./ $min$  |
| Výstupní procesní data 3 | Proud motoru                 | 0.1 A         |
| Výstupní procesní data 4 | Moment motoru                | $0.1\%$       |
| Výstupní procesní data 5 | Výkon motoru                 | $0.1\%$       |
| Výstupní procesní data 6 | Napětí motoru                | 0.1V          |
| Výstupní procesní data 7 | Napětí DC-obvodu             | 1 V           |
| Výstupní procesní data 8 | Poslední aktivní kód poruchy |               |

*Tabulka 19: Výchozí hodnoty pro výstupní procesní data v komunikační sběrnici*

Hodnota *2500* výstupní frekvence například znamená frekvenci 25,00 Hz, protože měřítko je 0,01. Všechny sledované hodnoty uvedené v kapitole *[4.1 Skupina monitoru](#page-46-0)* jsou závislé na měřítku.

# **5.7 SKUPINA 3.7: ZAKÁZANÉ FREKVENCE**

#### *Tabulka 20: Zakázané frekvence*

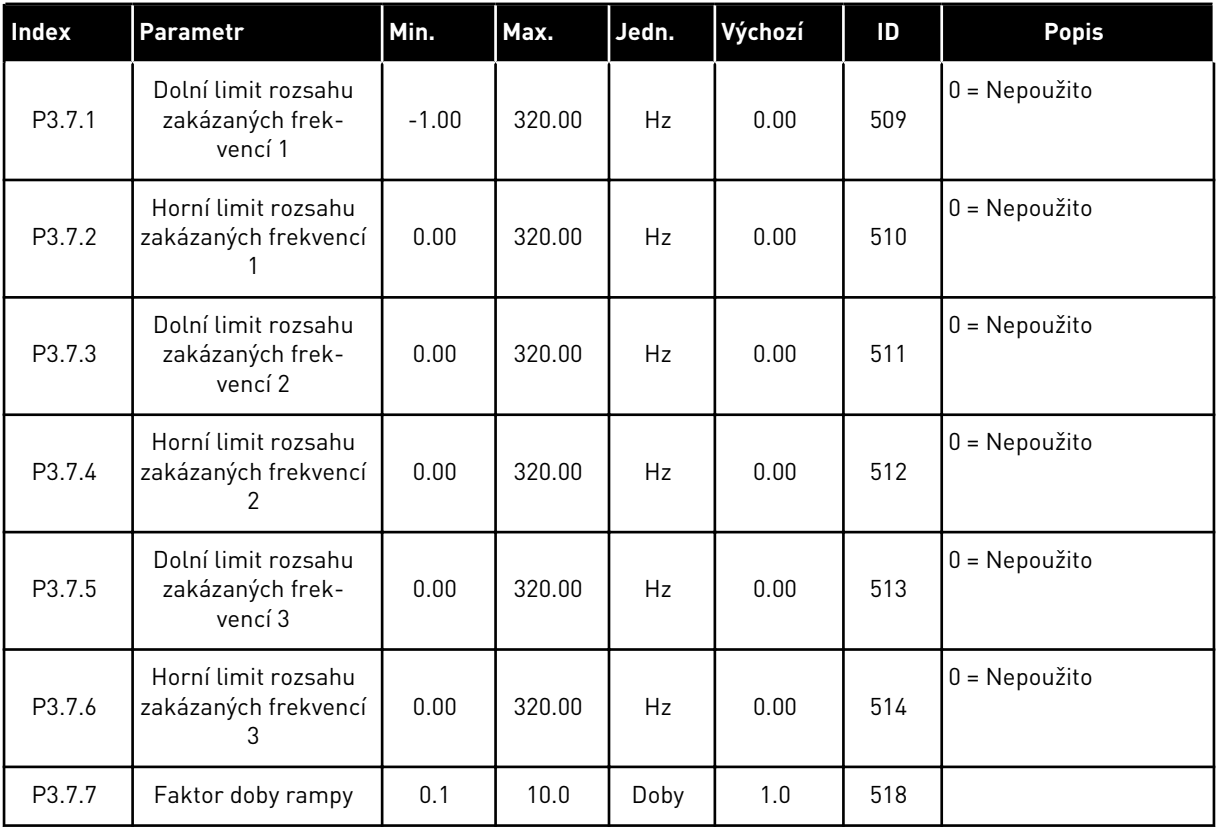
## **5.8 SKUPINA 3.8: KONTROLY LIMITŮ**

#### *Tabulka 21: Nastavení kontrol limitů*

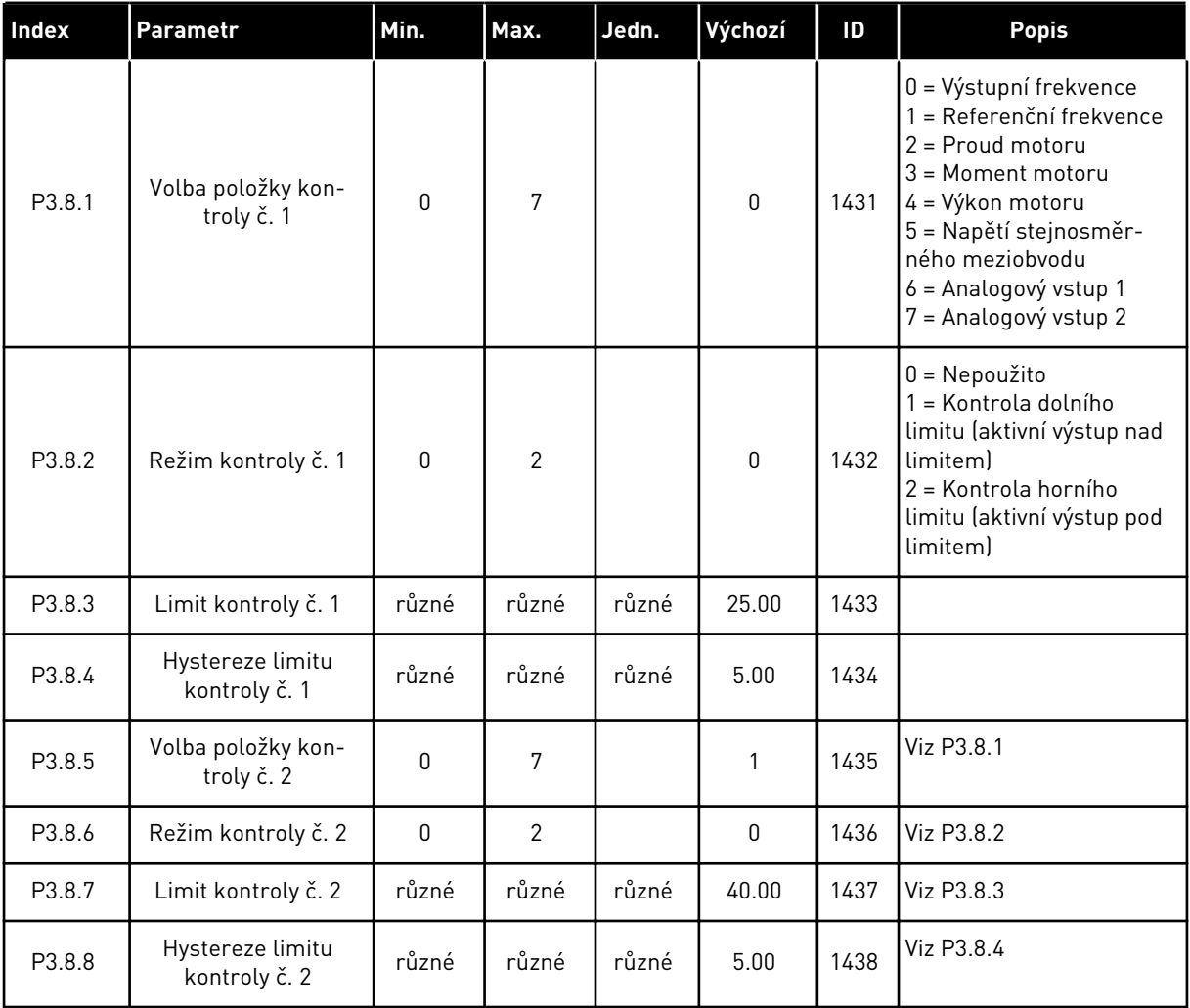

## **5.9 SKUPINA 3.9: OCHRANY**

#### *Tabulka 22: Nastavení ochran*

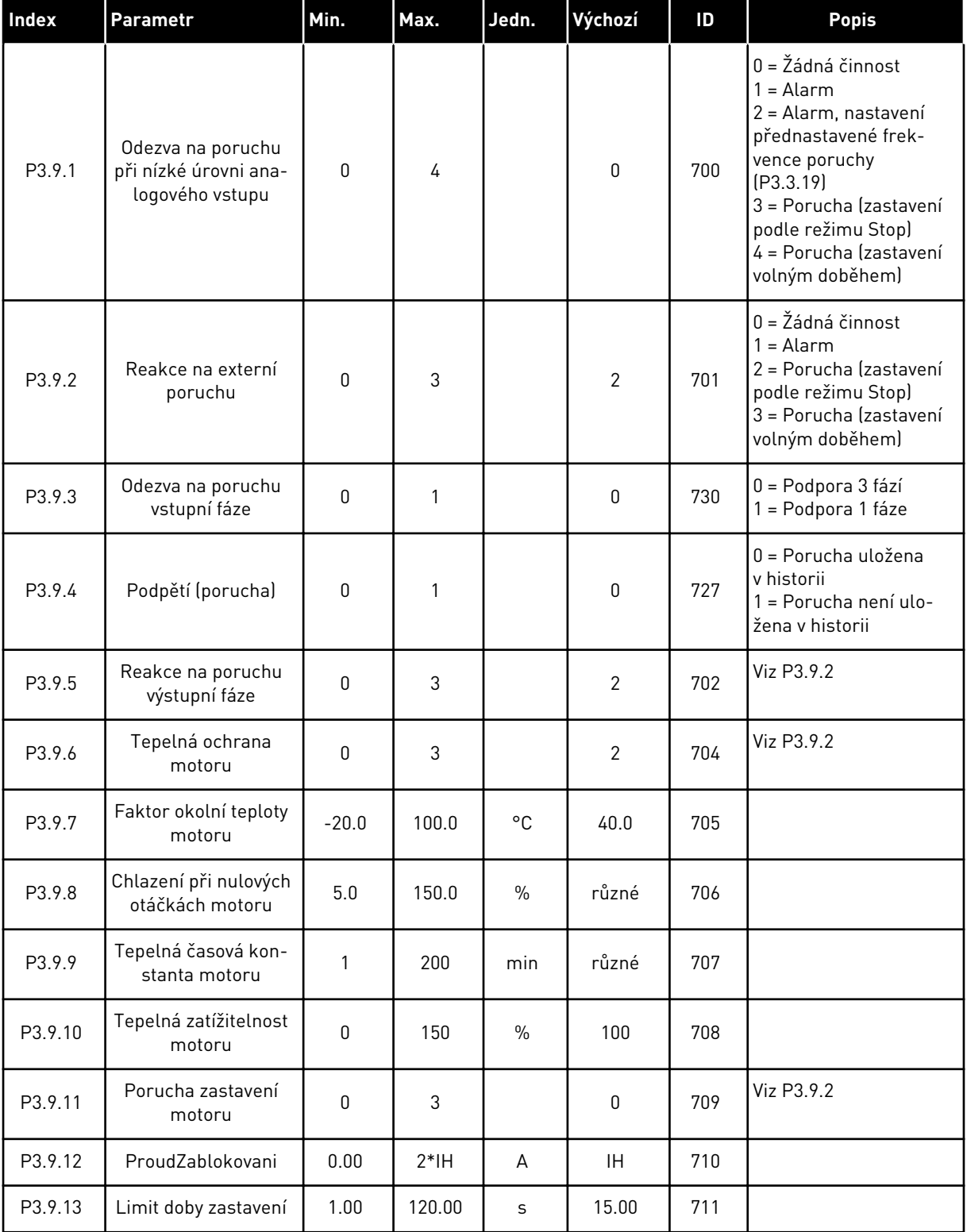

a dhe ann an 1970.<br>Tha ann an 1970, ann an 1970, ann an 1970.

#### *Tabulka 22: Nastavení ochran*

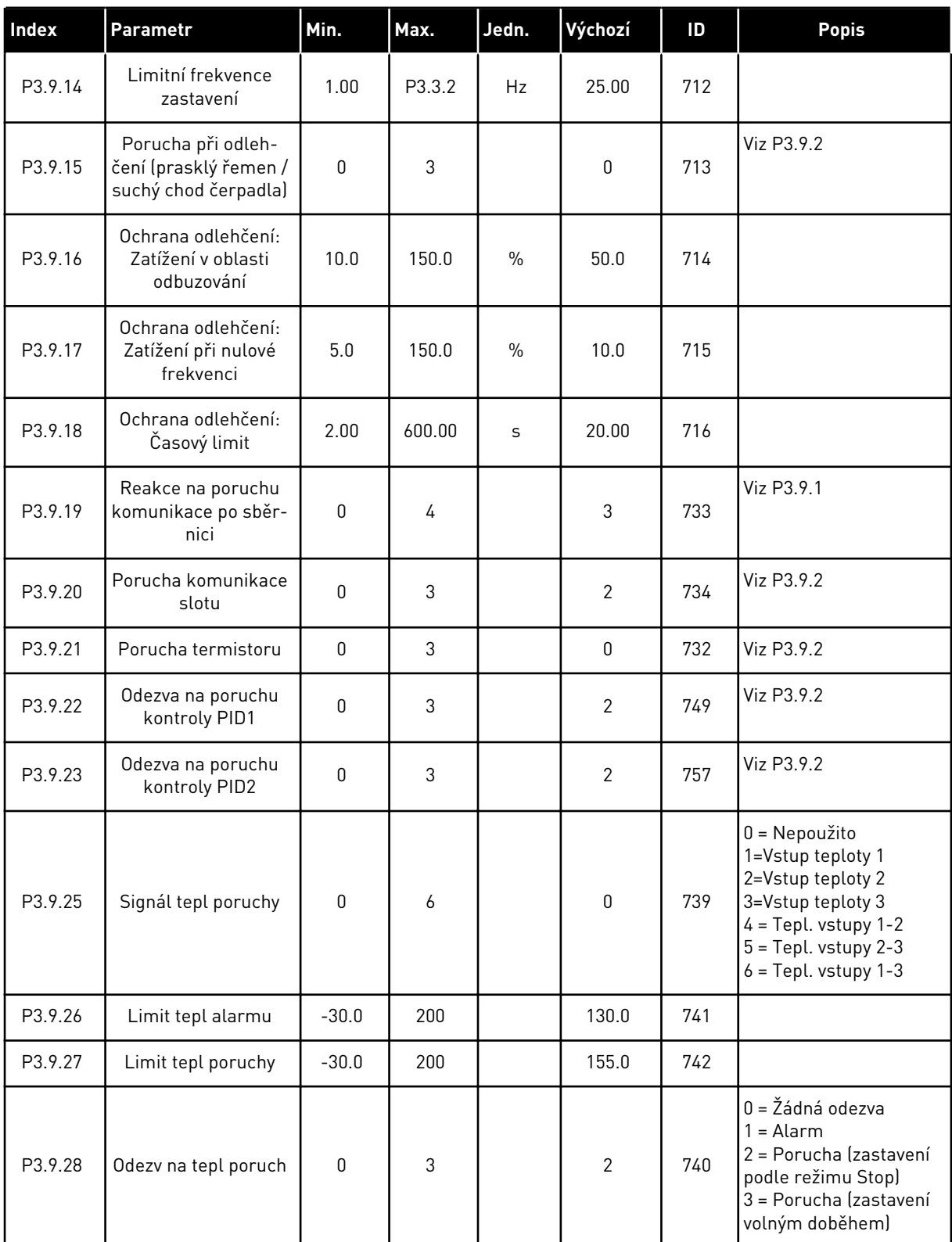

#### *Tabulka 22: Nastavení ochran*

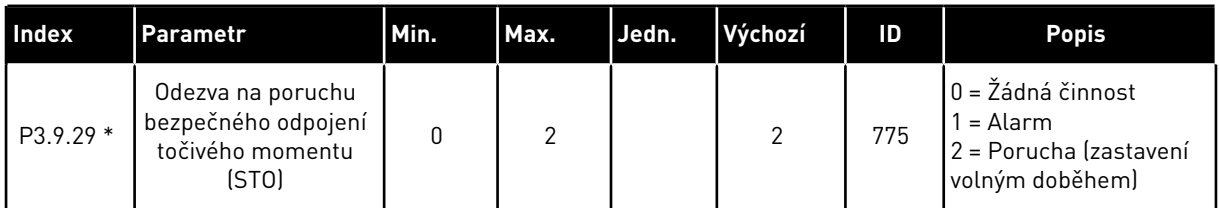

\*) Tento parametr není viditelný, pokud měnič nepodporuje funkci bezpečnostního vypínání při překročení točivého momentu.

## **5.10 SKUPINA 3.10: AUTOMATICKÝ RESET**

#### *Tabulka 23: Nastavení autoresetu*

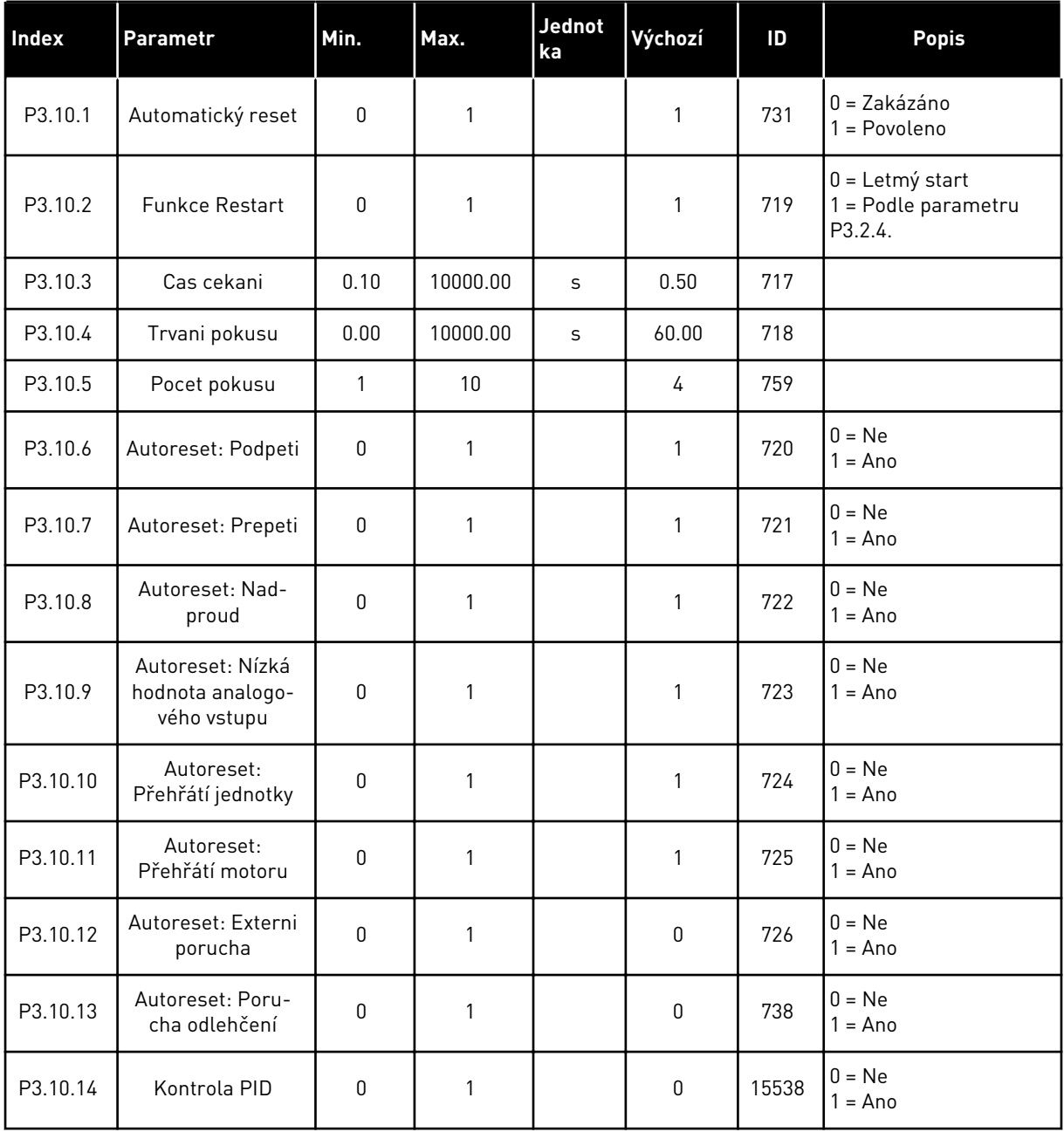

## **5.11 SKUPINA 3.11: FUNKCE ČASOVAČŮ**

#### *Tabulka 24: 3.11.1 Interval 1*

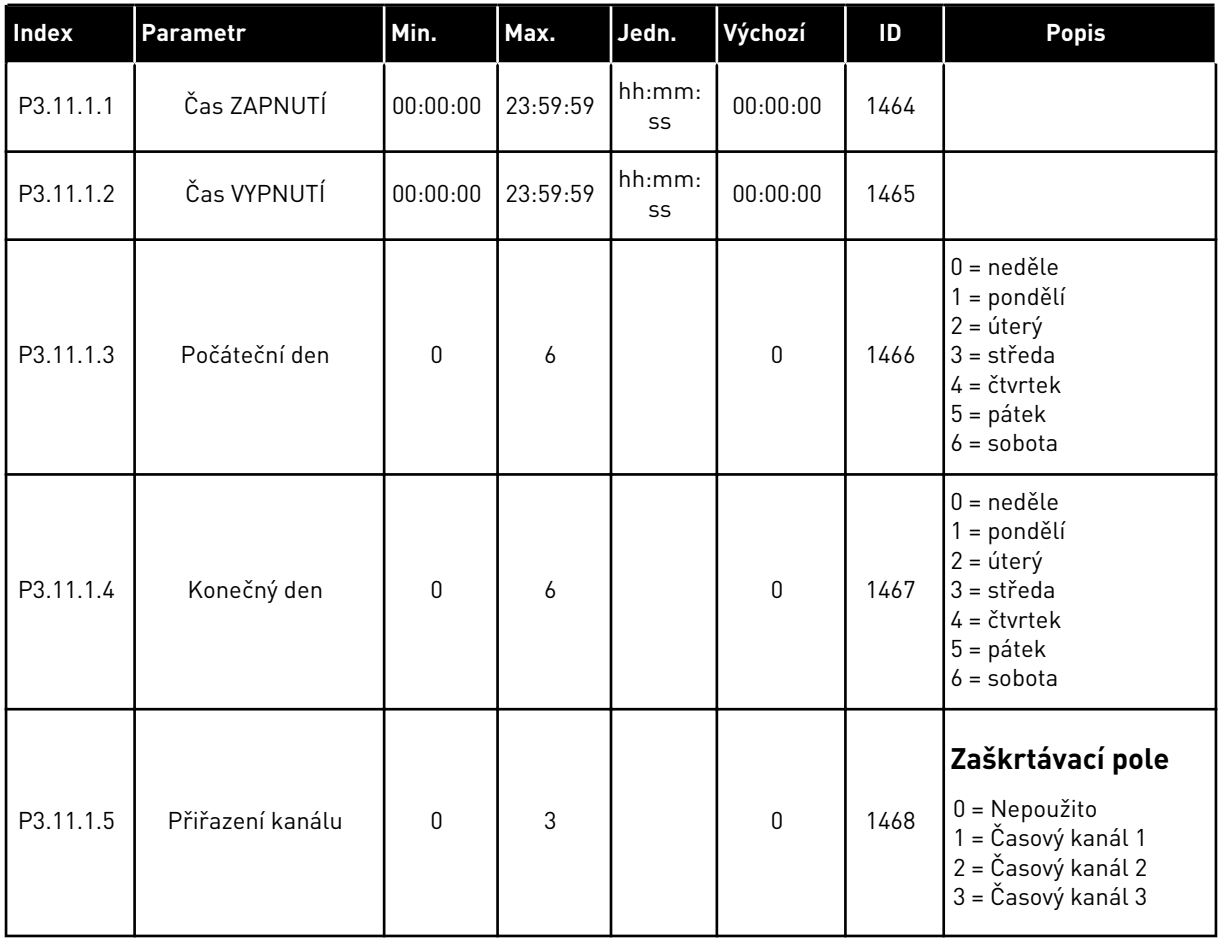

### *Tabulka 25: 3.11.2 Interval 2*

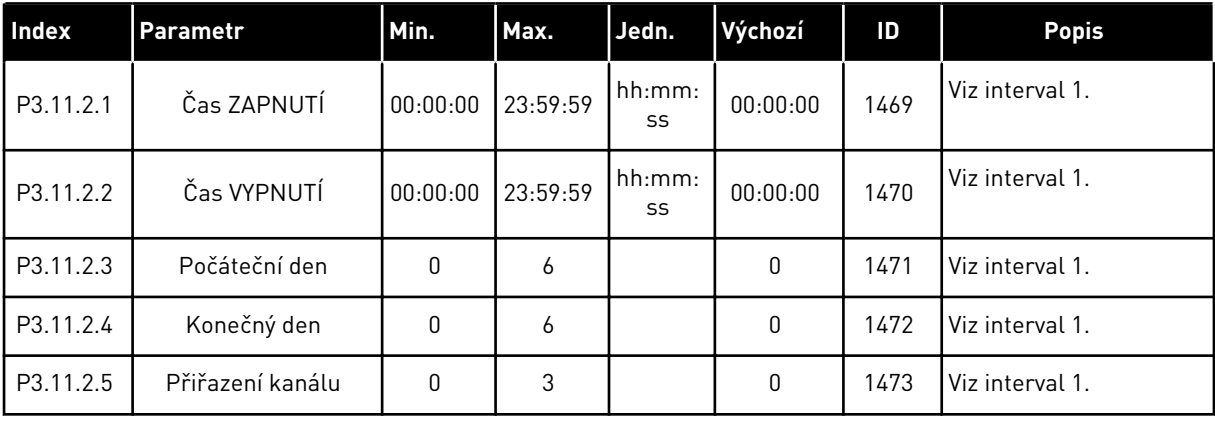

#### *Tabulka 26: 3.11.3 Interval 3*

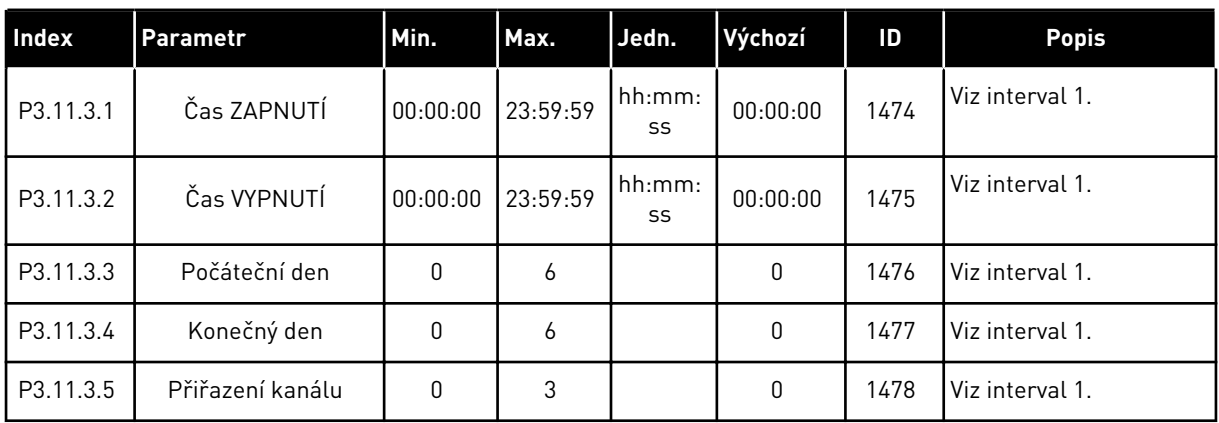

## *Tabulka 27: 3.11.4 Interval 4*

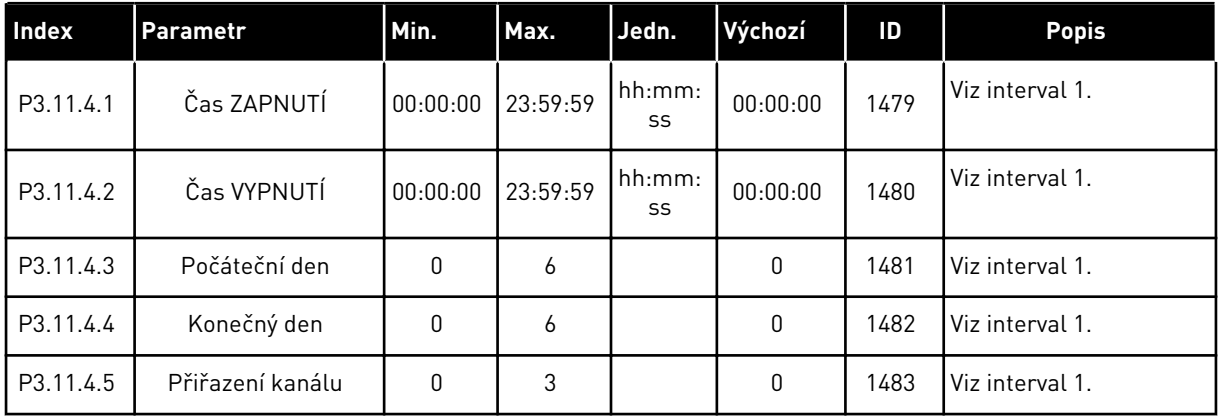

#### *Tabulka 28: 3.11.5 Interval 5*

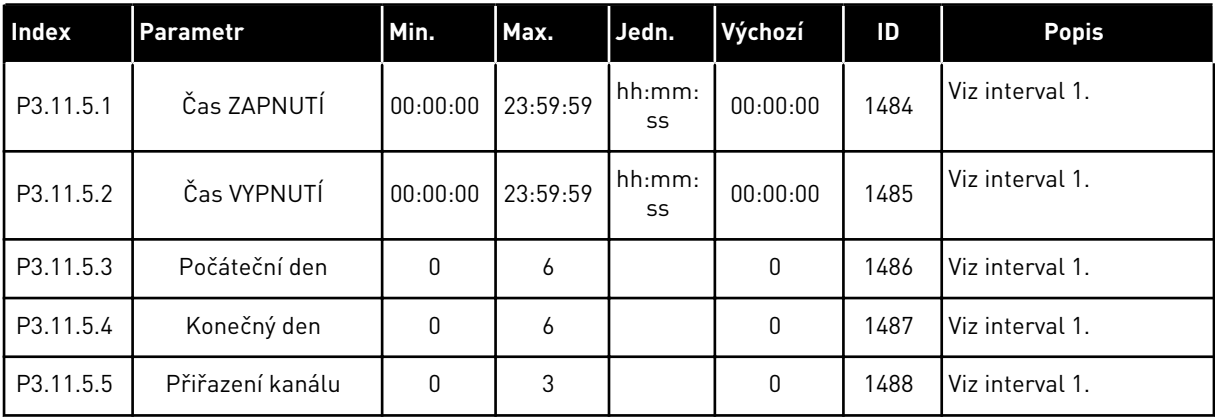

## *Tabulka 29: 3.11.6 Časovač 1*

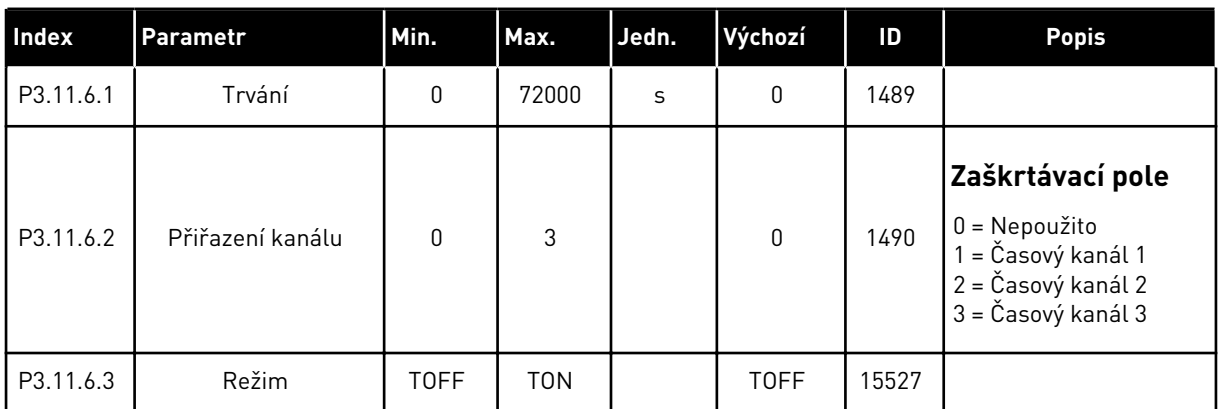

## *Tabulka 30: 3.11.7 Časovač 2*

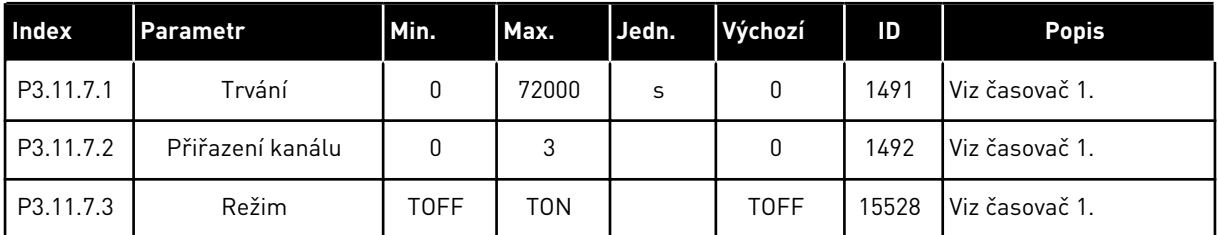

## *Tabulka 31: 3.11.8 Časovač 3*

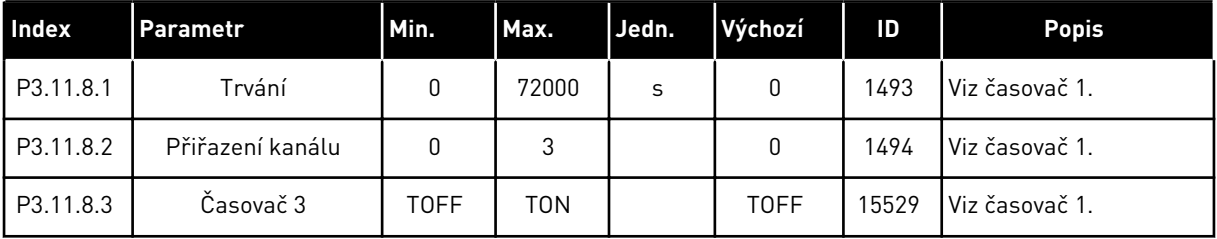

## **5.12 SKUPINA 3.12: REGULÁTOR PID 1**

*Tabulka 32: Základní nastavení Regulátoru PID 1*

| Index      | Parametr                               | Min.             | Max.    | Jedn.         | Výchozí      | ID   | <b>Popis</b>                                                                                                    |
|------------|----------------------------------------|------------------|---------|---------------|--------------|------|----------------------------------------------------------------------------------------------------|
| P3.12.1.1  | Zesílení PID                           | 0.00             | 1000.00 | $\frac{0}{0}$ | 100.00       | 118  |                                                                                                    |
| P3.12.1.2  | Časová konst. I<br>složky PID          | 0.00             | 600.00  | S             | 1.00         | 119  |                                                                                                    |
| P3.12.1.3  | Časová konst. D<br>složky PID          | 0.00             | 100.00  | $\sf S$       | 0.00         | 132  |                                                                                                    |
| P3.12.1.4  | Výběr procesní jed-<br>notky           | 1                | 40      |               | 1            | 1036 |                                                                                                    |
| P3.12.1.5  | Minimum procesní<br>jednotky           | různé            | různé   | různé         | 0            | 1033 |                                                                                                    |
| P3.12.1.6  | Maximum procesní<br>jednotky           | různé            | různé   | různé         | 100          | 1034 |                                                                                                    |
| P3.12.1.7  | Desetinná místa pro-<br>cesní jednotky | $\mathbf 0$      | 4       |               | $\mathbf{2}$ | 1035 |                                                                                                    |
| P3.12.1.8  | Inverz. odchylky                       | $\boldsymbol{0}$ | 1       |               | 0            | 340  | 0 = Normální (zpětná<br>vazba < nastavená hod-<br>nota -> nárůst výstupu<br>PID)<br>1 = Invertovaná (zpětná<br>vazba < nastavená hod-<br>nota -> pokles výstupu<br>PID) |
| P3.12.1.9  | Hystereze pásma<br>necitlivosti        | různé            | různé   | různé         | 0            | 1056 |                                                                                                    |
| P3.12.1.10 | Zpoždění pásma<br>necitlivosti         | 0.00             | 320.00  | S             | 0.00         | 1057 |                                                                                                    |

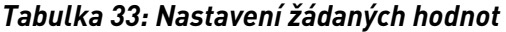

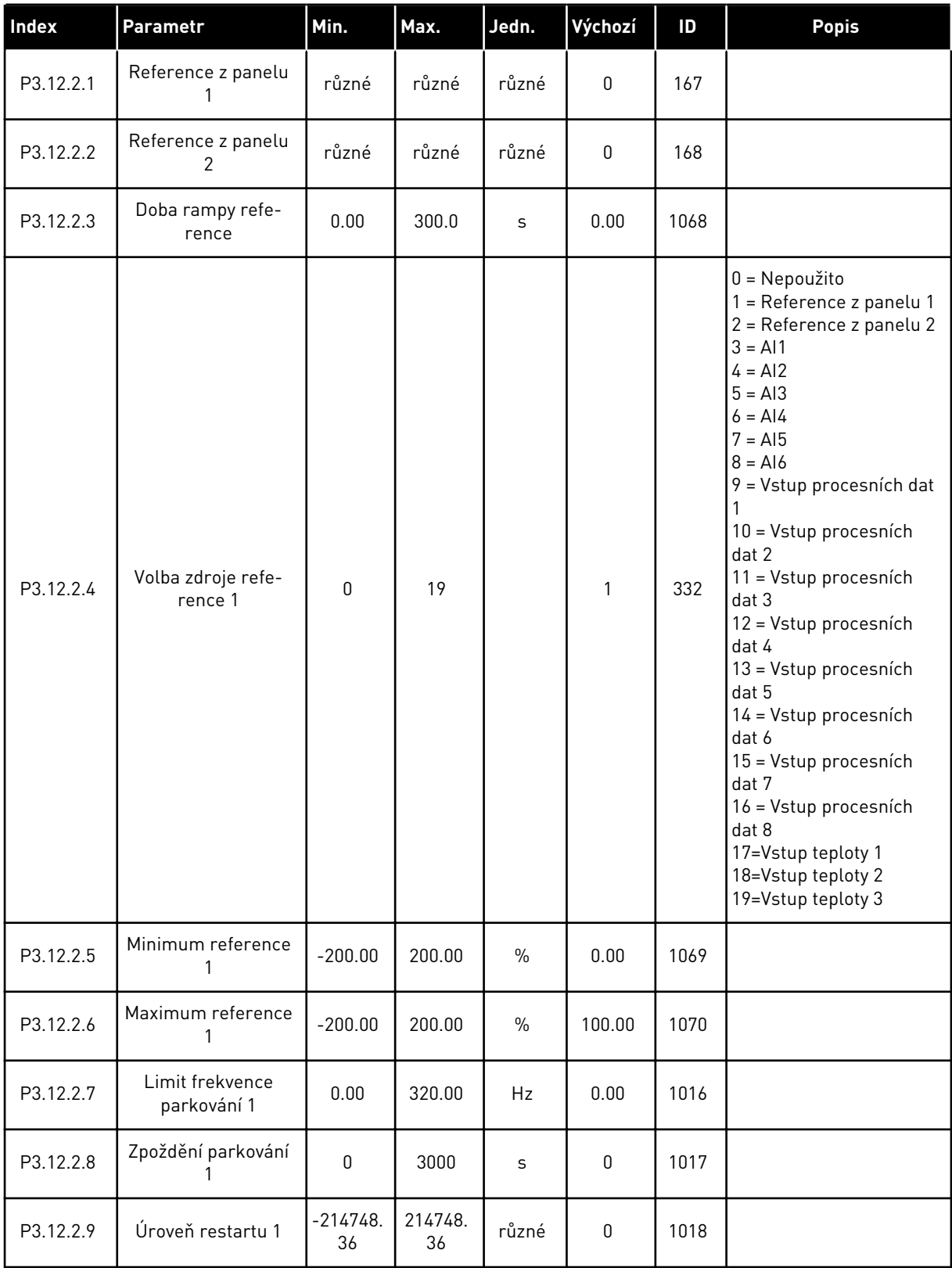

a dhe ann an 1970.

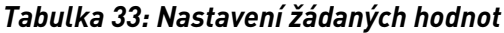

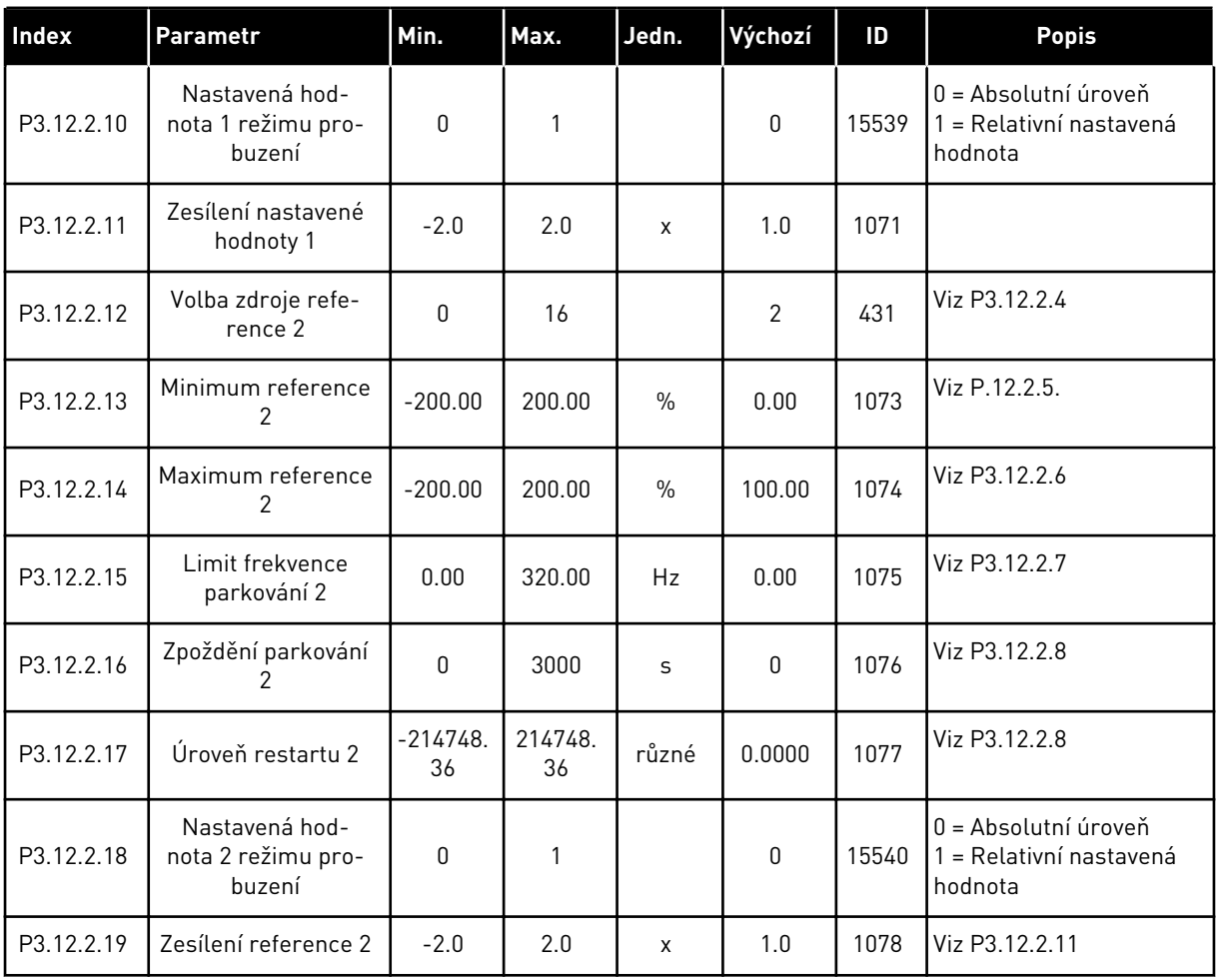

#### *Tabulka 34: Nastavení odezev*

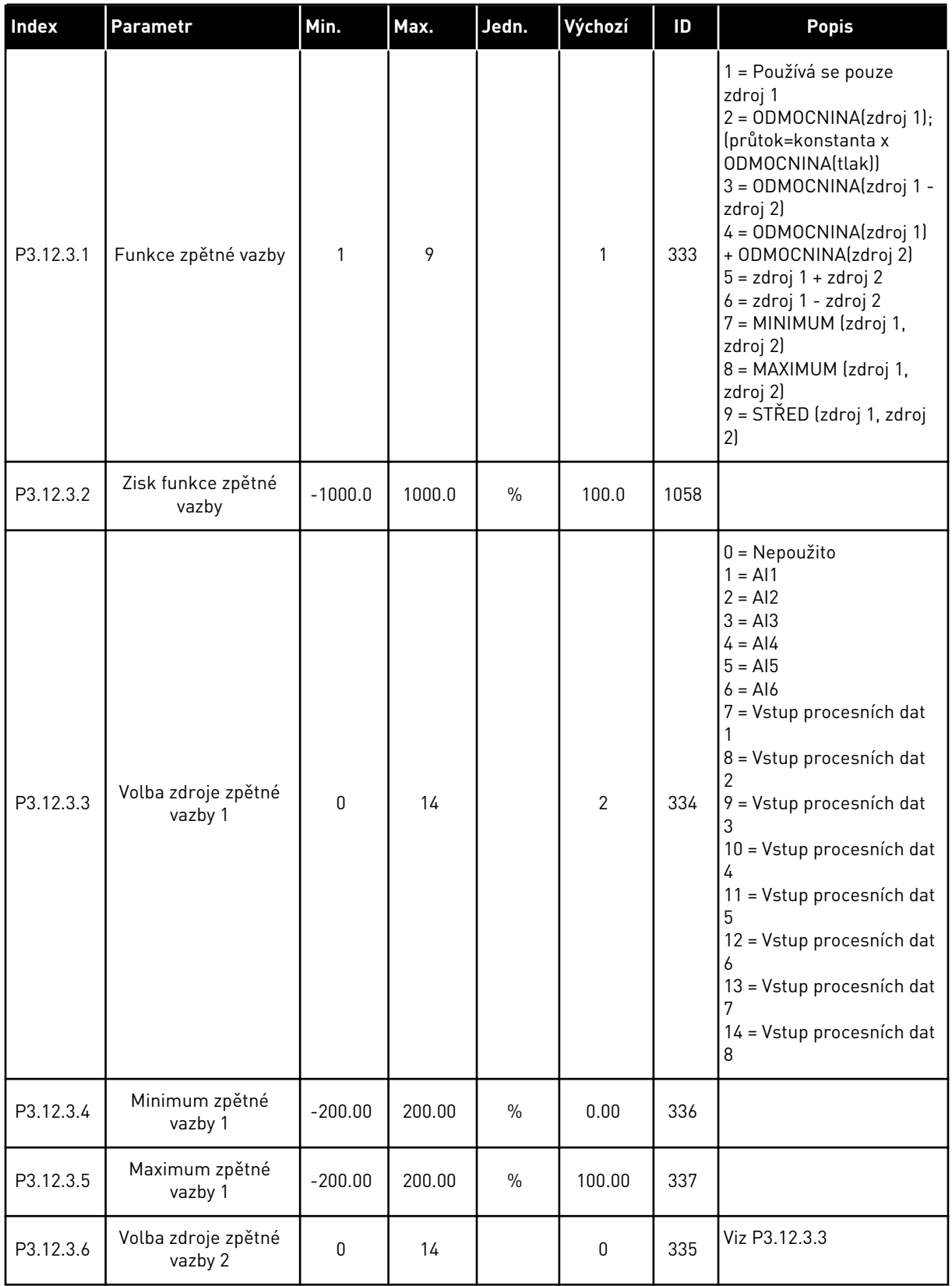

a dhe ann an 1970.

#### *Tabulka 34: Nastavení odezev*

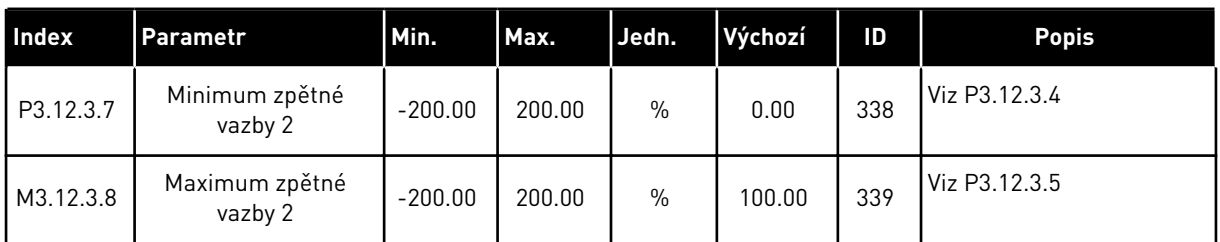

## *Tabulka 35: Nastavení dopředné regulace*

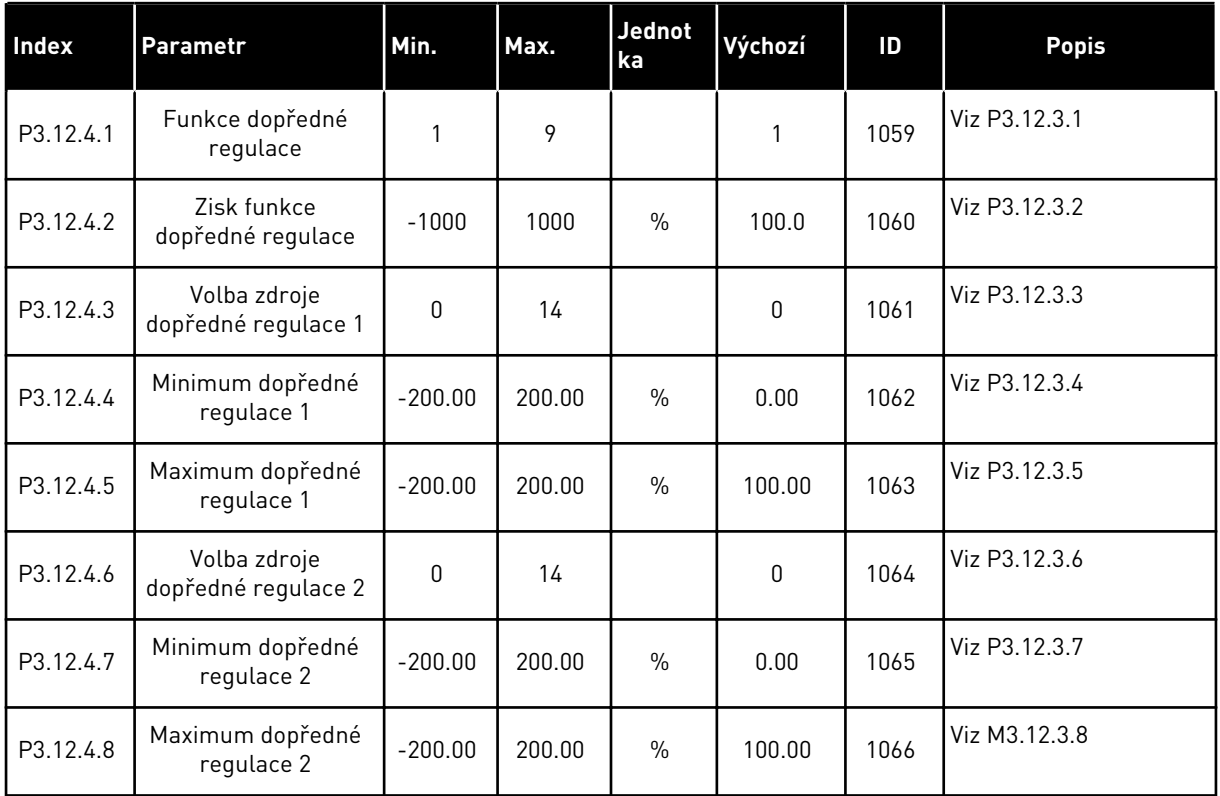

## *Tabulka 36: Parametry kontroly procesu*

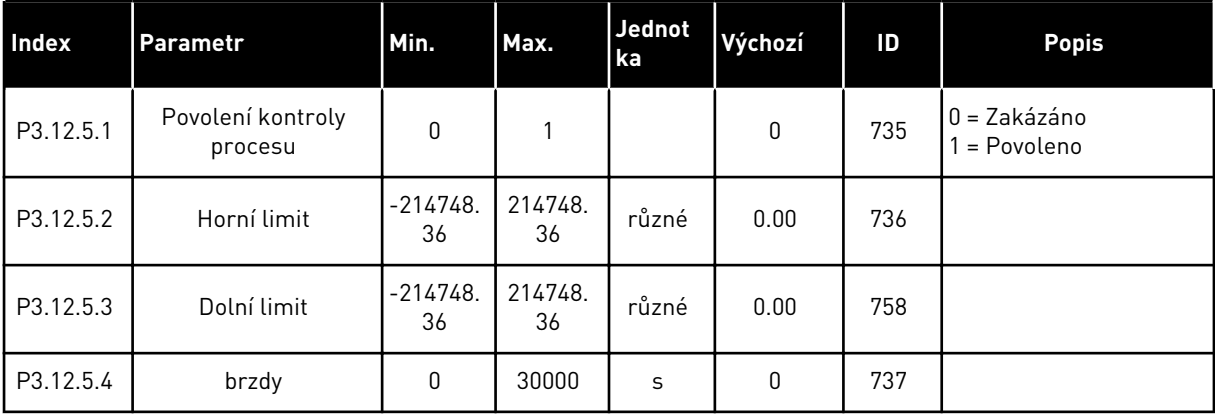

*Tabulka 37: Parametry kompenzace poklesu tlaku*

| Index     | <b>Parametr</b>                          | Min.             | Max.          | <b>Jednot</b><br>ka | Výchozí | ID   | <b>Popis</b>                 |
|-----------|------------------------------------------|------------------|---------------|---------------------|---------|------|------------------------------|
| P3.12.6.1 | Povolit nastavenou<br>hodnotu 1          | 0                |               |                     | 0       | 1189 | $0 = Zakázáno$<br>= Povoleno |
| P3.12.6.2 | Kompenzace maxima<br>nastavené hodnoty 1 | $-214748.$<br>36 | 214748.<br>36 | různé               | 0.0     | 1190 |                              |
| P3.12.6.3 | Povolit nastavenou<br>hodnotu 2          | 0                |               |                     | 0       | 1191 | Viz P3.12.6.1                |
| P3.12.6.4 | Kompenzace maxima<br>nastavené hodnoty 2 | $-214748.$<br>36 | 214748.<br>36 | různé               | 0.0     | 1192 | Viz P3.12.6.2                |

a dhe ann an 1970.

## **5.13 SKUPINA 3.13: REGULÁTOR PID 2**

#### *Tabulka 38: Základní nastavení*

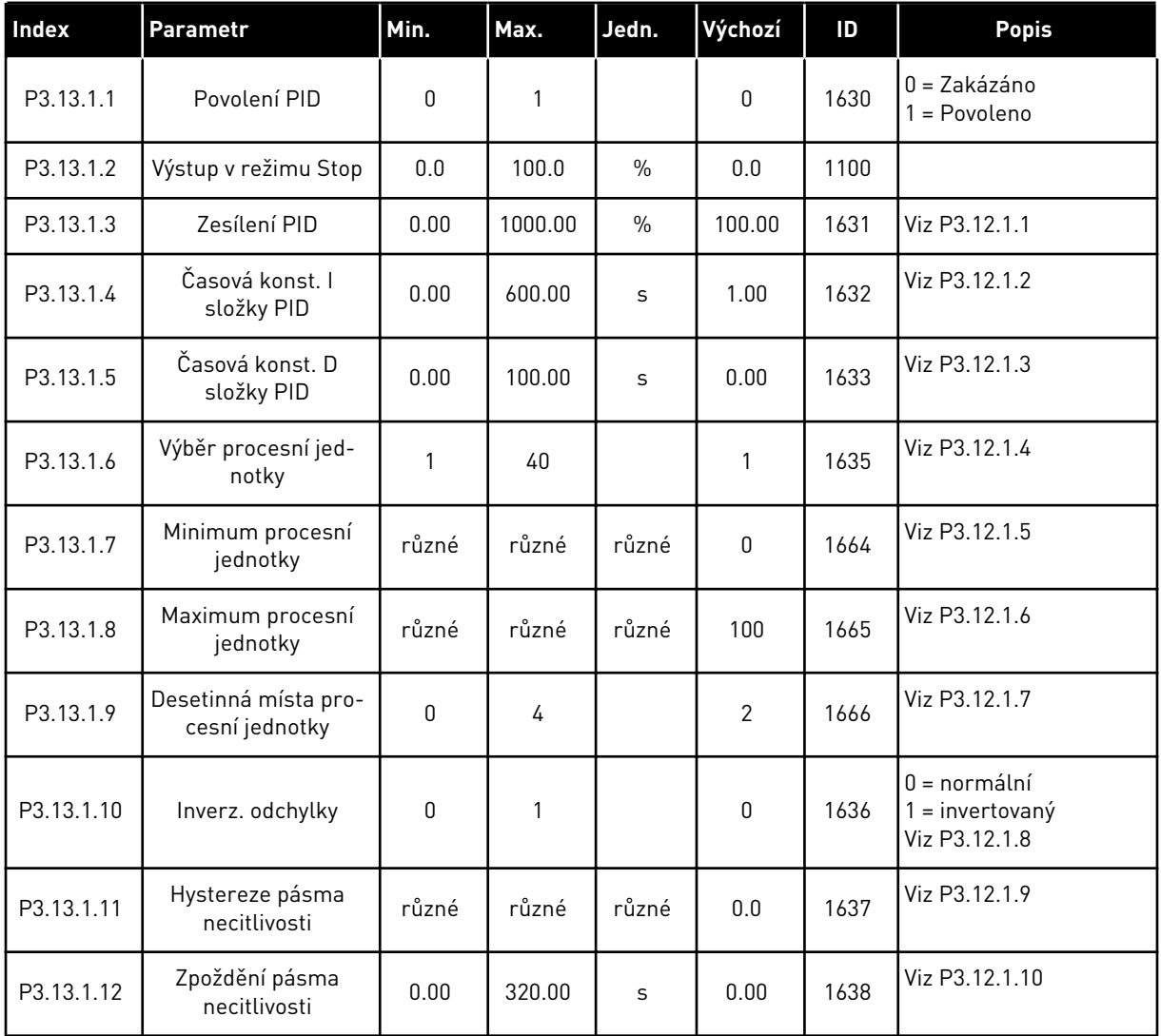

#### *Tabulka 39: Reference*

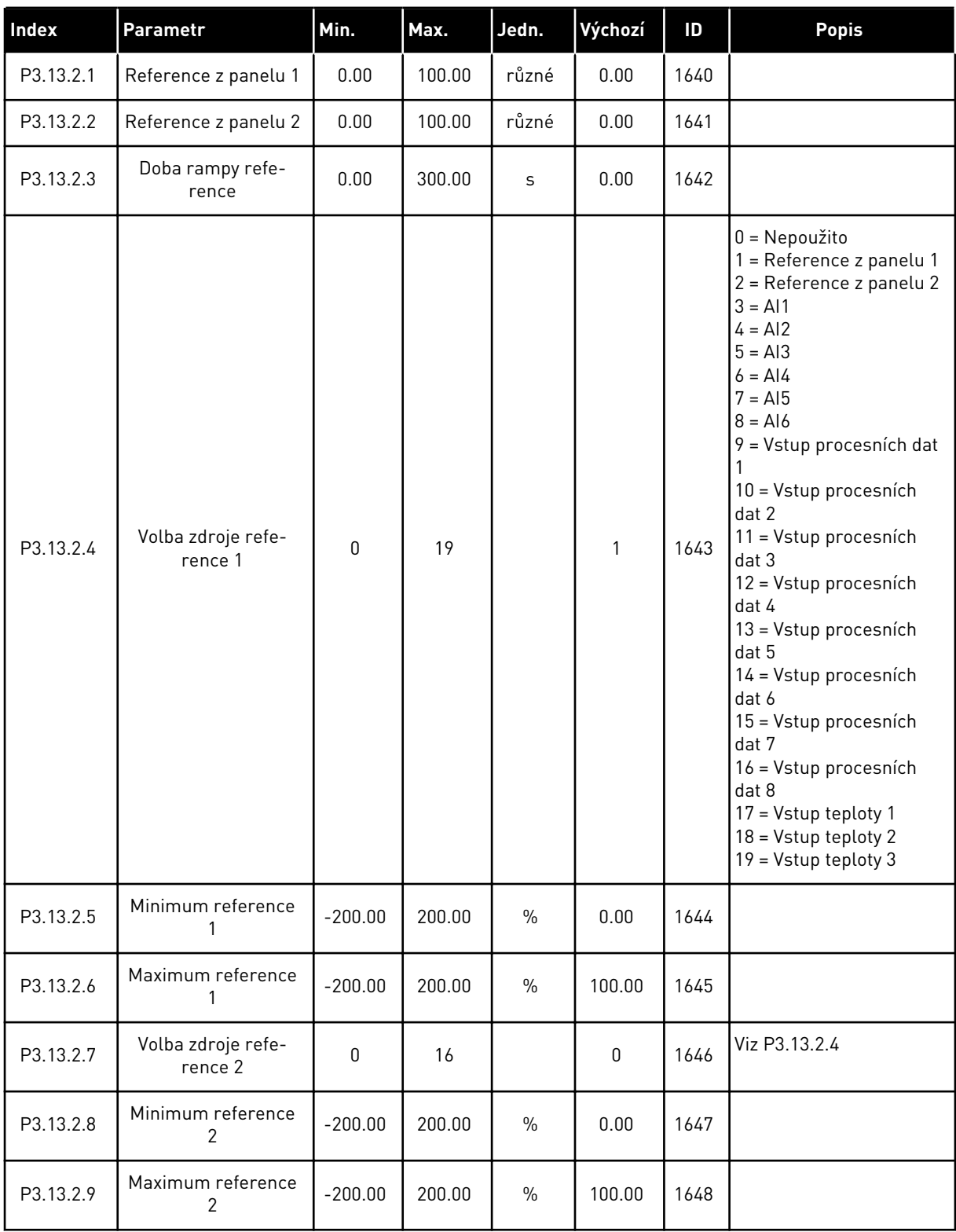

a dhe ann ann an 1970.<br>Tha ann an 1970, ann an 1970, ann an 1970.

## *Tabulka 40: Zpětné vazby*

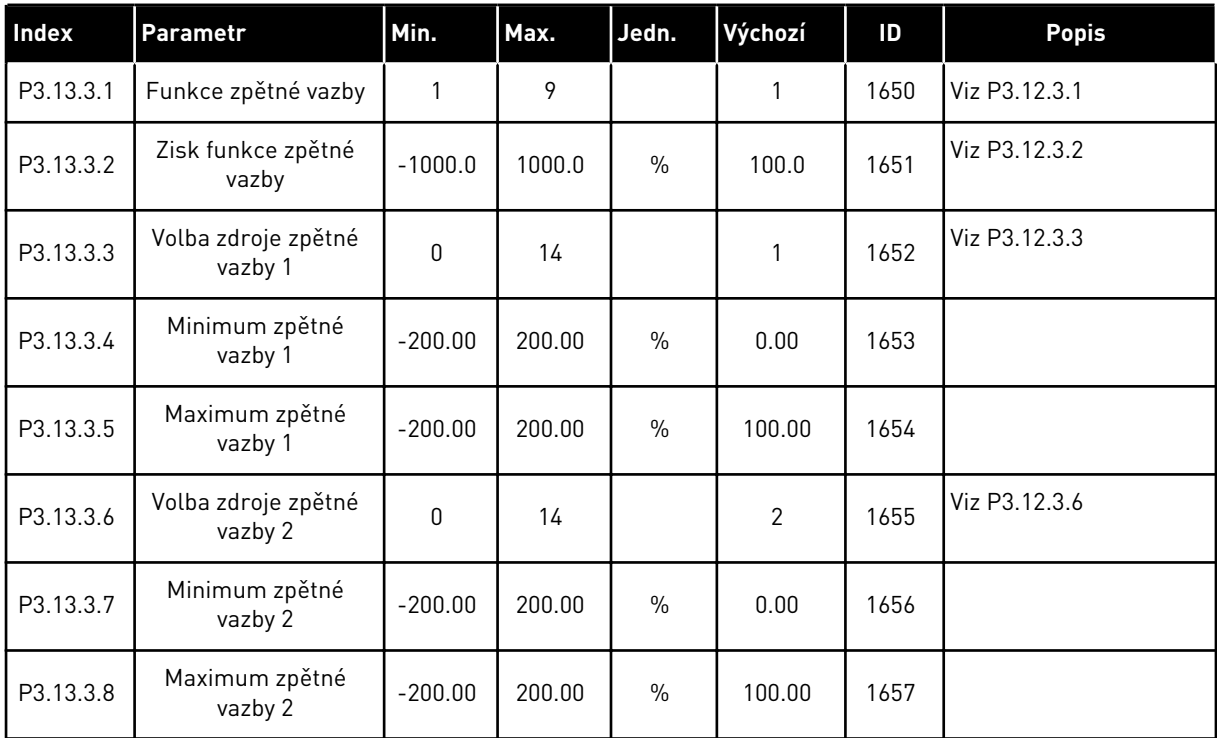

## *Tabulka 41: Kontrola procesu*

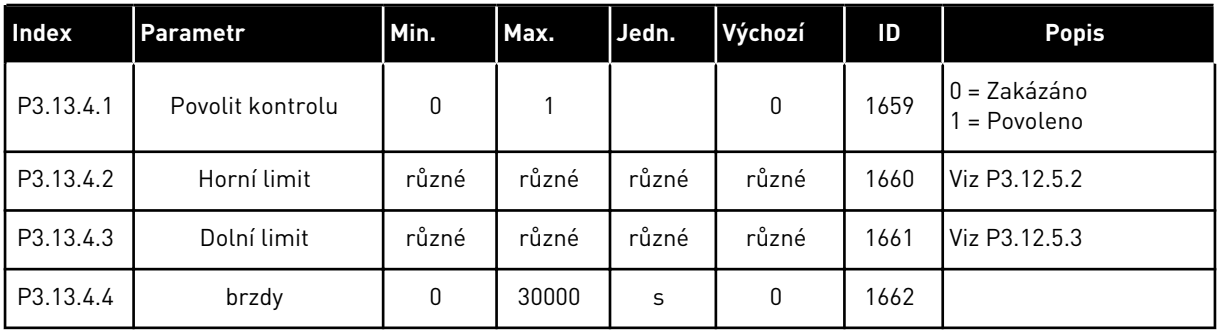

## **5.14 SKUPINA 3.14: VÍCE ČERPADEL**

## *Tabulka 42: Parametry více čerpadel*

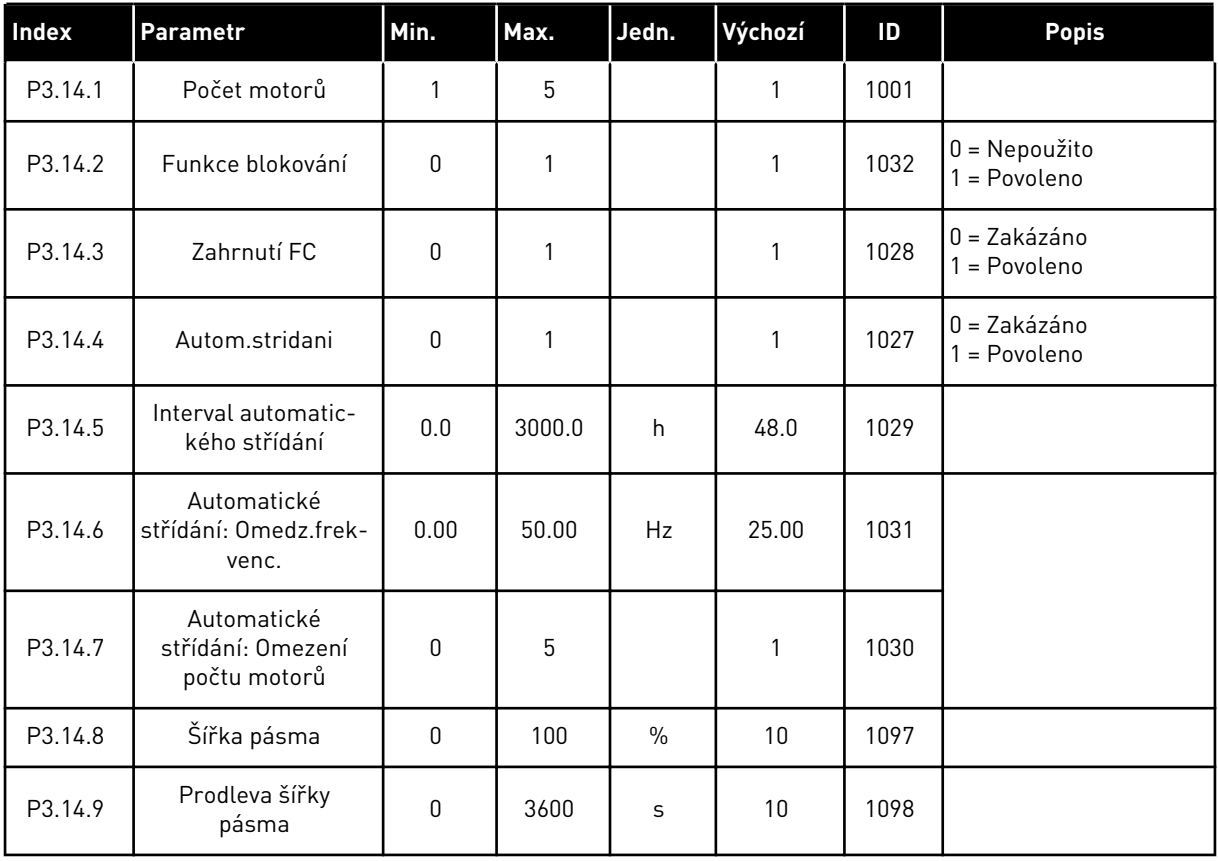

a dhe ann ann an 1970.

## **5.15 SKUPINA 3.16: POŽÁRNÍ REŽIM**

*Tabulka 43: Parametry Požárního režimu*

| Index    | Parametr                                            | Min.         | Max.   | Jedn. | Výchozí                      | ID    | <b>Popis</b>                                                                                                    |
|----------|-----------------------------------------------------|--------------|--------|-------|------------------------------|-------|----------------------------------------------------------------------------------------------------|
| P3.16.1  | Heslo požárního<br>režimu                           | 0            | 9999   |       | 0                            | 1599  | $1002$ = Povoleno<br>1234 = Testovací režim                                                                                                    |
| P3.16.2  | Požární režim aktivní<br>Otevřeno                   |              |        |       | DigIN<br>Slot <sub>0.2</sub> | 1596  | Otevřeno = Požární<br>režim aktivní<br>Zavřeno = Žádná akce                                                                                                    |
| P3.16.3  | Požární režim aktivní<br>Zavřít                     |              |        |       | DigIN<br>Slot <sub>0.1</sub> | 1619  | Otevřeno = Žádná čin-<br>nost<br>Zavřeno = Požární<br>režim aktivní                                                                                                    |
| P3.16.4  | Frekvence požárního<br>režimu                       | 8.00         | P3.3.2 | Hz    | 50.00                        | 1598  |                                                                                                    |
| P3.16.5  | Zdroj frekvence<br>požárního režimu                 | $\mathbf{0}$ | 8      |       | $\boldsymbol{0}$             | 1617  | 0 = Frekvence požár-<br>ního režimu<br>1 = Přednastavená<br>rychlost<br>2 = Ovládací panel<br>3 = Komunik. sběrnice<br>$4 = A11$<br>$5 = A12$<br>$6 = A11 + A12$<br>$7 = P1D1$<br>$8 =$ Potenciometr<br>motoru |
| P3.16.6  | Reverzace požárního<br>režimu                       |              |        |       | DigIN<br>Slot <sub>0.1</sub> | 1618  | Otevřeno = Vpřed<br>Zavřeno = Zpět                                                                                                    |
| P3.16.7  | Přednastavená frek-<br>vence 1 pro požární<br>režim | 0            | 50     |       | 10                           | 15535 |                                                                                                    |
| P3.16.8  | Přednastavená frek-<br>vence 2 pro požární<br>režim | 0            | 50     | Hz    | 20                           | 15536 |                                                                                                    |
| P3.16.9  | Přednastavená frek-<br>vence 3 pro požární<br>režim | 0            | 50     |       | 30                           | 15537 |                                                                                                    |
| M3.16.10 | Stav požárního<br>režimu                            | $\pmb{0}$    | 3      |       | $\bf{0}$                     | 1597  | A 0= Zakázáno<br>$1 = \text{Povolen}$<br>2 = Aktivován (zapnuto<br>+ digitální vstup rozpo-<br>ien)<br>3 = Testovací režim                                                                                     |
| M3.16.11 | Počitadlo požárního<br>režimu                       |              |        |       | $\pmb{0}$                    | 1679  |                                                                                                    |

### *Tabulka 43: Parametry Požárního režimu*

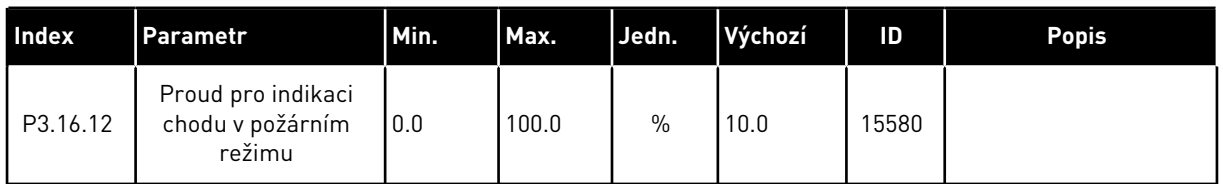

## **5.16 SKUPINA 3.17: NASTAVENÍ APLIKACE**

#### *Tabulka 44: Nastavení aplikace*

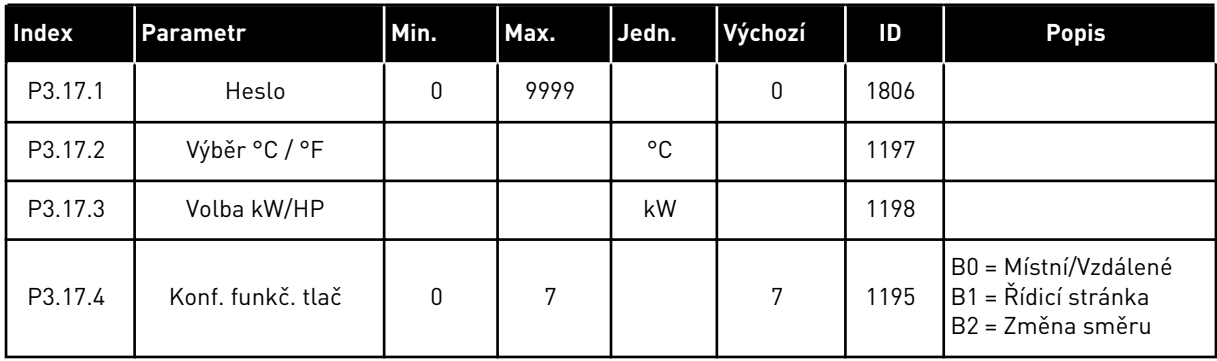

## **5.17 SKUPINA 3.18: NASTAVENÍ VÝSTUPU IMPULZU KWH**

*Tabulka 45: Nastavení výstupu impulzu kWh*

| <b>Index</b> | <b>Parametr</b>          | Min. | Max. | Jedn. | Výchozí | ID    | <b>Popis</b> |
|--------------|--------------------------|------|------|-------|---------|-------|--------------|
| P3.18.1      | Délka impulzu kWh        | 50   | 200  | ms    | 50      | 15534 |              |
| P3.18.2      | Rozlišení impulzu<br>kWh |      | 100  | kWh   |         | 15533 |              |

# **6 NABÍDKA DIAGNOSTIKA**

## **6.1 AKTIVNÍ PORUCHY**

Dojde-li k poruše (poruchám), začne na displeji blikat název poruchy. Stisknutím tlačítka OK se vrátíte do nabídky diagnostiky. V podnabídce Aktivní poruchy se zobrazuje počet poruch. Data o času poruchy zobrazíte výběrem poruchy a stisknutím tlačítka OK.

Porucha zůstane aktivní, dokud ji neresetujete. Existují 5 způsoby resetování poruchy.

- Na 2 sekundy podržte tlačítko Reset.
- Přejděte do podnabídky Resetování poruch a použijte parametr Resetování poruch.
- Ve I/O svorkovnici předejte signál restartu.
- V komunikační sběrnici předejte signál restartu.
- Předejte resetovací signál v nástroji Vacon Live.

V podnabídce Aktivní poruchy se ukládá maximálně 10 poruch. V podnabídce se zobrazuje pořadí, v jakém k nim došlo.

## **6.2 RESETOVÁNÍ PORUCH**

V této nabídce lze resetovat poruchy. Viz pokyny v kapitole *[11.1 Zobrazení poruchy](#page-194-0)*.

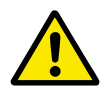

## **VÝSTRAHA!**

Před resetováním poruchy odpojte externí řídicí signál, aby nedošlo k nechtěnému restartování měniče.

## **6.3 HISTORIE PORUCH**

V historii poruch se zobrazuje posledních 40 poruch.

Podrobnosti o poruše můžete zobrazit otevřením historie poruch, výběrem poruchy a stisknutím tlačítka OK.

## **6.4 SOUHRNNÉ ČÍTAČE**

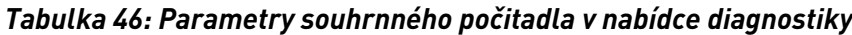

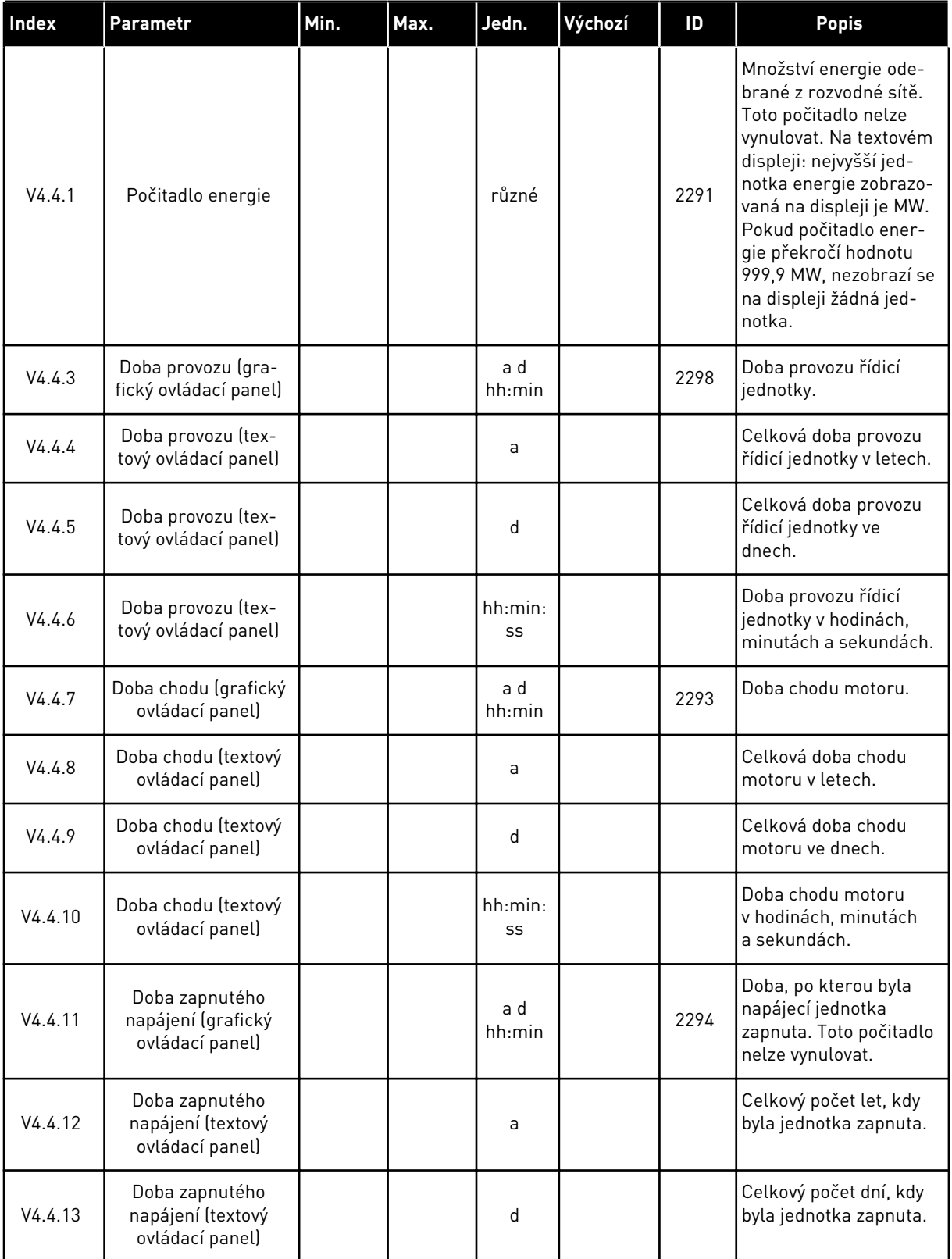

a dhe ann an 1970.<br>Tha ann an 1970, ann an 1970, ann an 1970.

## *Tabulka 46: Parametry souhrnného počitadla v nabídce diagnostiky*

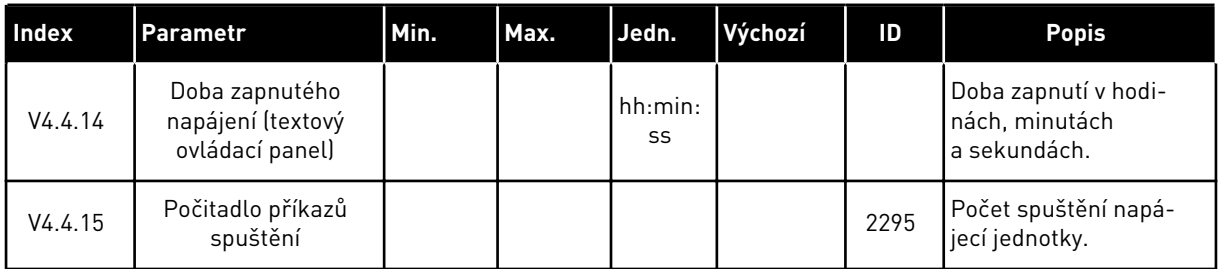

## **6.5 ČÍTAČE PROVOZU**

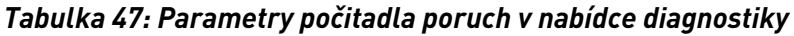

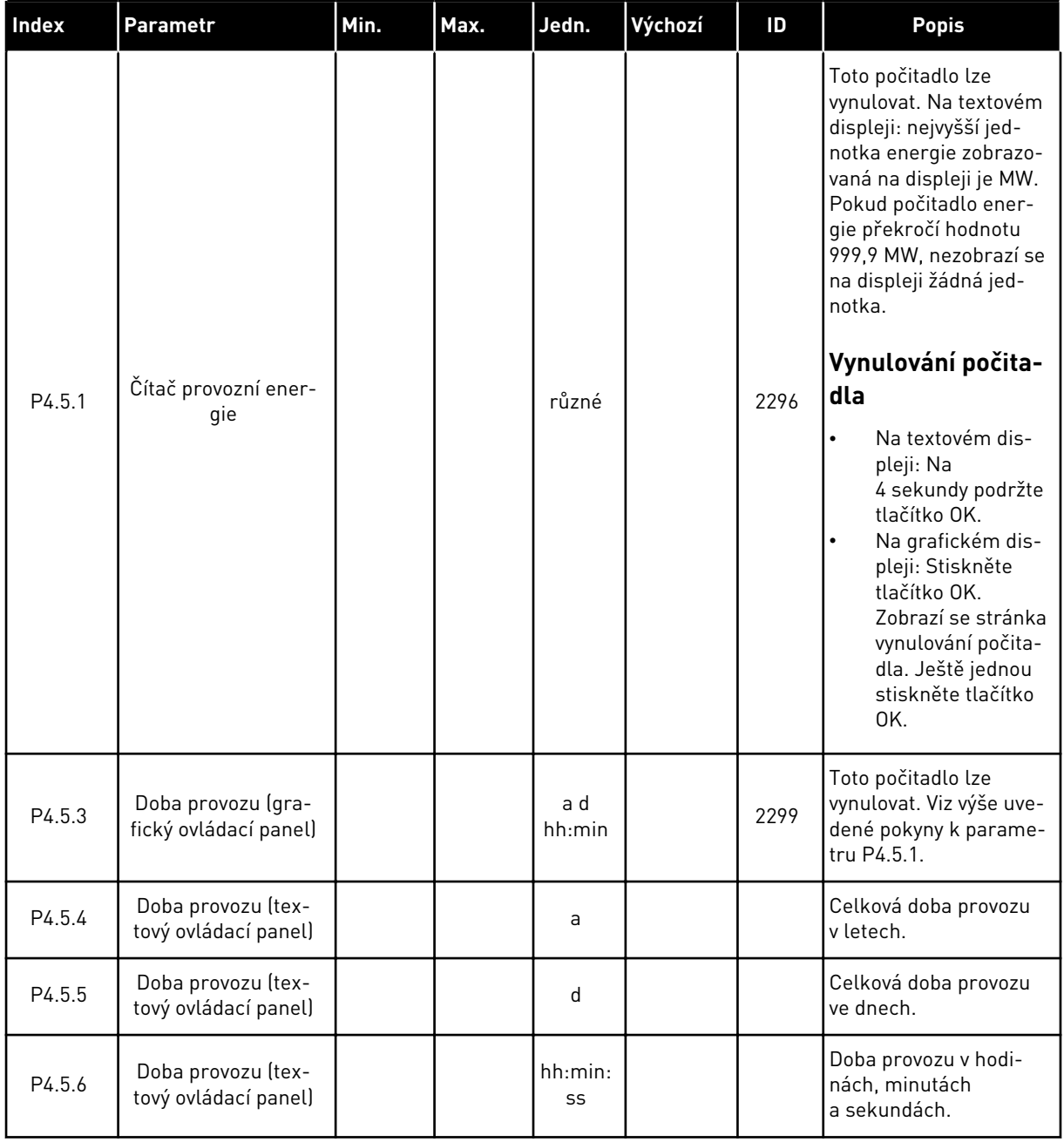

a dhe ann an 1970.<br>Chuirtean

#### **6.6 INFORMACE O SOFTWARU**

| <b>Index</b> | <b>Parametr</b>                                        | Min.         | Max. | Jedn.         | Výchozí | ID   | <b>Popis</b>                          |
|--------------|--------------------------------------------------------|--------------|------|---------------|---------|------|---------------------------------------|
| V4.6.1       | Softwarová sada<br>(grafický ovládací<br>panel)        |              |      |               |         | 2524 | Kód pro identifikaci<br>softwaru      |
| V4.6.2       | ID softwarové sady<br>(textový ovládací<br>panel)      |              |      |               |         |      |                                       |
| V4.6.3       | Verze softwarové<br>sady (textový ovlá-<br>dací panel) |              |      |               |         |      |                                       |
| V4.6.4       | Zatížení systému                                       | $\mathbf{0}$ | 100  | $\frac{0}{0}$ |         | 2300 | Zatížení procesoru<br>řídicí jednotky |
| V4.6.5       | Název aplikace (gra-<br>fický ovládací panel)          |              |      |               |         | 2525 | Název aplikace.                       |
| V4.6.6       | ID aplikace                                            |              |      |               |         | 837  | Kód aplikace.                         |
| V4.6.7       | Verze aplikace                                         |              |      |               |         | 838  |                                       |

*Tabulka 48: Parametry informací o softwaru v nabídce diagnostiky*

# **7 NABÍDKA I/O A HARDWARE**

V této nabídce se nacházejí nastavení týkající se různých voleb.

## **7.1 ZÁKLADNÍ I/O**

V nabídce základních I/O lze sledovat stavy vstupů a výstupů.

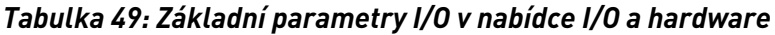

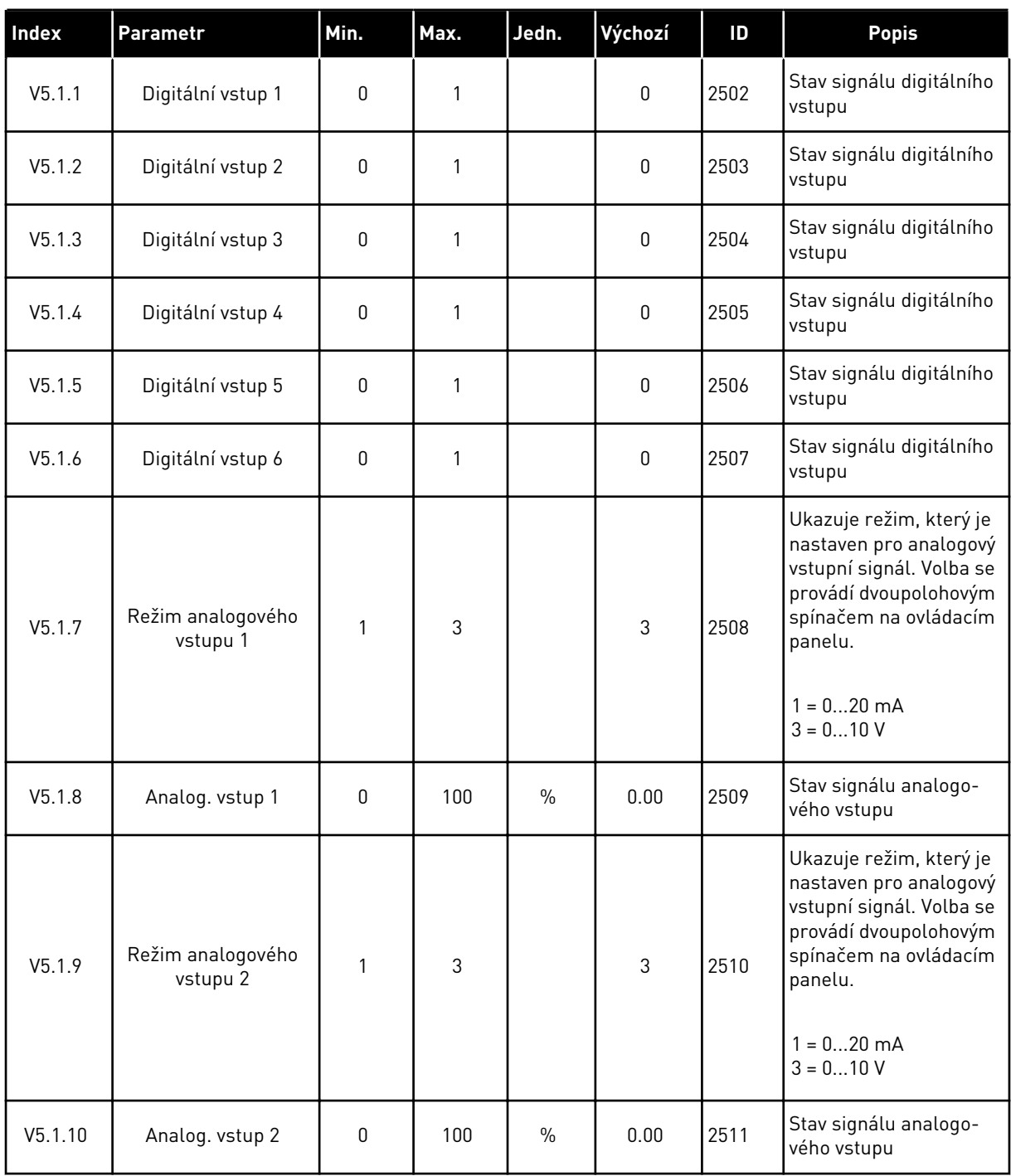

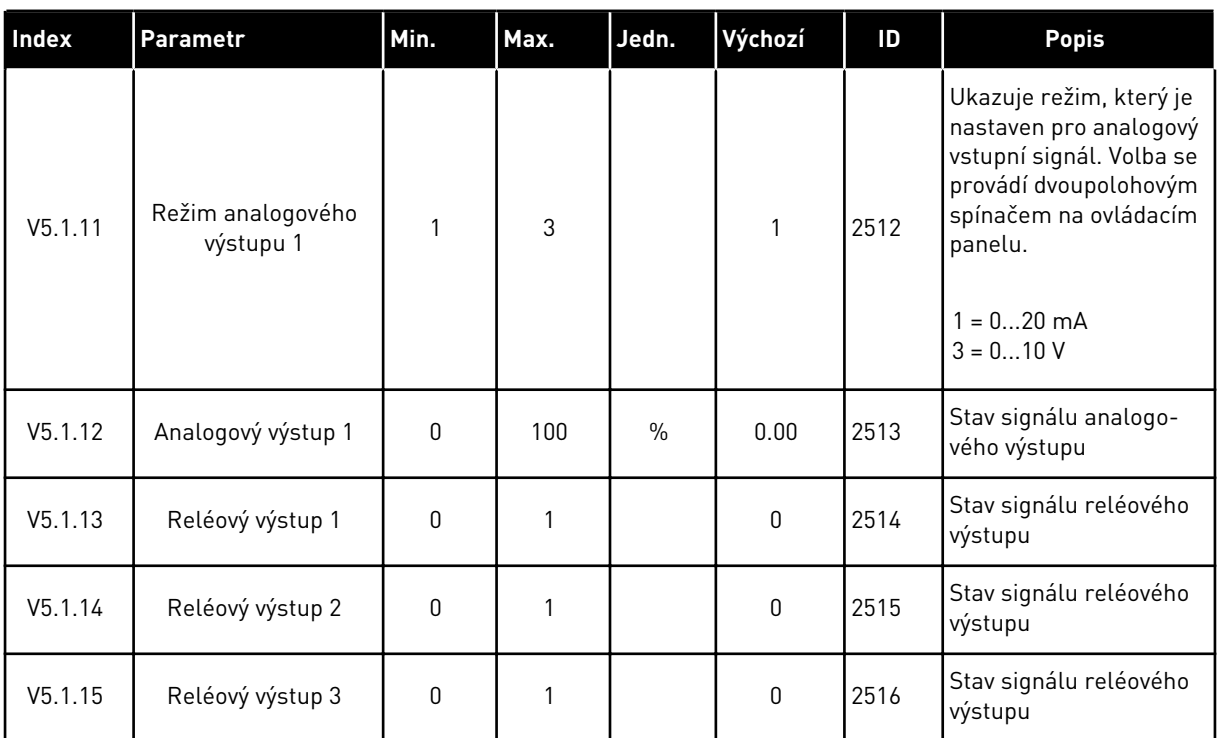

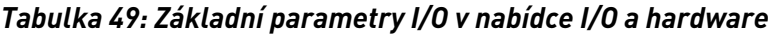

## **7.2 SLOTY DOPLŇKOVÝCH DESEK**

Parametry v této nabídce se liší v závislosti na doplňkových deskách. Zobrazí se parametry nainstalovaných doplňkových desek. Není-li do slotů C, D nebo E vložena doplňková deska, nezobrazí se žádné parametry. Více informací o umístění slotů naleznete v kapitole *[10.5](#page-136-0)  [Konfigurace I/O](#page-136-0)*.

Po vyjmutí doplňkové desky se na displeji zobrazí kód poruchy 39 a hlášení*Zařízení odstraněno*. Viz kapitola *[11.3 Kódy poruchy](#page-199-0)*.

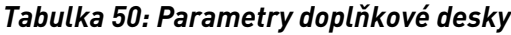

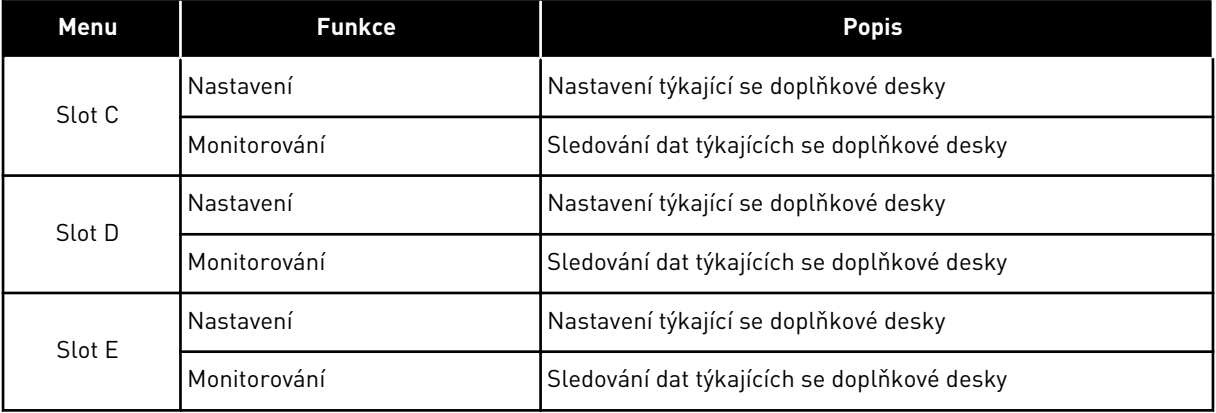

## **7.3 HODINY REÁLNÉHO ČASU**

| Index  | Parametr     | Min. | Max. | Jedn.        | Výchozí | ID   | <b>Popis</b>                                                                                                    |
|--------|--------------|------|------|--------------|---------|------|----------------------------------------------------------------------------------------------------|
| V5.5.1 | Stav baterie | 1    | 3    |              |         | 2205 | Stav baterie.<br>1 = Není instalována<br>2 = Instalována<br>3 = Vyměňte baterii                                                                                                    |
| P5.5.2 | Čas          |      |      | hh:mm:<br>SS |         | 2201 | Aktuální čas                                                                                                    |
| P5.5.3 | Datum        |      |      | dd.mm.       |         | 2202 | Aktuální datum                                                                                                    |
| P5.5.4 | Rok          |      |      | rrrr         |         | 2203 | Aktuální rok                                                                                                    |
| P5.5.5 | Letní čas    | 1    | 4    |              | 1       | 2204 | Pravidlo přechodu na<br>letní čas<br>$1 = Vypnuto$<br>2 = EU: začíná poslední<br>neděli v březnu, končí<br>poslední neděli v říjnu<br>3 = US: začíná druhou<br>neděli v březnu, končí<br>první neděli v listopadu<br>4 = Rusko (trvale) |

*Tabulka 51: Parametry Hodin reálného času v nabídce I/O a hardware*

### **7.4 NASTAVENÍ VÝKONNÉ JEDNOTKY**

V této nabídce můžete změnit nastavení ventilátoru a sinusového filtru.

Ventilátor pracuje v optimalizovaném režimu nebo je zapnut trvale. V optimalizovaném režimu přijímá vnitřní logika měniče data o teplotě a na jejich základě řídí rychlost ventilátoru. Do 5 minut od přechodu měniče do připraveného stavu se ventilátor zastaví. V režimu trvalého zapnutí pracuje ventilátor v plné rychlosti a nezastavuje se.

Sinusový filtr omezuje hloubku přemodulace a zabraňuje funkci správy teploty, aby snížila spínací frekvenci.

## *Tabulka 52: Nastavení výkonné jednotky, Ventilátor*

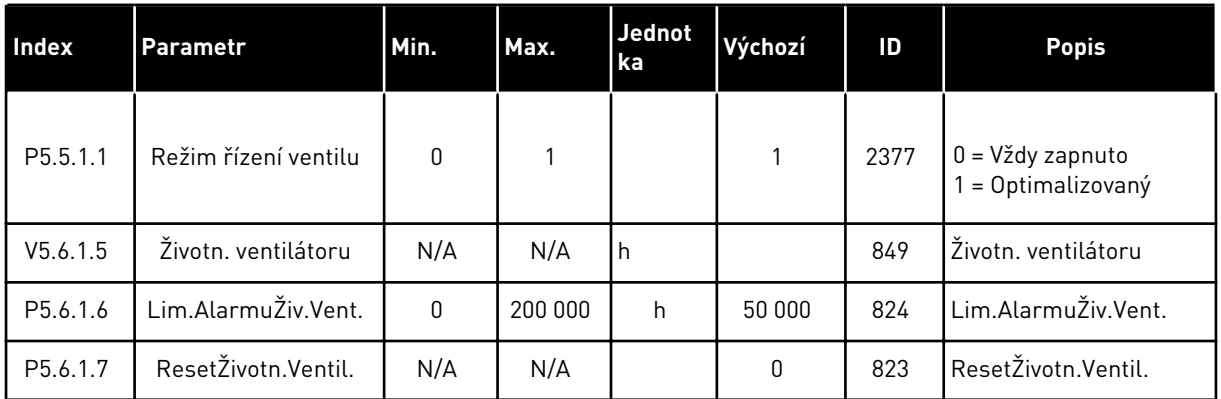

## *Tabulka 53: Nastavení výkonné jednotky, Sinusový filtr*

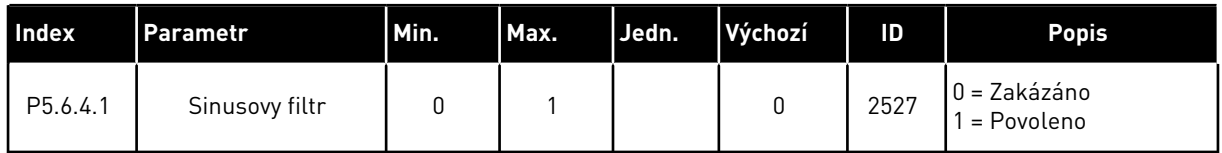

## **7.5 KLÁVESNICE**

| <b>Index</b>       | <b>Parametr</b>       | Min.         | Max. | Jedn.         | Výchozí      | ID   | <b>Popis</b>                                                                                                    |
|--------------------|-----------------------|--------------|------|---------------|--------------|------|----------------------------------------------------------------------------------------------------|
| P <sub>5.7.1</sub> | Doba prodlevy         | $\mathbf{0}$ | 60   | min           | $\mathbf{0}$ | 804  | Doba, po které se dis-<br>plej vrátí na stránku<br>nastavenou parame-<br>trem P5.7.2.<br>0 = Nepoužito                                |
| P <sub>5.7.2</sub> | Výchozí stránka       | 0            | 4    |               | $\mathbf{0}$ | 2318 | $0 = \check{\mathsf{Z}}$ ádný<br>1 = Otevř. rej. menu<br>2 = Hlavní menu<br>3 = stránka Řízení<br>$4 = Multimonitor$                  |
| P <sub>5.7.3</sub> | Rejstřík nabídek      |              |      |               |              | 2499 | Nastavení stránky,<br>která má být v rejstříku<br>nabídek. (Volba 1<br>v parametru P5.7.2.)                                           |
| P <sub>5.7.4</sub> | Kontrast <sup>*</sup> | 30           | 70   | $\frac{0}{0}$ | 50           | 830  | Nastavení kontrastu<br>displeje.                                                                                                    |
| P <sub>5.7.5</sub> | Čas podsvícení        | $\mathbf{0}$ | 60   | min           | 5            | 818  | Nastavení doby, po<br>které se vypne podsví-<br>cení displeje. Je-li hod-<br>nota nastavena na 0,<br>bude podsvícení vždy<br>zapnuto. |

*Tabulka 54: Parametry klávesnice v nabídce I/O a hardware*

\* K dispozici pouze u grafického ovládacího panelu.

## **7.6 KOMUNIKAČNÍ SBĚRNICE**

V nabídce I/O a hardware jsou uvedeny parametry týkající se různých desek komunikačních sběrnic. Pokyny k použití těchto parametrů naleznete v příslušné příručce ke komunikační sběrnici.

## **8 NABÍDKY UŽIVATELSKÝCH NASTAVENÍ, OBLÍBENÝCH POLOŽEK A UŽIVATELSKÝCH ÚROVNÍ**

## **8.1 UŽIVATELSKÁ NASTAVENÍ**

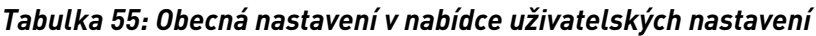

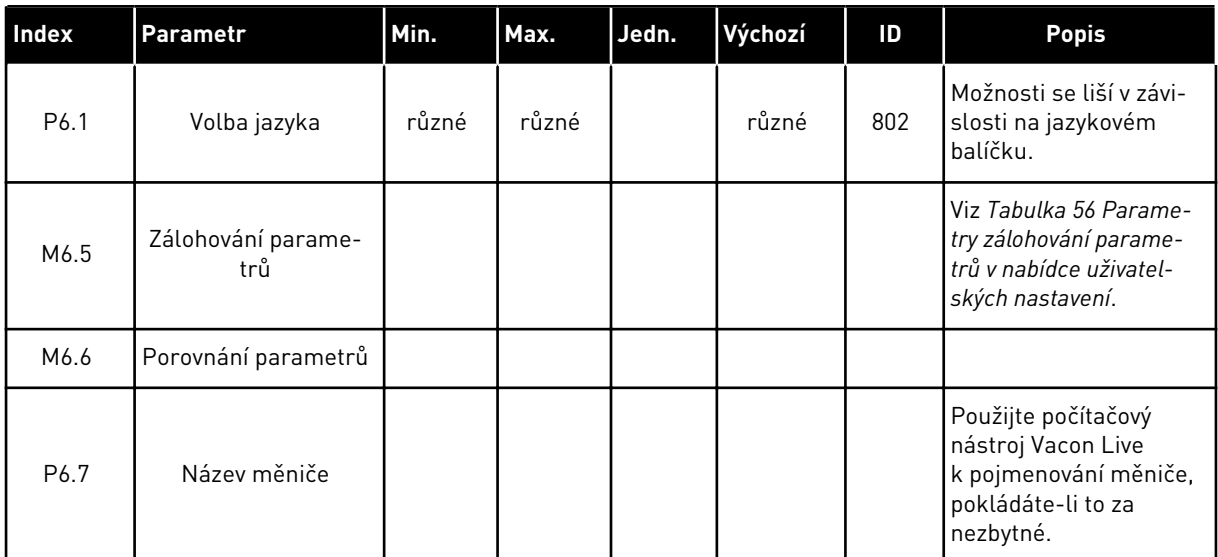

## <span id="page-104-0"></span>8.1.1 ZÁLOHOVÁNÍ PARAMETRŮ

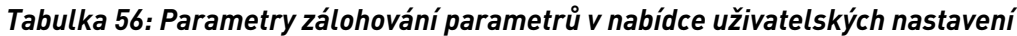

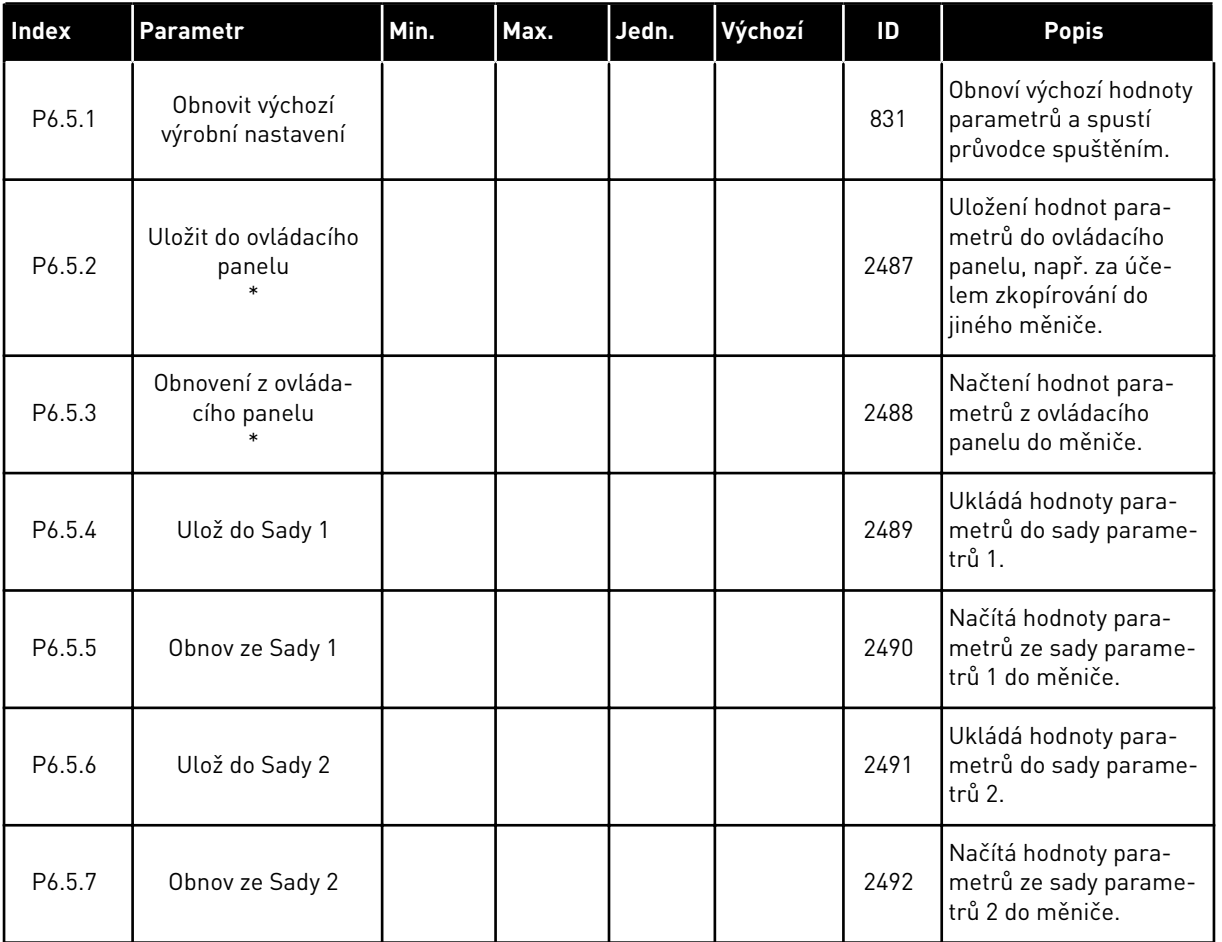

\* K dispozici pouze u grafického displeje.

### *Tabulka 57: Porovnání parametrů*

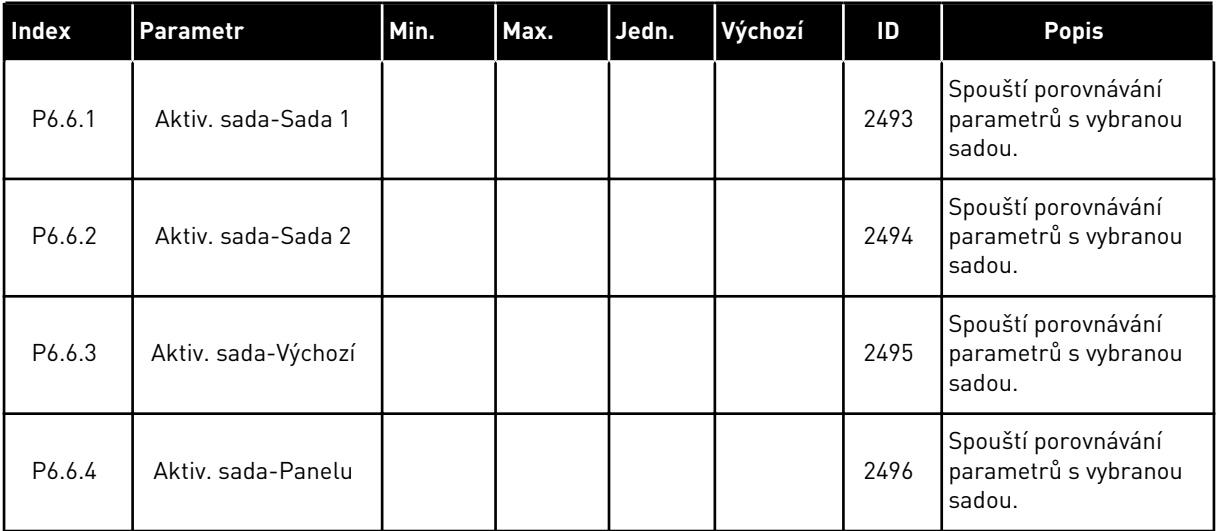

## **8.2 OBLÍBENÉ POLOŽKY**

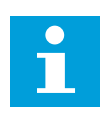

### **POZNÁMKA!**

Tato nabídka je dostupná na ovládacím panelu s grafickým displejem, nikoli však na ovládacím panelu s textovým displejem.

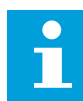

### **POZNÁMKA!**

Tato nabídka není dostupná v nástroji Vacon Live.

Pokud některé položky používáte často, můžete je přidat na seznam Oblíbené položky. Do tohoto seznamu lze umístit parametry i sledované signály ze všech nabídek ovládacího panelu. Není nutné je hledat po jednom ve struktuře nabídek. Namísto toho je můžete uložit do složky oblíbených položek, kde k nim budete mít snadný přístup.

### PŘIDÁNÍ POLOŽKY K OBLÍBENÝM POLOŽKÁM

1 Vyhledejte položku, kterou chcete přidat mezi oblíbené. Stiskněte tlačítko OK.  $\|\text{STOP}[\mathbb{C}]$  READY | I/O

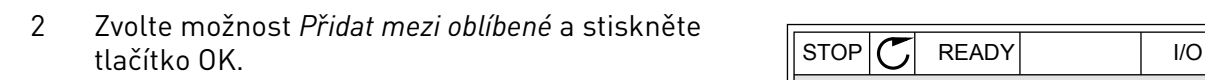

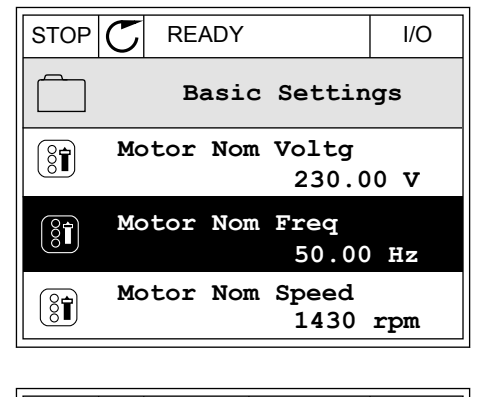

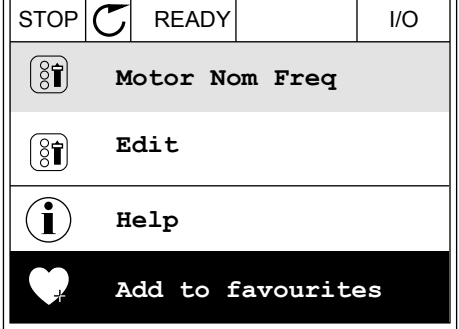

3 Postup je nyní dokončen. Pokračujte podle pokynů na displeji.

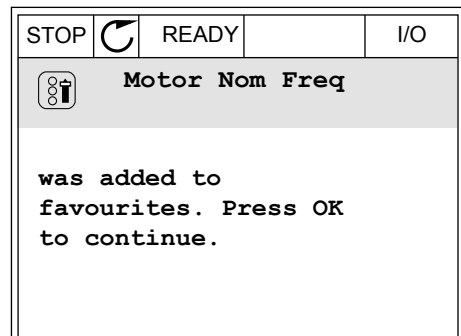

## ODEBRÁNÍ POLOŽKY Z OBLÍBENÝCH POLOŽEK

- 1 Přejděte k oblíbeným položkám.
- 2 Vyhledejte položku, kterou chcete odebrat z oblíbených. Stiskněte tlačítko OK.  $\|\text{STOP}[\mathbb{C}]$  READY | I/O

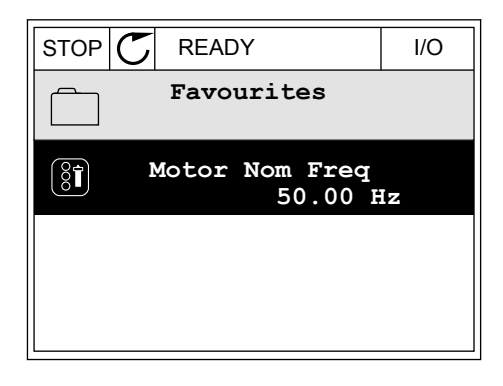

3 Zvolte možnost *Odebrat z oblíbených*.

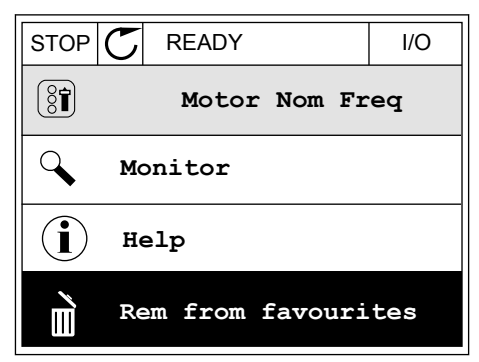

4 Odebrání položky potvrďte opětovným stisknutím tlačítka OK.

## **8.3 UŽIV. ÚROVNĚ**

Parametry úrovně uživatelů můžete používat k nastavení oprávnění k provádění změn parametrů. Také lze zabránit nechtěným změnám parametrů.

Jakmile zvolíte úroveň uživatele, nebudou se uživateli na ovládacím panelu zobrazovat všechny parametry.

*Tabulka 58: Parametry uživatelské úrovně*

| Index | Parametr           | Min.         | Max. | Jedn. | Výchozí      | ID   | <b>Popis</b>                                                                                                    |
|-------|--------------------|--------------|------|-------|--------------|------|----------------------------------------------------------------------------------------------------|
| P8.1  | Uživatelská úroveň | $\mathbf{0}$ | 1    |       | $\mathbf{0}$ | 1194 | $0 = \text{Normaln}$<br>1 = Sledování. V hlavní<br>nabídce se zobrazují<br>pouze nabídky sledo-<br>vání, oblíbených polo-<br>žek a uživatelských<br>úrovní.                                                                                                    |
| P8.2  | Přístupový kód     | $\mathbf{0}$ | 9    |       | $\mathbf{0}$ | 2362 | Pokud před přepnutím<br>na úroveň Sledování<br>např. z úrovně Nor-<br>mální nastavíte para-<br>metr na jinou hodnotu<br>než 0, bude před<br>přechodem zpět na<br>úroveň Normální nutné<br>zadat přístupový kód.<br>Tím je neoprávněným<br>zaměstnancům zabrá-<br>něno v provádění změn<br>parametrů na ovláda-<br>cím panelu. |

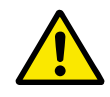

### **VÝSTRAHA!**

Přístupový kód neztraťte. Dojde-li ke ztrátě přístupového kódu, kontaktujte nejbližší servisní středisko nebo servisního partnera.

### ZMĚNA PŘÍSTUPOVÉHO KÓDU UŽIVATELSKÝCH ÚROVNÍ

- 1 Přejděte do nabídky uživatelských úrovní.
- 2 Přejděte k položce Přístupový kód a stiskněte tlačítko se šipkou vpravo.

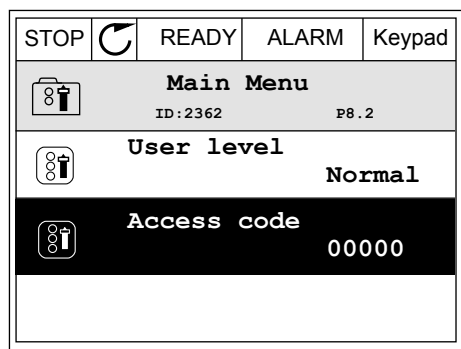
3 Jednotlivé číslice přístupového kódu lze změnit pomocí tlačítek se šipkami.

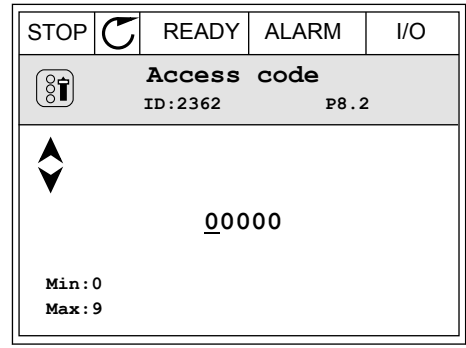

4 Změnu potvrdíte stisknutím tlačítka OK.

# **9 POPISY MONITOROVANÝCH HODNOT**

Tato kapitola uvádí základní popisy všech monitorovaných hodnot.

# **9.1 ZAKLADNI**

# *V2.2.1 VÝSTUPNÍ FREKVENCE (ID 1)*

Tato sledovaná hodnota udává aktuální výstupní frekvenci do motoru.

# *V2.2.2 REFERENČNÍ FREKVENCE (ID 25)*

Tato sledovaná hodnota udává aktuální referenční frekvenci pro řízení motoru. Hodnota je aktualizována v intervalu po 10 ms.

# *V2.2.3 OTÁČKY MOTORU (ID 2)*

Tato sledovaná hodnota udává aktuální rychlost motoru v otáčkách za minutu (vypočítaná hodnota).

# *V2.2.4 PROUD MOTORU (ID 3)*

Tato sledovaná hodnota udává naměřený proud motoru. Nastavení měřítka hodnoty se liší podle velikosti frekvenčního měniče.

# *V2.2.5 MOMENT MOTORU (ID 4)*

Tato sledovaná hodnota udává aktuální točivý moment motoru (vypočítaná hodnota).

# *V2.2.7 VÝKON MOTORU NA HŘÍDELI (ID 5)*

Tato sledovaná hodnota udává aktuální výkon hřídele motoru (vypočítaná hodnota) v podobě procentního podílu ve srovnání se jmenovitým výkonem motoru.

# *V2.2.8 VÝKON MOTORU NA HŘÍDELI (ID 73)*

Tato sledovaná hodnota udává aktuální výkon hřídele motoru (vypočítaná hodnota). Měrnou jednotkou jsou kW nebo hp, v závislosti na hodnotě parametru "Volba kW/HP".

# *V2.2.9 NAPĚTÍ MOTORU (ID 6)*

Tato sledovaná hodnota udává aktuální výstupní napětí do motoru.

# *V2.2.10 NAPĚTÍ STEJNOSMĚRNÉHO MEZIOBVODU (ID 7)*

Tato sledovaná hodnota udává naměřené napětí v stejnosměrném obvodu měniče.

# *V2.2.11 TEPLOTA MĚNIČE (ID 8)*

Tato sledovaná hodnota udává naměřenou teplotu chladiče měniče. Jednotkou monitorované hodnoty jsou stupně Celsia nebo Fahrenheita, v závislosti na hodnotě parametru "Volba °C/°F".

### *V2.2.12 TEPLOTA MOTORU (ID 9)*

Tato sledovaná hodnota udává vypočítanou teplotu motoru v procentech jmenovité provozní teploty.

Jestliže se hodnota zvýší nad 105 %, bude ohlášena porucha tepelné ochrany motoru.

#### *V2.2.13 ANALOGOVÝ VSTUP 1 (ID 59)*

Tato sledovaná hodnota udává hodnotu analogového vstupního signálu v podobě procentního podílu použitého rozsahu.

### *V2.2.14 ANALOGOVÝ VSTUP 1 (ID 60)*

Tato sledovaná hodnota udává hodnotu analogového vstupního signálu v podobě procentního podílu použitého rozsahu.

#### *V2.2.15 ANALOGOVÝ VÝSTUP 1 (ID 81)*

Tato sledovaná hodnota udává hodnotu analogového výstupu v podobě procentního podílu použitého rozsahu.

### *V2.2.16 PŘEDEHŘÁTÍ MOTORU (ID 1228)*

Tato sledovaná hodnota udává stav funkce předehřívání motoru.

# *V2.2.17 STAVOVÉ SLOVO MĚNIČE (ID 43)*

Tato sledovaná hodnota udává bitově kódované stavy měniče.

# *V2.2.19 STAV POŽÁRNÍHO REŽIMU (ID 1597)*

Tato sledovaná hodnota udává stav funkce požárního režimu.

# *V2.2.20 STAVOVÉ SLOVO DIN 1 (ID 56)*

Tato sledovaná hodnota udává bitově kódovaný stav digitálního vstupního signálu.

16bitové slovo, ve kterém každý bit představuje stav jednoho digitálního vstupu. Z každého slotu je načteno 6 digitálních vstupů. Slovo 1 začíná vstupem 1 slotu A (bit 0) a končí vstupem 4 slotu C (bit 15).

#### *V2.2.21 STAVOVÉ SLOVO DIN 2 (ID 57)*

Tato sledovaná hodnota udává bitově kódovaný stav digitálního vstupního signálu.

16bitové slovo, ve kterém každý bit představuje stav jednoho digitálního vstupu. Z každého slotu je načteno 6 digitálních vstupů. Slovo 2 začíná vstupem 5 slotu C (bit 0) a končí vstupem 6 slotu E (bit 13).

### *V2.2.22 PROUD MOTORU S 1 DESETINNÝM MÍSTEM (ID 45)*

Tato sledovaná hodnota udává naměřený proud motoru s pevným počtem desetinných míst a menším filtrováním.

# *V2.2.23 APLIKACE STAVOVÉ SLOVO 1 (ID 89)*

Tato sledovaná hodnota udává bitově kódované stavy aplikace.

# *V2.2.24 APLIKACE STAVOVÉ SLOVO 2 (ID 90)*

Tato sledovaná hodnota udává bitově kódované stavy aplikace.

# *V2.2.25 NÍZKÝ STAV PROVOZNÍHO ČÍTAČE KWH (ID 1054)*

Tato sledovaná hodnota udává aktuální hodnotu čítače kWh (čítač energie).

# *V2.2.26 VYSOKÝ STAV PROVOZNÍHO ČÍTAČE KWH (ID 1067)*

Tato sledovaná hodnota udává, kolik cyklů čítače kWh (čítače energie) se již uskutečnilo.

# *V2.2.27 KÓD POSLEDNÍ AKTIVNÍ PORUCHY (ID 37)*

Tato sledovaná hodnota udává kód poslední aktivované poruchy, která nebyla resetována.

# *V2.2.28 ID POSLEDNÍ AKTIVNÍ PORUCHY (ID 95)*

Tato sledovaná hodnota udává ID poslední aktivované poruchy, která nebyla resetována.

# *V2.2.29 KÓD POSLEDNÍHO AKTIVNÍHO ALARMU (ID 74)*

Tato sledovaná hodnota udává kód posledního aktivovaného alarmu, který nebyl resetován.

# *V2.2.30 ID POSLEDNÍHO AKTIVNÍHO ALARMU (ID 94)*

Tato sledovaná hodnota udává ID posledního aktivovaného alarmu, který nebyl resetován.

# *V2.2.31 PROUD FÁZE U (ID 39)*

Tato sledovaná hodnota udává naměřený proud fáze motoru (1s filtrování).

# *V2.2.32 PROUD FÁZE V (ID 40)*

Tato sledovaná hodnota udává naměřený proud fáze motoru (1s filtrování).

# *V2.2.33 PROUD FÁZE W (ID 41)*

Tato sledovaná hodnota udává naměřený proud fáze motoru (1s filtrování).

# *V2.2.34 STAV REGULÁTORU MOTORU (ID 77)*

Tato sledovaná hodnota udává bitově kódovaný stav limitů motoru.

# **9.2 FUNKCE ČASOVAČŮ**

# *V2.3.1 TC 1, TC 2, TC3 (ID 1441)*

Tato sledovaná hodnota udává stav časových kanálů 1, 2 a 3.

Tato sledovaná hodnota udává stav funkce intervalu.

### *V2.3.3 INTERVAL 2 (ID 1443)*

Tato sledovaná hodnota udává stav funkce intervalu.

### *V2.3.4 INTERVAL 3 (ID 1444)*

Tato sledovaná hodnota udává stav funkce intervalu.

### *V2.3.5 INTERVAL 4 (ID 1445)*

Tato sledovaná hodnota udává stav funkce intervalu.

### *V2.3.6 INTERVAL 5 (ID 1446)*

Tato sledovaná hodnota udává stav funkce intervalu.

# *V2.3.7 ČASOVAČ 1 (ID 1447)*

Tato monitorovaná hodnota udává zbývající čas aktivovaného časovače.

# *V2.3.8 ČASOVAČ 2 (ID 1448)*

Tato monitorovaná hodnota udává zbývající čas aktivovaného časovače.

# *V2.3.9 ČASOVAČ 3 (ID 1449)*

Tato monitorovaná hodnota udává zbývající čas aktivovaného časovače.

# *V2.3.10 HODINY REÁLNÉHO ČASU (ID 1450)*

Tato sledovaná hodnota udává aktuální reálný čas ve formátu hh:mm:ss.

# **9.3 REGULÁTOR PID1**

#### *V2.4.1 REFERENCE PID1 (ID 20)*

Tato sledovaná hodnota udává hodnotu signálu reference PID v procesních jednotkách. Ke zvolení procesní jednotky můžete použít parametr P3.12.1.7 (viz *[10.12.1 Základní](#page-172-0)  [nastavení](#page-172-0)*).

### *V2.4.2 ZPĚTNÁ VAZBA PID1 (ID 21)*

Tato sledovaná hodnota udává hodnotu signálu zpětné vazby PID v procesních jednotkách. Ke zvolení procesní jednotky můžete použít parametr P3.12.1.7 (viz *[10.12.1 Základní](#page-172-0)  [nastavení](#page-172-0)*).

#### *V2.4.3 HODNOTA ODCHYLKY PID1 (ID 22)*

Tato sledovaná hodnota udává hodnotu odchylky regulátoru PID.

Jedná se o odchylku zpětné vazby PID od reference PID v procesních jednotkách.

# *V2.4.4 VÝSTUP PID1 (ID 23)*

Tato sledovaná hodnota udává výstup regulátoru PID v podobě procentního podílu (0–100 %).

### *V2.4.5 STAV PID1 (ID 24)*

Tato sledovaná hodnota udává stav regulátoru PID.

# **9.4 REGULÁTOR PID2**

### *V2.5.1 REFERENCE PID2 (ID 83)*

Tato sledovaná hodnota udává hodnotu signálu reference PID v procesních jednotkách. Ke zvolení procesní jednotky můžete použít parametr P3.13.1.9 (viz *[10.12.1 Základní](#page-172-0)  [nastavení](#page-172-0)*).

# *V2.5.2 ZPĚTNÁ VAZBA PID2 (ID 84)*

Tato sledovaná hodnota udává hodnotu signálu zpětné vazby PID v procesních jednotkách. Ke zvolení procesní jednotky můžete použít parametr P3.13.1.9 (viz *[10.12.1 Základní](#page-172-0)  [nastavení](#page-172-0)*).

# *V2.4.3 HODNOTA ODCHYLKY PID2 (ID 85)*

Tato sledovaná hodnota udává hodnotu odchylky regulátoru PID. Chybovou hodnotou je odchylka zpětné vazby PID od nastavené hodnoty PID v procesní jednotce. Ke zvolení procesní jednotky můžete použít parametr P3.13.1.9 (viz *[10.12.1 Základní](#page-172-0)  [nastavení](#page-172-0)*).

# *V2.5.4 VÝSTUP PID2 (ID 86)*

Tato sledovaná hodnota udává výstup regulátoru PID v podobě procentního podílu (0–100 %). Tuto hodnotu můžete přiřazovat například analogovému výstupu.

# *V2.5.5 STAV PID2 (ID 87)*

Tato sledovaná hodnota udává stav regulátoru PID.

# **9.5 VÍCE ČERPADEL**

# *V2.6.1 BĚŽÍCÍ MOTORY (ID 30)*

Tato monitorovaná hodnota udává skutečný počet motorů, které jsou v provozu v systému multi-čerpadla.

# *V2.6.2 AUTOMATICKÉ STŘÍDÁNÍ (ID 1114)*

Tato sledovaná hodnota udává stav žádosti na automatické střídání.

# **9.6 DATA KOMUNIKAČNÍ SBĚRNICE**

# *V2.8.1 ŘÍDICÍ SLOVO KS (ID 874)*

Tato sledovaná hodnota udává stav řídicího slova sběrnice, které aplikace používá v režimu přemostění.

V závislosti na typu komunikační sběrnice nebo na profilu lze upravovat data, která jsou přijímána z komunikační sběrnice, před jejich odesláním do aplikace.

# *V2.8.2 REFERENČNÍ RYCHLOST KS (ID 875)*

Tato sledovaná hodnota udává referenční frekvenci sběrnice v podobě procentního podílu minimální a maximální frekvence.

Informace o referenční rychlosti jsou odstupňovány v rozmezí od minimální do maximální frekvence v okamžiku, kdy byly přijaty aplikací. Minimální a maximální frekvence je možné po přijetí reference změnit, aniž by se změnila referenční hodnota.

# *V2.8.3 VSTUPNÍ DATA KS 1 (ID 876)*

Tato monitorovaná hodnota udává prvotní hodnotu procesních dat v 32bitovém formátu se znaménkem.

# *V2.8.4 VSTUPNÍ DATA KS 2 (ID 877)*

Tato monitorovaná hodnota udává prvotní hodnotu procesních dat v 32bitovém formátu se znaménkem.

### *V2.8.5 VSTUPNÍ DATA KS 3 (ID 878)*

Tato monitorovaná hodnota udává prvotní hodnotu procesních dat v 32bitovém formátu se znaménkem.

# *V2.8.6 VSTUPNÍ DATA KS 4 (ID 879)*

Tato monitorovaná hodnota udává prvotní hodnotu procesních dat v 32bitovém formátu se znaménkem.

# *V2.8.7 VSTUPNÍ DATA KS 5 (ID 880)*

Tato monitorovaná hodnota udává prvotní hodnotu procesních dat v 32bitovém formátu se znaménkem.

#### *V2.8.8 VSTUPNÍ DATA KS 6 (ID 881)*

Tato monitorovaná hodnota udává prvotní hodnotu procesních dat v 32bitovém formátu se znaménkem.

# *V2.8.9 VSTUPNÍ DATA KS 7 (ID 882)*

Tato monitorovaná hodnota udává prvotní hodnotu procesních dat v 32bitovém formátu se znaménkem.

### *V2.8.10 VSTUPNÍ DATA KS 8 (ID 883)*

Tato monitorovaná hodnota udává prvotní hodnotu procesních dat v 32bitovém formátu se znaménkem.

# *V2.8.11 STAVOVÉ SLOVO KS (ID 864)*

Tato monitorovaná hodnota udává stav stavového slova sběrnice, které aplikace používá v režimu přemostění.

V závislosti na typu komunikační sběrnice nebo profilu je možné upravit data před odesláním do komunikační sběrnice.

### *V2.8.12 AKTUÁLNÍ RYCHLOST KS (ID 865)*

Tato monitorovaná hodnota udává aktuální rychlost měniče ve formě procentního podílu minimální a maximální frekvence.

Hodnota 0 % udává minimální frekvenci, hodnota 100 % udává maximální frekvenci. Tato monitorovaná hodnota je průběžně aktualizována v závislosti na momentální minimální a maximální frekvenci a výstupní frekvenci.

#### *V2.8.13 VÝSTUPNÍ DATA KS 1 (ID 866)*

Tato monitorovaná hodnota udává prvotní hodnotu procesních dat v 32bitovém formátu se znaménkem.

### *V2.8.14 VÝSTUPNÍ DATA KS 2 (ID 867)*

Tato monitorovaná hodnota udává prvotní hodnotu procesních dat v 32bitovém formátu se znaménkem.

### *V2.8.15 VÝSTUPNÍ DATA KS 3 (ID 868)*

Tato monitorovaná hodnota udává prvotní hodnotu procesních dat v 32bitovém formátu se znaménkem.

# *V2.8.16 VÝSTUPNÍ DATA KS 4 (ID 869)*

Tato monitorovaná hodnota udává prvotní hodnotu procesních dat v 32bitovém formátu se znaménkem.

#### *V2.8.17 VÝSTUPNÍ DATA KS 5 (ID 870)*

Tato monitorovaná hodnota udává prvotní hodnotu procesních dat v 32bitovém formátu se znaménkem.

#### *V2.8.18 VÝSTUPNÍ DATA KS 6 (ID 871)*

Tato monitorovaná hodnota udává prvotní hodnotu procesních dat v 32bitovém formátu se znaménkem.

### *V2.8.19 VÝSTUPNÍ DATA KS 7 (ID 872)*

Tato monitorovaná hodnota udává prvotní hodnotu procesních dat v 32bitovém formátu se znaménkem.

# *V2.8.20 VÝSTUPNÍ DATA KS 8 (ID 873)*

Tato monitorovaná hodnota udává prvotní hodnotu procesních dat v 32bitovém formátu se znaménkem.

# **10 POPISY PARAMETRŮ**

V této kapitole naleznete informace o méně často využívaných parametrech aplikace. Pro většinu parametrů aplikace Vacon 100 postačuje základní popis. Tento základní popis naleznete v tabulce parametrů v kapitole *[5 Nabídka Parametry](#page-54-0)*. Budete-li potřebovat další údaje, obraťte se na distributora.

# **10.1 NASTAVENÍ MOTORU**

# 10.1.1 PARAMETRY ŠTÍTKU MOTORU

# *P3.1.1.1 JMENOVITÉ NAPĚTÍ MOTORU (ID 110)*

Vyhledejte hodnotu Un na typovém štítku motoru. Zjistěte, zda je motor zapojen do trojúhelníku nebo do hvězdy.

# *P3.1.1.2 JMENOVITÁ FREKVENCE MOTORU (ID 111)*

Vyhledejte hodnotu f<sub>n</sub> na typovém štítku motoru.

# *P3.1.1.3 JMENOVITÉ OTÁČKY MOTORU (ID 112)*

Vyhledejte hodnotu n<sub>n</sub> na typovém štítku motoru.

# *P3.1.1.4 JMENOVITÝ PROUD MOTORU (ID 113)*

Vyhledejte hodnotu In na typovém štítku motoru.

# *P3.1.1.5 ÚČINÍK MOTORU (ID 120)*

Hodnotu naleznete na typovém štítku motoru.

# *P3.1.1.6 JMENOVITÝ VÝKON MOTORU (ID 116)*

Vyhledejte hodnotu In na typovém štítku motoru.

# *P3.1.1.7 PROUDOVÉ OMEZENÍ MOTORU (ID 107)*

Tento parametr slouží k nastavení maximálního proudu motoru z frekvenčního měniče.

Rozsah hodnot tohoto parametru závisí na konkrétních rozměrech skříně frekvenčního měniče.

Je-li proudové omezení aktivní, snižuje se výstupní frekvence měniče.

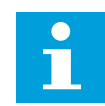

# **POZNÁMKA!**

Proudové omezení motoru není limit nadproudu.

# *P3.1.1.8 TYP MOTORU (ID 650)*

Tento parametr slouží k nastavení typu motoru používaného v procesu.

Zvolte typ motoru. Zvolit můžete například asynchronní indukční motor(IM) nebo synchronní motor s permanentními magnety (PM).

# 10.1.2 PARAMETRY ŘÍZENÍ MOTORU

# *P3.1.2.1 SPÍNACÍ FREKVENCE (ID 601)*

Tento parametr slouží k nastavení spínací frekvence frekvenčního měniče. Zvýšením spínací frekvence dojde ke snížení výkonu frekvenčního měniče. V případě použití dlouhého kabelu doporučujeme použít nižší spínací frekvenci za účelem omezení kapacitních proudů. Vysoká spínací frekvence sníží hlučnost motoru.

# *P3.1.2.2 VYPÍNAČ MOTORU (ID 653)*

Tento parametr slouží k zapnutí funkce Spínač motoru.

Funkci vypínače motoru lze použít, pokud je kabel mezi motorem a měničem vybaven vypínačem motoru. Pomocí vypínače motoru lze zajistit, že při provádění servisu bude motor izolován od zdroje napájení a nebude možné jej spustit.

Chcete-li funkci aktivovat, nastavte pro parametr P3.1.2.2 hodnotu *Povoleno*. Při rozpojení vypínače motoru se měnič automaticky zastaví a při sepnutí vypínače motoru se měnič automaticky spustí. Při použití funkce vypínače motoru nedochází k vypnutí měniče.

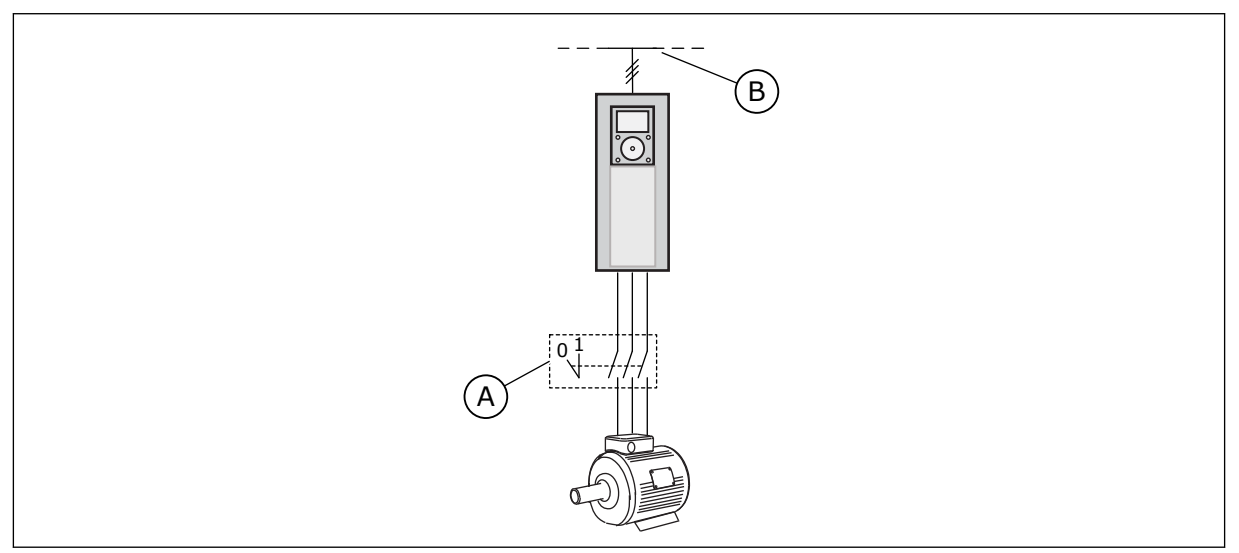

*Obr. 12: Vypínač motoru mezi měničem a motorem*

#### A. Vypínač motoru **B. Elektrická síť**

# *P3.1.2.4 NAPĚTÍ PŘI NULOVÉ FREKVENCI (ID 606)*

Tento parametr slouží k nastavení napětí U/f křivky při nulové frekvenci. Výchozí hodnota tohoto parametru se liší podle velikosti každé jednotky.

# *P3.1.2.5 FUNKCE PŘEDEHŘÍVÁNÍ MOTORU (ID 1225)*

Tento parametr slouží k povolení/zakázání funkce předehřátí motoru.

Funkce předehřívání motoru udržuje zastavený frekvenční měnič a motor zahřátý tím, že přivádí do motoru ss proud.

# *P3.1.2.6 FUNKCE PŘEDEHŘÍVÁNÍ MOTORU (ID 1226)*

Tento parametr slouží k nastavení teplotního limitu funkce Předehřátí motoru.

Předehřívání motoru se zapíná, když teplota chladiče či měřená teplota motoru klesne pod tuto hodnotu.

# *P3.1.2.7 PROUD PŘEDEHŘÁTÍ MOTORU (ID 1227)*

Tento parametr slouží k nastavení stejnosměrného proudu pro funkci Předehřátí motoru.

# *P3.1.2.8 VÝBĚR U/F CHARAKTERISTIKY (ID 108)*

Tento parametr slouží k nastavení typu U/f křivky mezi nulovou frekvencí a začátkem odbuzování.

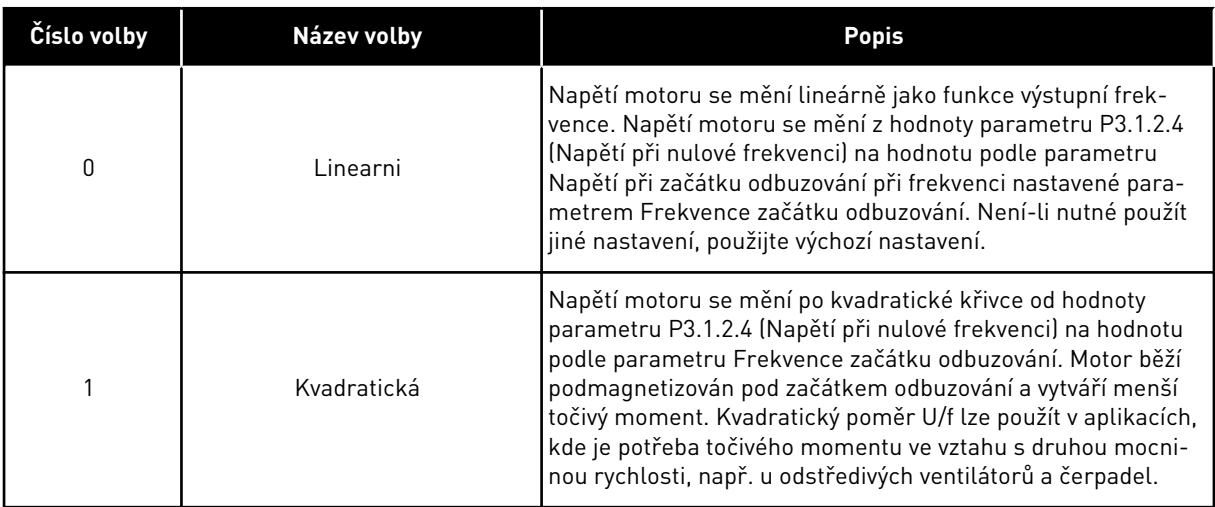

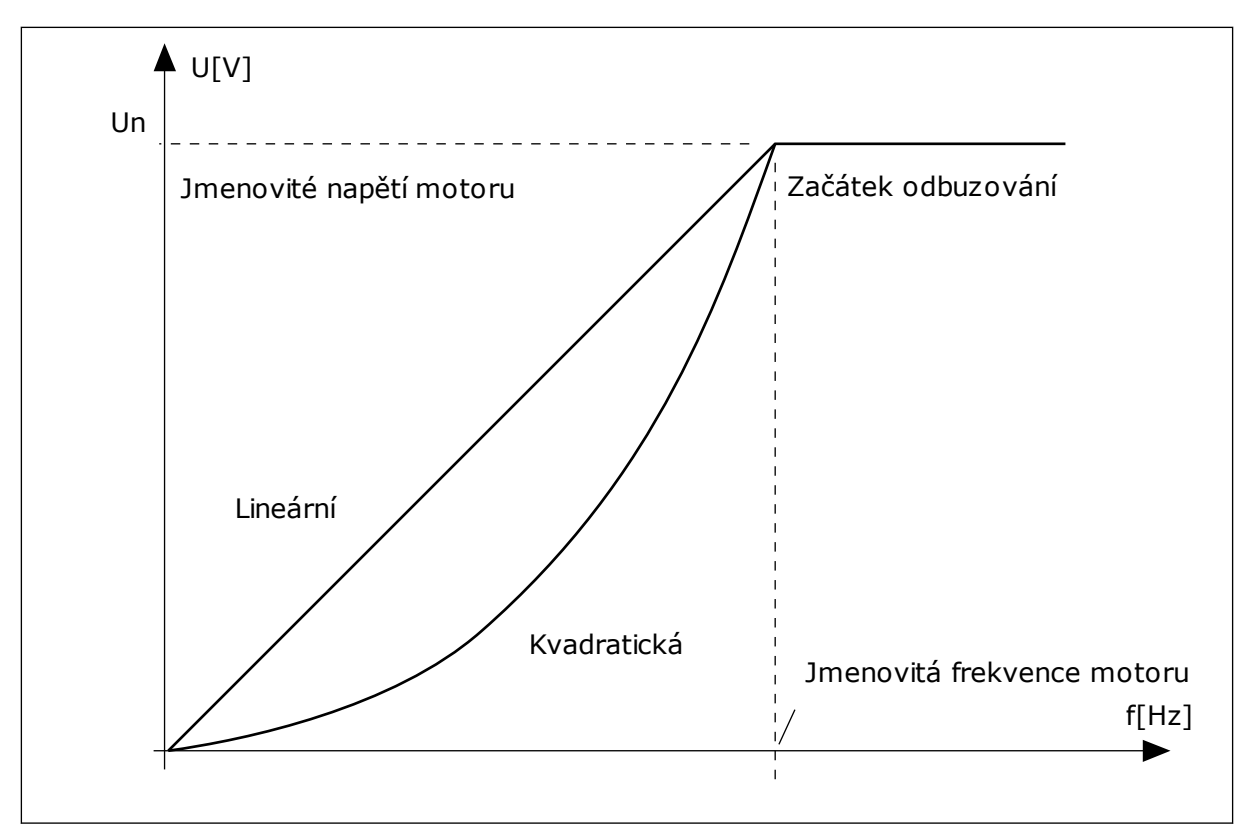

*Obr. 13: Lineární a kvadratická změna napětí motoru*

### *P3.1.2.15 KONTROLA PŘEPĚTÍ (ID 607)*

Tento parametr slouží k nastavení regulátoru přepětí mimo provoz.

Viz popis parametru P3.1.2.16, Kontrola přepětí.

### *P3.1.2.16 REGULÁTOR PODPĚTÍ (ID 608)*

Tento parametr slouží k nastavení regulátoru podpětí mimo provoz.

Pokud povolíte parametr P3.1.2.15 nebo P3.1.2.16, začnou regulátory sledovat změny v napájecím napětí. Pokud se výstupní frekvence dostane na příliš vysokou nebo příliš nízkou hodnotu, regulátory ji změní.

Regulátory podpětí a přepětí vypnete zakázáním těchto 2 parametrů. To je užitečné v případě, kdy se napájecí napětí liší o více než-15 % nebo +10 % a aplikace neumožňuje provoz regulátorů.

# *P3.1.2.17 NASTAVENÍ NAPĚTÍ NA STATORU (ID 659)*

Tento parametr slouží k úpravě napětí na statoru u motorů s permanentními magnety.

Tento parametr lze použít pouze v případě, že je parametr P3.1.1.8, Typ motoru, nastaven na hodnotu *Motor s permanentním magnetem*. Nastavíte-li jako typ motoru *Indukční motor*, hodnota se automaticky nastaví na 100 % a nebude možné ji změnit.

Změníte-li hodnotu parametru P3.1.1.8 (Typ motoru) na *PM motor*, křivka U/f se automaticky zvýší na úroveň odpovídající výstupnímu napětí měniče. Poměr U/f se nezmění. Toto opatření předchází provozu motoru s permanentním magnetem v oblasti odbuzování. Jmenovité napětí motoru s permanentním magnetem je mnohem nižší než nejvyšší výstupní napětí měniče.

Jmenovité napětí motoru s permanentním magnetem odpovídá napětí zpětné ochrany EMF motoru při jmenovité frekvenci. Avšak u jiného výrobce motoru může být například rovno napětí na statoru při jmenovitém zatížení.

Nastavení napětí na statoru slouží k úpravě U/f křivky měniče poblíž křivky zpětné ochrany EMF motoru. Není nutné změnit hodnoty mnoha parametrů U/f křivky.

Parametr P3.1.2.17 udává výstupní napětí měniče v procentech jmenovitého napětí motoru při jmenovité frekvenci motoru. U/f křivku měniče upravte nad křivku zpětné ochrany EMF motoru. Proud motoru se zvyšuje tím více, čím více se liší U/f křivka od křivky zpětné ochrany EMF.

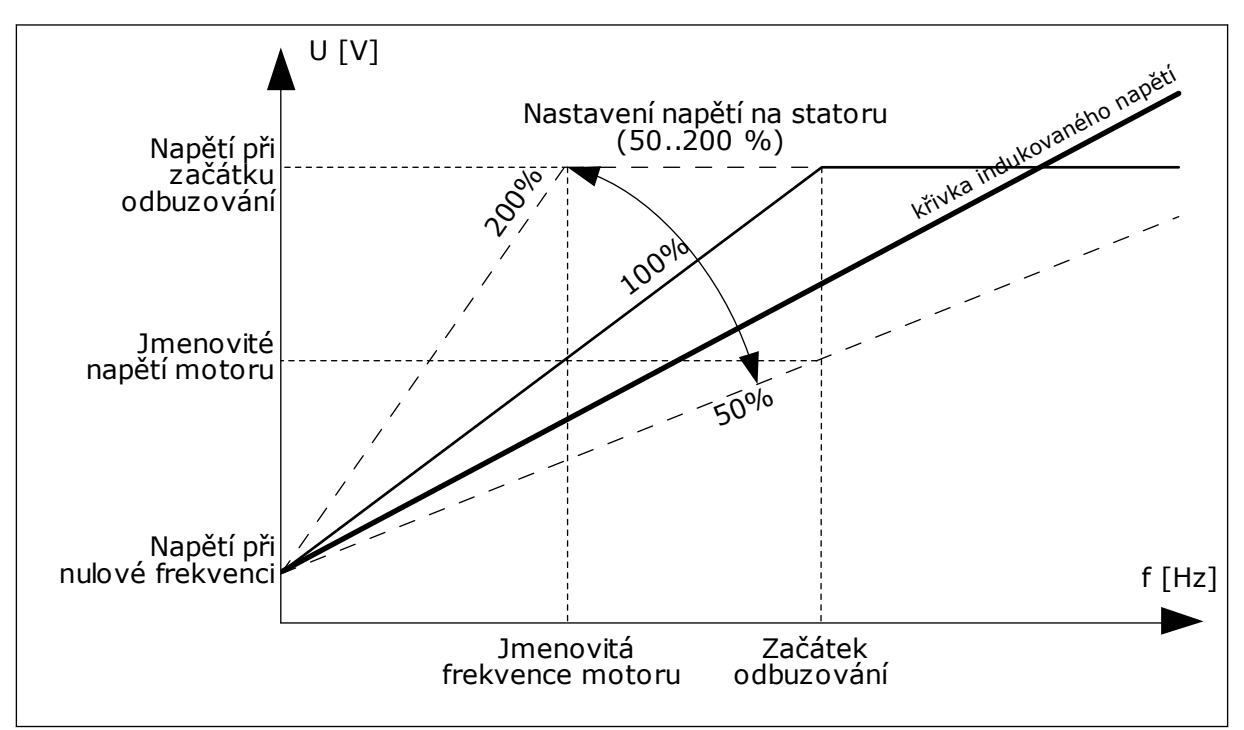

*Obr. 14: Nastavení napětí na statoru*

#### *P3.1.2.18 OPTIMALIZACE ENERGIE (ID 666)*

Tento parametr slouží k zapnutí funkce optimalizace energie. Měnič se snaží z důvodu úspory energie a snížení hluku motoru najít minimální proud motoru. Tuto funkci použijte například u procesů s ventilátory a čerpadly. Tuto funkci nepoužívejte u procesů řízených PID.

# *P3.1.2.19 VOLBY LETMÉHO STARTU (ID 1590)*

Tento parametr slouží k nastavení voleb letmého startu. U parametru Volby letmého startu lze označit různá zaškrtávací pole.

Upravit lze tato nastavení:

- Zakáz.hled.rev.chodu
- Vytvoření magnetického toku při regulaci proudu

Bit B0 ovládá směr vyhledávání. Je-li bit nastaven na hodnotu 0, je frekvence hřídele vyhledávána jak v pozitivním, tak v negativním směru. Je-li bit nastaven na hodnotu 1, je frekvence hřídele vyhledávána pouze ve směru referenční frekvence. Tím je zabráněno pohybu hřídele v opačném směru.

Bit 6 zajišťuje rozšířený postup magnetizace indukčního motoru. Použití může být vhodné například u vysoce výkonných motorů.

#### *P3.1.2.20 I/F START (ID 534)*

Tento parametr se používá k aktivaci funkce I/f start.

Tato funkce umožňuje spuštění motoru s řízením konstantního proudu. Zajišťuje motoru dostatečný moment při spouštění. Tuto funkci můžete použít například u motorů s permanentními magnety (PM).

#### *P3.1.2.21 FREKVENCE FUNKCE I/F START (ID 535)*

Tento parametr slouží k nastavení limit výstupní frekvence, pod kterým je do motoru přiváděn nastavený startovací proud I/f.

Když se výstupní frekvence měniče nachází pod tímto parametrem, aktivuje se funkce I/f start. Pokud výstupní frekvence překročí limit, provozní režim měniče se vrátí zpět do běžného režimu řízení U/f.

#### *P3.1.2.22 PROUD FUNKCE I/F START (ID 536)*

Tento parametr slouží k nastavení proudu, který se použije při aktivaci funkce I/f start.

# **10.2 NASTAVENÍ START/STOP**

# *P3.2.1 VZDÁLENÉ ŘÍDICÍ MÍSTO (ID 172)*

Tento parametr slouží k výběru vzdáleného řídicího místa (start/stop). Tento parametr se používá k přepnutí zpět na vzdálené řízení z řízení nástrojem Vacon Live, například při poruše ovládacího panelu.

# *P3.2.2 MÍSTNÍ/VZDÁLENÉ (ID 211)*

Tento parametr slouží k přepínání mezi místním a vzdáleným řídicím místem. Místem místního řízení je vždy ovládací panel. Vzdáleným místem řízení může být I/O nebo komunikační sběrnice, v závislosti na hodnotě parametru "Vzdálené řídicí místo".

# *P3.2.3 TLAČÍTKO STOP NA PANELU (ID 114)*

Tento parametr slouží k zapnutí funkce zastavení na ovládacím panelu. Je-li tato funkce aktivována, stisknutím tlačítka stop na panelu se vždy zastaví pohon (bez ohledu na místo řízení). Je-li tato funkce deaktivována, stisknutím tlačítka stop na panelu se pohon zastavuje pouze v režimu místního řízení.

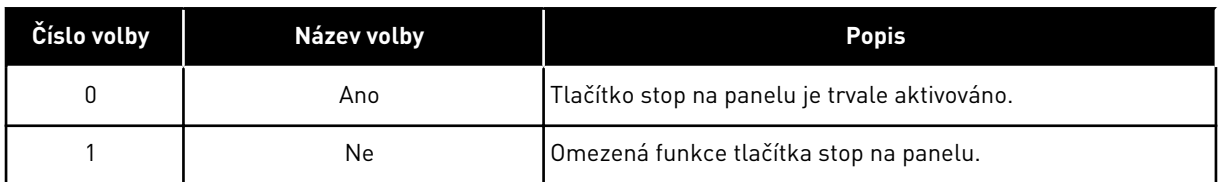

# *P3.2.4 ZPŮSOB STARTU (ID 505)*

Tento parametr se používá k výběru typu funkce spuštění.

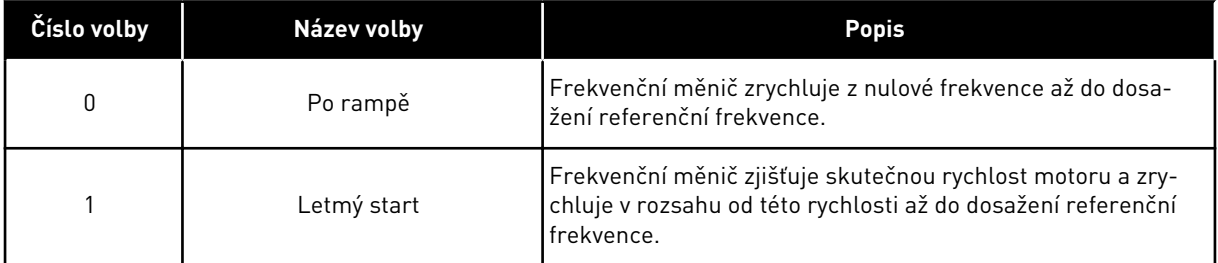

# *P3.2.5 FUNKCE STOP (ID 506)*

Tento parametr se používá k výběru typu funkce zastavení.

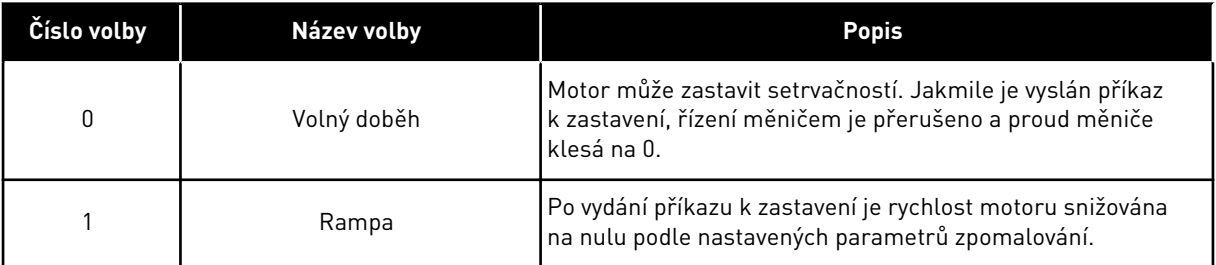

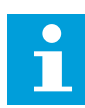

# **POZNÁMKA!**

Zastavení po rampě nelze zaručit ve všech situacích. Je-li vybráno zastavení po rampě a napětí sítě se změní o více než 20 %, odhad velikosti napětí bude neúspěšný. V takovém případě není zastavení po rampě možné.

#### *P3.2.6 LOGIKA START/STOP I/O (ID 300)*

Tento parametr slouží ke spouštění a zastavování měniče digitálními signály.

Výběr může zahrnovat slovo "hrana", které vám pomůže předejít náhodnému spuštění.

#### **K nechtěnému spuštění může dojít například za těchto okolností:**

- Po připojení napájení
- Po opětovném připojení napájení po výpadku napájení
- Po resetování poruchy
- Po zastavení měniče funkcí Chod povolen
- Po změně místa řízení na řízení I/O

Kontakt Start/Stop musí být před startem motoru otevřený.

Režim stop u příkladů na následujících stránkách je volný doběh. CS = Řídicí signál.

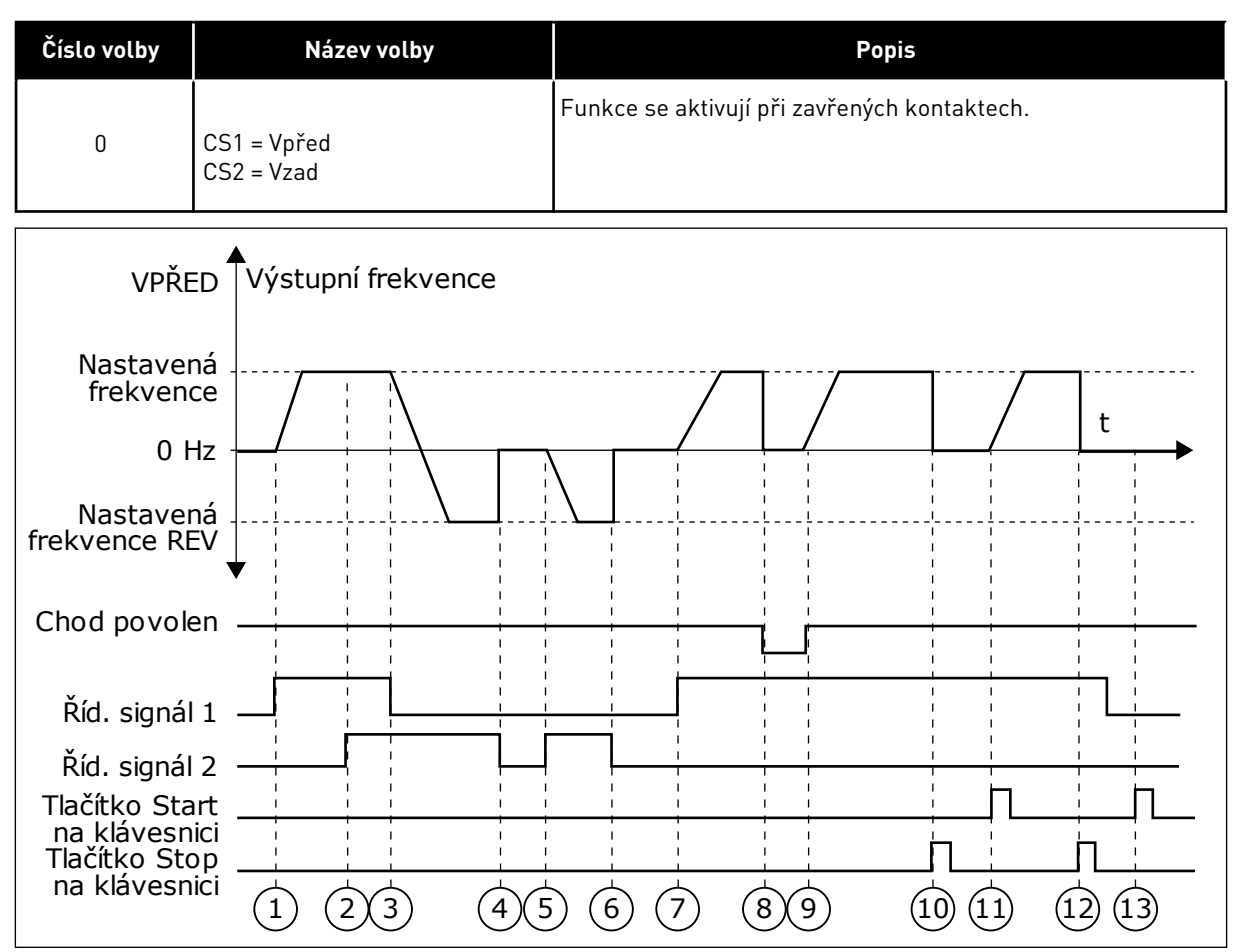

*Obr. 15: Logika start/stop I/O A = 0*

- 1. Řídicí signál (CS) 1 je aktivován a způsobuje zvýšení výstupní frekvence. Motor běží vpřed.
- 2. CS2 je aktivován, ale nemá žádný vliv na výstupní frekvenci, protože první zvolený směr má nejvyšší prioritu.
- 3. CS1 je deaktivován a vyvolá zahájení změny směru (VPŘED na REV), protože CS2 je stále aktivní.
- 4. CS2 je deaktivován a frekvence přiváděná do motoru klesne na 0.
- 5. CS2 je opět aktivován a způsobuje akceleraci motoru (REV) na nastavenou frekvenci.
- 6. CS2 je deaktivován a frekvence přiváděná do motoru klesne na 0.
- 7. CS1 je aktivován a motor akceleruje (VPŘED) na nastavenou frekvenci.
- 8. Signál Chod povolen je nastaven na hodnotu OTEVŘENO, což způsobí pokles frekvence na hodnotu 0. Konfigurace signálu Chod povolen se provádí pomocí parametru P3.5.1.10.
- 9. Signál Chod povolen je nastaven na hodnotu ZAVŘENO, což způsobuje zvýšení frekvence na nastavenou frekvenci, protože CS1 je stále aktivní.
- 10. Tlačítko Stop na klávesnici je znovu stisknuto a frekvence přiváděná do motoru klesne na 0. (Tento signál funguje pouze tehdy, je-li hodnota parametru P3.2.3 Tlačítko Stop na ovládacím panelu *Ano*.)
- 11. Měnič je spuštěn stisknutím tlačítka START na ovládacím panelu.
- 12. Zastavení měniče se provádí opětovným stisknutím tlačítka Stop na ovládacím panelu.

13. Pokus o nastartování měniče stisknutím tlačítka START je neúspěšný, protože CS1 je neaktivní.

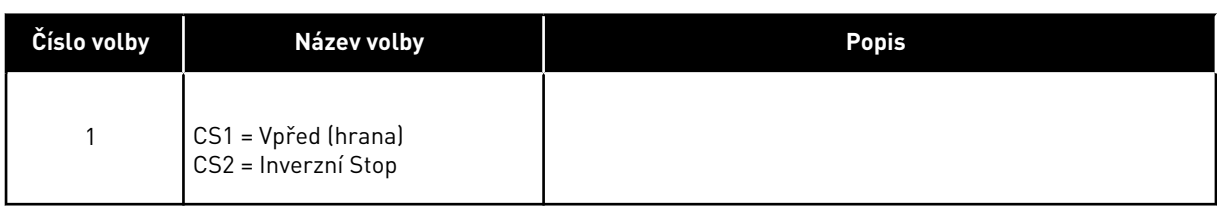

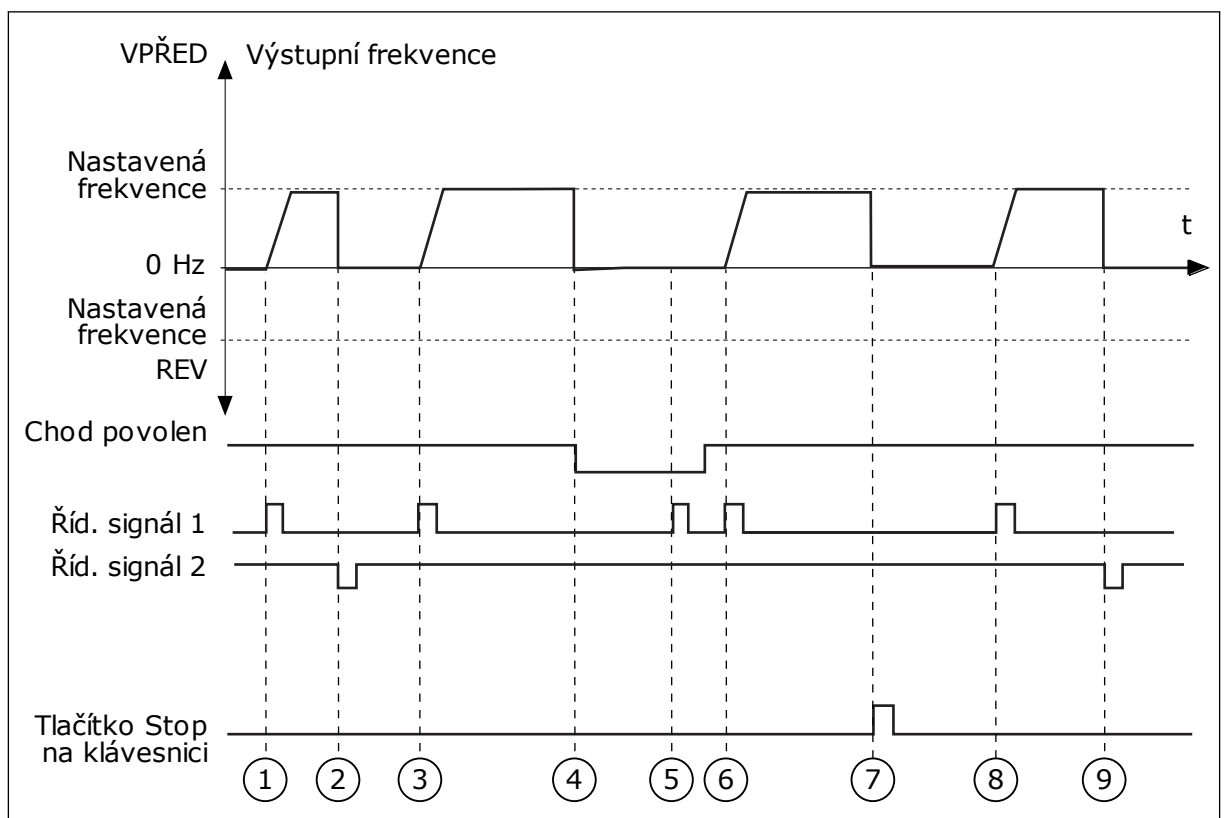

*Obr. 16: Logika start/stop I/O A = 1*

- 1. Řídicí signál (CS) 1 je aktivován a způsobuje zvýšení výstupní frekvence. Motor běží vpřed.
- 2. CS2 je deaktivován a způsobí pokles frekvence na hodnotu 0.
- 3. CS1 je aktivován a způsobí opětovné zvýšení výstupní frekvence. Motor běží vpřed.
- 4. Signál Chod povolen je nastaven na hodnotu OTEVŘENO, což způsobí pokles frekvence na hodnotu 0. Konfigurace signálu Chod povolen se provádí pomocí parametru 3.5.1.10.
- 5. Pokus o nastartování s CS1 není úspěšný, protože signál Chod povolen je stále nastaven na hodnotu OTEVŘENO.
- 6. CS1 je aktivován a motor akceleruje (FWD) k nastavené frekvenci, protože signál Chod povolen byl nastaven na hodnotu ZAVŘENO.
- 7. Tlačítko Stop na klávesnici je znovu stisknuto a frekvence přiváděná do motoru klesne na 0. (Tento signál funguje pouze tehdy, je-li hodnota parametru P3.2.3 Tlačítko Stop na ovládacím panelu *Ano*.)
- 8. CS1 je aktivován a způsobí opětovné zvýšení výstupní frekvence. Motor běží vpřed.
- 9. CS2 je deaktivován a způsobí pokles frekvence na hodnotu 0.

| Název volby                                           | <b>Popis</b>                                                                                                   |
|-------------------------------------------------------|----------------------------------------------------------------------------------------------------|
| CS1 = Vpřed (hrana)<br>CS2 = Vzad (hrana)             | Tato funkce brání náhodnému nastartování. Kontakt start/<br>stop musí být před dalším startem motoru otevřený. |
| VPŘED <sup>4</sup><br>Výstupní frekvence              |                                                                                                    |
|                                                       |                                                                                                    |
|                                                       |                                                                                                    |
|                                                       |                                                                                                    |
|                                                       |                                                                                                    |
| <b>REVV</b>                                           |                                                                                                    |
|                                                       |                                                                                                    |
|                                                       |                                                                                                    |
| Tlačítko Stop<br>na klávesnici<br>$\overline{2}$<br>3 | $6\phantom{a}6$                                                                                                |
|                                                       | 5                                                                                                    |

*Obr. 17: Logika start/stop I/O A = 2*

- 1. Řídicí signál (CS) 1 je aktivován a způsobuje zvýšení výstupní frekvence. Motor běží vpřed.
- 2. CS2 je aktivován, ale nemá žádný vliv na výstupní frekvenci, protože první zvolený směr má nejvyšší prioritu.
- 3. CS1 je deaktivován a vyvolá zahájení změny směru (VPŘED na REV), protože CS2 je stále aktivní.
- 4. CS2 je deaktivován a frekvence přiváděná do motoru klesne na 0.
- 5. CS2 je opět aktivován a způsobuje akceleraci motoru (REV) na nastavenou frekvenci.
- 6. CS2 je deaktivován a frekvence přiváděná do motoru klesne na 0.
- 7. CS1 je aktivován a motor akceleruje (VPŘED) na nastavenou frekvenci.
- 8. Signál Chod povolen je nastaven na hodnotu OTEVŘENO, což způsobí pokles frekvence na hodnotu 0. Konfigurace signálu Chod povolen se provádí pomocí parametru P3.5.1.10.
- 9. Signál Chod povolen je nastaven na hodnotu ZAVŘENO, což nemá žádný vliv, protože pro nastartování je zapotřebí náběžná hrana i v případě, že je CS1 stále aktivní.
- 10. Tlačítko Stop na klávesnici je znovu stisknuto a frekvence přiváděná do motoru klesne na 0. (Tento signál funguje pouze tehdy, je-li hodnota parametru P3.2.3 Tlačítko Stop na ovládacím panelu *Ano*.)
- 11. CS1 je otevřen a znovu zavřen, což způsobí spuštění motoru.

### 12. CS1 je deaktivován a frekvence přiváděná do motoru klesne na 0.

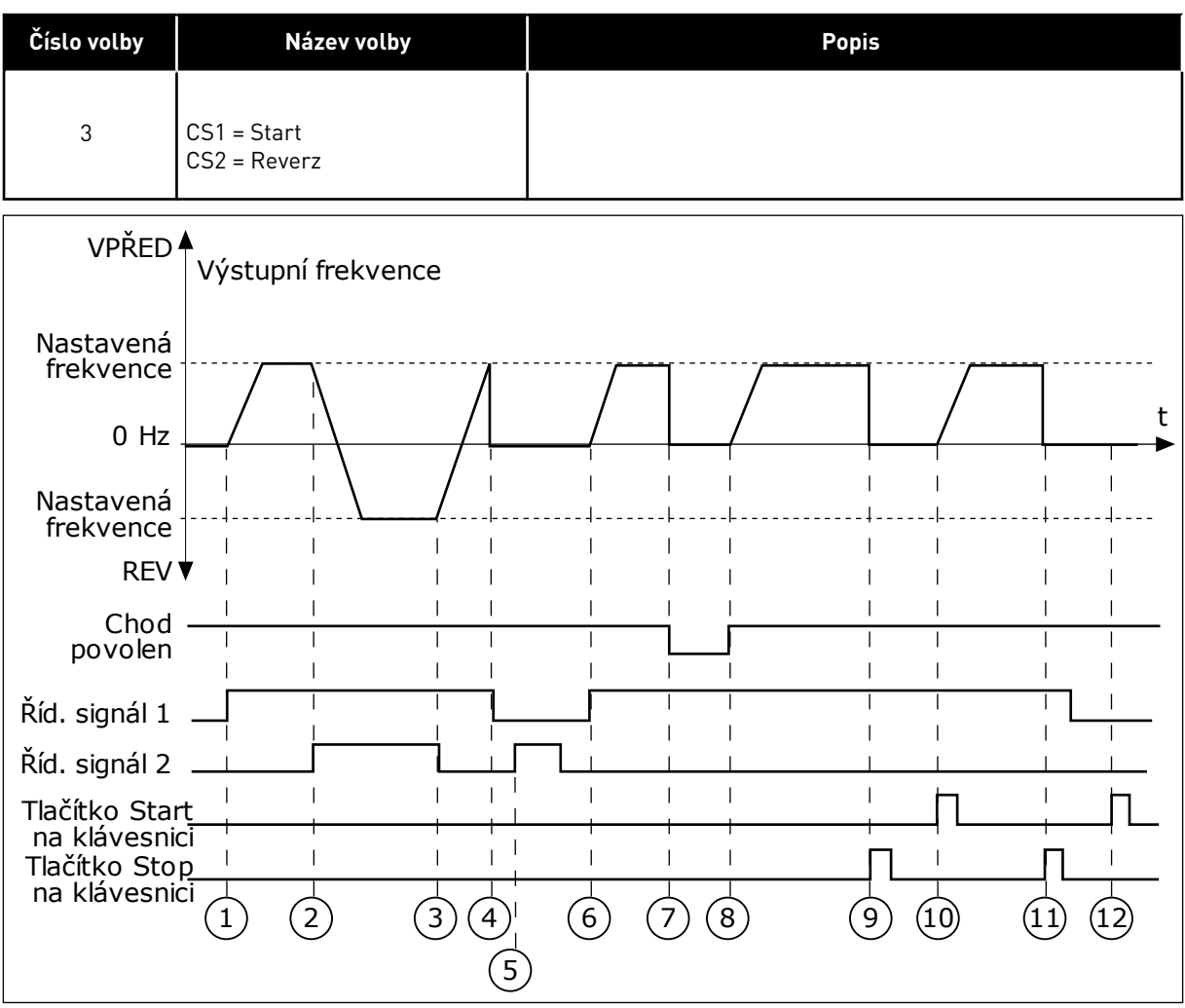

*Obr. 18: Logika start/stop I/O A = 3*

- 1. Řídicí signál (CS) 1 je aktivován a způsobuje zvýšení výstupní frekvence. Motor běží vpřed.
- 2. CS2 je aktivován a způsobí zahájení změny směru (VPŘED na REV).
- 3. CS2 je deaktivován, což vyvolá zahájení změny směru (REV na VPŘED), protože CS1 je stále aktivní.
- 4. CS1 je deaktivován a frekvence poklesne na hodnotu 0.
- 5. CS2 je aktivován, ale motor nenastartuje, protože CS1 je neaktivní.
- 6. CS1 je aktivován a způsobí opětovné zvýšení výstupní frekvence. Motor běží vpřed, protože CS2 je neaktivní.
- 7. Signál Chod povolen je nastaven na hodnotu OTEVŘENO, což způsobí pokles frekvence na hodnotu 0. Konfigurace signálu Chod povolen se provádí pomocí parametru P3.5.1.10.
- 8. Signál Chod povolen je nastaven na hodnotu ZAVŘENO, což způsobuje zvýšení frekvence na nastavenou frekvenci, protože CS1 je stále aktivní.
- 9. Tlačítko Stop na klávesnici je znovu stisknuto a frekvence přiváděná do motoru klesne na 0. (Tento signál funguje pouze tehdy, je-li hodnota parametru P3.2.3 Tlačítko Stop na ovládacím panelu *Ano*.)
- 10. Měnič je spuštěn stisknutím tlačítka START na ovládacím panelu.
- 11. Měnič je stisknutím tlačítka STOP na ovládacím panelu opět zastaven.
- 12. Pokus o nastartování měniče stisknutím tlačítka START je neúspěšný, protože CS1 je neaktivní.

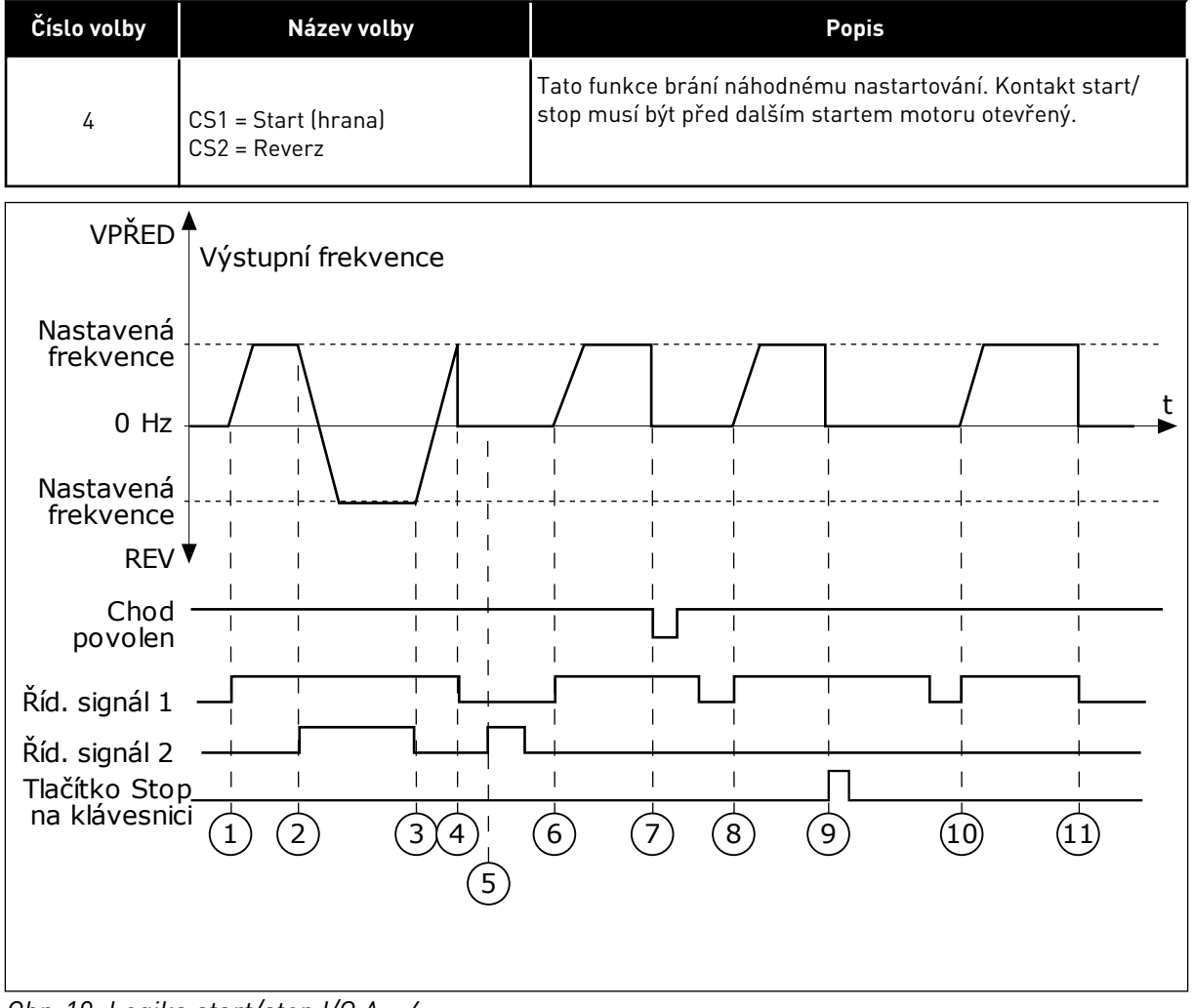

*Obr. 19: Logika start/stop I/O A = 4*

- 1. Řídicí signál (CS) 1 je aktivován a způsobuje zvýšení výstupní frekvence. Motor běží vpřed, protože CS2 je neaktivní.
- 2. CS2 je aktivován, což způsobuje zahájení změny směru (VPŘED na REV).
- 3. CS2 je deaktivován, což vyvolá zahájení změny směru (REV na VPŘED), protože CS1 je stále aktivní.
- 4. CS1 je deaktivován a frekvence poklesne na hodnotu 0.
- 5. CS2 je aktivován, ale motor nenastartuje, protože CS1 je neaktivní.
- 6. CS1 je aktivován a způsobí opětovné zvýšení výstupní frekvence. Motor běží vpřed, protože CS2 je neaktivní.
- 7. Signál Chod povolen je nastaven na hodnotu OTEVŘENO, což způsobí pokles frekvence na hodnotu 0. Konfigurace signálu Chod povolen se provádí pomocí parametru P3.5.1.10.
- 8. Předtím, než je motor možné nastartovat, je nutné CS1 otevřít a znovu zavřít.
- 9. Tlačítko Stop na klávesnici je znovu stisknuto a frekvence přiváděná do motoru klesne na 0. (Tento signál funguje pouze tehdy, je-li hodnota parametru P3.2.3 Tlačítko Stop na ovládacím panelu *Ano*.)
- 10. Předtím, než je motor možné nastartovat, je nutné CS1 otevřít a znovu zavřít.
- 11. CS1 je deaktivován a frekvence poklesne na hodnotu 0.

### *P3.2.7 LOGIKA START/STOP I/O B (ID 363)*

Tento parametr slouží ke spouštění a zastavování měniče digitálními signály. Výběr může zahrnovat slovo "hrana", které vám pomůže předejít náhodnému spuštění. Viz P3.2.6, kde naleznete více informací.

### *P3.2.8 LOGIKA START KOMUNIKAČNÍ SBĚRNICE (ID 889)*

Tento parametr slouží k nastavení start logiky komunikační sběrnice. Výběr může zahrnovat slovo "hrana", které vám pomůže předejít náhodnému spuštění.

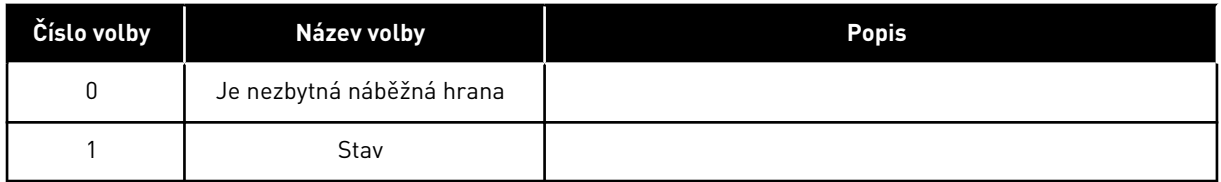

### **10.3 REFERENCE**

#### 10.3.1 REFERENČNÍ FREKVENCE

# *P3.3.1 MINIMÁLNÍ REFERENČNÍ FREKVENCE (ID 101)*

Tento parametr slouží k nastavení minimální referenční frekvence.

#### *P3.3.2 MAXIMÁLNÍ FREKVENCE (ID 102)*

Tento parametr slouží k nastavení maximální referenční frekvence.

# *P3.3.3 VÝBĚR REFERENCE A ŘÍZENÍ I/O (ID 117)*

Tento parametr slouží k výběru zdroje referenční frekvence, je-li řídicím místem I/O A.

#### *P3.3.4 VÝBĚR REFERENCE B ŘÍZENÍ I/O (ID 131)*

Tento parametr slouží k výběru zdroje referenční frekvence, je-li řídicím místem I/O B. Aktivitu místa řízení I/O B lze vynutit pouze prostřednictvím digitálního vstupu (P3.5.1.5).

# *P3.3.5 VÝBĚR REFERENCE OVLÁDÁNÍ PANELEM (ID 121)*

Tento parametr slouží k výběru zdroje referenční frekvence, je-li řídicím místem ovládací panel.

# *P3.3.6 REFERENCE Z PANELU (ID 184)*

Tento parametr slouží k úpravě referenční frekvence na ovládacím panelu.

Tento parametr poskytuje referenci frekvence frekvenčního měniče, pokud je zdroj reference frekvence "Reference z panelu".

# *P3.3.7 SMĚR Z PANELU (ID 123)*

Tento parametr slouží k nastavení směru otáčení motoru, je-li místem řízení ovládací panel.

# *P3.3.8 KOPÍROVÁNÍ REFERENCE Z PANELU (ID 181)*

Tento parametr slouží k nastavení výběru kopírovaných nastavení při přechodu ze vzdáleného řízení na místní (ovládací panel).

# *P3.3.9 VÝBĚR REFERENCE ŘÍZENÍ PŘES KS (ID 122)*

Tento parametr slouží k výběru zdroje referenční frekvence, je-li řídicím místem komunikační sběrnice.

# 10.3.2 PŘEDNASTAVENÉ FREKVENCE

Funkci Přednastavené frekvence je možné používat v procesech, ve kterých je zapotřebí více než 1 pevná frekvence. K dispozici je 8 přednastavených referenčních frekvencí. Volbu přednastavené referenční frekvence lze provést pomocí signálů digitálních vstupů P3.5.1.15, P3.5.1.16 a P3.5.1.17.

# *P3.3.10 REŽIM PŘEDNASTAVENÉ FREKVENCE (ID 182)*

Tento parametr slouží k nastavení logiky předvolených frekvencí digitálního vstupu.

Pomocí tohoto parametru se nastavuje logika, pomocí které se vybere jedna z přednastavených frekvencí. K dispozici jsou 2 rozdílné logiky. K dispozici jsou 2 rozdílné logiky.

Počet digitálních vstupů přednastavené rychlosti, které jsou aktivní, určuje přednastavenou frekvenci.

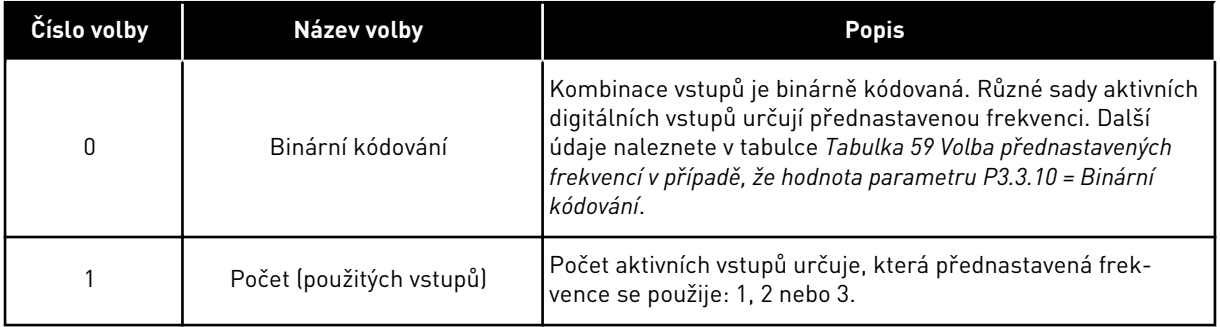

# *P3.3.11 PŘEDNASTAVENÁ FREKENCE 0 (ID 180)*

Tento parametr slouží k nastavení přednastavené referenční frekvence, když je použita funkce přednastavených frekvencí.

Vyberte přednastavené frekvence pomocí signálů digitálních vstupů.

### *P3.3.12 PŘEDNASTAVENÁ FREKVENCE 1 (ID 105)*

Tento parametr slouží k nastavení přednastavené referenční frekvence, když je použita funkce přednastavených frekvencí.

Vyberte přednastavené frekvence pomocí signálů digitálních vstupů.

#### *P3.3.13 PŘEDNASTAVENÁ FREKVENCE 2 (ID 106)*

Tento parametr slouží k nastavení přednastavené referenční frekvence, když je použita funkce přednastavených frekvencí.

Vyberte přednastavené frekvence pomocí signálů digitálních vstupů.

# *P3.3.14 PŘEDNAST. FREKVENCE 3 (ID 126)*

Tento parametr slouží k nastavení přednastavené referenční frekvence, když je použita funkce přednastavených frekvencí.

Vyberte přednastavené frekvence pomocí signálů digitálních vstupů.

### *P3.3.15 PŘEDNASTAVENÁ FREKVENCE 4 (ID 127)*

Tento parametr slouží k nastavení přednastavené referenční frekvence, když je použita funkce přednastavených frekvencí.

Vyberte přednastavené frekvence pomocí signálů digitálních vstupů.

#### *P3.3.16 PŘEDNASTAVENÁ FREKVENCE 5 (ID 128)*

Tento parametr slouží k nastavení přednastavené referenční frekvence, když je použita funkce přednastavených frekvencí.

Vyberte přednastavené frekvence pomocí signálů digitálních vstupů.

#### *P3.3.17 PŘEDNASTAVENÁ FREKVENCE 6 (ID 129)*

Tento parametr slouží k nastavení přednastavené referenční frekvence, když je použita funkce přednastavených frekvencí.

Vyberte přednastavené frekvence pomocí signálů digitálních vstupů.

# *P3.3.18 PŘEDNASTAVENÁ FREKVENCE 7 (ID 130)*

Tento parametr slouží k nastavení přednastavené referenční frekvence, když je použita funkce přednastavených frekvencí.

Vyberte přednastavené frekvence pomocí signálů digitálních vstupů.

Chcete-li provést výběr přednastavené frekvence mezi hodnotami 1 až 7, použijte digitální vstupy pro parametry P3.5.1.15 (Volba přednastavené frekvence 0), P3.5.1.16 (Volba přednastavené frekvence 1) a/nebo P3.5.1.17 (Volba přednastavené frekvence 2). Různé sady aktivních digitálních vstupů určují přednastavenou frekvenci. Další údaje jsou uvedeny

<span id="page-132-0"></span>v následující tabulce. Hodnoty přednastavených frekvencí jsou automaticky omezeny hodnotami minimální a maximální frekvence (P3.3.1 a P3.3.2).

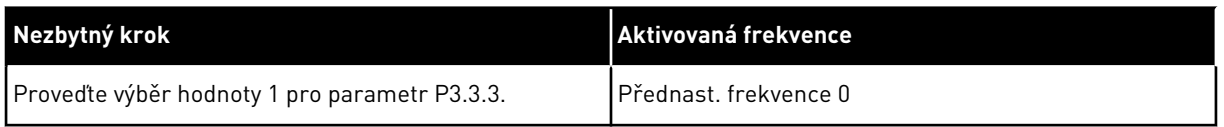

#### *Tabulka 59: Volba přednastavených frekvencí v případě, že hodnota parametru P3.3.10 = Binární kódování*

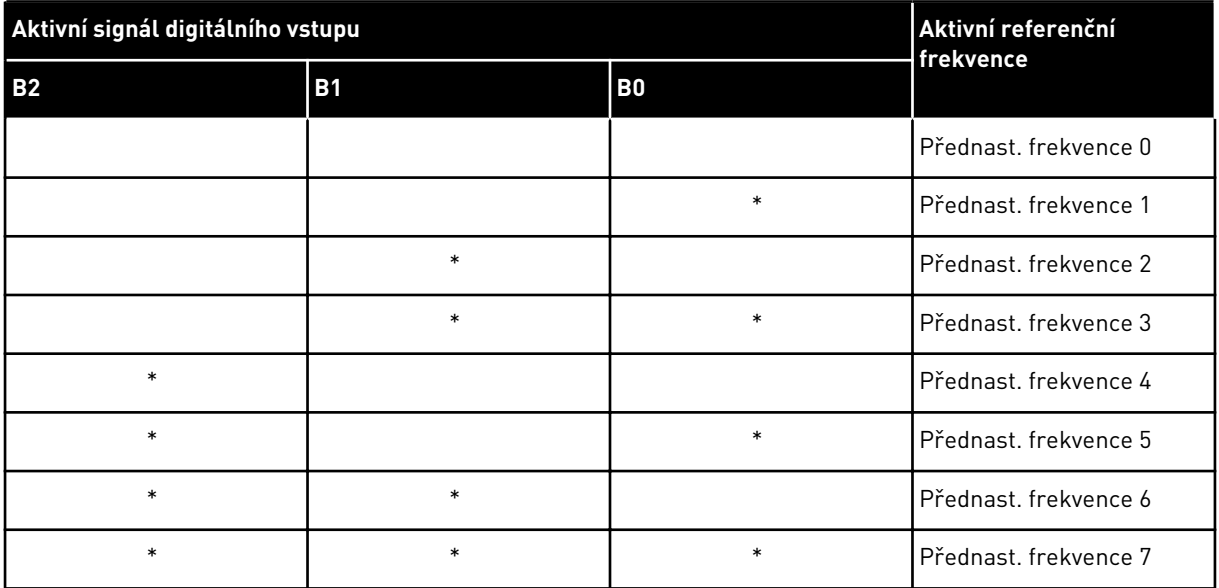

\*Vstup je aktivní.

### *P3.3.19 PŘEDNASTAVENÁ FREKVENCE ALARMU (ID 183)*

Tento parametr slouží k nastavení frekvence měniče v době, kdy je aktivní porucha a kdy je reakce na poruchu nastavena na "Alarm + přednastavené frekvence".

# 10.3.3 PARAMETRY POTENCIOMETRU MOTORU

#### *P3.3.20 RAMPA REFERENCE POTENCIOMETRU MOTORU (ID 331)*

Tento parametr slouží k nastavení míry změny reference motorpotenciometru při zvýšení nebo snížení.

Hodnota parametru se zadává jako Hz/s.

#### *P3.3.21 RESET POTENCIOMETRU MOTORU (ID 367)*

Tento parametr slouží k nastavení logiky pro resetování referenční frekvence motorpotenciometru.

Tento parametr definuje, kdy je pro referenci potenciometru motoru nastavena hodnota 0. Funkce resetování nabízí 3 volby: žádné resetování, resetování po zastavení měniče a resetování po vypnutí měniče.

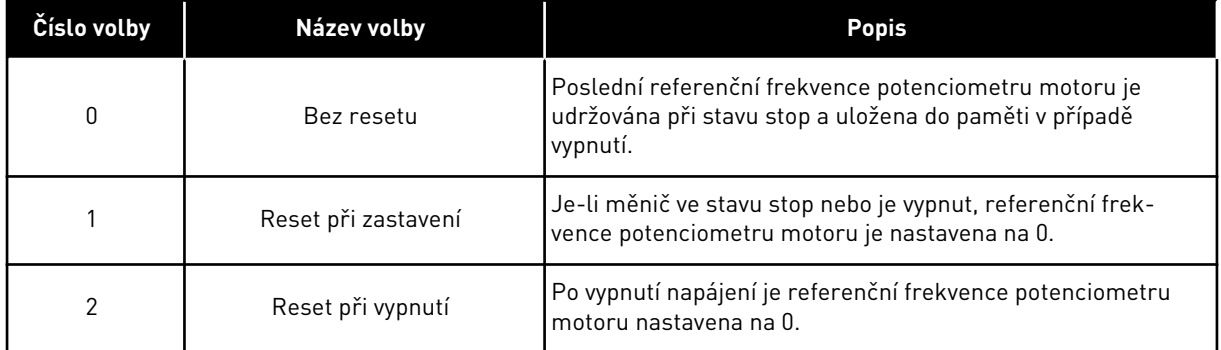

# *P3.3.22 OBRÁCENÝ SMĚR (ID 15530)*

Tento parametr slouží k povolení chodu motoru v obráceném směru.

# **10.4 NASTAVENÍ RAMP A BRZD**

#### *P3.4.1 TVAR RAMPY 1 (ID 500)*

Tento parametr slouží k vyhlazení začátku a konce zrychlovacích a zpomalovacích ramp.

Pomocí parametru Tvar rampy 1 můžete vyhlazovat začátek a konec ramp rozběhu a doběhu. Pokud nastavíte hodnotu na 0, bude tvar rampy lineární. Rozběh a doběh reagují na změny referenčního signálu okamžitě.

Pokud je nastavená hodnota v rozmezí od 0,1 do 10 s, má rampa rozběhu a doběhu tvar S. Tato funkce se používá ke snížení mechanického opotřebení dílů a proudových špiček při změnách referenční frekvence. Dobu rozběhu je možné upravit pomocí parametrů P3.4.2 (doba rozběhu 1) a P3.4.3 (doba doběhu 1).

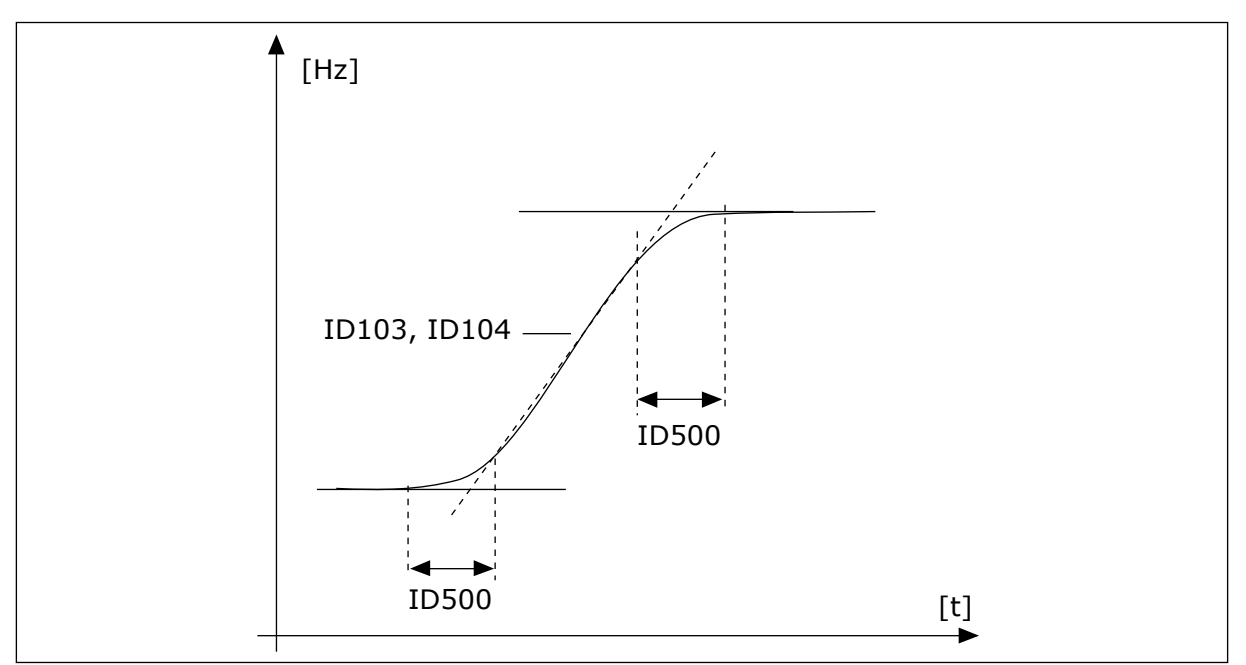

*Obr. 20: Křivka rozběhu/doběhu (tvar S)*

# *P3.4.2 ČAS ROZBĚHU 1 (ID 103)*

Tento parametr slouží k nastavení doby, která je potřebná ke zvýšení výstupní frekvence z nulové na maximální.

### *P3.4.3 ČAS DOBĚHU 1 (ID 104)*

Tento parametr slouží k nastavení doby, která je potřebná ke snížení výstupní frekvence z maximální na nulovou.

#### *P3.4.4 TVAR RAMPY 2 (ID 501)*

Tento parametr slouží k vyhlazení začátku a konce zrychlovacích a zpomalovacích ramp.

Pomocí parametru Tvar rampy 2 můžete vyhlazovat začátek a konec ramp rozběhu a doběhu. Pokud nastavíte hodnotu na 0, bude tvar rampy lineární. Rozběh a doběh reagují na změny referenčního signálu okamžitě.

Pokud je nastavená hodnota v rozmezí od 0,1 do 10 s, má rampa rozběhu a doběhu tvar S. Tato funkce se používá ke snížení mechanického opotřebení dílů a proudových špiček při změnách referenční frekvence. Dobu rozběhu je možné upravit pomocí parametrů P3.4.5 (doba rozběhu 2) a P3.4.6 (doba doběhu 2).

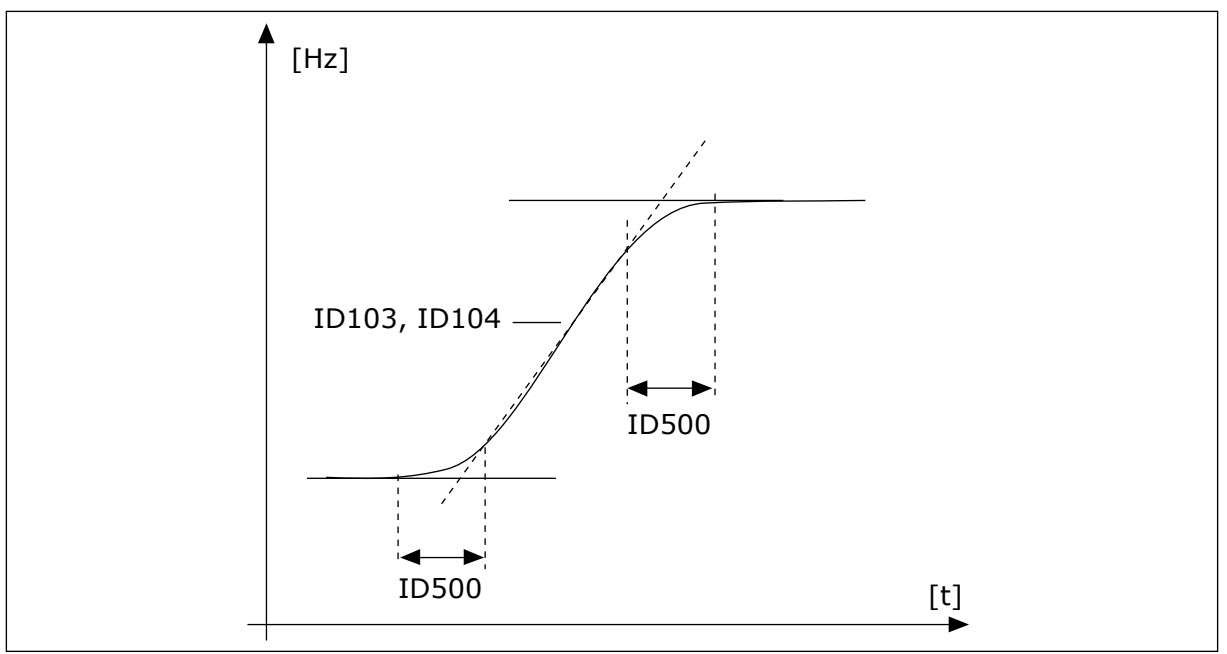

*Obr. 21: Křivka rozběhu/doběhu (tvar S)*

# *P3.4.5 ČAS ROZBĚHU 2 (ID 502)*

Tento parametr slouží k nastavení doby, která je potřebná ke zvýšení výstupní frekvence z nulové na maximální.

# *P3.4.6 ČAS DOBĚHU 2 (ID 503)*

Tento parametr slouží k nastavení doby, která je potřebná ke snížení výstupní frekvence z maximální na nulovou.

# *P3.4.7 ČAS PŘEDMAGNETIZACE (ID 516)*

Tento parametr slouží k nastavení doby, po kterou je stejnosměrný proud přiváděn do motoru před začátkem rozběhu.

# *P3.4.8 PŘEDMAGNETIZAČNÍ PROUD (ID 517)*

Tento parametr slouží k nastavení stejnosměrného proudu přiváděného do motoru při spouštění.

Je-li pro tento parametr nastavena hodnota 0, funkce předmagnetizace je deaktivována.

# *P3.4.9 ČAS SS BRZDĚNÍ PŘI ZASTAVENÍ (ID 508)*

Tento parametr slouží k nastavení, zda je brzdění ZAPNUTO nebo VYPNUTO, a udává dobu brzdění při zastavování motoru.

Je-li pro tento parametr nastavena hodnota 0, funkce SS brzdění je deaktivována.

# *P3.4.10 PROUD SS BRZDĚNÍ (ID 507)*

Tento parametr slouží k nastavení stejnosměrného proudu přiváděného do motoru při stejnosměrném brzdění.

Je-li pro tento parametr nastavena hodnota 0, funkce SS brzdění je deaktivována.

# *P3.4.11 FREKVENCE SPUŠTĚNÍ SS BRZDĚNÍ PŘI ZASTAVENÍ PO RAMPĚ (ID 515)*

Tento parametr slouží k nastavení výstupní frekvence, při které začne stejnosměrné brzdění.

# *P3.4.12 MAGNETICKÉ BRZDĚNÍ (ID 520)*

Tento parametr slouží k zapnutí funkce brzdění magnetickým tokem.

Brzdění magnetickým tokem můžete používat jako alternativu ke stejnosměrnému brzdění. Magnetické brzdění zvyšuje brzdný výkon v případech, kdy nejsou zapotřebí dodatečné brzdné rezistory.

Pokud je zapotřebí brzdění, systém sníží frekvenci a zvýší magnetický tok v motoru. Tím se zvýší brzdný výkon motoru. Při brzdění se regulují otáčky motoru.

Magnetické brzdění je možné povolit nebo zakázat.

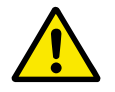

# **VÝSTRAHA!**

Brzdění používejte pouze přerušovaně. Magnetické brzdění převádí energii na teplo a může vést k poškození motoru.

# *P3.4.13 PROUD BRZDĚNÍ MAGNETICKÝM TOKEM (ID 519)*

Tento parametr slouží k nastavení úrovně proudu pro brzdění magnetickým tokem.

### **10.5 KONFIGURACE I/O**

# 10.5.1 PROGRAMOVÁNÍ DIGITÁLNÍCH A ANALOGOVÝCH VSTUPŮ

Programování vstupů frekvenčního měniče je flexibilní. Dostupné vstupy standardních a volitelných I/O je možné volně používat pro různé funkce.

K zadávání hodnoty pro programovatelné parametry používejte níže uvedené formáty:

- **DigIN SlotA.1 / AnIN SlotA.1** (grafický panel) nebo
- **dI A.1 / aI A.1** (textový panel).

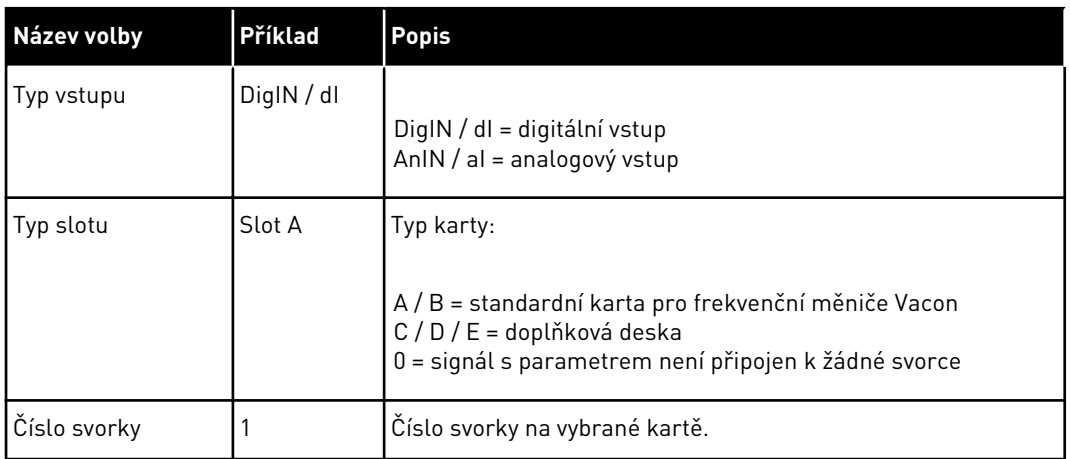

Například "DigIN SlotA.1" nebo "dI A.1" udává, že vstup DIN1 na standardní kartě je připojen ke slotu A karty.

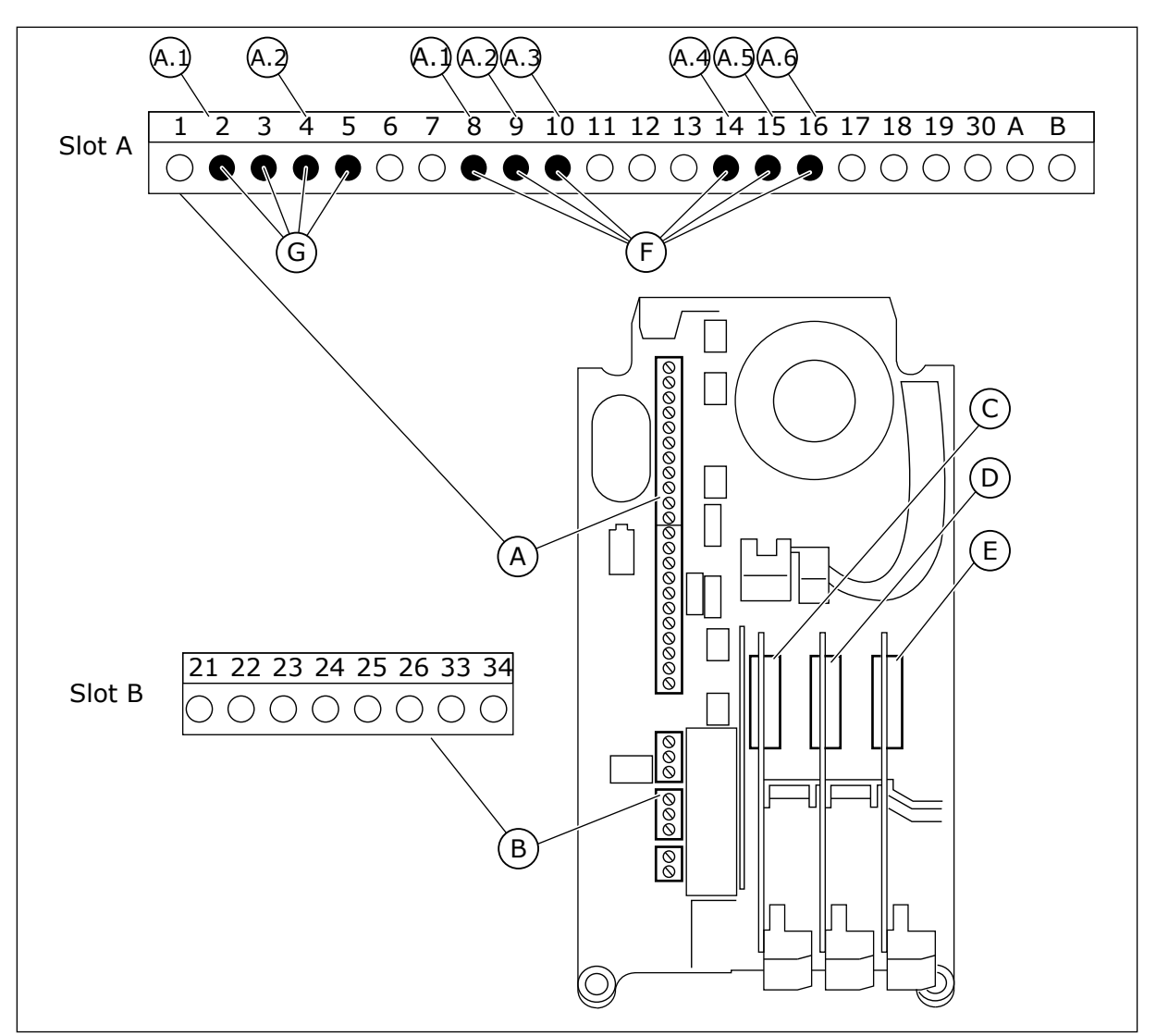

*Obr. 22: Sloty doplňkových desek a programovatelné vstupy*

- A. Standardní deska ve slotu A a její svorky
- B. Standardní deska ve slotu B a její svorky
- C. Doplňková deska ve slotu C
- D. Doplňková deska ve slotu D
- E. Doplňková deska ve slotu E
- F. Programovatelné digitální vstupy (DI)
- G. Programovatelné analogové vstupy (AI)

# 10.5.1.1 Programování digitálních vstupů

Použitelné funkce pro digitální vstupy jsou uspořádány jako parametry ve skupině parametrů M3.5.1. Chcete-li digitálnímu vstupu přiřadit funkci, nastavte hodnotu patřičného parametru. Seznam použitelných funkcí je uveden v *[Tabulka 14 Nastavení digitálního vstupu](#page-62-0)*.

#### **Příklad**

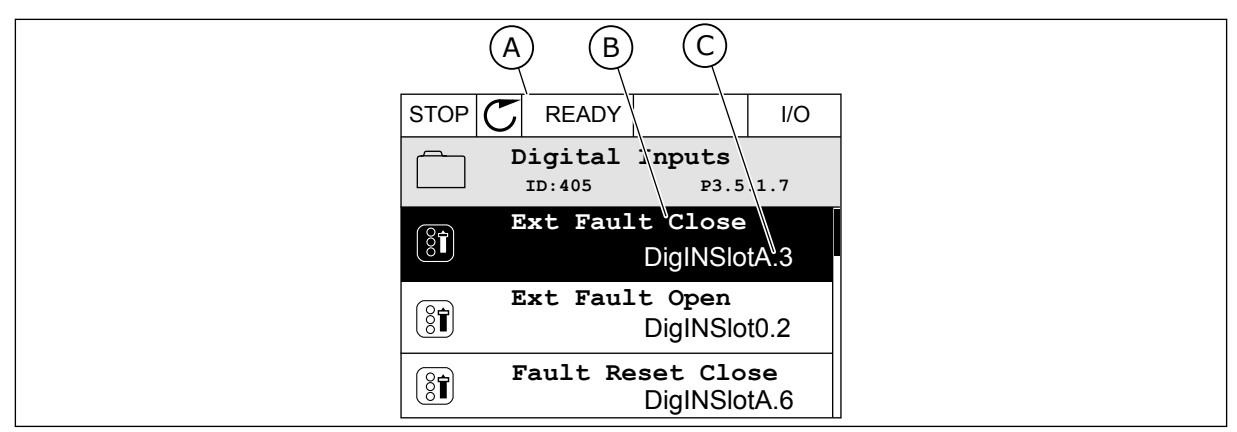

*Obr. 23: Menu digitálních vstupů na grafickém displeji*

- A. Grafický displej
- B. Název parametru, tj. funkce
- C. Hodnota parametru, tj. nastavení digitálního vstupu

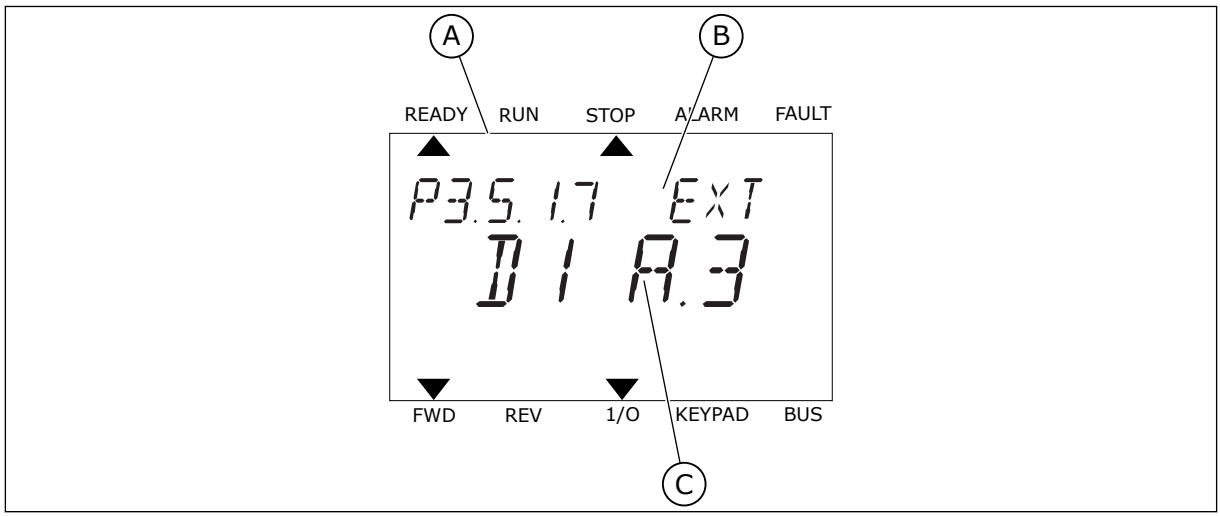

*Obr. 24: Menu digitálních vstupů na textovém displeji*

- A. Textový displej
- B. Název parametru, tj. funkce
- C. Hodnota parametru, tj. nastavení digitálního vstupu

U standardní desky I/O je k dispozici 6 digitálních vstupů: svorky slotu A 8, 9, 10, 14, 15 a 16.

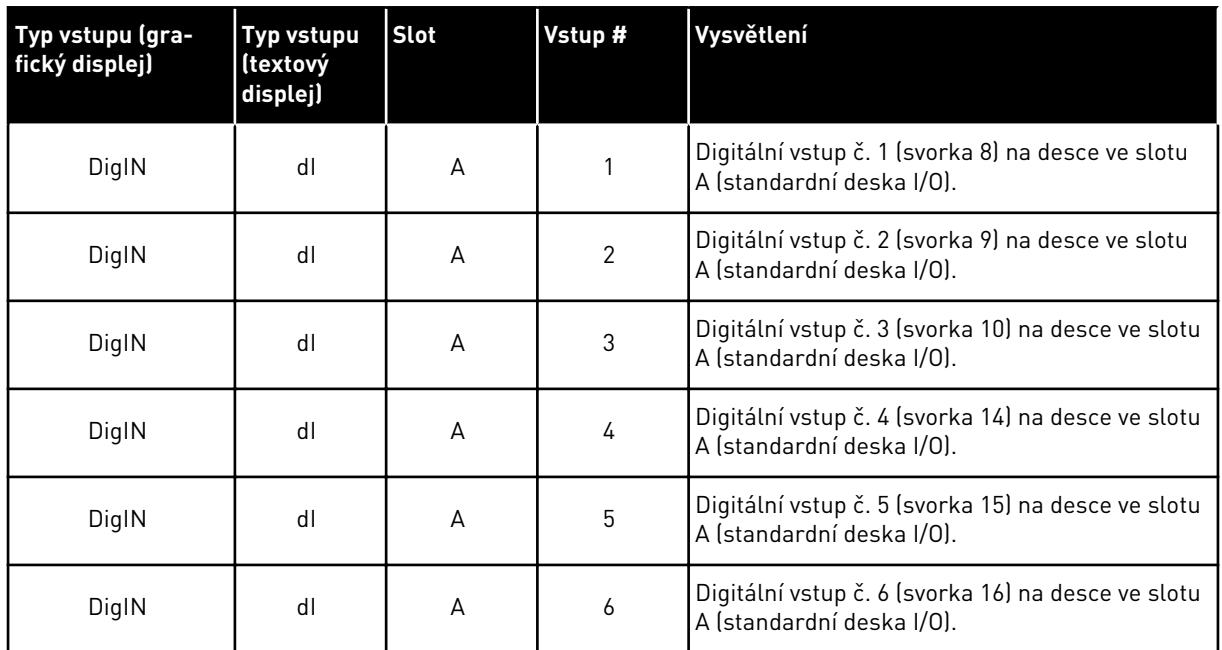

Funkce Externí porucha uzavřena, která se nachází v menu M3.5.1, má parametr P3.5.1.11. Výchozí hodnota na grafickém displeji je DigIN SlotA.3 a na textovém displeji dI A.3. Po provedení této volby je funkce Externí porucha uzavřena řízena digitálním signálem na digitálním vstupu DI3 (svorka 10).

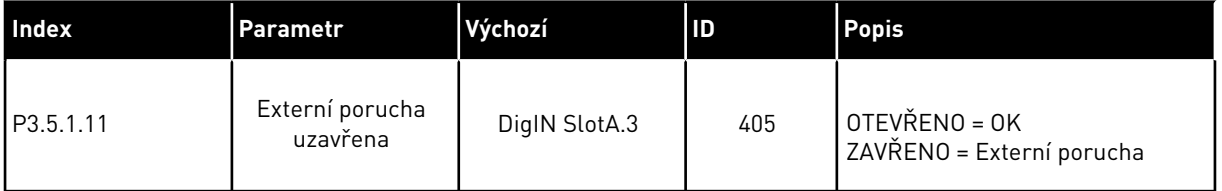

Chcete-li použít jiný vstup než DI3, například vstup DI6 (svorka 16) standardních I/O, postupujte podle následujících pokynů.

# PROGRAMOVÁNÍ POMOCÍ GRAFICKÉHO DISPLEJE

1 Proveďte výběr parametru. Přejděte do režimu úprav stisknutím tlačítka se šipkou vpravo.

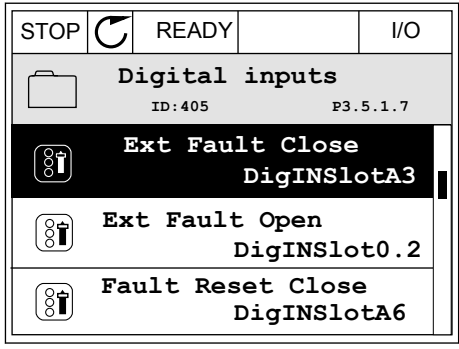

- 2 V režimu úprav je hodnota ve slotu DigIN SlotA podtržená a bliká. Pokud máte k dispozici více digitálních vstupů I/O, které jsou například zajištěny pomocí doplňkových desek ve slotech C, D nebo E, proveďte jejich výběr.
- $STOP$   $\boxed{\bigcup}$  READY  $\boxed{1}$  I/O **Ext Fault Close**  $\boxed{8}$ **ID:405 P3.5.1.7**  $\sim 1$ ╱ **DigIN SlotA.3**  $\checkmark$  $\mathbf{I}$ **Min: Max:**
- 3 Chcete-li aktivovat svorku 3, stiskněte znovu tlačítko se šipkou vpravo.  $\|\text{STOP}[\mathcal{C}]$  READY I/O
	- **Ext Fault Close**  $\left[\begin{smallmatrix} 8 \\ 8 \end{smallmatrix}\right]$ **ID:405 P3.5.1.7**  $\Box$  $\hat{\Diamond}$ **DigIN SlotA.3 Min: Max:**
- 4 Chcete-li nastavit svorku na 6, stiskněte třikrát tlačítko se šipkou nahoru. Změnu potvrdíte stisknutím tlačítka OK.
- STOP READY I/O **Ext Fault Close**  $\left[\begin{smallmatrix} 8 \\ 8 \end{smallmatrix}\right]$ **ID:405 P3.5.1.7**  $\wedge$ **DigIN SlotA.6**  $\ddot{\vee}$  $\Box$ **Min: Max:**
- 5 Pokud byl již digitální vstup DI6 použit pro nějakou jinou funkci, zobrazí se na displeji zpráva. Proveďte změnu jedné z těchto voleb.

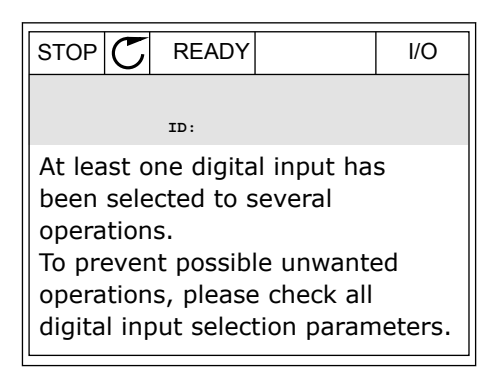

# PROGRAMOVÁNÍ POMOCÍ TEXTOVÉHO DISPLEJE

1 Proveďte výběr parametru. Přejděte do režimu Provedle vyber parametru. Prejdete do rezimu i READY RUN STOP ALARM FAULT<br>úprav stisknutím tlačítka OK.

2 V režimu úprav bliká písmeno D. Pokud máte ve

3 Chcete-li aktivovat svorku 3, stiskněte znovu

blikat.

tlačítko se šipkou vpravo. Písmeno D přestane

desek ve slotech D nebo E, proveďte jejich výběr.

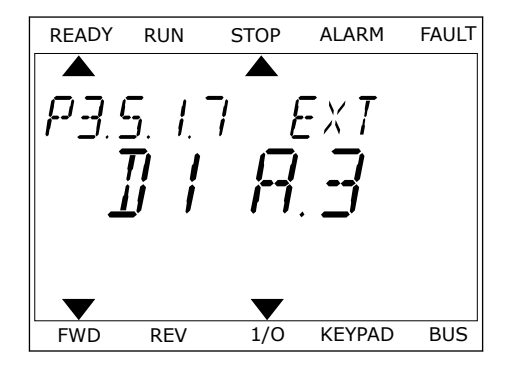

READY RUN STOP ALARM FAULT svém I/O zařízení k dispozici více digitálních vstupů,  $\overline{\blacktriangle}$ které jsou například zajištěny pomocí doplňkových Ext FWD REV 1/0 KEYPAD BUS

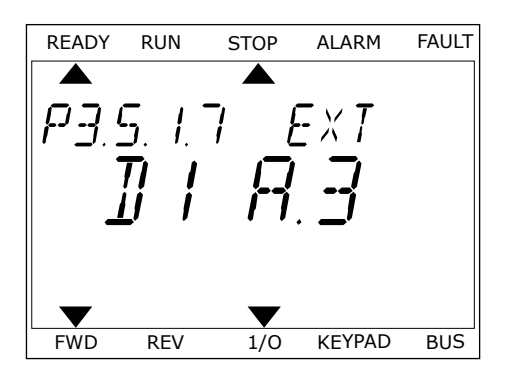

4 Chcete-li nastavit svorku na 6, stiskněte třikrát tlačítko se šipkou nahoru. Změnu potvrdíte stisknutím tlačítka OK.

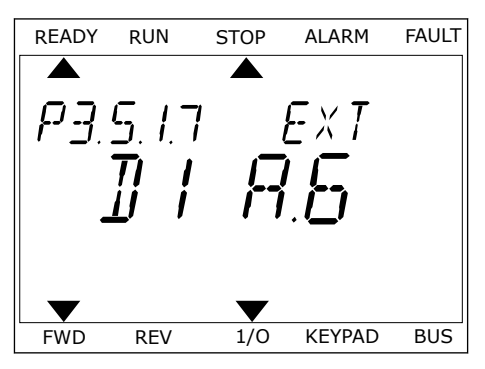

5 Pokud byl již digitální vstup DI6 použit pro nějakou jinou funkci, na displeji se pohybuje zpráva. Proveďte změnu jedné z těchto voleb.

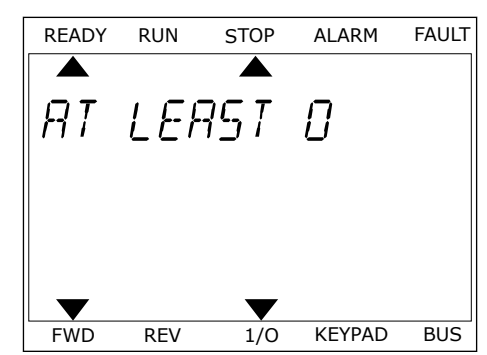

Po provedení tohoto postupu je funkce Externí porucha uzavřena řízena digitálním signálem na digitálním vstupu DI6.

Hodnota funkce může být DigIN Slot0.1 (na grafickém displeji) nebo dI 0.1 (na textovém displeji). V tomto případě jste k funkci nepřiřadili svorku nebo je vstup nastaven jako vždy OTEVŘENÝ. Toto je výchozí hodnota pro většinu parametrů ve skupině M3.5.1.

U některých vstupů je nicméně výchozí hodnotou vždy ZAVŘENÝ. Jejich hodnota je na grafickém displeji DigIN Slot0.2 a dI 0.2 na textovém displeji.

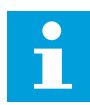

# **POZNÁMKA!**

Digitálním vstupům je dále možné přiřadit časové kanály. Další údaje jsou uvedeny v tabulce *[Tabulka 14 Nastavení digitálního vstupu](#page-62-0)*.

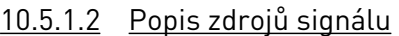

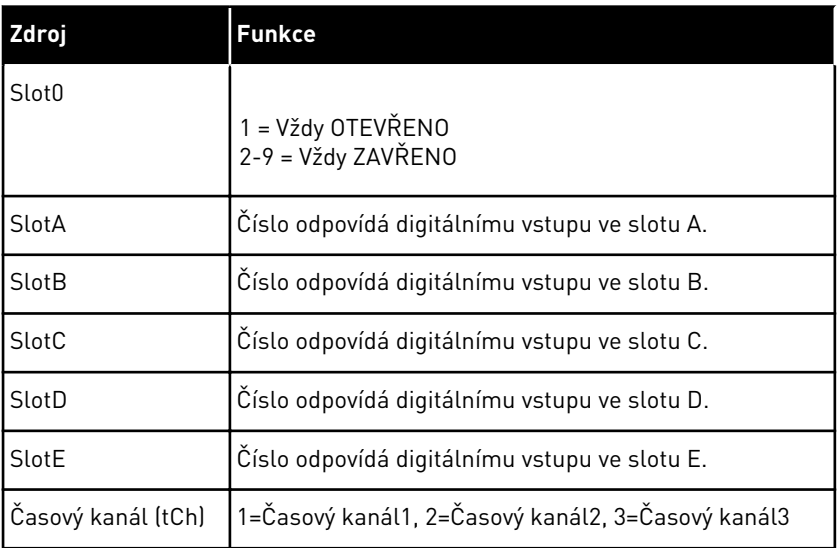

# 10.5.2 DIGITÁLNÍ VSTUPY

Parametry jsou funkce, které lze připojit ke svorce digitálního vstupu. Text *DigIn Slot A.2* označuje druhý vstup ve slotu A. Funkce je také možné připojit k časovým kanálům. Časové kanály fungují jako svorky.

Stavy digitálních vstupů a výstupů lze monitorovat na obrazovce Multimonitor.

# *P3.5.1.1 ŘÍDICÍ SIGNÁL 1 A (ID 403)*

Tento parametr slouží k výběru digitálního vstupního signálu (řídicí signál 1), který spouští a zastavuje měnič v době, kdy je řídicí místo nastaveno na I/O A (VPŘED).

# *P3.5.1.2 ŘÍDICÍ SIGNÁL 2 A (ID 404)*

Tento parametr slouží k výběru digitálního vstupního signálu (řídicí signál 2), který spouští a zastavuje měnič v době, kdy je řídicí místo nastaveno na I/O A (VZAD).

### *P3.5.1.3 ŘÍDICÍ SIGNÁL 1 B (ID 423)*

Tento parametr slouží k výběru digitálního vstupního signálu (řídicí signál 1), který spouští a zastavuje měnič v době, kdy je řídicí místo nastaveno na I/O B.

# *P3.5.1.4 ŘÍDICÍ SIGNÁL 2 B (ID 424)*

Tento parametr slouží k výběru digitálního vstupního signálu (řídicí signál 2), který spouští a zastavuje měnič v době, kdy je řídicí místo nastaveno na I/O B.

### *P3.5.1.5 VYNUTIT I/O B ŘÍZENÍ (ID 425)*

Tento parametr slouží k výběru digitálního vstupního signálu, který přepíná řídicí místo z I/O A na I/O B.

### *P3.5.1.6 VYNUTIT I/O B REFERENCI (ID 343)*

Tento parametr slouží k výběru digitálního vstupního signálu, který přepíná zdroj referenční frekvence z I/O A na I/O B.

# *P3.5.1.7 EXTERNÍ PORUCHA ZAVŘENA (ID 405)*

Tento parametr slouží k výběru digitálního vstupního signálu, který aktivuje externí poruchu.

#### *P3.5.1.8 EXTERNÍ PORUCHA OTEVŘENA (ID 406)*

Tento parametr slouží k výběru digitálního vstupního signálu, který aktivuje externí poruchu.

#### *P3.5.1.9 RESET PORUCHY ZAVŘEN (ID 414)*

Tento parametr slouží k výběru digitálního vstupního signálu, který resetuje všechny aktivní poruchy.

Aktivní poruchy se resetují, je-li stav digitálního vstupu změněn z otevřeného na zavřený (náběžná hrana).

#### *P3.5.1.10 RESET PORUCHY OTEVŘEN (ID 213)*

Tento parametr slouží k výběru digitálního vstupního signálu, který resetuje všechny aktivní poruchy.

Aktivní poruchy se resetují, je-li stav digitálního vstupu změněn ze zavřeného na otevřený (sestupná hrana).
### *P3.5.1.11 CHOD POVOLEN (ID 407)*

Tento parametr slouží k výběru digitálního vstupního signálu, který nastavuje měnič do stavu Připraven.

Pokud je kontakt ROZEPNUTÝ, je startování motoru zakázáno. Pokud je kontakt SEPNUTÝ, je startování motoru povoleno.

Při zastavení se měnič řídí hodnotou parametru P3.2.5 Funkce Stop.

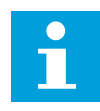

## **POZNÁMKA!**

Je-li stav tohoto signálu "otevřený", frekvenční měnič zůstává ve stavu "Nepřipraven".

### *P3.5.1.12 BLOKOVÁNÍ CHODU 1 (ID 1041)*

Tento parametr slouží k výběru digitálního vstupního signálu, který zabraňuje spuštění měniče.

Měnič může být připraven, avšak start není možný, je-li stav povolovacího signálu "otevřený" (tlumicí blokování).

## *P3.5.1.13 BLOKOVÁNÍ CHODU 2 (ID 1042)*

Tento parametr slouží k výběru digitálního vstupního signálu, který zabraňuje spuštění měniče.

Pokud je blokování aktivní, měnič se nemůže spustit.

Pomocí této funkce je možné zabránit spuštění měniče, pokud je uzavřený tlumič. Pokud se blokování aktivuje během provozu měniče, měnič se zastaví.

### *P3.5.1.14 PŘEDEHŘÁTÍ MOTORU ZAPNUTO (ID 1044)*

Tento parametr slouží k výběru digitálního vstupního signálu, který aktivuje funkci Předehřátí motoru.

Funkce předehřátí motoru přivádí do motoru stejnosměrný proud v době, kdy je frekvenční měnič v zastaveném stavu.

### *P3.5.1.15 VÝBĚR PŘEDNASTAVENÉ FREKVENCE 0 (ID 419)*

Tento parametr slouží k nastavení digitálního vstupního signálu, který vybírá přednastavené frekvence.

### *P3.5.1.16 VÝBĚR PŘEDNASTAVENÉ FREKVENCE 1 (ID 420)*

Tento parametr slouží k výběru digitálního vstupního signálu, který je použit k volbě přednastavených frekvencí.

### *P3.5.1.17 VÝBĚR PŘEDNASTAVENÉ FREKVENCE 2 (ID 421)*

Tento parametr slouží k výběru digitálního vstupního signálu, který je použit k volbě přednastavených frekvencí.

Chcete-li použít přednastavené frekvence 1 až 7, připojte k těmto funkcím digitální vstup. Viz pokyny uvedené v kapitole *[10.5.1 Programování digitálních a analogových vstupů](#page-136-0)*. Další údaje naleznete v *[Tabulka 59 Volba přednastavených frekvencí v případě, že hodnota parametru](#page-132-0)  [P3.3.10 = Binární kódování](#page-132-0)* a také v *[Tabulka 12 Nastavení řídicí reference](#page-59-0)* a *[Tabulka 14 Nastavení](#page-62-0)  [digitálního vstupu](#page-62-0)*.

### *P3.5.1.18 ČASOVAČ 1 (ID 447)*

Tento parametr slouží k výběru digitálního vstupního signálu, který spouští časovač. Časovač se spouští tehdy, je-li tento signál deaktivován (sestupná hrana). Výstup se deaktivuje tehdy, jestliže uplyne doba definovaná v parametru doby trvání.

## *P3.5.1.19 ČASOVAČ 2 (ID 448)*

Tento parametr slouží k výběru digitálního vstupního signálu, který spouští časovač. Časovač se spouští tehdy, je-li tento signál deaktivován (sestupná hrana). Výstup se deaktivuje tehdy, jestliže uplyne doba definovaná v parametru doby trvání.

## *P3.5.1.20 ČASOVAČ 3 (ID 449)*

Tento parametr slouží k výběru digitálního vstupního signálu, který spouští časovač. Časovač se spouští tehdy, je-li tento signál deaktivován (sestupná hrana). Výstup se deaktivuje tehdy, jestliže uplyne doba definovaná v parametru doby trvání.

### *P3.5.1.21 DEAKTIVACE FUNKCE ČASOVAČE (ID 1499)*

Tento parametr slouží k výběru digitálního vstupního signálu, který aktivuje/deaktivuje všechny funkce časovače.

### *P3.5.1.22 ZESÍLENÍ NASTAVENÉ HODNOTY PID1 (ID 1046)*

Tento parametr slouží k nastavení digitálního vstupního signálu, který určuje použitou hodnotu reference PID.

### *P3.5.1.23 VOLBA REFERENCE PID1 (ID 1047)*

Tento parametr slouží k nastavení digitálního vstupního signálu, který určuje použitou hodnotu reference PID.

### *P3.5.1.24 PID2 START SIGNÁL (ID 1049)*

Tento parametr slouží k výběru digitálního vstupního signálu, který spouští a zastavuje externí regulátor PID.

### *P3.5.1.25 VOLBA REFERENCE PID2 (ID 1048)*

Tento parametr slouží k nastavení digitálního vstupního signálu, který určuje použitou hodnotu reference PID.

### *P3.5.1.26 POVOLENÍ MOTORU 1 (ID 426)*

Tento parametr slouží k výběru digitálního vstupního signálu, který je použit jako signál blokování pro systém multi-čerpadla.

### *P3.5.1.27 POVOLENÍ MOTORU 2 (ID 427)*

Tento parametr slouží k výběru digitálního vstupního signálu, který je použit jako signál blokování pro systém multi-čerpadla.

#### *P3.5.1.28 POVOLENÍ MOTORU 3 (ID 428)*

Tento parametr slouží k výběru digitálního vstupního signálu, který je použit jako signál blokování pro systém multi-čerpadla.

#### *P3.5.1.29 POVOLENÍ MOTORU 4 (ID 429)*

Tento parametr slouží k výběru digitálního vstupního signálu, který je použit jako signál blokování pro systém multi-čerpadla.

### *P3.5.1.30 POVOLENÍ MOTORU 5 (ID 430)*

Tento parametr slouží k výběru digitálního vstupního signálu, který je použit jako signál blokování pro systém multi-čerpadla.

#### *P3.5.1.31 POTENCIOMETR MOTORU NAHORU (ID 418)*

Tento parametr slouží ke zvýšení výstupní frekvence digitálním vstupním signálem. Reference potenciometru motoru se ZVYŠUJE, dokud je kontakt rozpojen.

#### *P3.5.1.32 POTENCIOMETR MOTORU DOLŮ (ID 417)*

Tento parametr slouží ke snížení výstupní frekvence digitálním vstupním signálem. Reference potenciometru motoru se SNIŽUJE, dokud je kontakt rozpojen.

### *P3.5.1.33 VOLBA RAMPY ZRYCH./ZPOM. (ID 408)*

Tento parametr slouží k výběru digitálního vstupního signálu, který určuje použitou dobu rampy.

### *P3.5.1.34 ŘÍZENÍ Z KOMUNIKAČNÍ SBĚRNICE (ID 411)*

Tento parametr slouží k výběru digitálního vstupního signálu, který přepíná řídicí místo a zdroj referenční frekvence na sběrnici (z I/O A, I/O B nebo místního řízení).

### *P3.5.1.39 AKTIVACE POŽÁRNÍHO REŽIMU PŘI OTEVŘENÍ (ID 1596)*

Tento parametr slouží k výběru digitálního vstupního signálu, který aktivuje funkci Požární režim.

### *P3.5.1.42 OVLÁDÁNÍ PANELEM (ID 410)*

Tento parametr slouží k výběru digitálního vstupního signálu, který přepíná řídicí místo a zdroj referenční frekvence na ovládacím panelu (z jakéhokoli řídicího místa).

### *P3.5.1.52 VYNULOVÁNÍ PROVOZNÍHO ČÍTAČE KWH (ID 1053)*

Tento parametr slouží k výběru digitálního vstupního signálu, který resetuje provozní čítač kWh.

## *P3.5.1.44 VÝBĚR PŘEDNASTAVENÉ FREKVENCE 0 PRO POŽÁRNÍ REŽIM (ID 15531)*

Tento parametr slouží k výběru digitálního vstupního signálu, který je použit k volbě přednastavených frekvencí v požárním režimu.

### *P3.5.1.45 VÝBĚR PŘEDNASTAVENÉ FREKVENCE 1 PRO POŽÁRNÍ REŽIM (ID 15532)*

Tento parametr slouží k výběru digitálního vstupního signálu, který je použit k volbě přednastavených frekvencí v požárním režimu.

## *P3.5.1.46 VOLBA SADY PARAMETRŮ 1/2 (ID 496)*

Tento parametr slouží k nastavení digitálního vstupního signálu, který vybírá použitou parametrovou sadu.

Tento parametr určuje digitální vstup, který slouží pro volbu mezi sadou parametrů 1 a 2. Funkce je povolena, pokud je pro tento parametr vybrán jiný slot než *DigIN Slot0*. Volbu sady parametrů lze provést a ke změně dojde pouze tehdy, když je měnič zastaven.

- Kontakt otevřený = jako aktivní sada je nastavena sada parametrů 1.
- Kontakt zavřený = jako aktivní sada je nastavena sada parametrů 2.

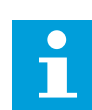

#### **POZNÁMKA!**

Hodnoty parametrů se ukládají do sady 1 a 2 pomocí parametrů B6.5.4 Uložit do sady 1 a B6.5.4 Uložit do sady 2. Tyto parametry lze použít pomocí ovládacího panelu nebo nástroje Vacon Live v počítači.

#### 10.5.3 ANALOGOVÉ VSTUPY

### *P3.5.2.1 VÝBĚR SIGNÁLU AI1 (ID 377)*

Tento parametr se používá k připojení signálu AI k vybranému analogovému vstupu. Tímto parametrem připojte signál AI k analogovému vstupu dle vaší volby.

### *P3.5.2.2 ČAS FILTRU AI1 (ID 378)*

Tento parametr slouží k filtrování rušení analogového vstupního signálu.

Tento parametr zajišťuje nastavení času filtrování pro analogový signál. Funkce filtrování je deaktivována, je-li pro dobu filtrování nastavena hodnota 0.

### *P3.5.2.3 ROZSAH SIGNÁLU AI1 (ID 379)*

Tento parametr slouží k úpravě rozsahu analogového signálu.

Hodnota tohoto parametru se obchází, pokud se používají vlastní parametry měřítka.

#### *P3.5.2.4 AI1 UZIV. MIN. (ID 380)*

Tento parametr slouží k úpravě rozsahu analogového vstupního signálu v rozmezí –160 % až 160 %.

### *P3.5.2.5 AI1 UZIV. MAX. (ID 381)*

Tento parametr slouží k úpravě rozsahu analogového vstupního signálu v rozmezí –160 % až 160 %.

### *P3.5.2.6 INVERZE SIGNÁLU AI1 (ID 387)*

Tento parametr slouží k invertování analogového vstupního signálu.

### 10.5.4 DIGITÁLNÍ VÝSTUPY

### *P3.5.3.2.1 ZÁKLADNÍ FUNKCE RO1 (ID 11001)*

Tento parametr slouží k výběru funkce nebo signálu, který je připojen k reléovému výstupu.

*Tabulka 60: Výstupní signály přes RO1*

| Číslo volby    | Název volby                        | <b>Popis</b>                                                                                                    |
|----------------|------------------------------------|----------------------------------------------------------------------------------------------------|
| 0              | Není použit                        | Výstup se nepoužívá.                                                                                                    |
| 1              | Připraveno                         | Frekvenční měnič je připraven k provozu.                                                                                               |
| $\overline{2}$ | Chod                               | Frekvenční měnič pracuje (motor běží).                                                                                                 |
| $\sqrt{3}$     | Obecná porucha                     | Došlo k obecné poruše.                                                                                                    |
| 4              | Invertovaná obecná porucha         | Nedošlo k obecné poruše.                                                                                                    |
| 5              | Obecný alarm                       |                                                                                                    |
| 6              | Reverzace                          | Je vydán příkaz reverz.                                                                                                    |
| 7              | Při rychlosti                      | Výstupní frekvence dosáhla stejné hodnoty jako nastavená<br>referenční frekvence.                                                      |
| 8              | Regulátor motoru aktivován         | Jeden z limitních regulátorů (např. proudový limit, momen-<br>tový limit) je aktivován.                                                |
| 9              | Přednastavená frekvence<br>aktivní | Přednastavená frekvence byla zvolena digitálními vstupními<br>signály.                                                                 |
| 10             | Řízení z panelu aktivní            | Je zvoleno řízení z ovládacího panelu (aktivní řídicí místo je<br>ovládací panel).                                                     |
| 11             | Řízení I/O B aktivní               | Je zvoleno řídicí místo I/O B (aktivní řídicí místo je I/O B).                                                                         |
| 12             | Kontrola limitu 1                  | Kontrola limitu se aktivuje, pokud hodnota signálu poklesne<br>pod nebo stoupne nad nastavený kontrolní limit (P3.8.3 nebo<br>P3.8.7). |
| 13             | Kontrola limitu 2                  |                                                                                                    |
| 14             | Spouštěcí příkaz aktivní           | Spouštěcí příkaz je aktivní.                                                                                                    |
| 15             | Rezervováno                        |                                                                                                    |
| 16             | Požární režim zapnut               |                                                                                                    |
| 17             | Řízení časovače RTC 1              | Časový kanál 1 se používá.                                                                                                    |
| 18             | Řízení časovače RTC 2              | Časový kanál 2 se používá.                                                                                                    |
| 19             | Řízení časovače RTC 3              | Časový kanál 3 se používá.                                                                                                    |
| 20             | FB stavové slovo B 13              |                                                                                                    |
| 21             | FB stavové slovo B 14              |                                                                                                    |
| 22             | FB stavové slovo B 15              |                                                                                                    |
| 23             | PID v režimu parkování             |                                                                                                    |
| 24             | Rezervováno                        |                                                                                                    |

*Tabulka 60: Výstupní signály přes RO1*

| Číslo volby | Název volby                 | <b>Popis</b>                                                                        |
|-------------|-----------------------------|-------------------------------------------------------------------------------------|
| 25          | Limity kontroly PID1        | Hodnota zpětné vazby regulátoru PID1 se nenachází v rámci<br>kontrolních limitů.    |
| 26          | Limity kontroly PID2        | Hodnota zpětné vazby regulátoru PID2 se nenachází v rámci<br>kontrolních limitů.    |
| 27          | Motor 1 řízení              | Řízení stykače pro funkci Více čerpadel.                                            |
| 28          | Motor 2 řízení              | Řízení stykače pro funkci Více čerpadel.                                            |
| 29          | Motor 3 řízení              | Řízení stykače pro funkci Více čerpadel.                                            |
| 30          | Motor 4 řízení              | Řízení stykače pro funkci Více čerpadel.                                            |
| 31          | Motor 5 řízení              | Řízení stykače pro funkci Více čerpadel.                                            |
| 32          | Rezervováno                 | (Vždy otevřeno)                                                                     |
| 33          | Rezervováno                 | (Vždy otevřeno)                                                                     |
| 34          | Varování týkající se údržby |                                                                                     |
| 35          | Porucha týkající se údržby  |                                                                                     |
| 36          | Porucha termistoru          | Došlo k poruše termistoru.                                                          |
| 37          | Vypínač motoru              | Funkce spínače motoru detekovala, že byl rozpojen spínač<br>mezi pohonem a motorem. |
| 38          | Předehřátí                  |                                                                                     |
| 39          | Výstup impulzu kWh          |                                                                                     |
| 40          | Indikace chodu              |                                                                                     |
| 41          | Vybraná sada param          |                                                                                     |

### *P3.5.3.2.2 ZPOŽDĚNÍ ZAPNUTÍ ZÁKLADNÍHO RO1 (ID 11002)*

Tento parametr slouží k nastavení zpoždění zapnutí pro reléový výstup.

## *P3.5.3.2.3 ZPOŽDĚNÍ VYPNUTÍ ZÁKLADNÍHO RO1 (ID 11003)*

Tento parametr slouží k nastavení zpoždění vypnutí pro reléový výstup.

## 10.5.5 ANALOGOVÉ VÝSTUPY

### *P3.5.4.1.1 FUNKCE AO1 (ID 10050)*

Tento parametr slouží k výběru funkce nebo signálu, který je připojen k analogovému výstupu.

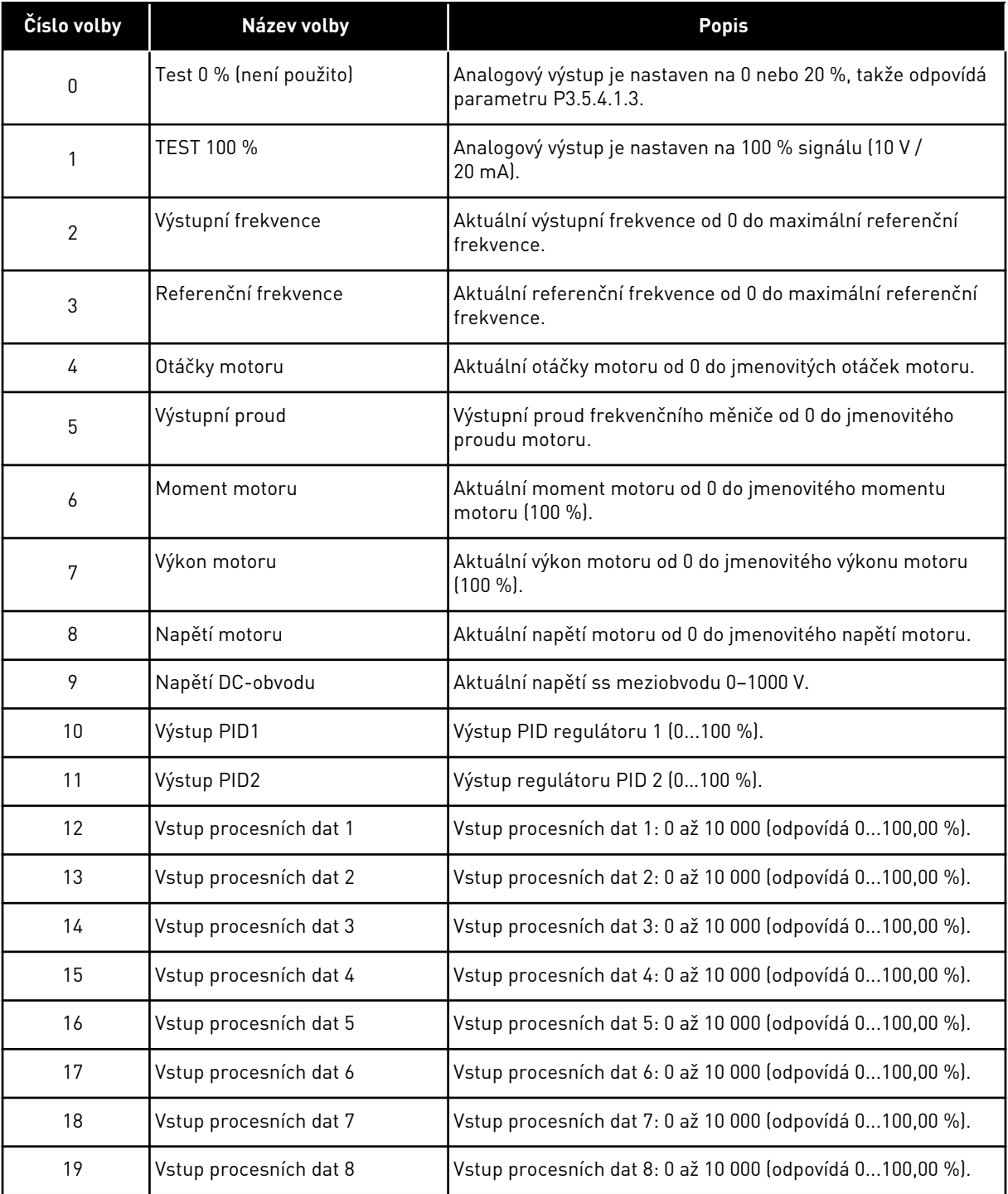

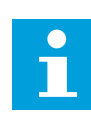

# **POZNÁMKA!**

Pro vstup procesních dat použijte hodnotu bez oddělovače desetinných míst, například 5000 = 50,00 %.

# *P3.5.4.1.2 ČAS FILTRU AO1 (ID 10051)*

Tento parametr slouží k nastavení času filtrování pro analogový signál.

Funkce filtrování je deaktivována, je-li pro dobu filtrování nastavena hodnota 0.

#### *P3.5.4.1.3 MINIMÁLNÍ AO1 (ID 10052)*

Tento parametr slouží k úpravě rozsahu analogového výstupního signálu. Je-li například vybrána možnost "4mA", rozsah analogového výstupního signálu je 4..20mA. Typ signálu (proud/napětí) vyberte pomocí dvoupolohových přepínačů.

### *P3.5.4.1.4 MINIMÁLNÍ MĚŘÍTKO AO1 (ID 10053)*

Tento parametr slouží ke škálování analogového výstupního signálu. Hodnoty nastavení měřítka (min a max) jsou obsaženy v procesní jednotce, která je určena výběrem funkce AO.

#### *P3.5.4.1.5 MAXIMÁLNÍ MĚŘÍTKO AO1 (ID 10054)*

Tento parametr slouží ke škálování analogového výstupního signálu. Hodnoty nastavení měřítka (min a max) jsou obsaženy v procesní jednotce, která je určena výběrem funkce AO.

Například je možné provést výběr výstupní frekvence frekvenčního měniče pro obsah analogového výstupního signálu a nastavit parametry P3.5.4.1.4 a P3.5.4.1.5 v rozmezí od 10 do 40 Hz. Výstupní frekvence frekvenčního měniče se pak mění v rozsahu od 10 do 40 Hz a analogový výstupní signál se mění v rozsahu od 0 do 20 mA.

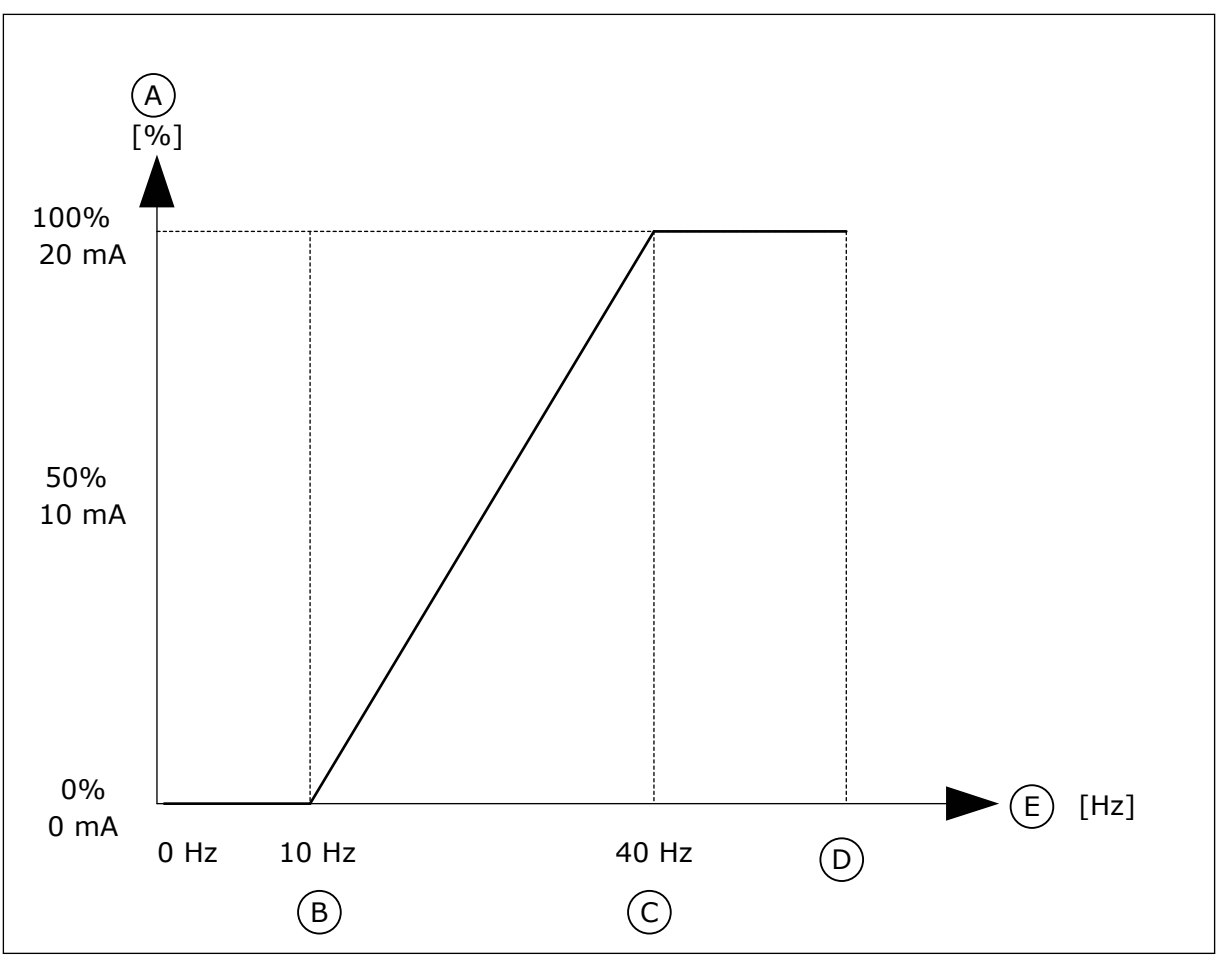

*Obr. 25: Měřítko signálu AO1*

- A. Analogový výstupní signál
- B. Minimum AO
- C. Maximum AO
- D. Maximální referenční frekvence
- E. Výstupní frekvence

# **10.6 MAPA DAT KOMUNIKAČNÍ SBĚRNICE**

### *P3.6.1 VOLBA VÝST. DAT KS 1 (ID 852)*

Tento parametr slouží k výběru toho, zda mají být data odesílána na komunikační sběrnici s identifikačním číslem parametru nebo sledovanou hodnotou.

Data jsou převedena na 16bitový formát bez znaménka podle formátu na ovládacím panelu. Například hodnota 25,5 na displeji je rovna 255.

## *P3.6.2 VOLBA VÝST. DAT KS 2 (ID 853)*

Tento parametr slouží k výběru toho, zda mají být data odesílána na komunikační sběrnici s identifikačním číslem parametru nebo sledovanou hodnotou. Data jsou převedena na 16bitový formát bez znaménka podle formátu na ovládacím panelu. Například hodnota 25,5 na displeji je rovna 255.

### *P3.6.3 VOLBA VÝST. DAT KS 3 (ID 854)*

Tento parametr slouží k výběru toho, zda mají být data odesílána na komunikační sběrnici s identifikačním číslem parametru nebo sledovanou hodnotou.

Data jsou převedena na 16bitový formát bez znaménka podle formátu na ovládacím panelu. Například hodnota 25,5 na displeji je rovna 255.

### *P3.6.4 VOLBA VÝST. DAT KS 4 (ID 855)*

Tento parametr slouží k výběru toho, zda mají být data odesílána na komunikační sběrnici s identifikačním číslem parametru nebo sledovanou hodnotou.

Data jsou převedena na 16bitový formát bez znaménka podle formátu na ovládacím panelu. Například hodnota 25,5 na displeji je rovna 255.

#### *P3.6.5 VOLBA VÝST. DAT KS 5 (ID 856)*

Tento parametr slouží k výběru toho, zda mají být data odesílána na komunikační sběrnici s identifikačním číslem parametru nebo sledovanou hodnotou.

Data jsou převedena na 16bitový formát bez znaménka podle formátu na ovládacím panelu. Například hodnota 25,5 na displeji je rovna 255.

### *P3.6.6 VOLBA VÝST. DAT KS 6 (ID 857)*

Tento parametr slouží k výběru toho, zda mají být data odesílána na komunikační sběrnici s identifikačním číslem parametru nebo sledovanou hodnotou.

Data jsou převedena na 16bitový formát bez znaménka podle formátu na ovládacím panelu. Například hodnota 25,5 na displeji je rovna 255.

#### *P3.6.7 VOLBA VÝST. DAT KS 7 (ID 858)*

Tento parametr slouží k výběru toho, zda mají být data odesílána na komunikační sběrnici s identifikačním číslem parametru nebo sledovanou hodnotou.

Data jsou převedena na 16bitový formát bez znaménka podle formátu na ovládacím panelu. Například hodnota 25,5 na displeji je rovna 255.

#### *P3.6.8 VOLBA VÝST. DAT KS 8 (ID 859)*

Tento parametr slouží k výběru toho, zda mají být data odesílána na komunikační sběrnici s identifikačním číslem parametru nebo sledovanou hodnotou.

Data jsou převedena na 16bitový formát bez znaménka podle formátu na ovládacím panelu. Například hodnota 25,5 na displeji je rovna 255.

# **10.7 ZAKÁZANÉ FREKVENCE**

U některých procesů může být nutné vyloučit některé frekvence z důvodu problémů se vznikem mechanické rezonance. Funkce Zakázané frekvence umožňuje zabránit použití těchto frekvencí. Při nárůstu (vstupní) referenční frekvence zůstává vnitřní referenční frekvence na spodním limitu, dokud vstupní referenční frekvence nedosáhne hodnoty přesahující horní limit.

### *P3.7.1 DOLNÍ LIMIT ROZSAHU ZAKÁZANÝCH FREKVENCÍ 1 (ID 509)*

Tento parametr slouží k zabránění provozu měniče v zakázaných frekvencích.

U některých procesů může být nezbytné vyloučit některé frekvence, protože způsobují vznik mechanické rezonance.

### *P3.7.2 HORNÍ LIMIT ROZSAHU ZAKÁZANÝCH FREKVENCÍ 1 (ID 510)*

Tento parametr slouží k zabránění provozu měniče v zakázaných frekvencích. U některých procesů může být nezbytné vyloučit některé frekvence, protože způsobují vznik mechanické rezonance.

### *P3.7.3 DOLNÍ LIMIT ROZSAHU ZAKÁZANÝCH FREKVENCÍ 2 (ID 511)*

Tento parametr slouží k zabránění provozu měniče v zakázaných frekvencích. U některých procesů může být nezbytné vyloučit některé frekvence, protože způsobují vznik mechanické rezonance.

### *P3.7.4 HORNÍ LIMIT ROZSAHU ZAKÁZANÝCH FREKVENCÍ 2 (ID 512)*

Tento parametr slouží k zabránění provozu měniče v zakázaných frekvencích. U některých procesů může být nezbytné vyloučit některé frekvence, protože způsobují vznik mechanické rezonance.

## *P3.7.5 DOLNÍ LIMIT ROZSAHU ZAKÁZANÝCH FREKVENCÍ 3 (ID 513)*

Tento parametr slouží k zabránění provozu měniče v zakázaných frekvencích. U některých procesů může být nezbytné vyloučit některé frekvence, protože způsobují vznik mechanické rezonance.

### *P3.7.6 HORNÍ LIMIT ROZSAHU ZAKÁZANÝCH FREKVENCÍ 3 (ID 514)*

Tento parametr slouží k zabránění provozu měniče v zakázaných frekvencích. U některých procesů může být nezbytné vyloučit některé frekvence, protože způsobují vznik mechanické rezonance.

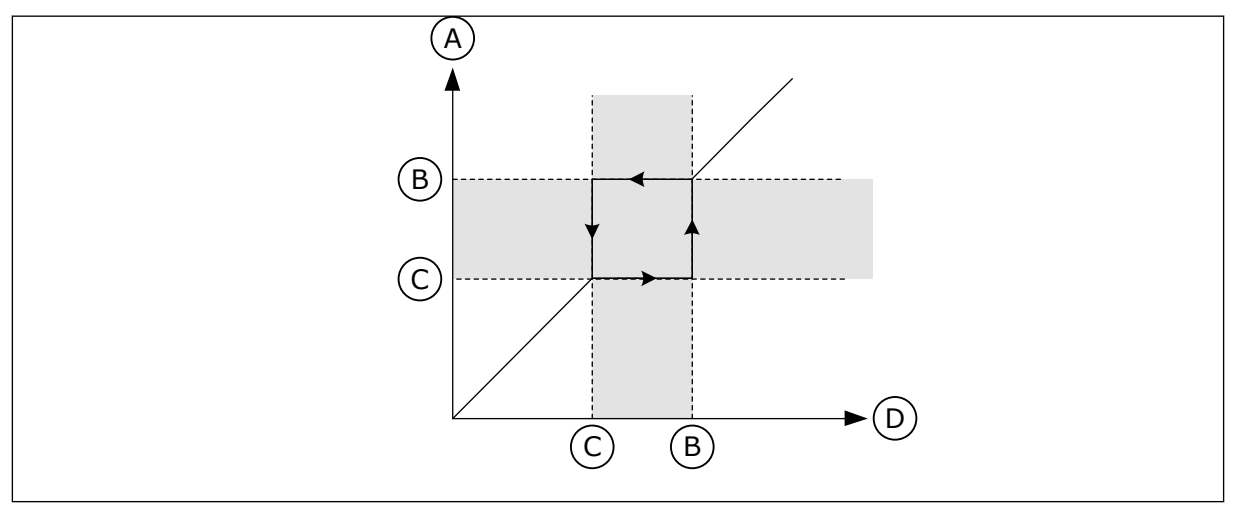

*Obr. 26: Zakázané frekvence*

- A. Aktuální reference
- B. Horní limit
- C. Dolní limit
- D. Požadovaná reference

### *P3.7.7 FAKTOR DOBY RAMPY (ID 518)*

Tento parametr slouží k nastavení násobitele zvolené doby rampy, když se výstupní frekvence měniče nachází mezi limity zakázaných frekvencí.

Faktor doby rampy nastavuje čas rozběhu a doběhu, pokud je výstupní frekvence v rozsahu zakázaných frekvencí. Hodnota faktoru doby rampy je násobena hodnotou parametru P3.4.2 (Doba rozběhu 1) nebo P3.4.3 (Doba doběhu 1). Například hodnota 0,1 desetkrát zkracuje dobu rozběhu/doběhu.

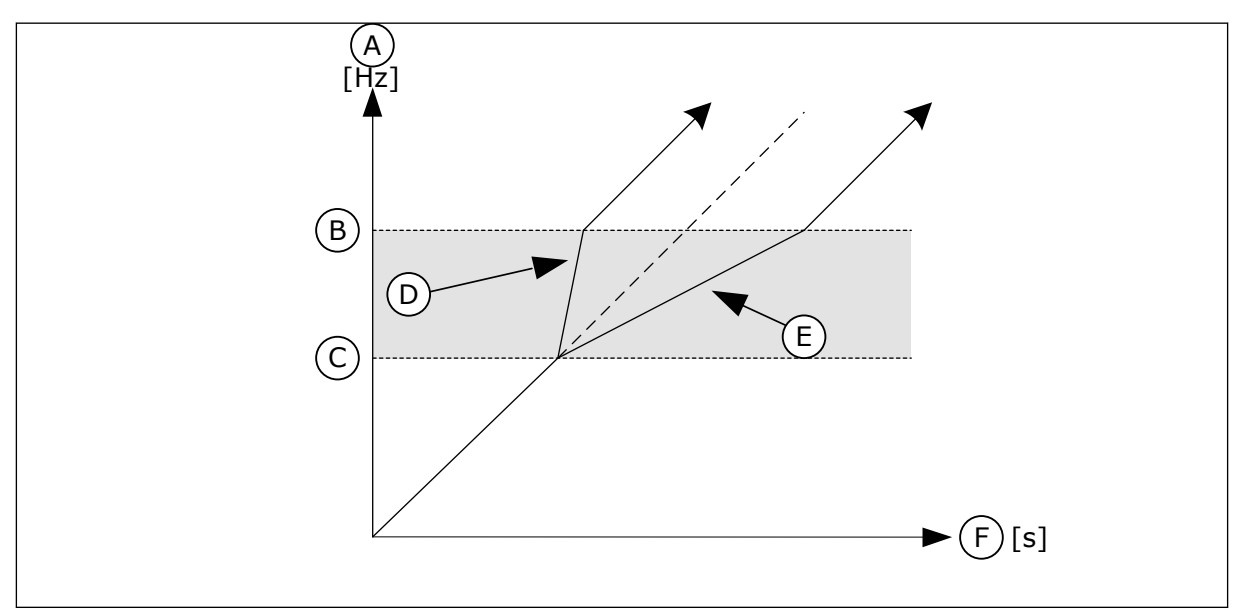

*Obr. 27: Parametr Faktor doby rampy*

- A. Vystupni frekv.
- B. Horní limit
- C. Dolní limit
- D. Faktor doby rampy =  $0,3$
- E. Faktor doby rampy = 2,5
- F. Cas

# **10.8 KONTROLY LIMITŮ**

## *P3.8.1 VÝBĚR POLOŽKY KONTROLY Č. 1 (ID 1431)*

Tento parametr slouží k výběru položky kontroly. Reléový výstup může být nastaven jako výstup kontrolní funkce.

## *P3.8.2 REŽIM KONTROLY Č. 1 (ID 1432)*

Tento parametr se používá k nastavení režimu kontroly.

Je-li vybrán režim "Dolní limit", výstup funkce kontroly je aktivní při úrovni signálu, která je nižší než limit kontroly.

Je-li vybrán režim "Horní limit", výstup funkce kontroly je aktivní při úrovni signálu, která je vyšší než limit kontroly.

## *P3.8.3 LIMIT KONTROLY Č. 1 (ID 1433)*

Tento parametr slouží k nastavení limitu kontroly pro zvolenou položku. Jednotka se zobrazí automaticky.

## *P3.8.4 HYSTEREZE LIMITU KONTROLY Č. 1 (ID 1434)*

Tento parametr slouží k nastavení hystereze limitu kontroly pro zvolenou položku. Jednotka se zobrazí automaticky.

### *P3.8.5 VÝBĚR POLOŽKY KONTROLY Č. 2 (ID 1435)*

Tento parametr slouží k výběru položky kontroly. Reléový výstup může být nastaven jako výstup kontrolní funkce.

### *P3.8.6 REŽIM KONTROLY Č. 2 (ID 1436)*

Tento parametr se používá k nastavení režimu kontroly.

### *P3.8.7 LIMIT KONTROLY Č. 2 (ID 1437)*

Tento parametr slouží k nastavení limitu kontroly pro zvolenou položku. Jednotka se zobrazí automaticky.

### *P3.8.8 HYSTEREZE LIMITU KONTROLY Č. 2 (ID 1438)*

Tento parametr slouží k nastavení hystereze limitu kontroly pro zvolenou položku. Jednotka se zobrazí automaticky.

### **10.9 OCHRANY**

### *P3.9.1 ODEZVA NA PORUCHU PŘI NÍZKÉ ÚROVNI ANALOGOVÉHO VSTUPU (ID 700)*

Tento parametr slouží k výběru reakce frekvenčního měniče na poruchu "Nízký AI". Pokud hodnota analogového vstupního signálu poklesne pod 50 % minimální hodnoty signálu po dobu 500 s, je ohlášena porucha způsobená nízkou úrovní AI.

### *P3.9.2 ODEZVA NA EXTERNÍ PORUCHU (ID 701)*

Tento parametr slouží k výběru reakce frekvenčního měniče na poruchu "Externí porucha".

Pokud se vyskytne porucha, frekvenční měnič může zobrazit upozornění na poruchu na displeji.

Externí porucha se aktivuje pomocí digitálního vstupního signálu. Výchozí digitální vstup je DI3. Dále lze naprogramovat údaje o odezvě do reléového výstupu.

### *P3.9.3 PORUCHA VSTUPNÍ FÁZE (ID 730)*

Tento parametr slouží k výběru konfigurace fázového napájení měniče.

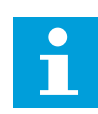

### **POZNÁMKA!**

Používáte-li jednofázové napájení, jako hodnota tohoto parametru musí být nastavena "podpora 1 fáze".

## *P3.9.4 PORUCHA ZPŮSOBENÁ PODPĚTÍM (ID 727)*

Pomocí tohoto parametru se vybírá, zda mají být výskyty poruch způsobených podpětím ukládány do historie poruch či nikoli.

### *P3.9.5 REAKCE NA PORUCHU VÝSTUPNÍ FÁZE (ID 702)*

Tento parametr slouží k výběru reakce frekvenčního měniče na poruchu "Výstupní fáze". Je-li při měření proudu motoru zjištěno, že v jedné z fází motoru chybí proud, je ohlášena porucha výstupní fáze.

Viz P3.9.2, kde naleznete více informací.

#### 10.9.1 TEPELNÁ OCHRANA MOTORU

Tepelná ochrana motoru brání přehřátí motoru.

Frekvenční měnič je schopen do motoru dodávat vyšší než jmenovitý proud. Zatížení může vyžadovat vyšší proud a je ho proto nutné použít. V takovém případě hrozí riziko tepelného přetížení. Riziko je vyšší u nízkých frekvencí. Při nízkých frekvencích je chladicí efekt a kapacita motoru snížená. Je-li motor vybaven externím ventilátorem, je snížení zatížení při nízkých frekvencích malé.

Tepelná ochrana motoru je založena na výpočtu. Funkce ochrany určuje zatížení motoru pomocí výstupního proudu frekvenčního měniče. Pokud není řídicí deska pod napětím, výpočty se vynulují.

Tepelná ochrana motoru se nastavuje pomocí parametrů P3.9.6 až P3.9.10. Křivka tepelného proudu IT udává zatěžovací proud, při jehož překročení je motor přetížen. Toto proudové omezení je funkcí výstupní frekvence.

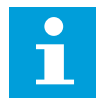

### **POZNÁMKA!**

Pokud u menších frekvenčních měničů (≤1,5 kW) používáte dlouhé kabely motoru (max. 100 m), může být proud motoru naměřený frekvenčním měničem výrazně vyšší než skutečný proud motoru. Důvodem jsou vysokokapacitní proudy v kabelu motoru.

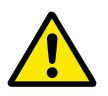

### **VÝSTRAHA!**

Ujistěte se, že vzduch proudící k motoru není blokovaný. Pokud je vzduch proudící k motoru blokován, funkce nemůže motor chránit a může dojít k přehřátí. To může vést k poškození motoru.

### *P3.9.6 TEPELNÁ OCHRANA MOTORU (ID 704)*

Tento parametr se používá k výběru reakce frekvenčního měniče na poruchu "Přehřátí motoru".

Pokud funkce tepelné ochrany motoru zjistí, že teplota motoru je příliš vysoká, je ohlášena porucha způsobená přehřátím motoru.

### *P3.9.7 FAKTOR OKOLNÍ TEPLOTY MOTORU (ID 705)*

Tento parametr slouží k nastavení okolní teploty prostředí, ve kterém je motor instalován. Hodnota teploty je udávána ve stupních Celsia nebo Fahrenheita.

### *P3.9.8 CHLAZENÍ PŘI NULOVÝCH OTÁČKÁCH MOTORU (ID 706)*

Tento parametr slouží k nastavení faktoru chlazení při nulových otáčkách ve vztahu k bodu, kdy je motor spuštěn při jmenovitých otáčkách bez externího chlazení.

Pokud jsou otáčky nulové, tato funkce vypočítává faktor chlazení ve vztahu k bodu, kdy motor běží při jmenovitých otáčkách bez externího chlazení.

Výchozí hodnota je nastavená pro stav bez externího ventilátoru. Pokud používáte externí ventilátor, je možné nastavit vyšší hodnotu než bez ventilátoru, například 90 %.

Změníte-li parametr P3.1.1.4 (Jmenovitý proud motoru), bude parametr P3.9.2.3 automaticky nastaven na výchozí hodnotu.

Případná změna tohoto parametru nemá vliv na maximální výstupní proud frekvenčního měniče. Maximální výstupní proud lze změnit pouze pomocí parametru P3.1.1.7 Proudové omezení motoru.

Zlomová frekvence pro tepelnou ochranu je 70 % hodnoty parametru P3.1.1.2 Jmenovitá frekvence motoru.

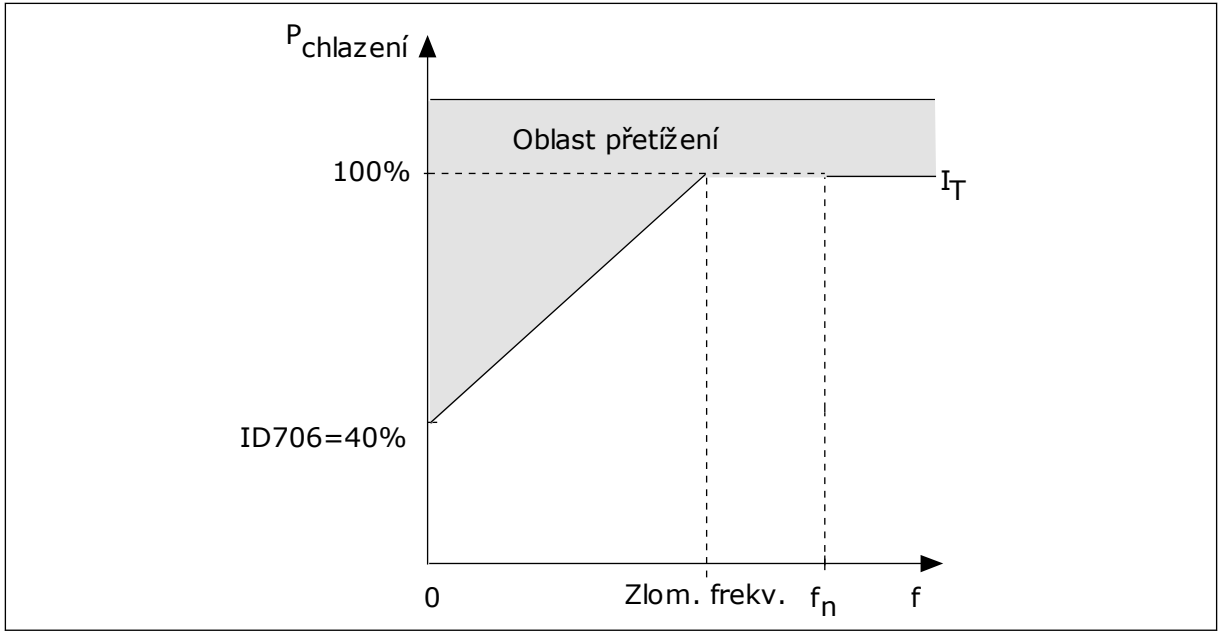

*Obr. 28: Křivka tepelného proudu motoru I*T

### *P3.9.9 TEPELNÁ ČASOVÁ KONSTANTA MOTORU (ID 707)*

Tento parametr slouží k nastavení tepelné časové konstanty motoru.

Časová konstanta je doba, během které dosáhne vypočítaná křivka ohřívání 63 % cílové hodnoty. Délka časové konstanty souvisí s rozměry motoru. Čím větší motor, tím delší časová konstanta.

Různé motory mají odlišnou tepelnou časovou konstantu. Konstanta se dále liší podle výrobce motoru. Výchozí hodnota parametru se mění podle rozměrů.

Doba t6 je doba v sekundách, po kterou může motor bezpečně pracovat při šestinásobku jmenovitého proudu. Tento údaj někteří výrobci motorů pro své motory uvádí. Pokud znáte hodnotu doby t6 motoru, můžete ji využít při nastavování parametru časové konstanty. Tepelná časová konstanta motoru v minutách se vypočítá podle vzorce 2\*t6. Pokud je frekvenční měnič ZASTAVEN, časová konstanta se interně zvyšuje na třínásobek nastavené hodnoty parametru, protože chlazení pracuje na principu konvekce. Viz *Obr. 29 Výpočet teploty motoru*.

#### *P3.9.10 TEPELNÁ ZATÍŽITELNOST MOTORU (ID 708)*

Tento parametr slouží k nastavení tepelné zatížitelnosti motoru.

Pokud například nastavíte hodnotu na 130 %, dosáhne motor jmenovité teploty při 130 % jmenovitého proudu motoru.

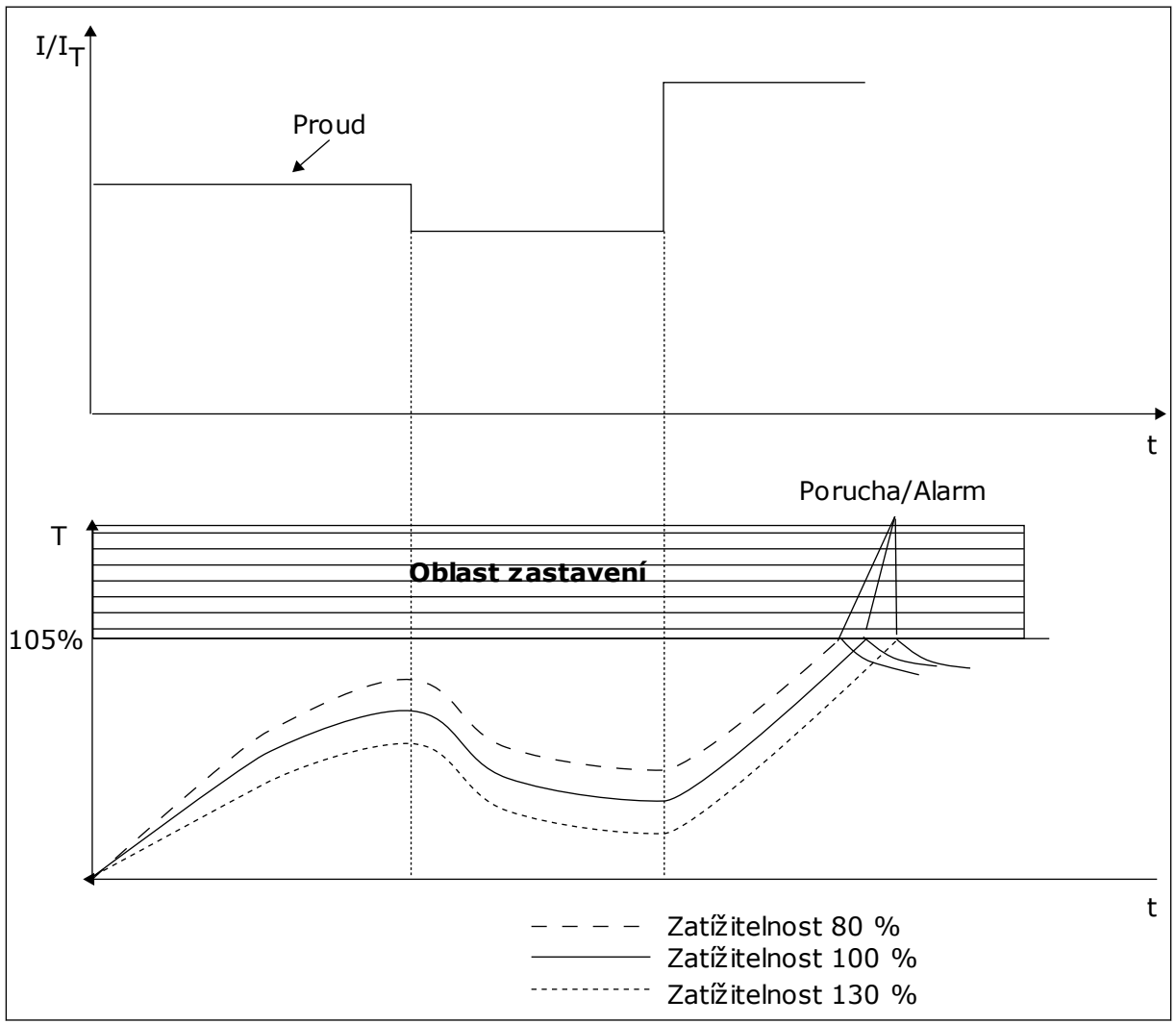

*Obr. 29: Výpočet teploty motoru*

### 10.9.2 OCHRANA ZABLOKOVÁNÍ MOTORU

Funkce ochrany před zablokováním motoru chrání motor před krátkodobým přetížením. Přetížení může být způsobeno například zablokováním hřídele. Reakční dobu ochrany před zablokováním motoru je možné nastavit na nižší hodnotu než je tepelná ochrana motoru.

Stav zablokování motoru je určen pomocí parametru P3.9.12 Zastavovací proud a P3.9.14 Limitní frekvence zablokování. Přesahuje-li proud limit a výstupní frekvence je nižší než nastavený limit, je motor ve stavu zablokování.

Ochrana před zablokováním představuje typ nadproudové ochrany.

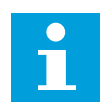

### **POZNÁMKA!**

Pokud u menších frekvenčních měničů (≤1,5 kW) používáte dlouhé kabely motoru (max. 100 m), může být proud motoru naměřený frekvenčním měničem výrazně vyšší než skutečný proud motoru. Důvodem jsou vysokokapacitní proudy v kabelu motoru.

### *P3.9.11 PORUCHA ZABLOKOVÁNÍ MOTORU (ID 709)*

Tento parametr slouží k výběru reakce frekvenčního měniče na poruchu "Zablokování motoru".

Pokud funkce ochrany proti zablokování zjistí, že hřídel motoru je zablokován, je ohlášena porucha způsobená zablokováním motoru.

### *P3.9.12 ZASTAVOVACÍ PROUD (ID 710)*

Tento parametr slouží k nastavení omezení, nad kterým musí proud motoru zůstat, aby došlo k fázi zastavení.

Hodnotu tohoto parametru lze nastavit v rozmezí od 0,0 do 2\*IL. Aby nastal stav zablokování, musí proud překročit tuto mezní hodnotu. Pokud se parametr P3.1.1.7 Proudové omezení motoru změní, je tento parametr automaticky vypočítán na 90 % proudového omezení.

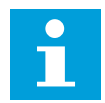

### **POZNÁMKA!**

Hodnota zastavovacího proud musí být nižší než proudové omezení motoru.

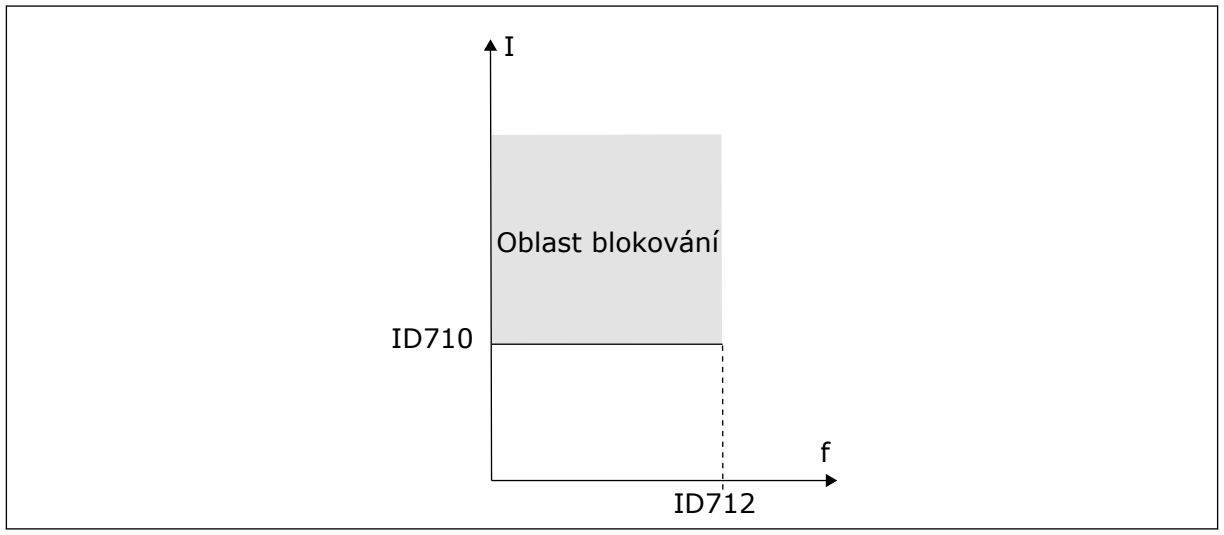

*Obr. 30: Nastavení charakteristik zablokování*

## *P3.9.13 MEZNÍ DOBA ZASTAVENÍ PŘI PŘETÍŽENÍ (ID 711)*

Tento parametr slouží k nastavení maximální doby fáze zablokování.

Hodnotu tohoto parametru lze nastavit v rozmezí od 1,0 do 120,0 s. Jedná se o maximální dobu, po kterou může být stav zablokování aktivní. Dobu zastavení při přetížení počítá interní čítač.

Pokud hodnota čítače doby zastavení při přetížení překročí tuto mezní hodnotu, ochrana frekvenční měnič vypne.

### *P3.9.14 LIMIT FREKVENCE ZABLOKOVÁNÍ (ID 712)*

Tento parametr slouží k nastavení omezení, pod kterým musí výstupní frekvence měniče zůstat, aby došlo k fázi zastavení.

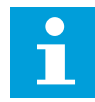

### **POZNÁMKA!**

Pokud výstupní frekvence zůstane po určitou dobu pod tímto limitem, dojde k zastavení motoru.

### 10.9.3 OCHRANA PROTI ODLEHČENÍ (SUCHÉMU CHODU ČERPADLA)

Ochrana proti odlehčení motoru zajišťuje během provozu frekvenčního měniče zatížení motoru. Pokud dojde ke ztrátě zatížení, může vzniknout problém v procesu. Například může prasknout řemen nebo čerpadlo běžet nasucho.

Ochrana proti odlehčení motoru se nastavuje pomocí parametrů P3.9.16 (Ochrana proti odlehčení: Zatížení v oblasti odbuzování a P.9.4.3 (Ochrana proti odlehčení: Zatížení při nulové frekvenci). Křivka odlehčení je kvadratická křivka mezi nulovou frekvencí a frekvencí začátku odbuzování. Při frekvenci nižší než 5 Hz není ochrana aktivní. Při frekvenci nižší než 5 Hz není aktivní čítač doby odlehčení.

Hodnoty parametrů ochrany odlehčení motoru jsou nastaveny jako procentuální hodnota jmenovitého momentu motoru. K určení měřítka hodnoty vnitřního momentu použijte údaje na označovacím štítku motoru, jmenovitý proud motoru a jmenovitý proud frekvenčního měniče IL. Pokud použijete jiný než jmenovitý proud motoru, sníží se přesnost výpočtu.

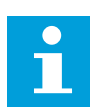

## **POZNÁMKA!**

Pokud u menších frekvenčních měničů (≤1,5 kW) používáte dlouhé kabely motoru (max. 100 m), může být proud motoru naměřený frekvenčním měničem výrazně vyšší než skutečný proud motoru. Důvodem jsou vysokokapacitní proudy v kabelu motoru.

### *P3.9.15 PORUCHA ODLEHČENÍ (ID 713)*

Tento parametr slouží k výběru reakce frekvenčního měniče na poruchu "Odlehčení". Pokud funkce ochrany proti odlehčení zjistí, že motor není dostatečně zatížen, je ohlášena porucha způsobená odlehčením.

## *P3.9.16 OCHRANA ODLEHČENÍ: ZATÍŽENÍ V OBLASTI ODBUZOVÁNÍ (ID 714)*

Tento parametr slouží k nastavení minimálního momentu, který motor potřebuje, když je výstupní frekvence měniče vyšší než frekvence začátku odbuzování.

Hodnotu tohoto parametru lze nastavit v rozmezí od 10,0 do 150,0% x TnMotor. Tato hodnota představuje omezení minimálního momentu, pokud výstupní frekvence převyšuje hodnotu pro začátek odbuzování.

Změníte-li parametr P3.1.1.4 (Jmenovitý proud motoru), bude tento parametr automaticky nastaven na výchozí hodnotu. Viz kapitola *[5.9 Skupina 3.9: Ochrany](#page-73-0)*.

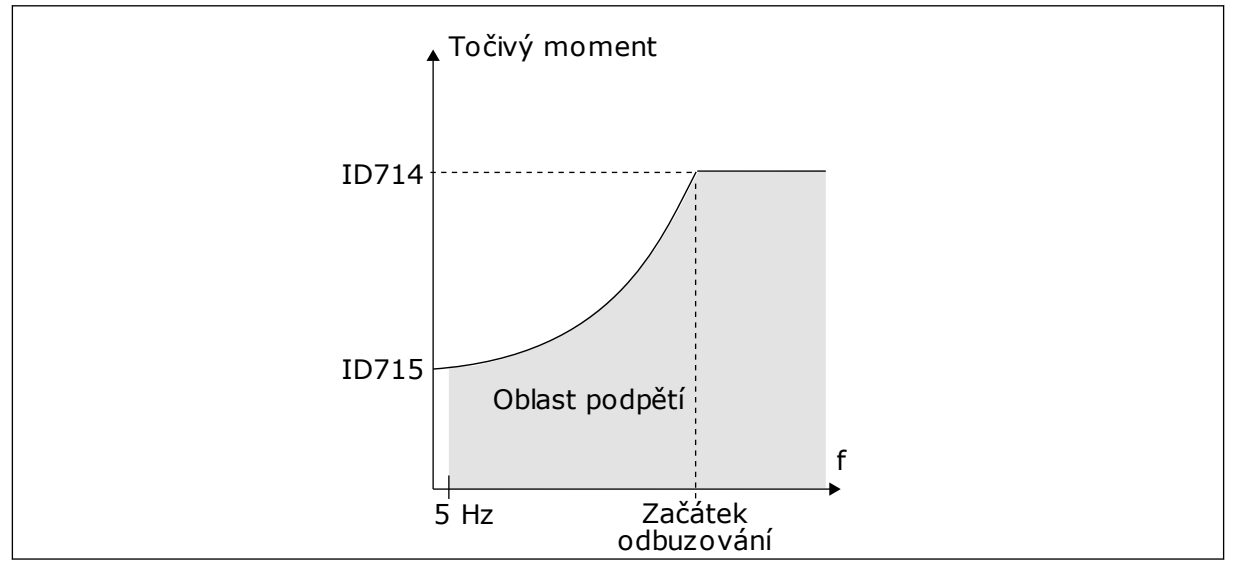

*Obr. 31: Nastavení minimální zátěže*

## *P3.9.17 OCHRANA ODLEHČENÍ: ZATÍŽENÍ PŘI NULOVÉ FREKVENCI (ID 715)*

Tento parametr slouží k nastavení minimálního momentu, který motor potřebuje, když je výstupní frekvence měniče nulová.

## *P3.9.18 OCHRANA ODLEHČENÍ: MEZNÍ DOBA (ID 716)*

Tento parametr slouží k nastavení maximální doby pro odlehčený stav.

Mezní dobu lze nastavit v rozmezí od 2,0 do 600,0 s.

Toto je maximální doba, po kterou může být odlehčený stav aktivní. Dobu odlehčení počítá interní čítač. Pokud hodnota čítače překročí tuto mezní hodnotu, ochrana frekvenční měnič vypne. Vypnutí frekvenčního měniče je nastaveno pomocí parametru P3.9.15 Porucha způsobená odlehčením. Pokud se frekvenční měnič zastaví, hodnota čítače odlehčení se vynuluje.

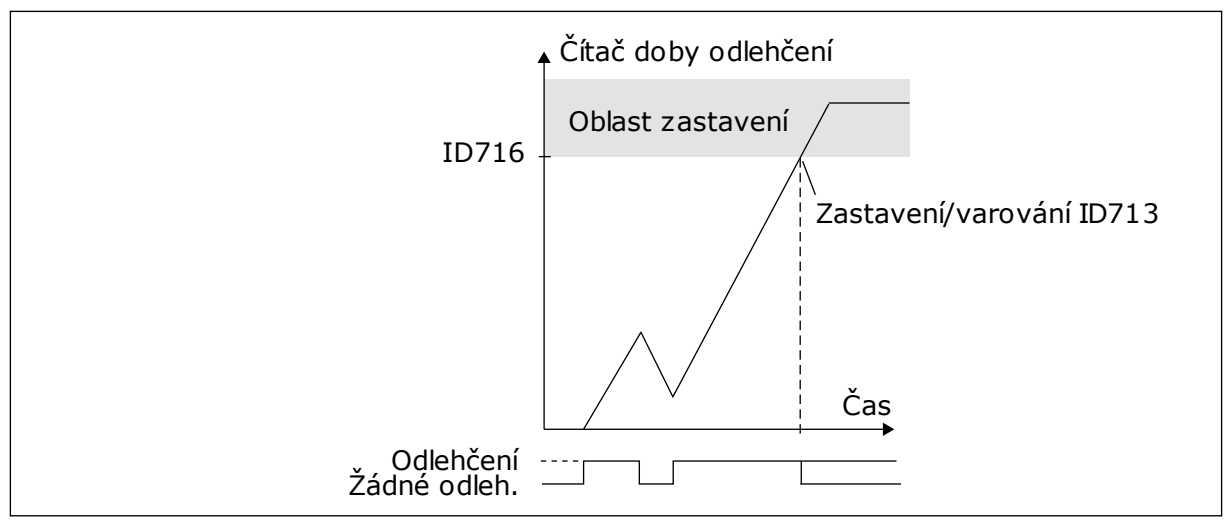

*Obr. 32: Funkce čítače doby odlehčení*

### *P3.9.19 REAKCE NA PORUCHU KOMUNIKACE PO SBĚRNICI (ID 733)*

Tento parametr slouží k výběru reakce frekvenčního měniče na poruchu "Vypršel časový limit komunikační sběrnice".

Pokud datové spojení mezi hlavní komunikační sběrnicí a kartou sběrnice nefunguje správně, je ohlášena porucha komunikační sběrnice.

### *P3.9.20 PORUCHA KOMUNIKACE SE SLOTEM (ID 734)*

Tento parametr slouží k výběru reakce frekvenčního měniče na poruchu "Komunikace slotu". Pokud frekvenční měnič zjistí vadnou přídavnou desku, je ohlášena porucha komunikace se slotem.

Viz P3.9.2, kde naleznete více informací.

### *P3.9.21 PORUCHA TERMISTORU (ID 732)*

Tento parametr slouží k výběru reakce frekvenčního měniče na poruchu "Termistor". Pokud termistor zjistí příliš vysokou teplotu, je ohlášena porucha termistoru. Viz P3.9.2, kde naleznete více informací.

### *P3.9.22 ODEZVA NA PORUCHU KONTROLY PID1 (ID 749)*

Tento parametr slouží k výběru reakce frekvenčního měniče na poruchu "Kontrola PID". Pokud se hodnota zpětné vazby PID nenachází v rozsahu kontrolních limitů po dobu, která je delší než doba zpoždění kontroly, je ohlášena porucha kontroly regulátoru PID.

### *P3.9.23 ODEZVA NA PORUCHU KONTROLY EXTERNÍHO REGULÁTORU PID (ID 757)*

Tento parametr slouží k výběru reakce frekvenčního měniče na poruchu "Kontrola PID". Pokud se hodnota zpětné vazby PID nenachází v rozsahu kontrolních limitů po dobu, která je delší než doba zpoždění kontroly, je ohlášena porucha kontroly regulátoru PID. Viz P3.9.2, kde naleznete více informací.

### *P3.9.25 SIGNÁL TEPLOTY 1 (ID 739)*

Tento parametr slouží k výběru vstupního signálu teploty, který je kontrolován.

Maximální hodnota je převzata z nastavených signálů a použita ke spuštění alarmů a poruch.

#### *P3.9.26 LIMIT ALARMU 1 (ID 741)*

Tento parametr slouží k nastavení limitu alarmu teploty.

Pokud měřená teplota překročí tento limit, aktivuje se alarm teploty.

### *P3.9.27 LIMIT PORUCHY 1 (ID 742)*

Tento parametr slouží k nastavení limitu poruchy z důvodu teploty.

Pokud měřená teplota překročí tento limit, aktivuje se porucha z důvodu teploty.

### *P3.9.28 ODEZVA NA TEPLOTNÍ PORUCHU (ID 740)*

Tento parametr slouží k výběru reakce frekvenčního měniče na poruchu "Teplota".

### *P3.9.29 ODEZVA NA PORUCHU BEZPEČNÉHO ODPOJENÍ TOČIVÉHO MOMENTU (STO) (ID 775)*

Tento parametr slouží k výběru reakce frekvenčního měniče na poruchu STO.

Tento parametr definuje odezvu pro poruchu F30 – Bezpečné odpojení točivého momentu (ID poruchy: 530).

Tento parametr definuje provoz měniče při aktivaci funkce Bezpečné odpojení točivého momentu (STO) (např. bylo stisknuto tlačítko bezpečnostního zastavení nebo aktivována jiná funkce STO).

#### 0 = Žádná činnost

- 1 = Alarm
- 2 = Porucha, zastavení volným doběhem

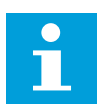

### **POZNÁMKA!**

Tento parametr není viditelný, pokud měnič nepodporuje funkci bezpečnostního vypínání při překročení točivého momentu.

## **10.10 AUTOMATICKÝ RESET**

#### *P3.10.1 AUTOMATICKÝ RESET (ID 731)*

Tento parametr slouží k zapnutí funkce automatického resetu.

Chcete-li provést nastavení poruch, které se mají automaticky resetovat, zadejte pro parametry od P3.10.6 do P3.10.14 hodnotu *0* nebo *1*.

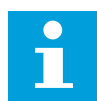

#### **POZNÁMKA!**

Funkce automatického resetu není dostupná pro všechny typy poruch.

#### *P3.10.2 ZPŮSOB RESTARTU (ID 719)*

Tento parametr slouží k výběru režimu spouštění pro funkci automatického resetu.

#### *P3.10.3 DOBA ČEKÁNÍ (ID 717)*

Tento parametr se používá k nastavení doby čekání před provedením prvního resetování.

#### *P3.10.4 AUTOMATICKÝ RESET: TRVÁNÍ POKUSU (ID 718)*

Tento parametr slouží k nastavení doby provádění pokusů u funkce automatického resetu.

Během doby provádění pokusů se funkce automatického resetu snaží resetovat vzniklé poruchy. Odpočet času začíná prvním automatickým resetem. Vznik další poruchy spustí odpočet trvání provádění pokusů znovu.

#### *P3.10.5 POČET POKUSŮ (ID 759)*

Tento parametr slouží k nastavení celkového počtu pokusů o automatický reset.

Pokud počet pokusů během doby provádění pokusů přesáhne hodnotu nastavenou pomocí tohoto parametru, zobrazí se permanentní chyba. Pokud nepřesáhne, není po uplynutí doby provádění pokusů porucha zobrazena.

Parametr 3.10.5 slouží k nastavení maximálního počtu pokusů o automatický reset během doby provádění pokusů nastavené pomocí parametru P3.10.4. Typ poruchy nemá vliv na maximální počet.

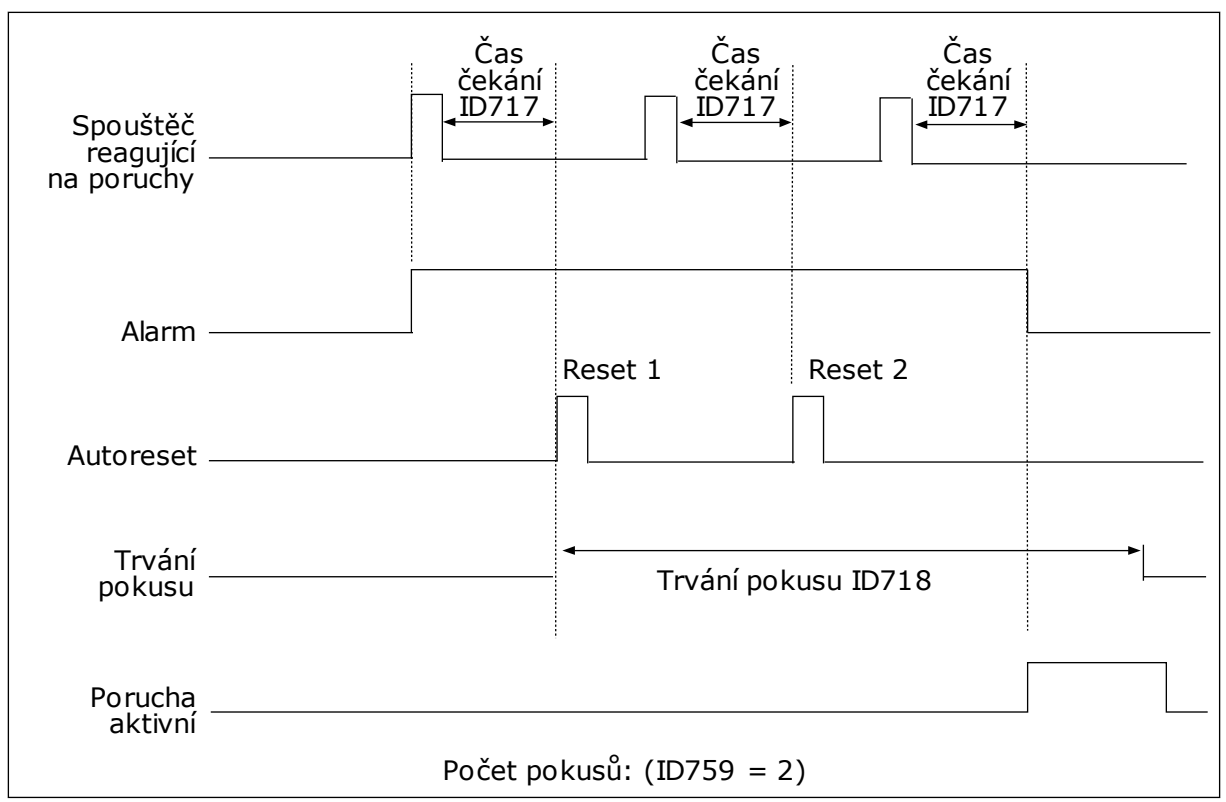

*Obr. 33: Funkce automatického resetu*

## *P3.10.6 AUTORESET: PODPĚTÍ (ID 720)*

Tento parametr slouží k zapnutí funkce automatického resetu po výskytu podpětí.

## *P3.10.7 AUTORESET: PŘEPĚTÍ (ID 721)*

Tento parametr slouží k zapnutí funkce automatického resetu po výskytu přepětí.

### *P3.10.8 AUTORESET: NADPROUD (ID 722)*

Tento parametr slouží k zapnutí funkce automatického resetu po výskytu nadproudu.

## *P3.10.9 AUTORESET: NÍZKÝ AI (ID 723)*

Tento parametr slouží k zapnutí funkce automatického resetu po poruše způsobené nízkou úrovní signálu AI.

## *P3.10.10 AUTORESET: PŘEHŘÁTÍ JEDNOTKY (ID 724)*

Tento parametr slouží k zapnutí funkce automatického resetu po poruše způsobené přehřátím jednotky.

## *P3.10.11 AUTORESET: PŘEHŘÁTÍ MOTORU (ID 725)*

Tento parametr slouží k zapnutí funkce automatického resetu po poruše způsobené přehřátím motoru.

### *P3.10.12 AUTORESET: EXTERNÍ PORUCHA (ID 726)*

Tento parametr slouží k zapnutí funkce automatického resetu po externí poruše.

#### *P3.10.13 AUTORESET: PORUCHA ODLEHČENÍ (ID 738)*

Tento parametr slouží k zapnutí funkce automatického resetu po výskytu odlehčení.

#### *P3.10.14 AUTORESET: PORUCHA KONTROLY PID (ID 15538)*

Tento parametr slouží k nastavení toho, zda má být pro poruchu povolena funkce automatického resetu.

# **10.11 FUNKCE ČASOVAČŮ**

### 10.11.1 FUNKCE ČASOVAČŮ

Funkce časovačů umožňují řízení funkcí pomocí Hodin reálného času (RTC). Veškeré funkce, které lze řídit pomocí digitálního vstupu, je možné řídit pomocí RTC, s časovými kanály 1–3. Řízení digitálního vstupu nevyžaduje použití externí jednotky PLC. Intervaly otevření a zavření vstupu lze programovat interně.

Chcete-li zajistit nejlepší fungování funkcí časovače, namontujte baterii a pečlivě nastavte Hodiny reálného času pomocí průvodce spuštěním. Baterie je k dispozici jako doplňkové vybavení.

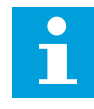

### **POZNÁMKA!**

Nedoporučujeme používat funkce časovače bez pomocné baterie. Pokud pro hodiny RTC není k dispozici baterie, po každém vypnutí se vynuluje nastavení data a času.

## ČASOVÉ KANÁLY

Výstup intervalu a/nebo funkce časovače je možné přiřadit k časovým kanálům 1–3. Časové kanály lze použít k řízení funkcí typu zapnutí/vypnutí, například pro reléové nebo digitální vstupy. Konfiguraci logiky zapínání/vypínání pro časové kanály proveďte přiřazením intervalů a/nebo časovačů k těmto kanálům. Časový kanál lze řídit pomocí většího množství intervalů nebo časovačů.

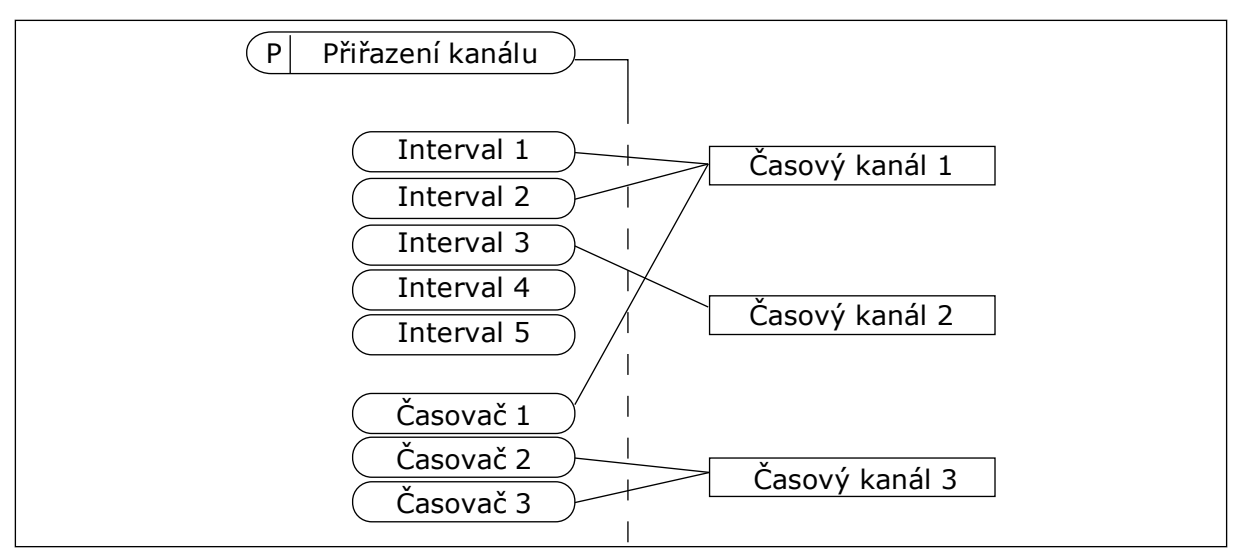

*Obr. 34: Přiřazení intervalů a časovačů k časovým kanálům je flexibilní. Každý interval a časovač má vlastní parametr, pomocí kterého ho lze přiřadit k časovému kanálu.*

#### INTERVALY

Pomocí parametrů nastavte pro jednotlivé kanály čas zapnutí a vypnutí. Jedná se o denní dobu aktivace intervalu v průběhu dnů nastavených pomocí parametrů Ode dne a Do dne. Například u následujících nastavení je interval aktivace od 7:00 do 9:00, od pondělí do pátku. Časový kanál funguje jako virtuální digitální vstup.

Čas ZAPNUTÍ: 07:00:00 Čas VYPNUTÍ: 09:00:00 Počáteční den: Pondělí Konečný den: Pátek

## ČASOVAČE

Časovače slouží k aktivaci časového kanálu po časové období pomocí příkazu z digitálního vstupu nebo časového kanálu.

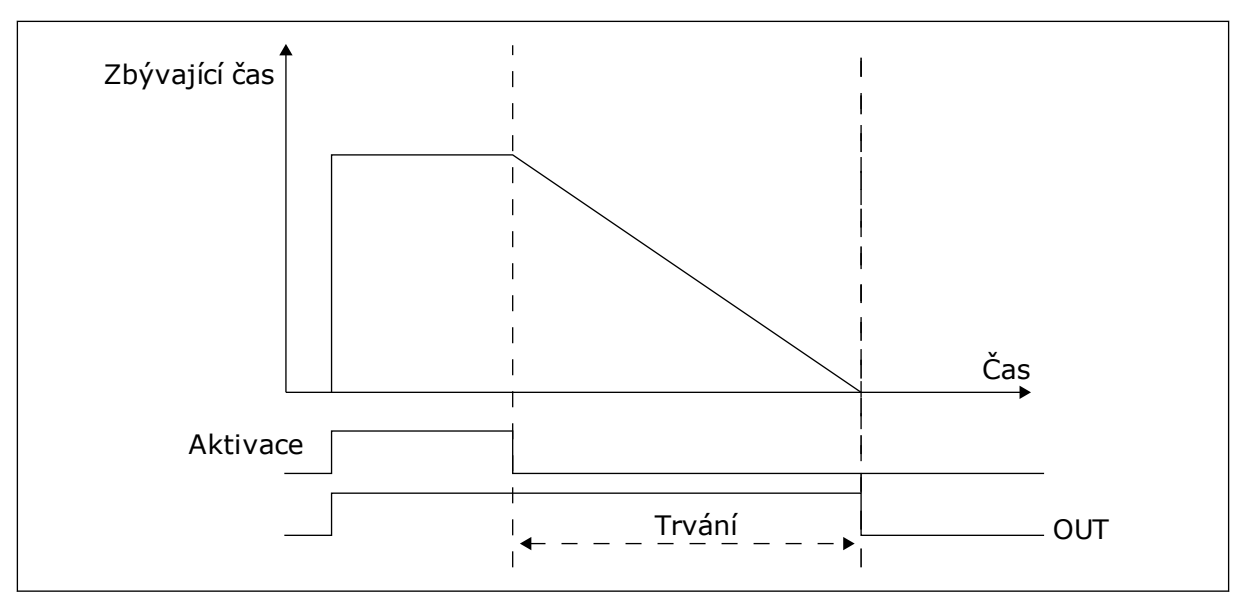

*Obr. 35: Aktivační signál přichází z digitálního vstupu nebo virtuálního digitálního vstupu, jako je časový kanál. Časovač odpočítává od sestupné hrany.*

Následující parametry aktivují časovač, pokud je digitální vstup 1 ve slotu A zavřený. Po otevření dále ponechají časovač aktivní po dobu 30 s.

- Trvání: 30 s
- Časovač: DigIn SlotA.1

Nastavením doby 0 sekund lze potlačit časový kanál, který je aktivován z digitálního vstupu. Po sestupné hraně není aktivní žádné zpoždění vypnutí.

#### **Příklad:**

#### **Problém**:

Frekvenční měnič je ve skladu a ovládá klimatizaci. Musí být v provozu od 7:00 do 17:00 ve všední dny a od 9:00 do 13:00 o víkendech. Dále musí být frekvenční měnič v provozu mimo tuto nastavenou dobu, pokud jsou v budově zaměstnanci. Poté, co zaměstnanci opustí budovu, musí provoz frekvenčního měniče pokračovat ještě 30 minut.

#### **Řešení**:

Nastavte 2 intervaly, 1 pro pracovní dny a 1 pro víkendy. Pro aktivaci procesu mimo nastavenou dobu je zapotřebí časovač. Viz následující konfigurace.

#### **Interval 1**

P3.11.1.1: Čas ZAPNUTÍ: 07:00:00 P3.11.1.2: Čas VYPNUTÍ: 17:00:00 P3.11.1.3: Počáteční den: 1 (= pondělí) P3.11.1.4: Konečný den: 5 (= pátek) P3.11.1.5: Přiřazení kanálu: Časový kanál 1

#### **Interval 2**

P3.11.2.1: Čas ZAPNUTÍ: 09:00:00 P3.11.2.2: Čas VYPNUTÍ: 13:00:00 P3.11.2.3: Počáteční den: sobota P3.11.2.4: Konečný den: neděle P3.11.2.5: Přiřazení kanálu: Časový kanál 1

## **Časovač 1**

Motor můžete spouštět pomocí digitálního vstupu 1 ve slotu A i v jiných časech, než které jsou určeny pomocí intervalů. V tomto případě určuje dobu trvání chodu motoru časovač. P3.11.6.1: Trvání: 1800 s (30 min)

P3.11.6.2: Přiřazení kanálu: Časový kanál 1

P3.5.1.18: Časovač 1: DigIn SlotA.1 (Parametr se nachází v nabídce digitálních vstupů)

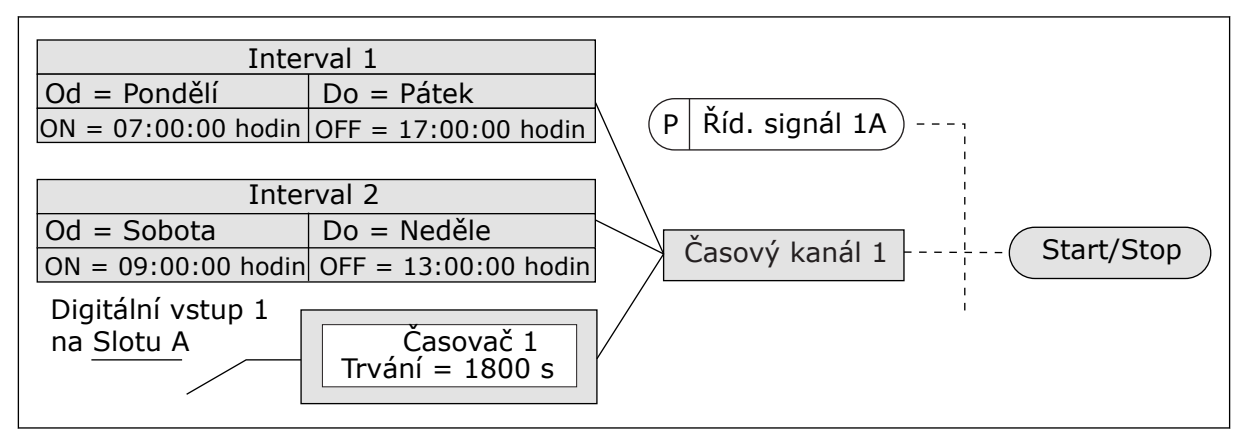

*Obr. 36: Časový kanál 1 je použit jako řídicí signál pro příkaz ke spuštění namísto digitálního vstupu*

## *P3.11.1.1 ČAS ZAPNUTÍ (ID 1464)*

Tento parametr slouží k nastavení času, ve kterém se aktivuje výstup funkce intervalu.

## *P3.11.1.2 ČAS VYPNUTÍ (ID 1465)*

Tento parametr slouží k nastavení času, ve kterém se deaktivuje výstup funkce intervalu.

### *P3.11.1.3 ODE DNE (ID 1466)*

Tento parametr slouží k nastavení dne, kdy se aktivuje výstup funkce intervalu.

### *P3.11.1.4 DO DNE (ID 1467)*

Tento parametr slouží k nastavení dne, kdy se deaktivuje výstup funkce intervalu.

## *P3.11.1.5 PŘIŘAZENÍ KANÁLU (ID 1468)*

Tento parametr slouží k výběru časového kanálu, kterému je přiřazen výstup funkce intervalu.

Časové kanály můžete používat k řízení funkcí typu zapnutí/vypnutí, například pro reléové výstupy, nebo jakýchkoli funkcí, které je možno řídit digitálním vstupním signálem.

### *P3.11.6.1 TRVÁNÍ (ID 1489)*

Tento parametr slouží k nastavení doby, po kterou bude časovač spuštěn po odstranění aktivačního signálu (zpoždění vypnutí).

### *P3.11.6.2 PŘIŘAZENÍ KANÁLU (ID 1490)*

Tento parametr slouží k výběru časového kanálu, kterému je přiřazen výstup funkce časovače.

Časové kanály můžete používat k řízení funkcí typu zapnutí/vypnutí, například pro reléové výstupy, nebo jakýchkoli funkcí, které je možno řídit digitálním vstupním signálem.

### *P3.11.6.3 REŽIM (ID 15527)*

Tento parametr slouží k nastavení toho, zda má zpoždění časovače pracovat s náběžnou nebo sestupnou hranou.

## **10.12 REGULÁTOR PID 1**

### 10.12.1 ZÁKLADNÍ NASTAVENÍ

#### *P3.12.1.1 ZESÍLENÍ PID (ID 118)*

Tento parametr slouží k úpravě zisku regulátoru PID. Je-li tento parametr nastaven na 100 s, 10% změna hodnoty odchylky způsobí změnu výstupu regulátoru o 10 %.

#### *P3.12.1.2 INTEGRAČNÍ ČAS PID (ID 119)*

Tento parametr slouží k úpravě integračního času regulátoru PID. Je-li tento parametr nastaven na 1,00 s, 10% změna odchylky způsobí změnu výstupu regulátoru o 10,00 %/s.

## *P3.12.1.3 DERIVAČNÍ ČAS PID (ID 132)*

Tento parametr slouží k úpravě derivačního času regulátoru PID. Je-li tento parametr nastaven na 1,00 s, 10% změna odchylky během 1 s způsobí změnu výstupu regulátoru o 10,00 %.

### *P3.12.1.4 VÝBĚR PROCESNÍ JEDNOTKY (ID 1036)*

Tento parametr slouží k výběru jednotky pro zpětnou vazbu a referenčního signálu regulátoru PID.

Volba jednotky pro skutečnou hodnotu.

### *P3.12.1.5 MIN. PROCESNÍ JEDNOTKY (ID 1033)*

Tento parametr slouží k nastavení minimální hodnoty signálu zpětné vazby PID. Například analogový signál v rozsahu 4–20 mA odpovídá tlaku v rozsahu 0–10 bar.

### *P3.12.1.6 MAX. PROCESNÍ JEDNOTKY (ID 1034)*

Tento parametr slouží k nastavení maximální hodnoty signálu zpětné vazby PID. Například analogový signál v rozsahu 4–20 mA odpovídá tlaku v rozsahu 0–10 bar.

### *P3.12.1.7 DESETINNÁ MÍSTA PROCESNÍ JEDNOTKY (ID 1035)*

Tento parametr slouží k nastavení počtu desetinných míst pro hodnoty procesní jednotky. Například analogový signál v rozsahu 4–20 mA odpovídá tlaku v rozsahu 0–10 bar.

#### *P3.12.1.8 INVERZE ODCHYLKY (ID 340)*

Tento parametr slouží k invertování hodnoty odchylky regulátoru PID.

### *P3.12.1.9 HYSTEREZE PÁSMA NECITLIVOSTI (ID 1056)*

Tento parametr slouží k nastavení mrtvého pásma kolem hodnoty reference PID.

Hodnota tohoto parametru je uvedena ve vybrané procesní jednotce. Výstup PID regulátoru je blokován, pokud hodnota zpětné vazby zůstává po nastavenou dobu v pásmu necitlivosti.

#### *P3.12.1.10 PRODLEVA PÁSMA NECITLIVOSTI (ID 1057)*

Tento parametr slouží k nastavení doby, po kterou musí hodnota zpětné vazby zůstat v mrtvém pásmu, než se výstup regulátoru PID zablokuje.

Pokud aktuální hodnota zůstává v pásmu necitlivosti po dobu nastavenou pomocí parametru Prodleva pásma necitlivosti, zablokuje se výstup regulátoru PID. Funkce brání opotřebení a nechtěnému pohybu akčních členů, například ventilů.

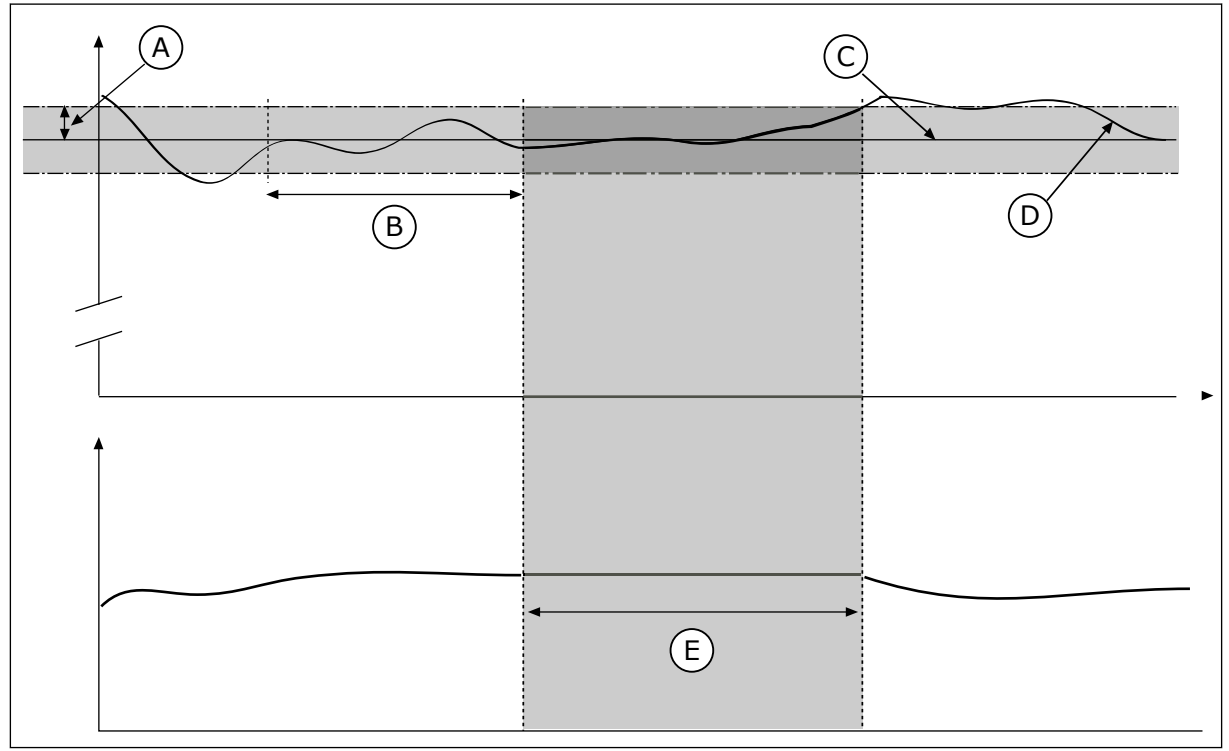

*Obr. 37: Funkce pásma necitlivosti*

- 
- A. Pásmo necitlivosti (ID1056) B. Prodleva pásma necitlivosti (ID1057)

C. Reference

E. Výstup uzamčen

D. Aktuální hodnota

#### 10.12.2 REFERENCE

#### *P3.12.2.1 REFERENCE Z PANELU 1 (ID 167)*

Tento parametr slouží k nastavení hodnoty reference regulátoru PID, je-li zdrojem reference "SP ovládacího panelu".

Hodnota tohoto parametru je uvedena ve vybrané procesní jednotce.

#### *P3.12.2.2 REFERENCE Z PANELU 2 (ID 168)*

Tento parametr slouží k nastavení hodnoty reference regulátoru PID, je-li zdrojem reference "SP ovládacího panelu".

Hodnota tohoto parametru je uvedena ve vybrané procesní jednotce.

#### *P3.12.2.3 DOBA RAMPY REFERENCE (ID 1068)*

Tento parametr slouží k nastavení doby náběžné a klesající rampy pro změny v referenci. Doba rampy je doba, která je nezbytná ke změně nastavené hodnoty z minima na maximum. Je-li pro tento parametr nastavena hodnota 0, nepoužijí se žádné rampy.

#### *P3.12.2.4 VOLBA ZDROJE REFERENCE 1 (ID 332)*

Tento parametr slouží k výběru zdroje signálu reference PID.

#### *P3.12.2.5 MINIMUM NASTAVENÉ HODNOTY 1 (ID 1069)*

Tento parametr slouží k nastavení minimální hodnoty signálu reference.

#### *P3.12.2.6 MAXIMUM NASTAVENÉ HODNOTY 1 (ID 1070)*

Tento parametr slouží k nastavení maximální hodnoty signálu reference.

#### *P3.12.2.7 LIMIT FREKVENCE PARKOVÁNÍ 1 (ID 1016)*

Tento parametr slouží k nastavení omezení, pod kterým musí výstupní frekvence měniče zůstat po nastavenou dobu, než měnič přejde do zaparkovaného stavu.

Viz popis parametru P3.12.2.10.

### *P3.12.2.8 ZPOŽDĚNÍ PARKOVÁNÍ 1 (ID 1017)*

Tento parametr slouží k nastavení minimální doby, po kterou musí výstupní frekvence měniče zůstat pod nastaveným limitem, než měnič přejde do zaparkovaného stavu.

Viz popis parametru P3.12.2.10.

### *P3.12.2.9 ÚROVEŇ PROBUZENÍ 1 (ID 1018)*

Tento parametr slouží k nastavení úrovně, do které měnič přejde ze stavu parkování.

Viz popis parametru P3.12.2.10.

## *P3.12.2.10 NASTAVENÁ HODNOTA 1 REŽIMU PROBUZENÍ (ID 15539)*

Tento parametr slouží k výběru operace pro parametr úrovně restartu.

Tyto parametry slouží k nastavení podmínek, za kterých se frekvenční měnič restartuje z režimu parkování.

Frekvenční měnič se restartuje z režimu parkování pokud hodnota zpětné vazby regulátoru PID poklesne pod úroveň pro restart.

Tento parametr určuje, zda se má úroveň restartu použít jako statická absolutní úroveň nebo jako relativní úroveň, která se řídí referencí PID.

Volba 0 = Absolutní úroveň (Úroveň restartu je statická úroveň, která se neřídí nastavenou hodnotou.)

Volba 1 = Relativní nastavená hodnota (Úroveň restartu je pod skutečnou nastavenou hodnotu. Úroveň restartu se řídí aktuální nastavenou hodnotou.)

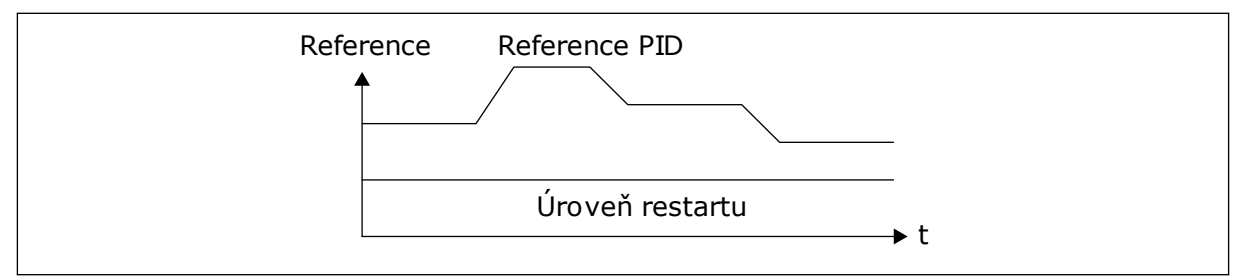

*Obr. 38: Režim restartu: absolutní úroveň*

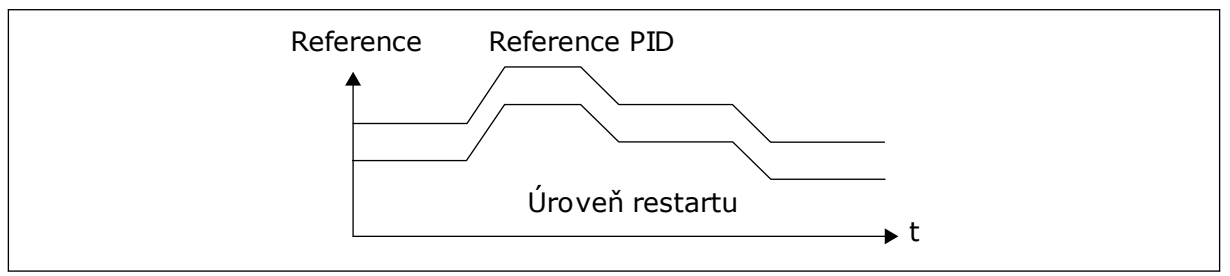

*Obr. 39: Režim restartu: relativní nastavená hodnota*

### *P3.12.2.11 ZESÍLENÍ NASTAVENÉ HODNOTY 1 (ID 1071)*

Tento parametr slouží k nastavení násobitele pro funkci zesílení reference. Je-li vydán příkaz k zesílení nastavené hodnoty, provede se vynásobení nastavené hodnoty činitelem, který je nastaven pomocí tohoto parametru.

### 10.12.3 ZPĚTNÁ VAZBA

### *P3.12.3.1 FUNKCE ZPĚTNÉ VAZBY (ID 333)*

Tento parametr slouží k výběru toho, zda má být hodnota zpětné vazby brána z jednoho signálu nebo z kombinace dvou signálů.

Můžete vybrat matematickou funkci, která se použije při kombinování dvou zpětnovazebních signálů.

### *P3.12.3.2 ZESÍLENÍ FUNKCE ZPĚTNÉ VAZBY (ID 1058)*

Tento parametr slouží k úpravě zisku signálu zpětné vazby. Tento parametr se používá například s hodnotou 2 ve funkci zpětné vazby.

### *P3.12.3.3 VÝBĚR ZDROJE ZPĚTNÉ VAZBY 1 (ID 334)*

Tento parametr slouží k výběru zdroje signálu zpětné vazby PID. Analogové vstupy a vstupy procesních dat jsou zpracovávány jako procentuální podíly (0,00– 100,00 %) a jejich měřítko je nastaveno podle minima a maxima hodnoty zpětné vazby.

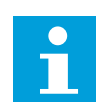

### **POZNÁMKA!**

Signály vstupu procesních dat používají 2 desetinná místa.

Pokud jsou vybrány teplotní vstupy, musíte nastavit hodnoty parametrů P3.13.1.7 Minimum procesní jednotky a P3.13.1.8 Maximum procesní jednotky tak, aby odpovídaly měřítku desky pro měření teploty: Min. procesní jednotky = ≃−50 °C a Max. procesní jednotky = 200 °C.

#### *P3.12.3.4 MINIMUM ZPĚTNÉ VAZBY 1 (ID 336)*

Tento parametr slouží k nastavení minimální hodnoty signálu zpětné vazby.

#### *P3.12.3.5 MAXIMUM ZPĚTNÉ VAZBY 1 (ID 337)*

Tento parametr slouží k nastavení maximální hodnoty signálu zpětné vazby.

### 10.12.4 DOPŘEDNÁ REGULACE

#### *P3.12.4.1 FUNKCE DOPŘEDNÉ REGULACE (ID 1059)*

Tento parametr slouží k výběru toho, zda má být hodnota dopředné regulace brána z jednoho signálu nebo z kombinace dvou signálů.

Dopředná regulace většinou vyžaduje přesné modely procesu. V některých podmínkách postačuje zisk + typ offsetu dopředné regulace. Dopředná regulace nepoužívá žádné měření zpětné vazby aktuální hodnoty řízeného procesu. Dopředná regulace využívá jiné prostředky, které mají vliv na hodnotu řízeného procesu.

#### PŘÍKLAD 1:

Můžete regulovat hladinu vody v nádrži pomocí regulace průtoku. Cílová hladina vody představuje nastavenou hodnotu a aktuální hladina zpětnou vazbu. Řídicí signál sleduje přítok.

Odtok představuje měřitelné rušení. Měření rušení umožňují upravit toto rušení pomocí dopředné regulace (zesílení a offset), kterou přidáte k výstupu regulátoru PID. Regulátor PID mnohem rychleji reaguje na změny v odtoku, než jen na měření hladiny.

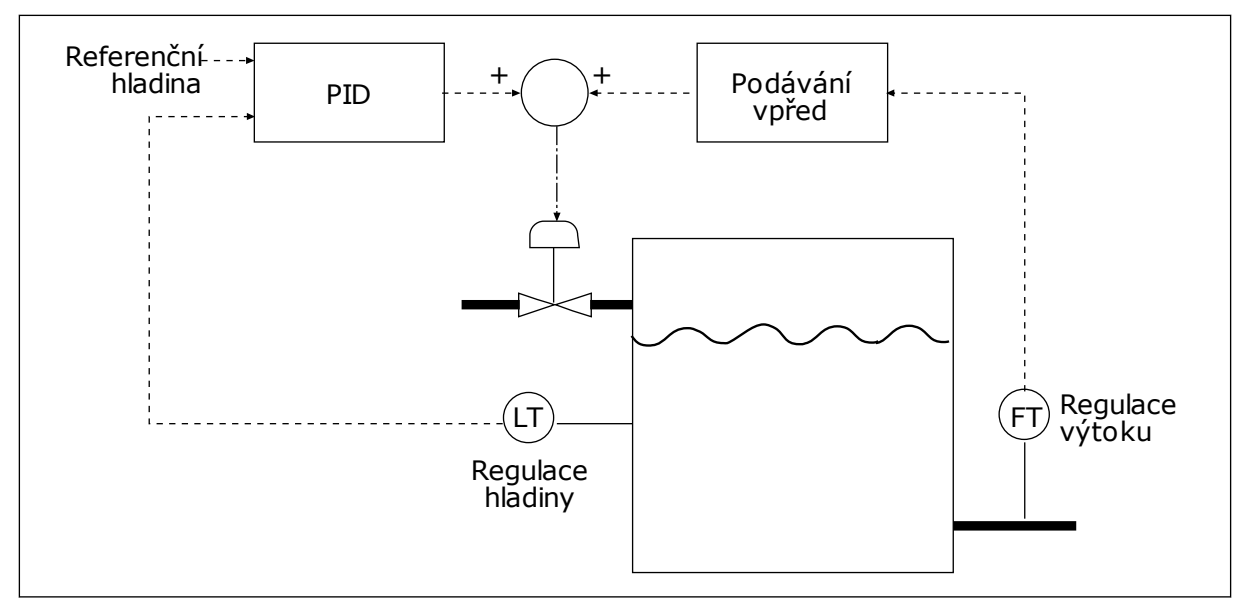

*Obr. 40: Dopředná regulace*

### *P3.12.4.2 ZISK DOPŘEDNÉ REGULACE (ID 1060)*

Tento parametr slouží k úpravě zisku signálu dopředné regulace.

### *P3.12.4.3 VOLBA ZDROJE DOPŘEDNÉ REGULACE (ID 1061)*

Tento parametr slouží k výběru zdroje signálu dopředné regulace PID.

### *P3.12.4.4 MINIMUM DOPŘEDNÉ REGULACE 1 (ID 1062)*

Tento parametr slouží k nastavení minimální hodnoty signálu dopředné regulace.

## *P3.12.4.5 MAXIMUM DOPŘEDNÉ REGULACE 1 (ID 1063)*

Tento parametr slouží k nastavení maximální hodnoty signálu dopředné regulace.

### 10.12.5 KONTROLA PROCESU

Kontrolu procesu používejte k tomu, abyste se ujistili, že hodnota odezvy regulátoru PID (hodnota procesu nebo aktuální hodnota) zůstává v mezích nastavených limitů. Tato funkce například umožňuje detekovat prasklé potrubí a zastavit vypouštění.

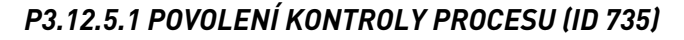

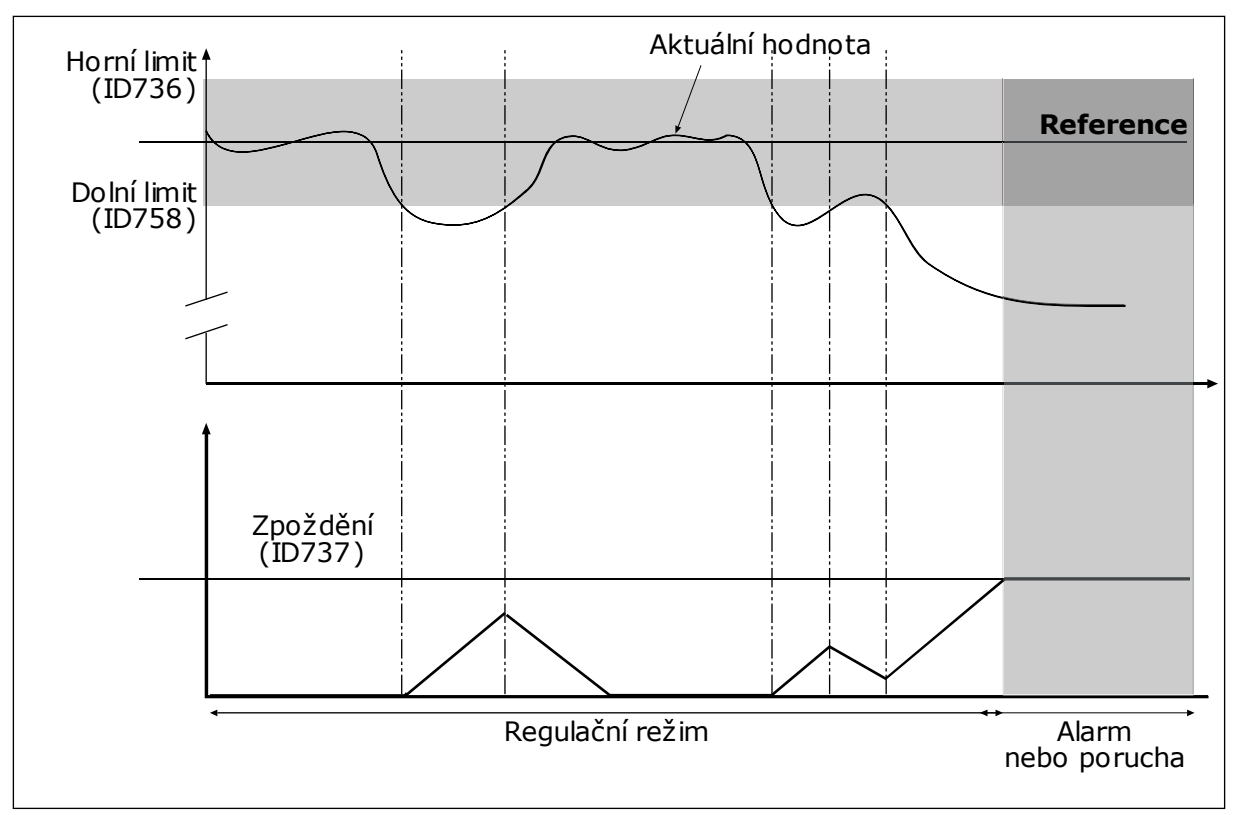

*Obr. 41: Funkce kontroly zpětné vazby*

Tento parametr slouží k zapnutí funkce kontroly zpětné vazby.

Slouží k nastavení horních a dolních limitů kolem reference. Pokud je aktuální hodnota vyšší nebo nižší než mezní hodnoty, počitadlo začne přičítat směrem nahoru. Pokud se aktuální hodnota nachází v mezích, počitadlo začne naopak odpočítávat směrem dolů. Pokud počitadlo dosáhne hodnoty, která je vyšší než hodnota parametru P3.12.5.4 Zpoždění, zobrazí se alarm nebo porucha.

### *P3.12.5.2 HORNÍ LIMIT (ID 736)*

Tento parametr slouží k nastavení horního limitu pro signál zpětné vazby PID. Je-li hodnota signálu zpětné vazby PID vyšší než tento limit po dobu, která je delší než nastavená doba, je ohlášena porucha zjištěná kontrolou zpětné vazby.

### *P3.12.5.3 DOLNÍ LIMIT (ID 758)*

Tento parametr slouží k nastavení dolního limitu pro signál zpětné vazby PID. Je-li hodnota signálu zpětné vazby PID nižší než tento limit po dobu, která je delší než nastavená doba, je ohlášena porucha zjištěná kontrolou zpětné vazby.

## *P3.12.5.4 ZPOŽDĚNÍ (ID 737)*

Tento parametr slouží k nastavení maximální doby, po kterou musí signál zpětné vazby PID zůstat mimo kontrolní limity, než dojde k poruše kontroly zpětné vazby. Pokud není cílové hodnoty dosaženo v této době, bude zobrazena porucha nebo alarm.

### 10.12.6 KOMPENZACE POKLESU TLAKU

Při vytváření tlaku v dlouhém potrubí s mnoha výstupy je nejvhodnější poloha pro snímač v polovině potrubí (na obrázku poloha 2). Snímač je dále možné umístit přímo za čerpadlo. To zajišťuje skutečný tlak přímo za čerpadlem, ale dále v potrubí tlak společně s průtokem klesá.

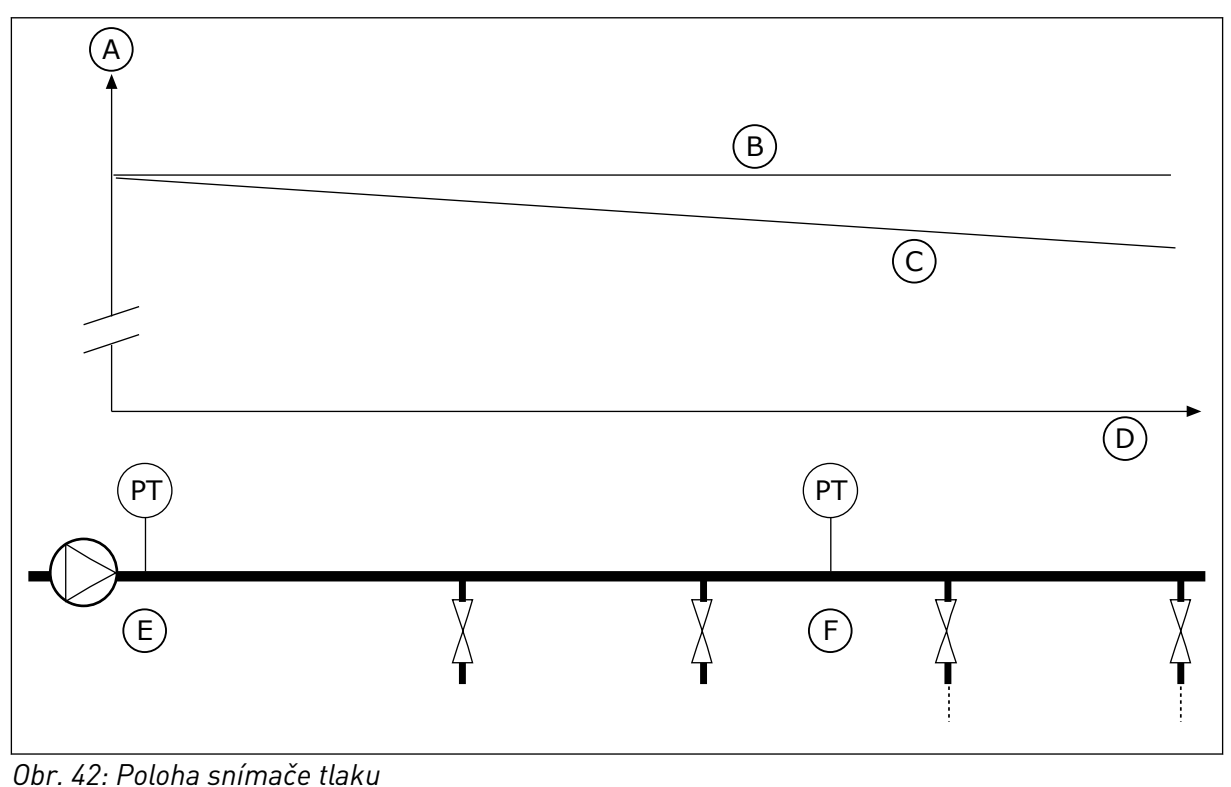

A. Tlak

D. Délka potrubí

- B. Žádný průtok
- C. S průtokem
- E. Poloha 1
- F. Poloha 2

## *P3.12.6.1 POVOLENÍ NASTAVENÉ HODNOTY 1 (ID1189)*

Tento parametr slouží k aktivaci kompenzace poklesu tlaku v systému čerpadel.

### *P3.12.6.2 MAX. KOMPENZACE NASTAVENÉ HODNOTY 1 (ID 1190)*

Tento parametr slouží k nastavení maximální kompenzace pro hodnotu reference PID, která se použije, když je výstupní frekvence měniče stejná jako maximální frekvence.

Snímač je umístěn do polohy 1. Při nulovém průtoku tlak v potrubí zůstává konstantní. Při existujícím průtoku ale bude tlak dále v potrubí klesat. Kompenzaci lze provádět zvyšováním nastavené hodnoty při nárůstu průtoku. Výstupní frekvence pak odhaduje průtok a nastavená hodnota se zvyšuje lineárně s průtokem.
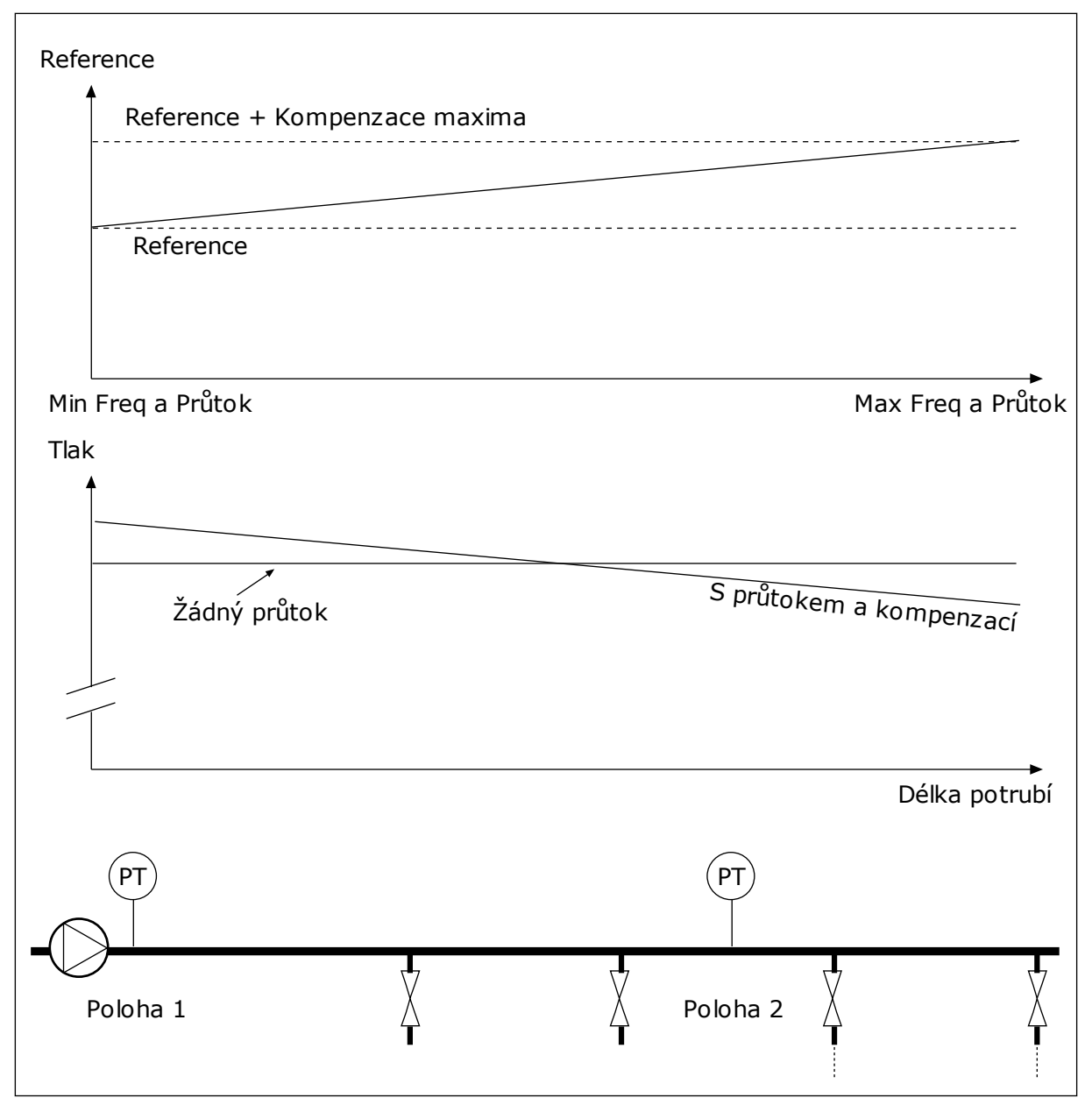

*Obr. 43: Zapnutí reference 1 pro kompenzaci poklesu tlaku*

# **10.13 REGULÁTOR PID 2**

# 10.13.1 ZÁKLADNÍ NASTAVENÍ

# *P3.13.1.1 POVOLENÍ PID (ID 1630)*

Tento parametr se používá k aktivaci PID regulátoru.

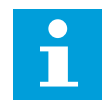

# **POZNÁMKA!**

Tento regulátor je určen pouze k externímu použití. Lze jej používat ve spojení a analogovým výstupem.

# *P3.13.1.2 VÝSTUP VE STAVU STOP (ID 1100)*

Tento parametr se používá k nastavení výstupní hodnoty PID regulátoru v procentech hodnoty jeho maximálního výstupu, je-li zastaven z digitálního výstupu.

# **10.14 FUNKCE MULTI-ČERPADLA**

Funkce více čerpadel umožňuje pomocí regulátoru PID řídit až 4 motorů, čerpadel nebo ventilátorů.

Frekvenční měnič je připojen k regulačnímu motoru. Regulační motor připojuje a odpojuje další motory od elektrické sítě pomocí relé. Připojování a odpojování se provádí podle vhodné nastavené hodnoty. Funkce automatického přepínání ovládá pořadí, ve kterém jsou spouštěny motory, aby bylo zajištěno jejich rovnoměrné opotřebení. Regulační motor může být obsažen v logice automatického přepínání a blokování nebo může vždy fungovat jako Motor 1. Motory mohou být pomocí funkce blokování dočasně vyřazeny z používání, např. pro účely údržby.

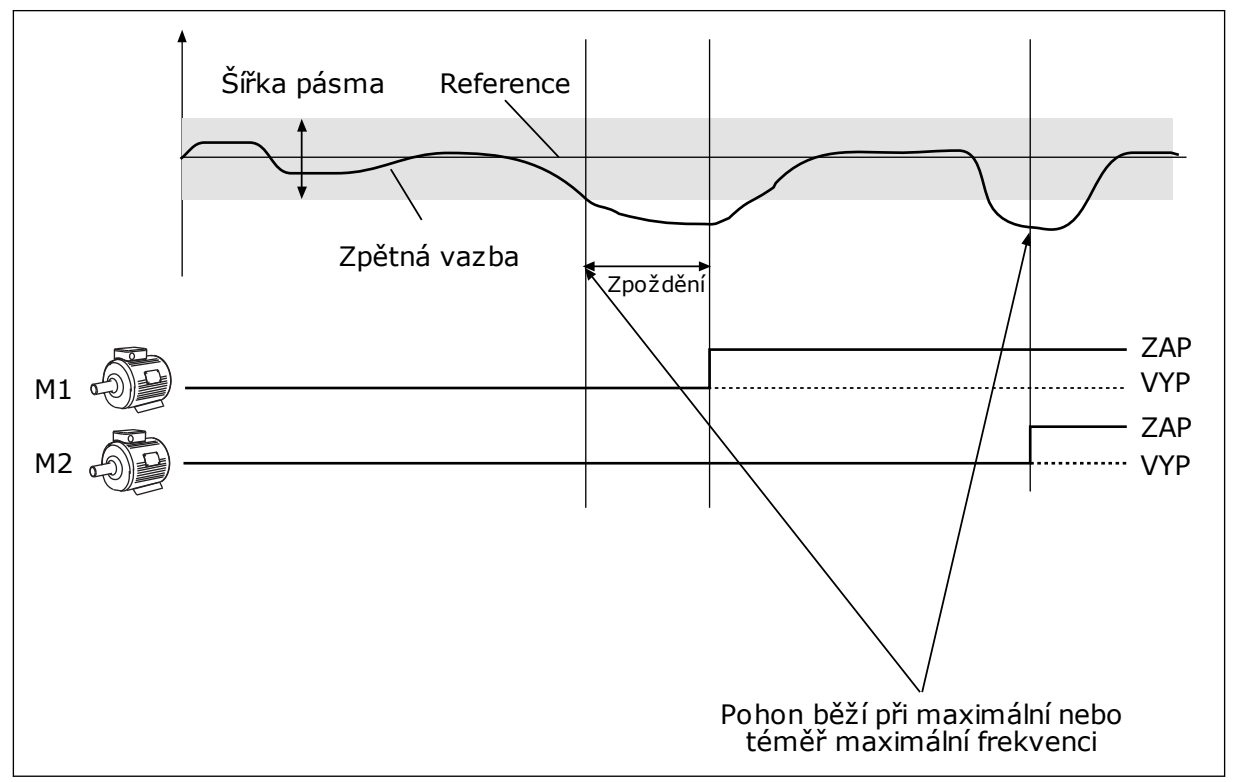

*Obr. 44: Funkce více čerpadel*

Pokud regulátor PID není schopen udržet zpětnou vazbu v definovaném pásmu, motory jsou připojeny nebo odpojeny.

#### **Podmínky pro připojení a/nebo přidání motorů:**

- Hodnota zpětné vazby není v oblasti pásma.
- Regulační motor pracuje při téměř maximální frekvenci (-2 Hz).
- Výše uvedené podmínky jsou pravdivé po dobu, která je delší než doba prodlevy mimo pásmo.
- K dispozici je více motorů

#### **Podmínky pro odpojení a/nebo odebrání motorů:**

- Hodnota zpětné vazby není v oblasti pásma.
- Regulační motor pracuje při téměř minimální frekvenci (+2 Hz).
- Výše uvedené podmínky jsou pravdivé po dobu, která je delší než doba prodlevy mimo pásmo.
- V provozu je více motorů než jen regulační.

## *P3.14.1 POČET MOTORŮ (ID 1001)*

Tento parametr slouží k nastavení celkového počtu motorů/čerpadel použitých v systému s více čerpadly.

#### *P3.14.2 FUNKCE BLOKOVÁNÍ (ID 1032)*

Tento parametr slouží k aktivaci/deaktivaci blokování.

Blokování sděluje systému s více čerpadly, že motor není dostupný. K této situaci může dojít, pokud je motor odebrán ze systému kvůli údržbě nebo potlačen pro manuální řízení.

Chcete-li používat blokování, povolte parametr P3.14.2. Zvolte stav pro každý motor pomocí digitálního vstupu (parametry P3.5.1.25 až P3.5.1.28). Je-li vstup ZAVŘENÝ, tj. aktivní, motor je pro systém s více čerpadly dostupný. Pokud není, systém s více čerpadly ho nepřipojí.

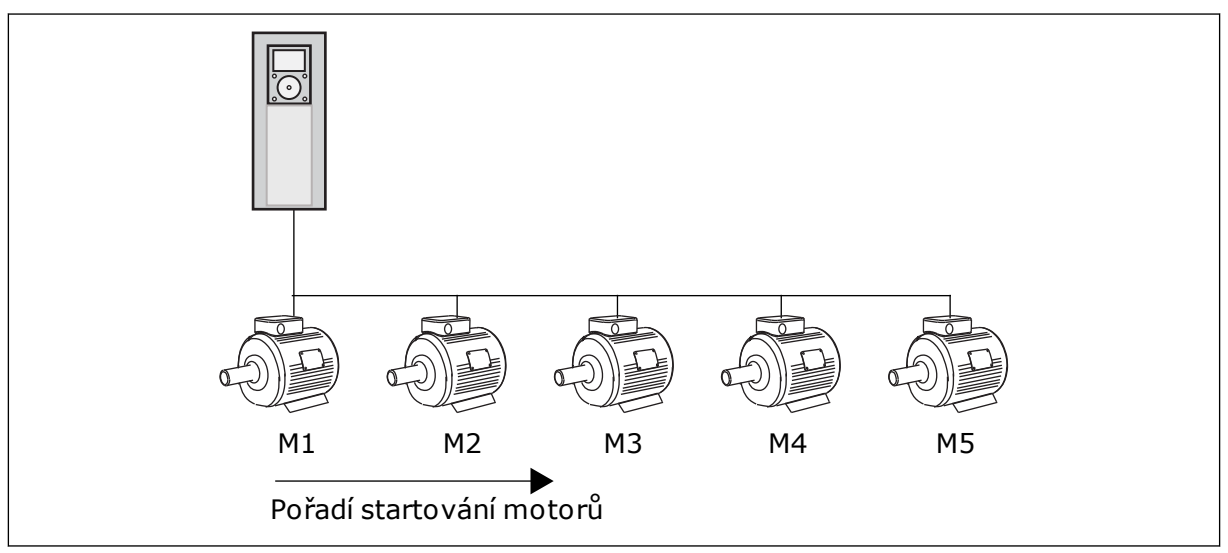

*Obr. 45: Logika blokování 1*

Pořadí motorů je **1, 2, 3, 4, 5**.

Pokud odstraníte blokování motoru 3, tj. nastavíte hodnotu parametru P3.5.1.36 na OTEVŘENÝ, pořadí se změní na **1, 2, 4, 5**.

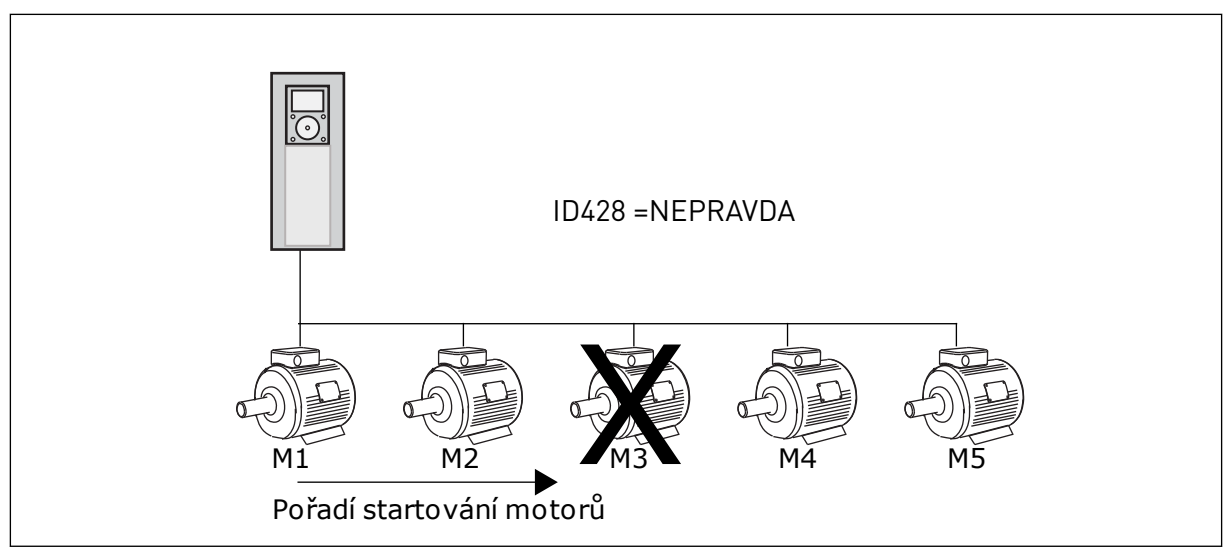

*Obr. 46: Logika blokování 2*

Pokud motor 3 znovu přidáte (nastavíte hodnotu parametru P3.5.1.36 na ZAVŘENÝ), systém umístí motor 3 na poslední místo v pořadí: **1, 2, 4, 5, 3**. Systém se nezastaví a pokračuje v provozu.

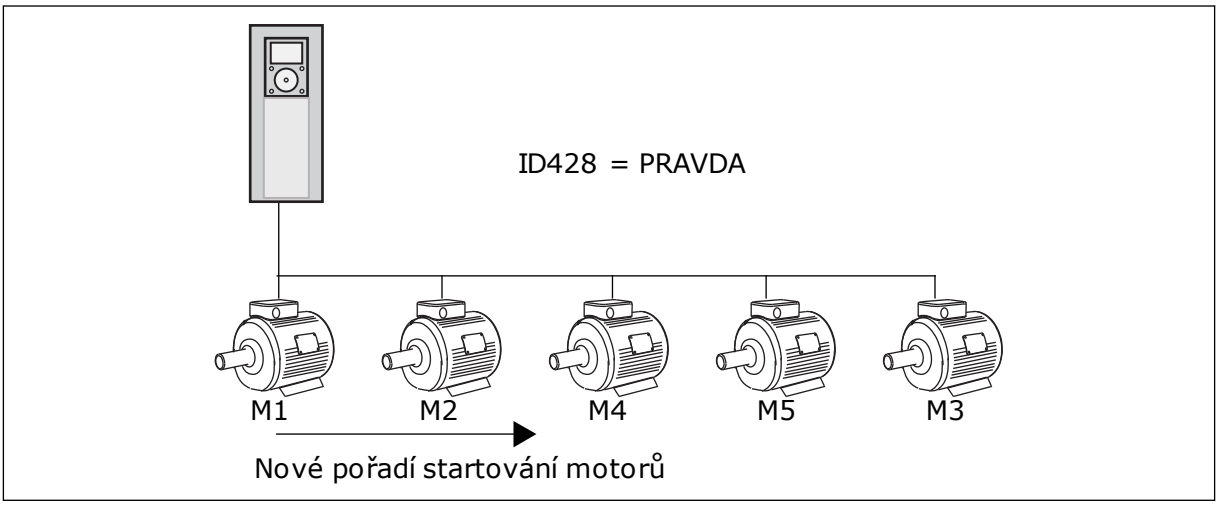

*Obr. 47: Logika blokování 3*

Jakmile se systém zastaví nebo přejde do režimu parkování, pořadí se změní zpět na **1, 2, 3, 4, 5**.

# *P3.14.3 ZAHRNUTÍ FC (ID 1028)*

Tento parametr slouží k zahrnutí řízeného motoru/čerpadla do systému automatického střídání a blokování.

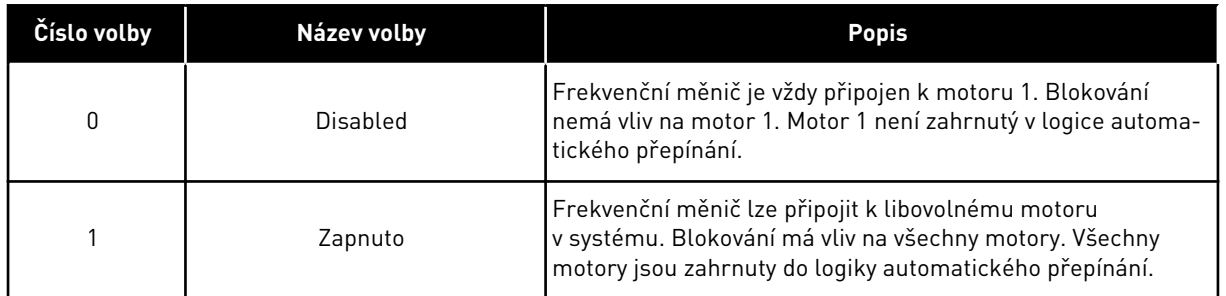

#### INSTALACE

Připojení jsou odlišná od hodnot parametru *0* a *1*.

#### VOLBA *0*, VYPNUTO

Měnič je přímo připojen k motoru 1. Ostatní motory jsou pomocné. Jsou připojeny k elektrické síti přes stykače a řízeny prostřednictvím relé frekvenčního měniče. Logika automatického přepínání a blokování nemá vliv na motor 1.

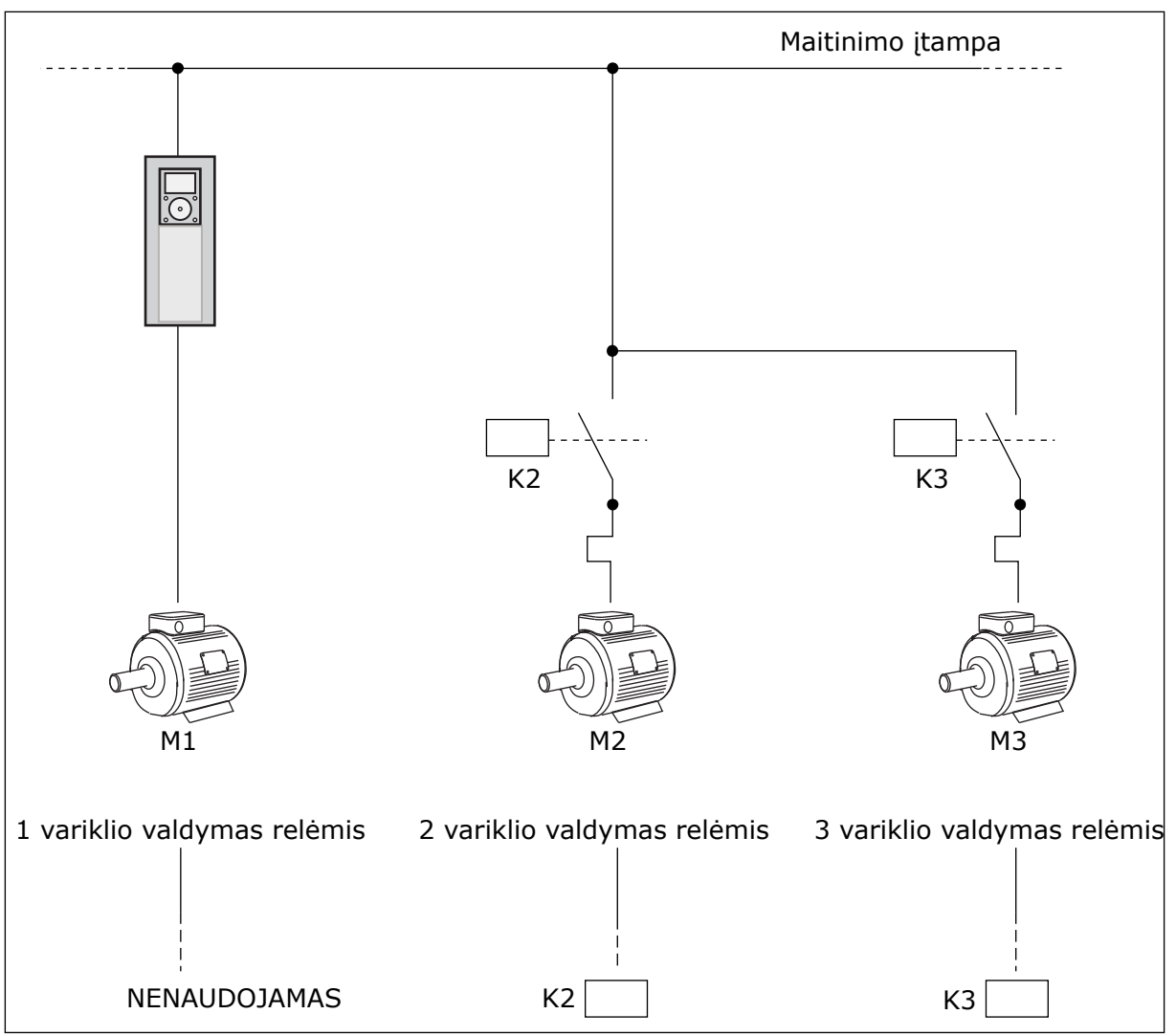

*Obr. 48: Volba 0*

#### VOLBA *1*, ZAPNUTO

Chcete-li regulační motor zahrnout do logiky automatického přepínání a blokování, postupujte podle pokynů na následujícím obrázku. Každý motor je řízen 1 relé. Logika stykačů vždy připojí první motor k frekvenčnímu měniči a další motory k elektrické síti.

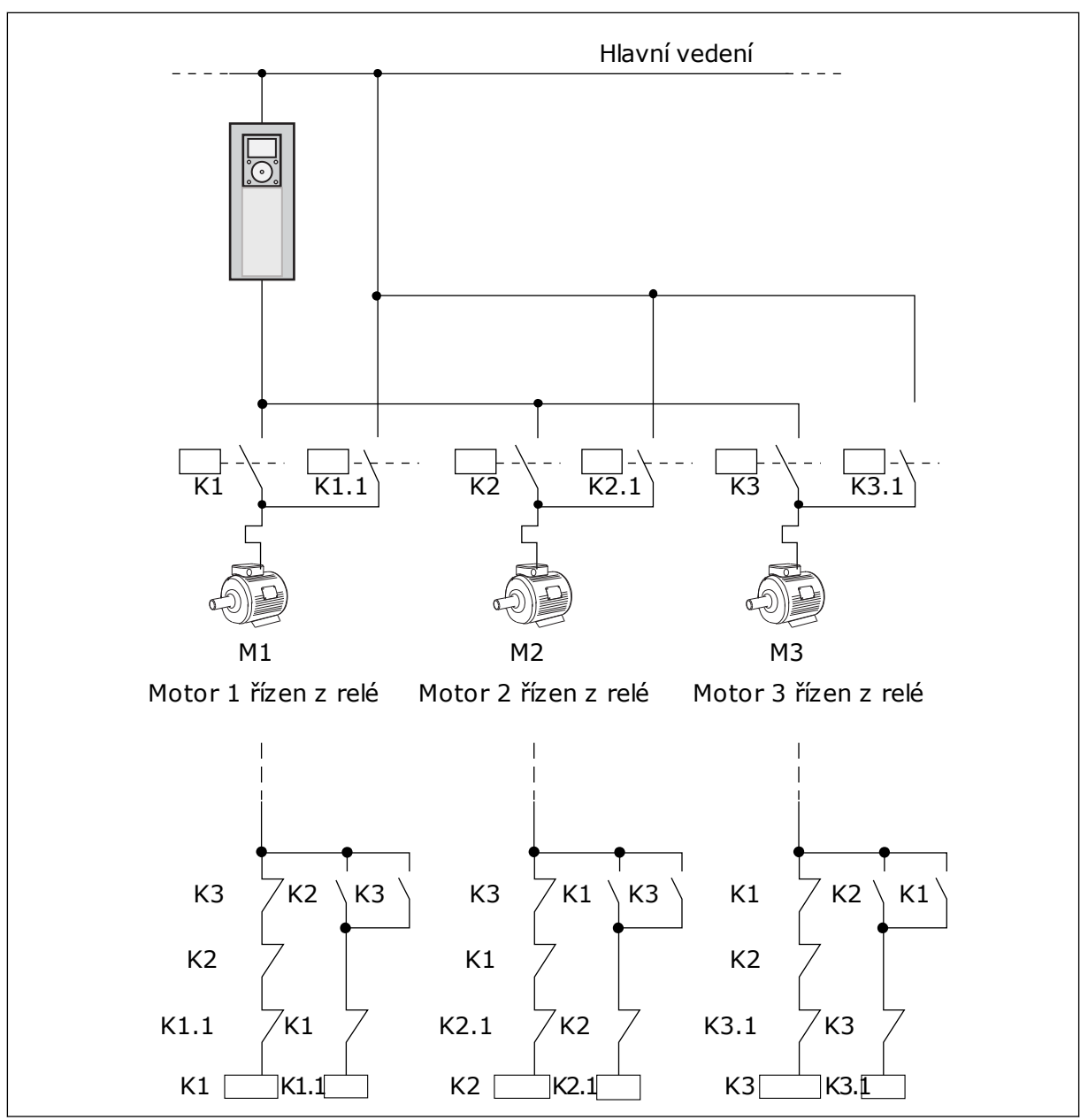

*Obr. 49: Volba 1*

# *P3.14.4 AUTOMATICKÉ STŘÍDÁNÍ (ID 1027)*

Tento parametr slouží k povolení/zakázání změny pořadí spouštění a priority motorů.

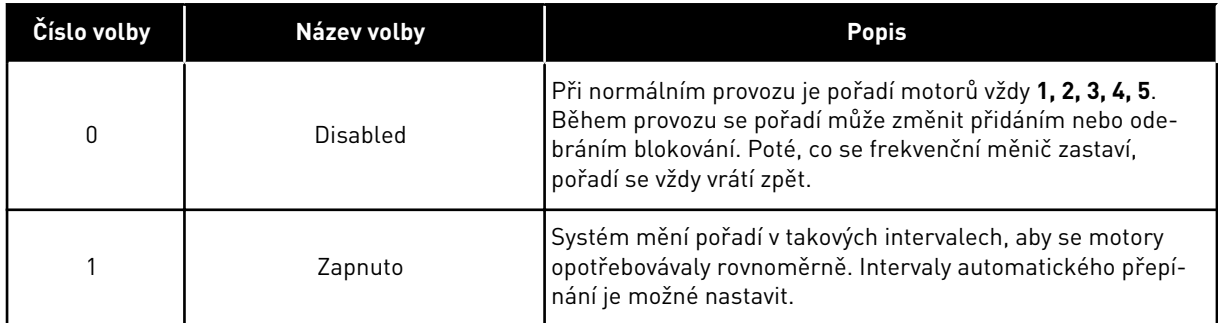

Chcete-li nastavit intervaly automatického přepínání, použijte parametr P3.14.5 Interval automatického přepínání. Maximální počet motorů, které mohou být v provozu, lze nastavit pomocí parametru Automatické střídání: Omezení počtu motorů (P3.14.7). Dále je možné nastavit maximální frekvenci regulačního pohonu (Automatické střídání: Mezní hodnota frekvence P3.14.6).

Pokud se proces nachází v mezích, které jsou nastaveny pomocí parametrů P3.14.6 a P3.14.7, proběhne automatické přepnutí. Pokud se proces v těchto mezích nenachází, systém čeká, dokud se proces nedostane do těchto mezí a teprve poté provede přepnutí. Tím se zabraňuje náhlému poklesu tlaku během automatického přepínání u čerpadlové skupiny vyžadující vysoký výkon.

### PŘÍKLAD

Po provedení automatického přepnutí je první motor umístěn na poslední místo pořadí. Ostatní motory se v pořadí posunou o 1 místo nahoru.

Pořadí startování motorů: 1, 2, 3, 4, 5 --> Automatické střídání --> Pořadí startování motorů: 2, 3, 4, 5, 1 --> Automatické střídání -->

Pořadí startování motorů: 3, 4, 5, 1, 2

# *P3.14.5 INTERVAL AUTOMATICKÉHO STŘÍDÁNÍ (ID 1029)*

Tento parametr slouží k úpravě intervalů automatického střídání.

Tento parametr definuje, jak často se střídá pořadí spouštění motorů/čerpadel. Automatické střídání se provádí tehdy, jestliže počet běžících motorů je nižší než limit nastavený pro automatické střídání motorů a frekvence je nižší než limit frekvence nastavený pro automatické střídání.

Po uplynutí intervalu automatického střídání se automatické střídání provede tehdy, je-li výkon nižší než úroveň nastavená pomocí parametrů P3.14.6. a P3.14.7.

# *P3.14.6 AUTOMATICKÉ STŘÍDÁNÍ: LIMIT FREKVENCE (ID 1031)*

Tento parametr se používá k nastavení limitu frekvence automatického střídání. Automatické střídání se provádí tehdy, jestliže uplynul interval automatického střídání, počet běžících motorů je nižší než limit nastavený pro automatické střídání motorů a řídicí frekvenční měnič pracuje s frekvencí, která je nižší než limit frekvence nastavený pro automatické střídání.

# *P3.14.7 AUTOMATICKÉ STŘÍDÁNÍ: LIMIT POČTU MOTORŮ (ID 1030)*

Tento parametr se používá k nastavení počtu čerpadel použitých ve spojení s funkcí multičerpadla.

Automatické střídání se provádí tehdy, jestliže uplynul interval automatického střídání, počet běžících motorů je nižší než limit nastavený pro automatické střídání motorů a řídicí frekvenční měnič pracuje s frekvencí, která je nižší než limit frekvence nastavený pro automatické střídání.

#### *P3.14.8 ŠÍŘKA PÁSMA (ID 1097)*

Tento parametr slouží k nastavení oblasti pásma kolem reference PID pro spouštění a zastavování pomocných motorů.

Pokud zpětná vazba PID zůstává v oblasti šířky pásma, pomocné motory se nespouštějí ani nezastavují. Hodnota tohoto parametru se udává jako procentuální část nastavené hodnoty.

#### *P3.14.9 PRODLEVA MIMO PÁSMO (ID 1098)*

Tento parametr slouží k nastavení doby, než se pomocné motory spustí nebo zastaví.

Doba nastavená v tomto parametru musí uplynout před spuštěním nebo zastavením pomocných motorů, pokud je zpětná vazba PID mimo šířku pásma. Počet běžících čerpadel se zvyšuje nebo snižuje, pokud regulátor PID není schopen udržet procesní hodnotu (zpětnou vazbu) v definovaném pásmu okolo reference.

Šířka pásma je definována jako procentuální podíl z reference PID. Dokud hodnota zpětné vazby PID zůstává v oblasti šířky pásma, není nutné počet běžících čerpadel zvyšovat ani snižovat.

Jestliže se hodnota zpětné vazby vychýlí mimo oblast šířky pásma, musí uplynout doba definovaná parametrem P3.14.8, než bude možno zvýšit nebo snížit počet běžících čerpadel. K dispozici musí být více čerpadel.

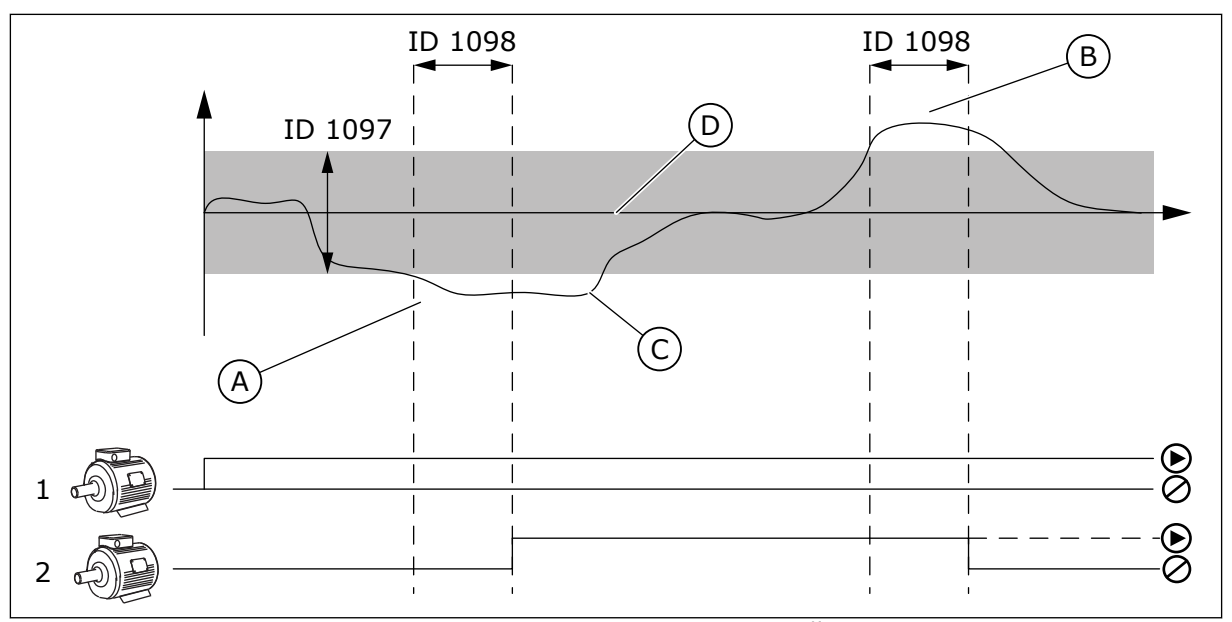

*Obr. 50: Spouštění a zastavování pomocných čerpadel (P3.14.8 = Šířka pásma, P3.14.9 = Prodleva mimo pásmo)*

- A. Čerpadlo, které řídí systém, pracuje s frekvencí blízkou maximu (-2 Hz). Tím dojde ke zvýšení počtu běžících čerpadel.
- B. Čerpadlo, které řídí systém, pracuje s frekvencí blízkou minimu (+2 Hz). Tím dojde ke snížení počtu běžících čerpadel.
- C. Počet běžících čerpadel se zvyšuje nebo snižuje, pokud regulátor PID není schopen udržet zpětnou vazbu procesní hodnoty v definovaném pásmu okolo reference.
- D. Definovaná šířka pásma kolem reference.

# **10.15 POŽÁRNÍ REŽIM**

Při aktivaci požárního režimu frekvenční měnič resetuje všechny aktivní poruchy a pokračuje v provozu při stejných otáčkách dokud je to možné. Frekvenční měnič ignoruje veškeré příkazy z ovládacího panelu, sběrnice i nástroje nainstalovaného v počítači.

Funkce Požární režim má 2 provozní režimy, Test a Zapnuto. Volba režimu se provádí zapsáním hesla do parametru P3.16.1 (Heslo požárního režimu). V testovacím režimu frekvenční měnič neresetuje poruchy a při výskytu poruchy se frekvenční měnič zastaví.

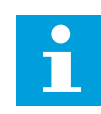

# **POZNÁMKA!**

Tento vstup je normálně zavřený.

Po aktivaci funkce požárního alarmu se na displeji zobrazí alarm.

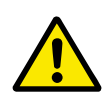

# **VÝSTRAHA!**

Dojde-li k požárnímu režimu, je zneplatněna záruka! Funkci požárního režimu lze ověřit pomocí testovacího režimu, který nevede k zneplatnění záruky.

# *P3.16.1 HESLO POŽÁRNÍHO REŽIMU (ID 1599)*

Tento parametr se používá k aktivaci funkce požárního režimu.

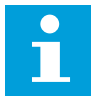

#### **POZNÁMKA!**

Je-li požární režim povolen a v tomto parametru je nastaveno správné heslo, všechny parametry požárního režimu budou uzamknuty.

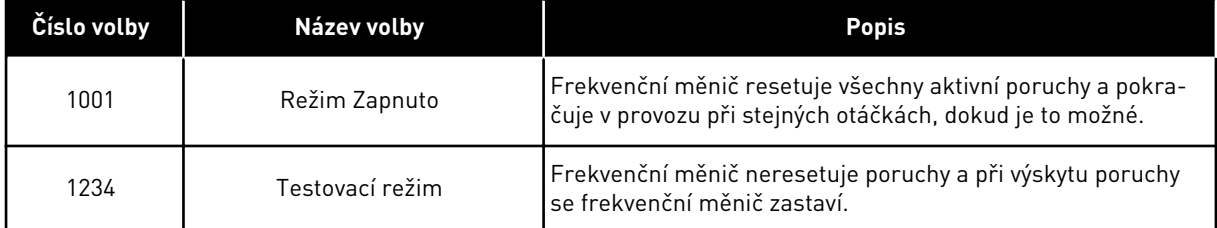

### *P3.16.2 AKTIVACE POŽÁRNÍHO REŽIMU PŘI OTEVŘENÍ (ID 1596)*

Tento parametr slouží k výběru digitálního vstupního signálu, který aktivuje funkci Požární režim.

Pokud je aktivován tento digitální vstupní signál, na displeji se zobrazí alarm a záruka je zneplatněna. Typ tohoto vstupu je NZ (normálně zavřený).

Požární režim je možné vyzkoušet pomocí hesla, které aktivuje testovací režim. Tato akce nevede ke zneplatnění záruky.

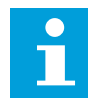

#### **POZNÁMKA!**

Pokud je požární režim zapnutý a do parametru Heslo požárního režimu je zadáno správné heslo, všechny parametry požárního režimu budou uzamčeny. Chcete-li změnit nastavení parametrů požárního režimu, je nejprve nutné změnit hodnotu parametru P3.16.1 Heslo požárního režimu na 0.

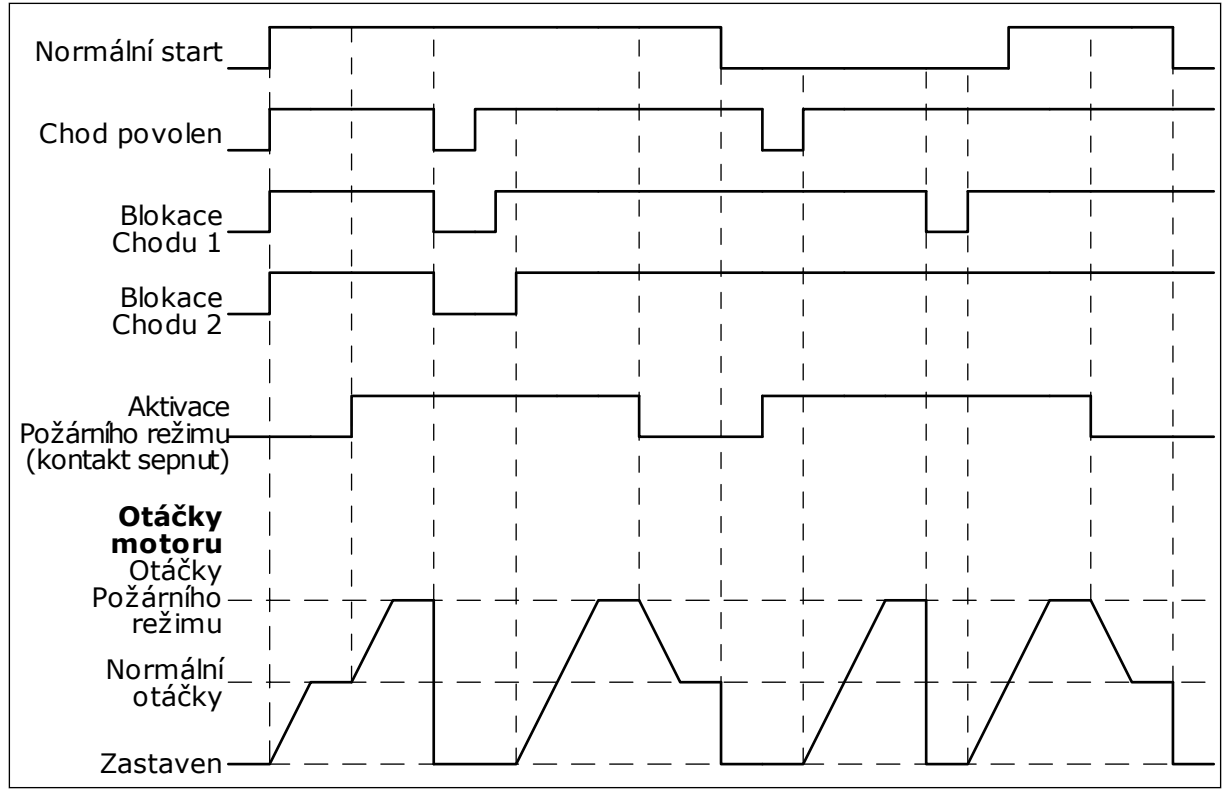

*Obr. 51: Funkce požárního režimu*

# *P3.16.3 AKTIVACE POŽÁRNÍHO REŽIMU PŘI ZAVŘENÍ (ID 1619)*

Tento parametr slouží k výběru digitálního vstupního signálu, který aktivuje funkci Požární režim.

Typ tohoto vstupu je NO (normálně otevřený). Viz popis parametru P3.16.2 Aktivace požárního režimu při otevření.

## *P3.16.4 FREKVENCE POŽÁRNÍHO REŽIMU (ID 1598)*

Tento parametr slouží k nastavení frekvence, která se použije po aktivaci požárního režimu. Tuto frekvenci frekvenční měnič použije, pokud je hodnota parametru 3.16.5 Zdroj frekvence požárního režimu nastavena na *Frekvence požárního režimu*.

#### *P3.16.5 ZDROJ FREKVENCE POŽÁRNÍHO REŽIMU (ID 1617)*

Tento parametr slouží k výběru zdroje referenční frekvence, je-li aktivován požární režim. Tento parametr umožňuje výběr například vstupu AI1 nebo PID regulátoru jako zdroje reference při provozu v požárním režimu.

#### *P3.16.6 REVERZACE POŽÁRNÍHO REŽIMU (ID 1618)*

Tento parametr slouží k výběru digitálního vstupního signálu, který dává příkaz pro opačný směr otáčení v požárním režimu.

Tento parametr nemá vliv na normální provoz.

Pokud je nutné, aby motor v požárním režimu běžel vždy VPŘED nebo vždy VZAD, proveďte volbu patřičného digitálního vstupu.

DigIn Slot0.1 = vždy VPŘED DigIn Slot0.2 = vždy ZPĚTNÝ CHOD

### *P3.16.7 PŘEDNASTAVENÁ FREKVENCE 1 PRO POŽÁRNÍ REŽIM 1 (ID 15535)*

Tento parametr slouží k nastavení přednastavení frekvence pro požární režim.

#### *M3.16.10 STAV POŽÁRNÍHO REŽIMU (ID 1597)*

Tato sledovaná hodnota udává stav funkce požárního režimu.

#### *P3.16.12 PROUD PRO INDIKACI CHODU V POŽÁRNÍM REŽIMU (ID 15580)*

Tento parametr slouží k nastavení proudového omezení pro digitální výstupní signál indikace chodu.

Tento parametr je účinný pouze tehdy, je-li jako možnost pro reléový výstup vybrána "Indikace chodu" a je-li aktivní požární režim. Funkce reléového výstupu "Indikace chodu" poskytuje rychlou informaci o tom, zda je motor napájen proudem i během požáru.

Hodnota tohoto parametru je procentuální podíl vypočítaný z jmenovitého proudu motoru. Dojde-li ke vzniku požáru a proud, který je přiváděn do motoru, je vyšší než jmenovitý proud vynásobený hodnotou tohoto parametru, reléový výstup se zavře.

Jestliže například jmenovitý proud motoru činí 5 A a vy jste pro tento parametr nastavili výchozí hodnotu 20 %, reléový výstup se zavře a požární režim se aktivuje při dosažení velikosti výstupního proudu 1 A.

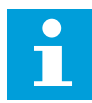

#### **POZNÁMKA!**

Tento parametr není účinný, pokud není aktivní požární režim. Vyberete-li "Indikaci chodu" jako možnost pro reléový výstup při normálním provozu, výsledek bude stejný jako v případě výběru možnosti "Chod" pro reléový výstup.

#### *M3.16.11 ČÍTAČ POŽÁRNÍHO REŽIMU (ID 1679)*

Tato sledovaná hodnota udává počet aktivací požárního režimu.

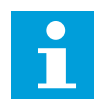

#### **POZNÁMKA!**

Toto počitadlo nelze vynulovat.

# **10.16 NASTAVENÍ APLIKACE**

#### *P3.17.1 HESLO (ID 1806)*

Tento parametr slouží k nastavení hesla správce.

#### *P3.17.2 VOLBA °C/°F (ID 1197)*

Tento parametr slouží k nastavení jednotky měření teploty.

Všechny parametry a sledované hodnoty týkající se teploty se zobrazí v nastavených jednotkách.

#### *P3.17.3 VOLBA KW/HP (ID 1198)*

Tento parametr slouží k nastavení jednotky měření výkonu. Všechny parametry a sledované hodnoty týkající se výkonu se zobrazí v nastavených jednotkách.

#### *P3.17.4 KONFIGURACE TLAČÍTKA FUNCT (ID 1195)*

Tento parametr slouží k nastavení hodnot tlačítka FUNCT.

Tento parametr udává, které výběry jsou viditelné při stisknutí tlačítka Funct.

- Místní/Vzdálené
- Řídicí stránka
- Změna směru (viditelná pouze při řízení z panelu)

#### **10.17 VÝSTUP IMPULZU KWH**

#### *P3.18.1 DÉLKA IMPULZU KWH (ID 15534)*

Tento parametr slouží k nastavení délky pulzu kWh v milisekundách.

# *P3.18.2 ROZLIŠ IMPULZU KWH (ID 15533)*

Tento parametr slouží k nastavení intervalu kWh mezi spuštěním pulzů.

# **11 ODSTRAŇOVÁNÍ PORUCH**

Pokud řídicí diagnostika frekvenčního měniče zjistí neobvyklé podmínky při provozu, měnič zobrazí upozornění. Upozornění se zobrazují na displeji ovládacího panelu. Na displeji se zobrazí kód, název a krátký popis poruchy nebo alarmu.

Informace o zdroji uvádí zdroj poruchy, co ji způsobilo, kde se udála a další údaje.

#### **Existují 3 různé typy upozornění.**

- Informace nemají vliv na provoz měniče. Informace je nutné resetovat.
- Alarm upozorňuje na neobvyklý provoz měniče. Alarmy nevedou k zastavení měniče. Alarm je nutné resetovat.
- Porucha vede k zastavení měniče. Měnič je nutné resetovat a najít řešení problému.

V aplikaci je možné pro některé poruchy naprogramovat různé odezvy. Další informace naleznete v kapitole *[5.9 Skupina 3.9: Ochrany](#page-73-0)*.

Poruchu lze resetovat tlačítkem Reset na ovládacím panelu nebo prostřednictvím I/O svorkovnice, komunikační sběrnice nebo nástroje nainstalovaného v počítači. Poruchy zůstávají uloženy v historii poruch, kde je možné je analyzovat. Různé kódy poruch jsou popsány v kapitole *[11.3 Kódy poruchy](#page-199-0)*.

Pokud se chystáte kontaktovat zástupce či výrobce z důvodu neobvyklého provozu, je třeba si připravit některé údaje. Opište veškeré texty z displeje, kód poruchy, ID poruchy, informace o zdroji, seznam aktivních poruch a historii poruch.

# **11.1 ZOBRAZENÍ PORUCHY**

Pokud se u měniče vyskytne porucha a měnič se zastaví, prozkoumejte příčinu poruchy a resetujte ji.

Existují 2 postupy resetování poruchy: pomocí tlačítka Reset a pomocí parametru.

# RESETOVÁNÍ POMOCÍ TLAČÍTKA RESET

1 Stiskněte a podržte tlačítko Reset na ovládacím panelu po dobu 2 sekund.

# RESETOVÁNÍ POMOCÍ PARAMETRU NA GRAFICKÉM DISPLEJI

1 Přejděte do menu Diagnostika.

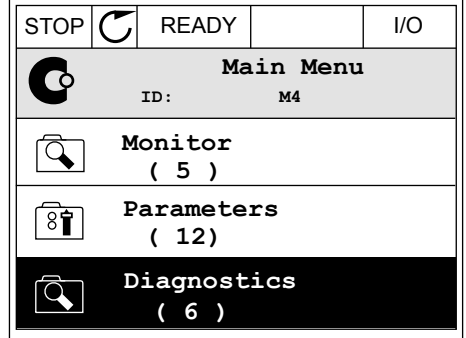

2 Přejděte dále do menu Resetování poruch.

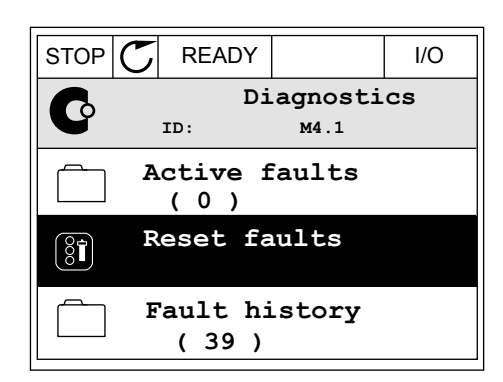

3 Proveďte výběr parametru Resetování poruch.

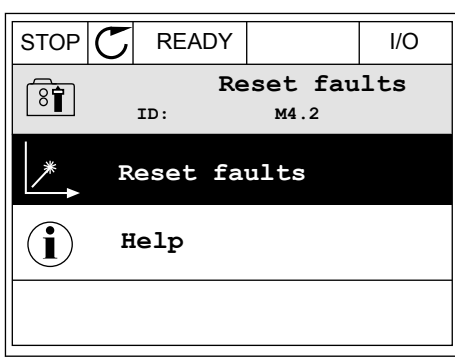

### RESETOVÁNÍ POMOCÍ PARAMETRU NA TEXTOVÉM DISPLEJI

1 Přejděte do menu Diagnostika.

2 Pomocí tlačítek se šipkou nahoru nebo dolů vyhledejte parametr Resetování poruch.

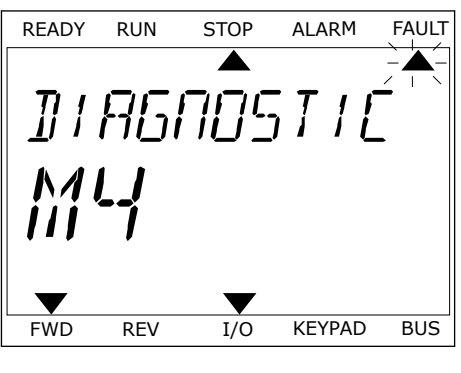

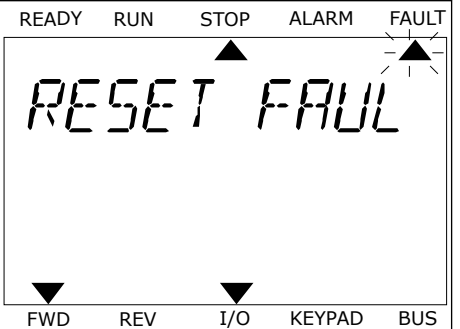

3 Vyberte hodnotu *Ano* a stiskněte tlačítko OK.<br>READY RUN STOP ALARM FAULT

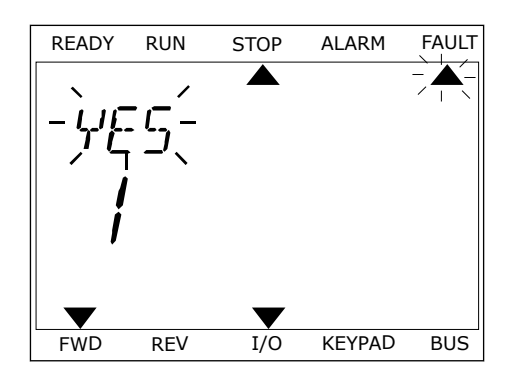

#### **11.2 HISTORIE PORUCH**

Další údaje o poruchách jsou uvedeny v historii poruch. V historii poruch je uloženo maximálně 40 poruch.

#### ANALÝZA HISTORIE PORUCH POMOCÍ GRAFICKÉHO DISPLEJE

1 Chcete-li zobrazit další údaje o poruše, přejděte do historie poruch.

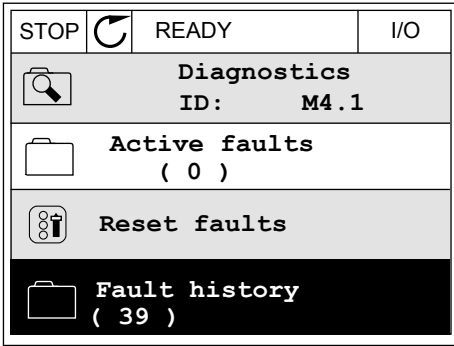

2 Údaje o poruše zobrazíte pomocí tlačítka se šipkou doprava. Notice that the store of the store  $\mathcal{S}$  is  $\mathcal{S}$  is  $\mathcal{S}$  and  $\mathcal{S}$  is  $\mathcal{S}$  is  $\mathcal{S}$  if  $\mathcal{S}$  is  $\mathcal{S}$  is  $\mathcal{S}$  if  $\mathcal{S}$  is  $\mathcal{S}$  is  $\mathcal{S}$  if  $\mathcal{S}$  is  $\mathcal{S}$  is  $\mathcal{S}$ 

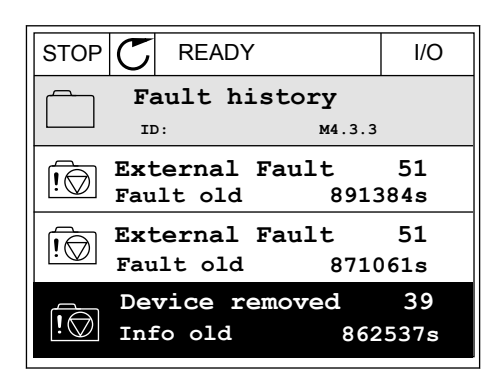

3 Údaje jsou uvedeny v seznamu.

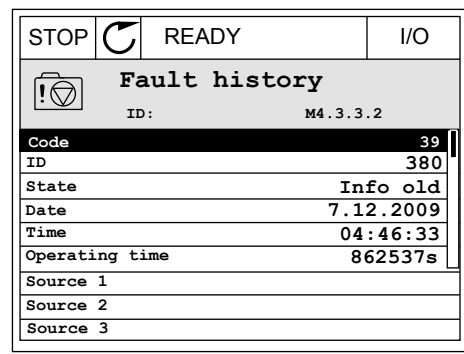

### ANALÝZA HISTORIE PORUCH POMOCÍ TEXTOVÉHO DISPLEJE

1 Stisknutím tlačítka OK přejděte do historie poruch.

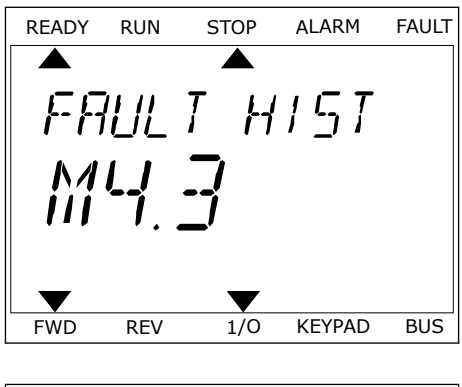

2 Údaje o poruše zobrazíte opětovným stisknutím Udaje o poruše zobrazite opetovným stisknotním kritik (READY RUN STOP ALARM FAULT)

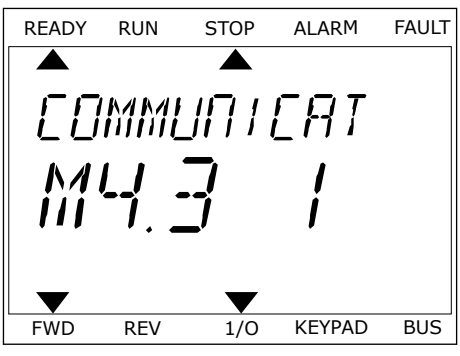

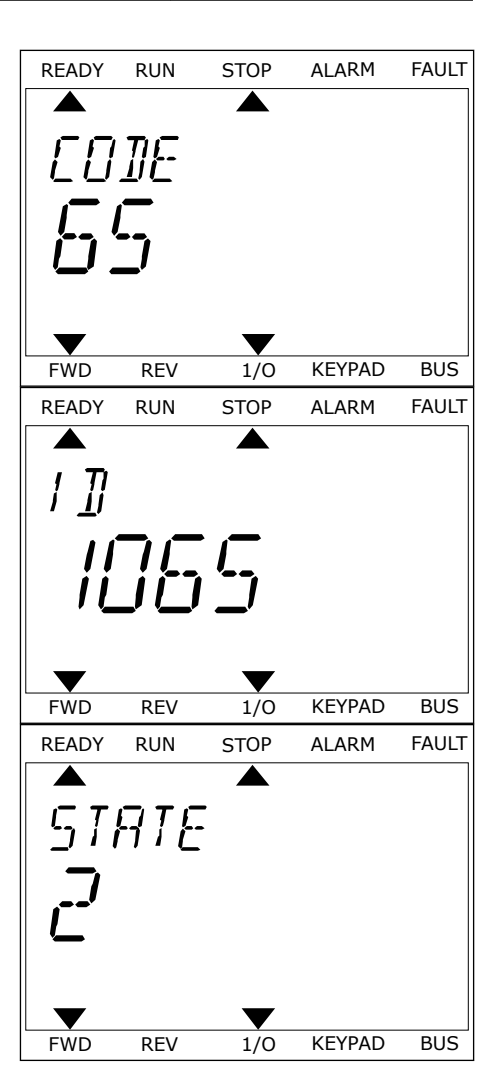

# <span id="page-199-0"></span>**11.3 KÓDY PORUCHY**

#### *Tabulka 61: Kódy poruchy*

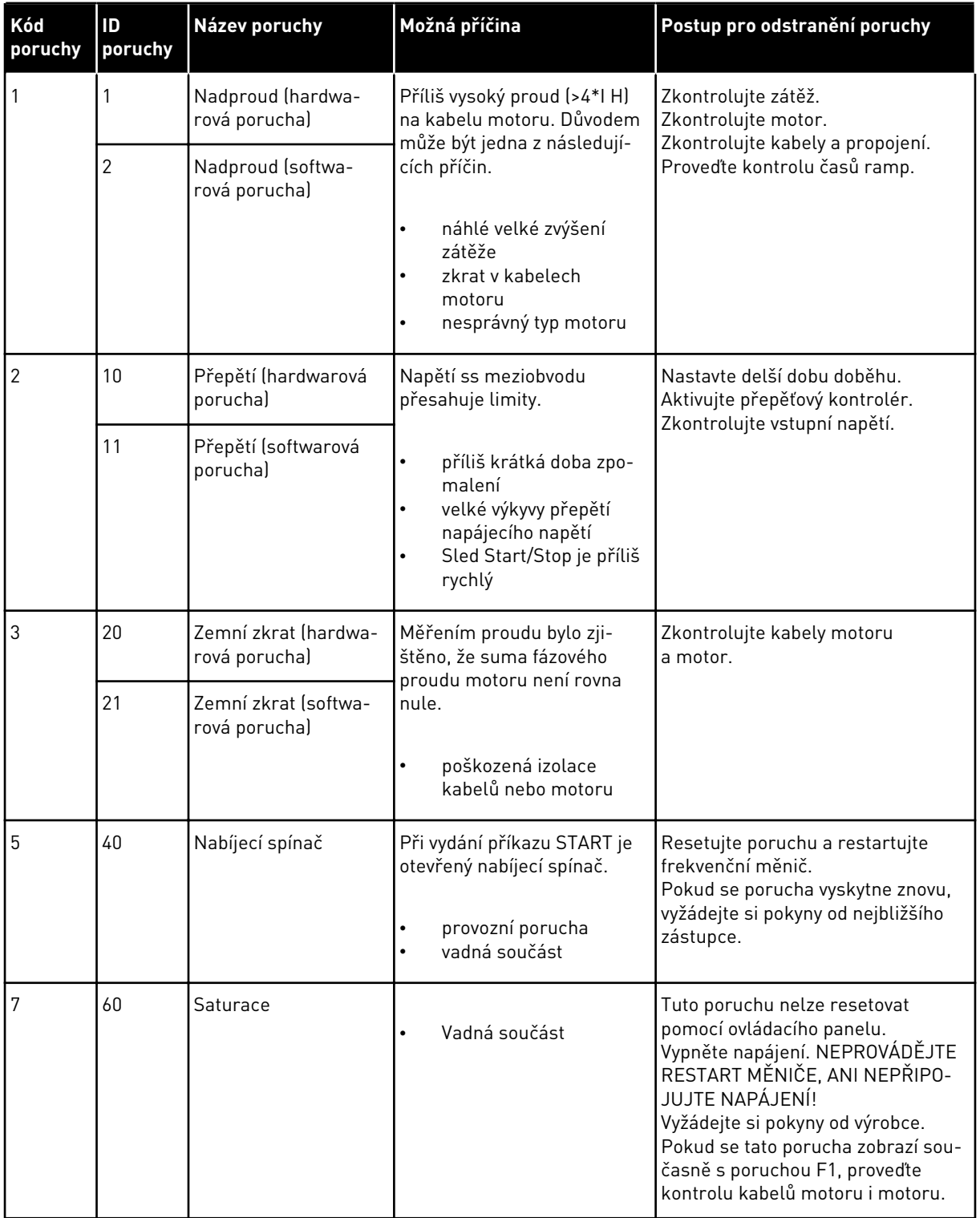

a dhe ann an 1970.<br>Tha ann an 1970, ann an 1970, ann an 1970.

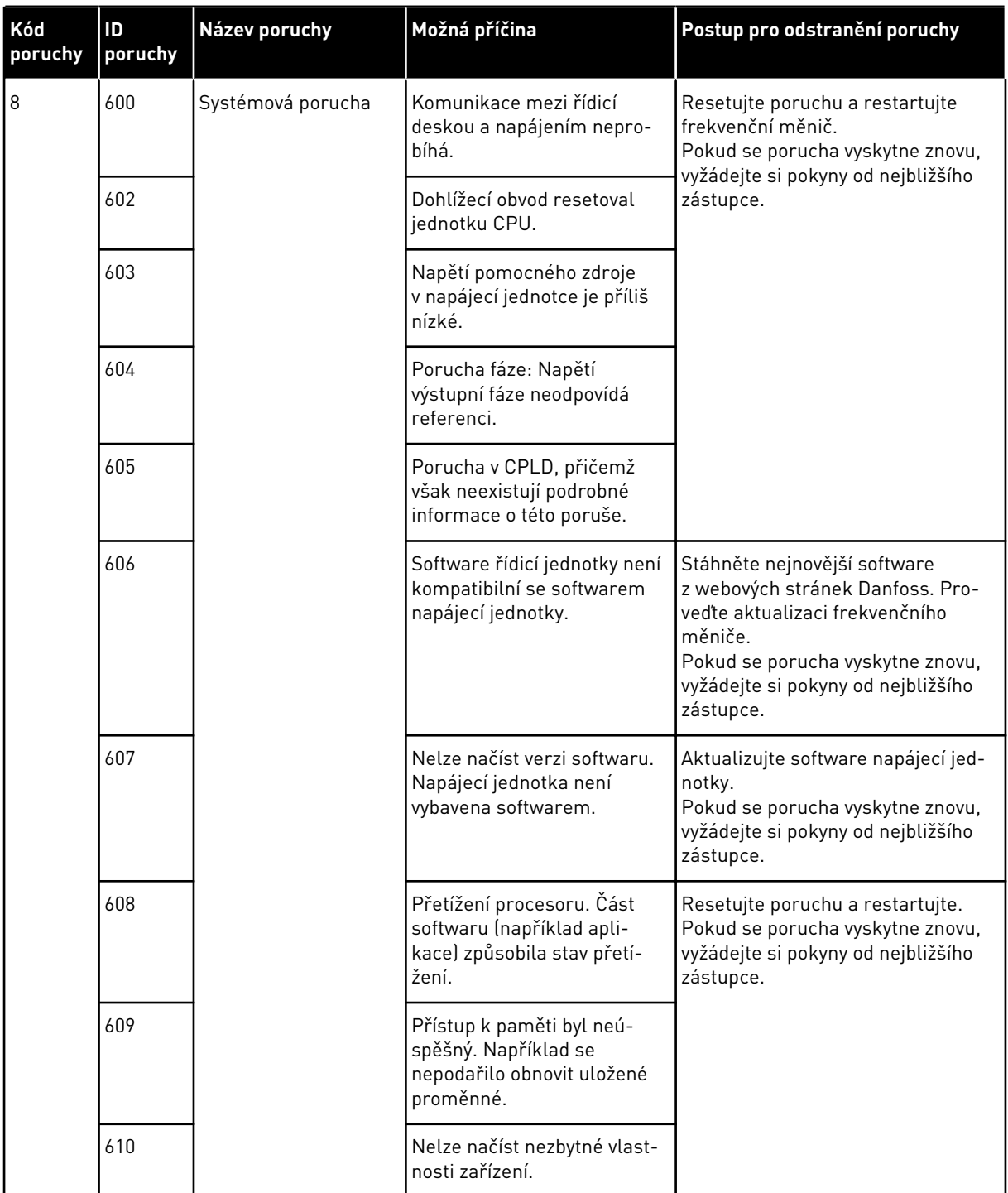

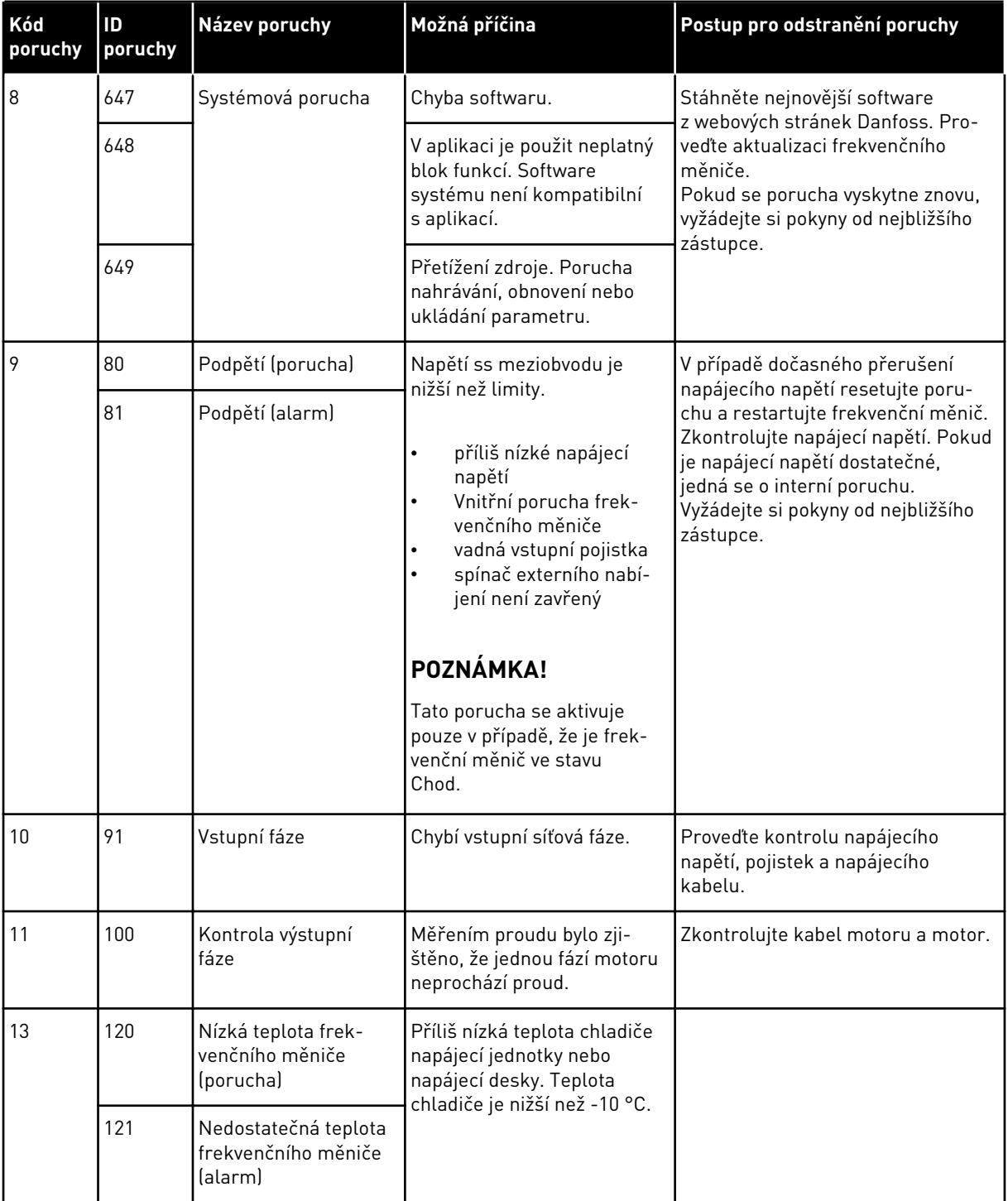

a dhe ann an 1970.

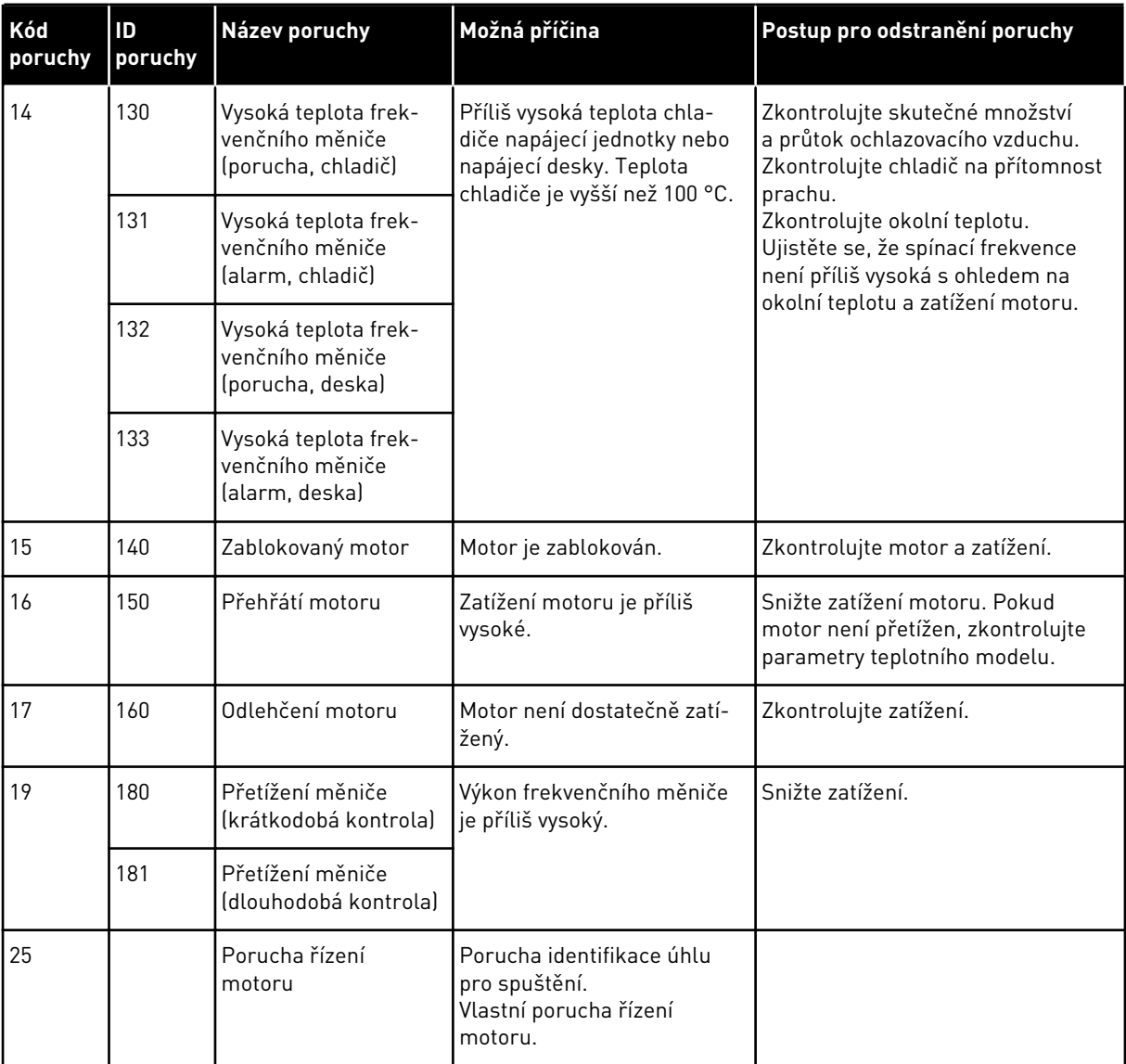

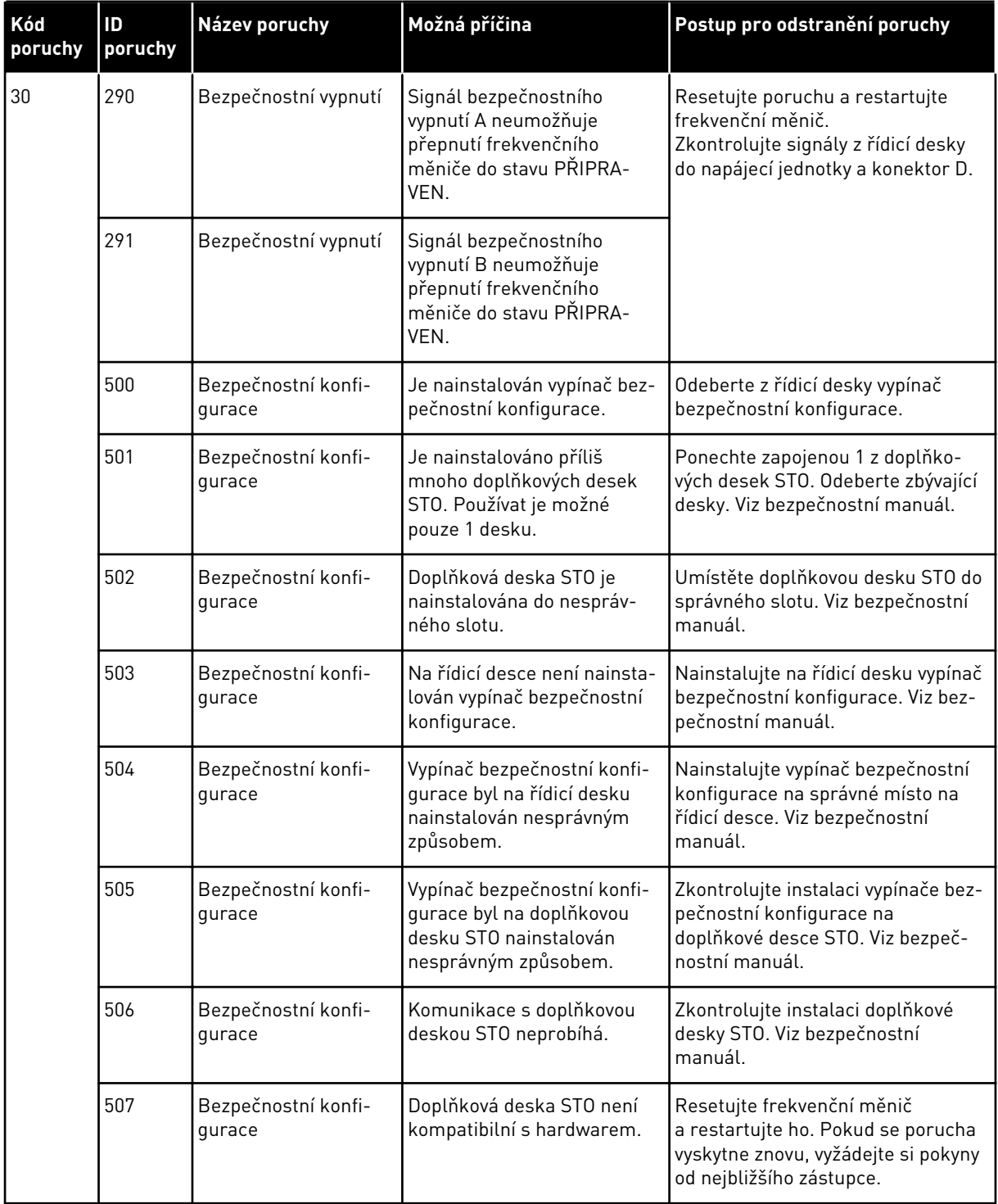

a dhe ann an 1970.

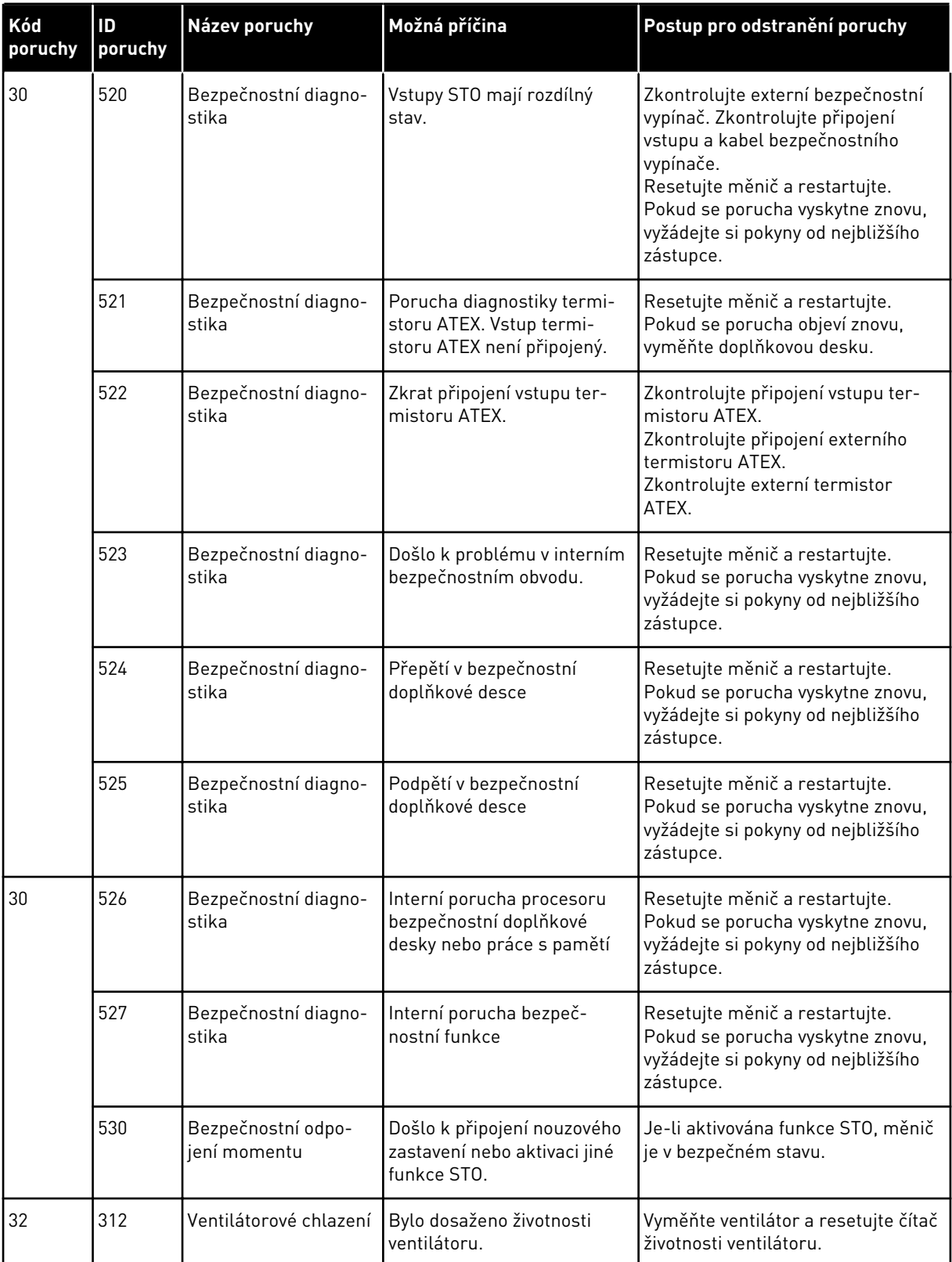

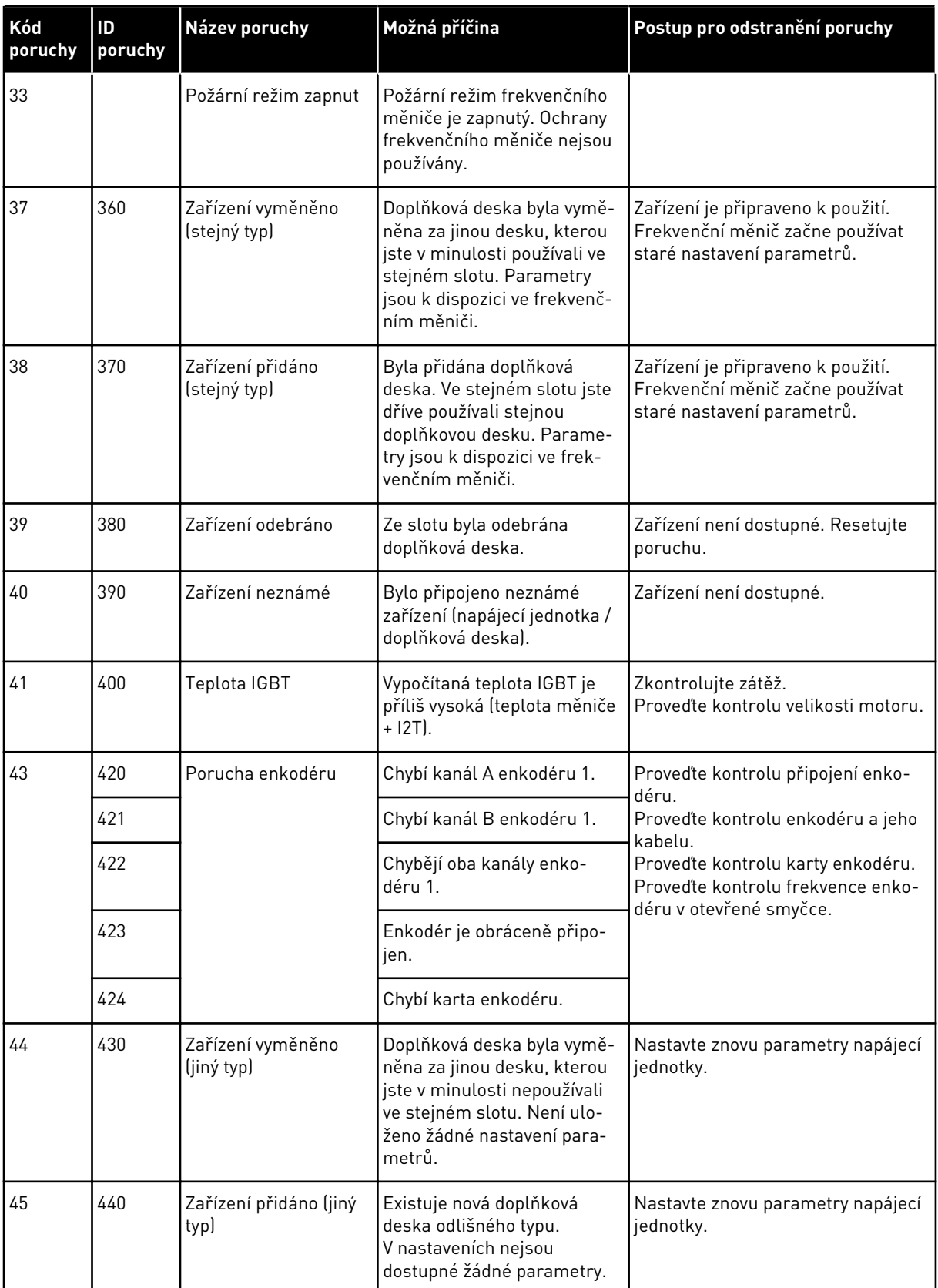

a dhe ann an 1970.

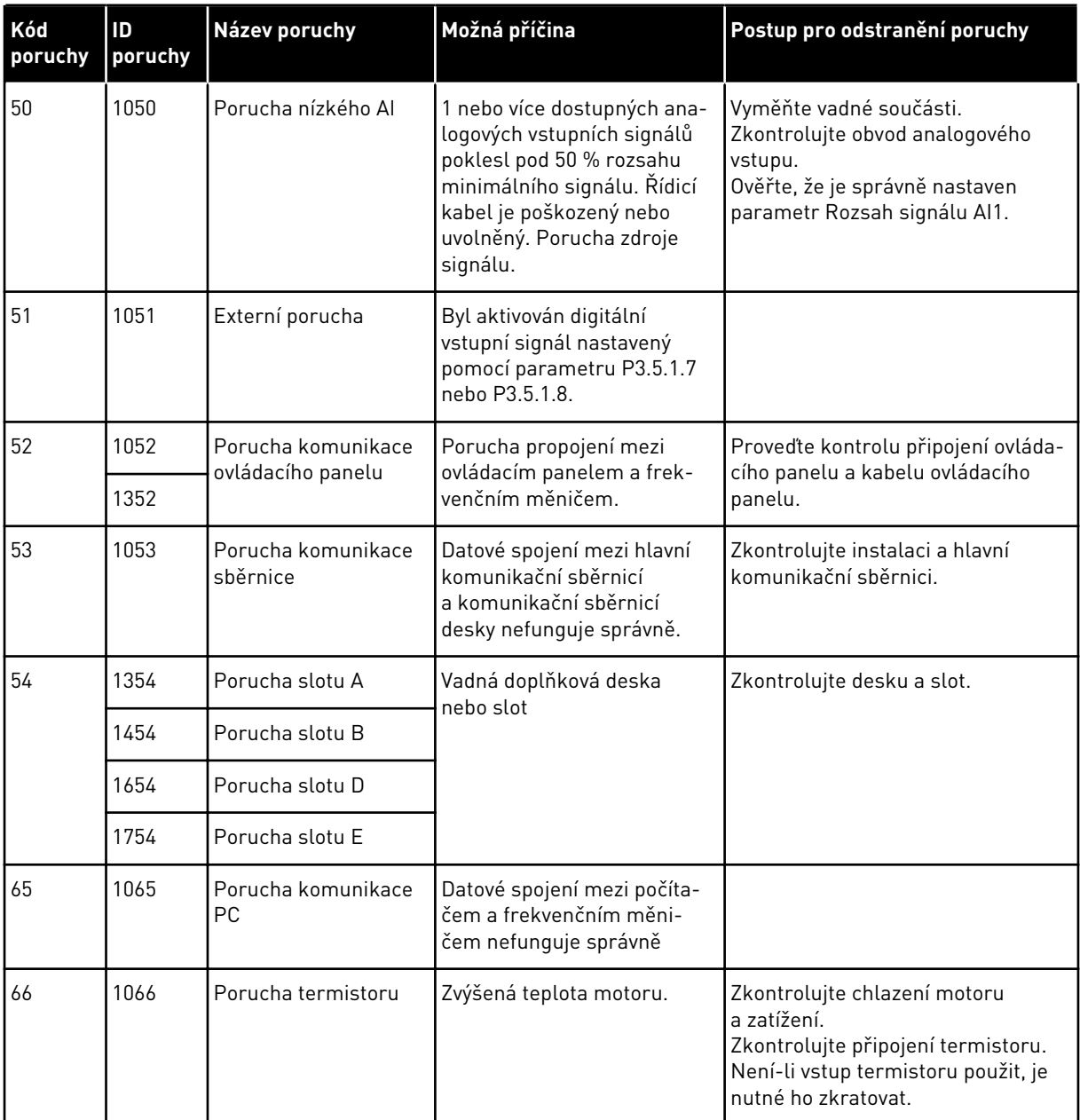

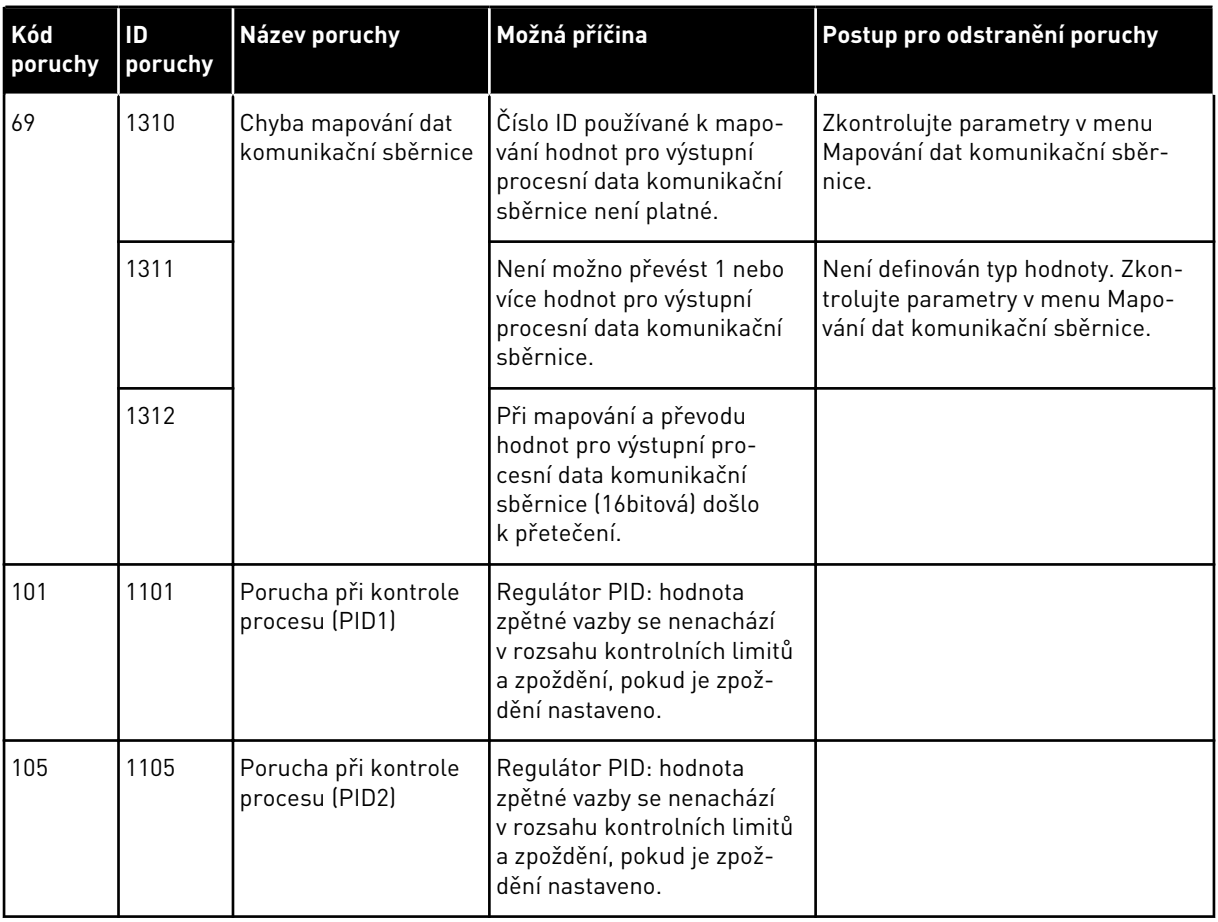

a dhe ann an 1970.

# VAGON®

www.danfoss.com

Vacon Ltd Member of the Danfoss Group Runsorintie 7 65380 Vaasa

Finland

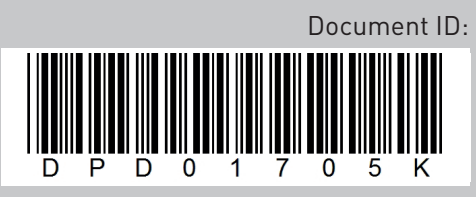

Rev. K

Sales code: DOC-APP100HVAC+DLCZ